# **INSTITUTO POLITÉCNICO NACIONAL ESCUELA SUPERIOR DE INGENIERÍA MECÁNICA Y ELECTRÓNICA**

SECCIÓN DE ESTUDIOS DE POSTGRADO E INVESTIGACIÓN

### TESIS:

"Desarrollo de un sistema de simulación electromagnética por el Método de Diferencias Finitas con interfaz gráfica."

Que para obtener el Grado de : MAESTRO EN CIENCIAS EN INGENIERÍA ELECTRÓNICA

## PRESENTA:

Ing. Andrés Francisco Chávez González

## DIRECTORES DE TESIS:

Dr. José Alberto Pérez Benítez Dr. José Hiram Espina Hernández

MÉXICO, D.F. DICIEMBRE 2013

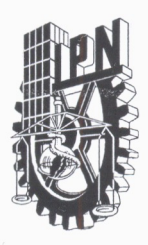

### INSTITUTO POLITÉCNICO NACIONAL SECRETARÍA DE INVESTIGACIÓN Y POSGRADO

#### ACTA DE REVISIÓN DE TESIS

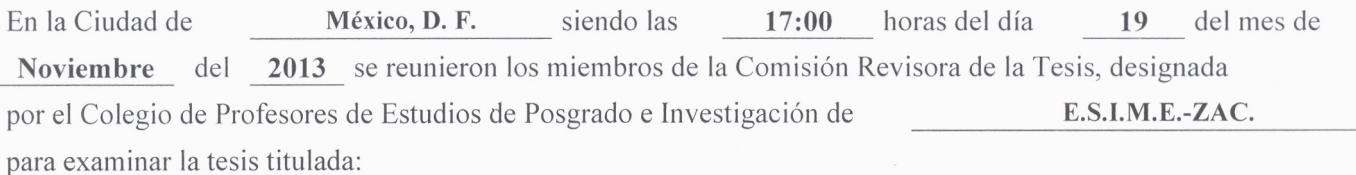

### DESARROLLO DE UN SISTEMA DE SIMULACIÓN ELECTROMAGNÉTICA POR EL MÉTODO DE

### DIFERENCIAS FINITAS CON INTERFAZ GRÁFICA

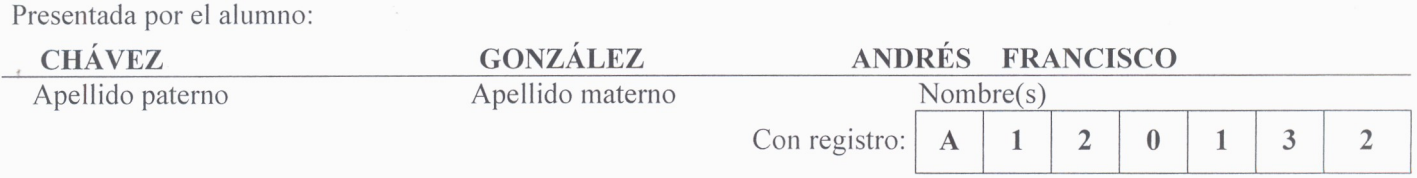

aspirante de :

### MAESTRO EN CIENCIAS EN INGENIERÍA ELECTRÓNICA

Después de intercambiar opiniones los miembros de la Comisión manifestaron APROBAR LA TESIS, en virtud de que satisface los requisitos señalados por las disposiciones reglamentarias vigentes.

LA COMISIÓN REVISORA

Directores de tesis

DR. JOSÉ ALBERTO PÉREZ BENÍTEZ

Presidente

**JOSÉ MANUEL DE LA ROSA** 

VÁZQUEZ

Tercer Vocal DR. PABLO GÓMEZ AMORANO

DR. JOSÉ HIR ESPIÑA HERNÁNDEZ

Segundo Vocal

DR. JOSÉ HIRAM ESPINA HERNÁNDEZ

DR. SUREN STO ĽIK ISAKINA

PRESIDENTE DEL COLEGIO DE PROFESORES

**ENCISO AGUILARECCIÓN E** DR. MAURO AI JDIOS DE

POSGRADO E INVESTIGACIÓN

 $SIP-14-BIS$ 

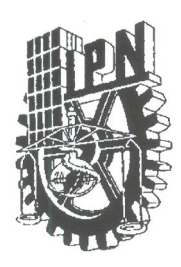

## **INSTITUTO POLITÉCNICO NACIONAL** SECRETARÍA DE INVESTIGACIÓN Y POSGRADO

### CARTA CESIÓN DE DERECHOS

En la Ciudad de México, D.F. el día 22 del mes de Noviembre del año 2013, el que suscribe Andrés Francisco Chávez González alumno del Programa de Maestría en Ciencias en Ingeniería Electrónica, con número de registro A120132, adscrito a la Sección de Estudios de Posgrado e Investigación de la ESIME Unidad Zacatenco, manifiesta que es el autor intelectual del presente trabajo de Tesis bajo la dirección de Dr. José Alberto Pérez Benítez y Dr. José Hiram Espina Hernández y cede los derechos del trabajo titulado Desarrollo de un sistema de simulación electromagnética por el método de diferencias finitas con interfaz gráfica, al Instituto Politécnico Nacional para su difusión, con fines académicos y de investigación.

Los usuarios de la información no deben reproducir el contenido textual, gráficas o datos del trabajo sin el permiso expreso del autor y/o directores del trabajo. Este puede ser obtenido escribiendo  $\overline{a}$ las siguientes direcciones benitez edl@yahoo.es,  $i$ hespina@gmail.com, achglez@hotmail.com. Si el permiso se otorga, el usuario deberá dar el agradecimiento correspondiente y citar la fuente del mismo.

Andrés Francisco Chávez González Nombre y firma del alumno(a)

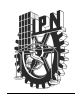

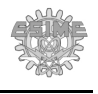

# **Dedicatoria.**

A Dios;

a mi mamá, hermana yCory;

a mi amor, mis familiares y amigos;

a mis compañeros, profesores y asesores...

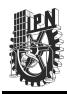

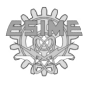

Esta página se dejó en blanco intencionalmente.

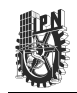

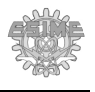

## **Resumen.**

En este trabajo se reporta el desarrollo de un sistema de simulación electromagnética por el método de diferencias finitas. Los algoritmos del sistema de simulación se desarrollaron en SCILAB, lo que permitió implementar una interfaz gráfica amigable para el usuario. A este programa se le ha denominado FDEM Finite Difference ElectroMagnetics. Se utilizó el programa SCILAB como ambiente de programación por ser de licencia libre y tener gran portabilidad entre diferentes plataformas. Se implementó la discretización de las ecuaciones de Maxwell para: fenómenos en 2D de tipo electrostático, magnetostático y cuasiestacionarios; y fenómenos en 3D de tipo electrostático. De manera particular, se desarrolló la discretización de las ecuaciones para fenómenos en 3D de tipo magnetostático en estado estacionario. Se simularon diversos fenómenos electrostáticos y magnetostáticos en 2D y 3D. El programa FDEM permite incorporar módulos externos que contemplan nuevos modelos de las propiedades físicas de los materiales. De manera especial, se desarrolló un módulo externo que incluye las propiedades microscópicas de los materiales ferromagnéticos para la simulación del Ruido Magnético Barkhausen. En particular, es una característica única del programa FDEM ya que los programas de simulación actuales no permiten la simulación de este fenómeno tan importante para la caracterización y evaluación no destructiva de materiales ferromagnéticos.

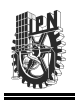

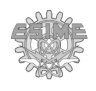

## **Abstract.**

This work presents the development of an electromagnetic simulation system using the Finite Difference Method (FDM). The system simulation algorithms were programmed using SCILAB, which allowed the implementation of a friendly user interface. Also, SCILAB was used due to its versatility and portability as a programming platform and its GPL License. This program was named FDEM, **F**inite **D**ifference **E**lectro**M**agnetics. The discretization of Maxwell's equations was implemented for the electrostatic, magnetostatic, and quasi-static phenomena in 2D, and electrostatic phenomena in 3D. Particularly, the discretization of the magnetostatic equations in 3D was developed using FDM. Several electrostatic and magnetostatic phenomena in 2D and 3D were simulated in order to test the developed simulation system. FDEM allows incorporating external modules to simulate new models related to specific material's physical properties. As a special case, an external module was developed that includes the microscopic properties of ferromagnetic materials to simulate the magnetic Barkhausen effect. In particular, this type of simulation is a unique feature of FDEM since today's simulation programs do not allow the simulation of this phenomenon, which is very important for the characterization and nondestructive evaluation of ferromagnetic materials.

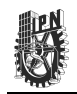

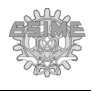

## **Acrónimos y abreviaturas**

- CMES. Carpeta del módulo externo de simulación.
- EDP: Ecuaciones diferenciales parciales.
- FDTD. Diferencias finitas en el dominio del tiempo.
- FMES. Función principal del módulo externo de simulación.
- GPL. Licencia de público en general (General Public License).
- GPU. Unidad de procesamiento de gráficos (Graphics Processor Unit)
- MDF. Método por diferencias finitas
- MEF. Método por elementos finitos.
- MES. Módulo externo de simulación.
- MFL-R. Pérdida de flujo magnético con excitación radial (Magnetic Flux Leakage)
- MM. Método de los momentos.
- MVF. Método por Volúmenes finitos.
- RMB. Ruido Magnético Barkhausen.
- U.A. Unidad adimensional.
- A. Potencial magnético vectorial [T·m].
- |A|. Magnitud del potencial magnético vectorial [T·m].
- Ax. Componente X del potencial magnético vectorial [T·m].
- Ay. Componente Y del potencial magnético vectorial [T·m].
- Az. Componente Z del potencial magnético vectorial [T·m].
- B. Densidad de flujo magnético [T].
- |B|. Magnitud de la densidad de flujo magnético [T].
- Bx. Componente X de la densidad de flujo magnético [T].
- By. Componente Y de la densidad de flujo magnético [T].
- Bz. Componente Z de la densidad de flujo magnético [T].
- D. Densidad de campo eléctrico.
- E. Intensidad de campo eléctrico [V/m].
- |E|. Magnitud de la intensidad de campo eléctrico [V/m].
- Ex. Componente X de la intensidad de campo eléctrico [V/m].
- Ey. Componente Y del Intensidad de campo eléctrico [V/m].

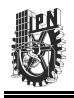

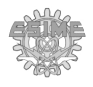

- Ez. Componente Z del Intensidad de campo eléctrico [V/m].
- f. Frecuencia [Hz].
- H. Intensidad de campo magnético [A/m].
- Hc. Campo coercitivo.
- J. Densidad de corriente eléctrica [A/m<sup>2</sup>].
- Jx. Componente X de la densidad de corriente eléctrica [A/m<sup>2</sup>].
- Jy. Componente Y de la densidad de corriente eléctrica [A/m<sup>2</sup>].
- Jz. Componente Z de la densidad de corriente eléctrica  $[A/m^2]$ .
- M. Magnetización.
- Δx. Diferencia de dos nodos en el eje X [m].
- Δy. Diferencia de dos nodos en el eje Y [m].
- Δz. Diferencia de dos nodos en el eje Z [m].
- δ. Profundidad de penetración [m].
- ε. Permitividad eléctrica [C/(V·m)].
- $\varepsilon_r$ . Permitividad eléctrica relativa [U.A.].
- $\varepsilon_0$ . Permitividad eléctrica al vacío [8.854 × 10<sup>-12</sup> C/(V·m)].
- μ. Permeabilidad magnética [T·m/A].
- μr. Permeabilidad magnética relativa [U.A.].
- μ<sub>0</sub>. Permeabilidad magnética al vacío  $[4π × 10<sup>-7</sup> T·m/A]$ .
- $\pi$ . 3.14159 [U.A].
- $ρ.$  Densidad de carga  $[C/m^3]$ .
- σ. Conductividad eléctrica [Ω-1].
- φ. Potencial eléctrico [V].
- ∂. Derivada parcial.

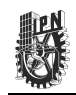

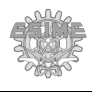

# **Índice general**

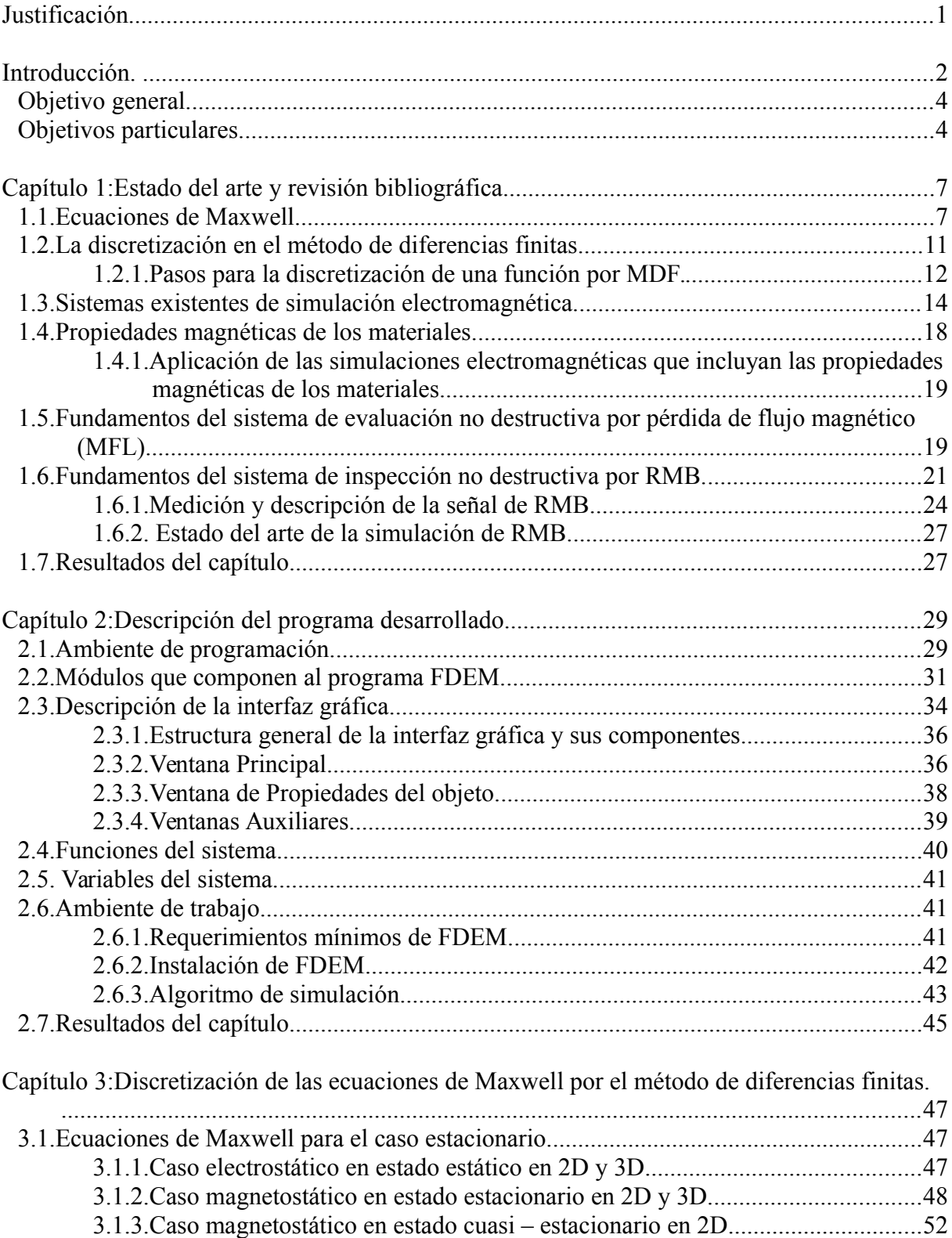

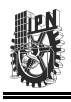

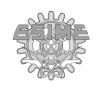

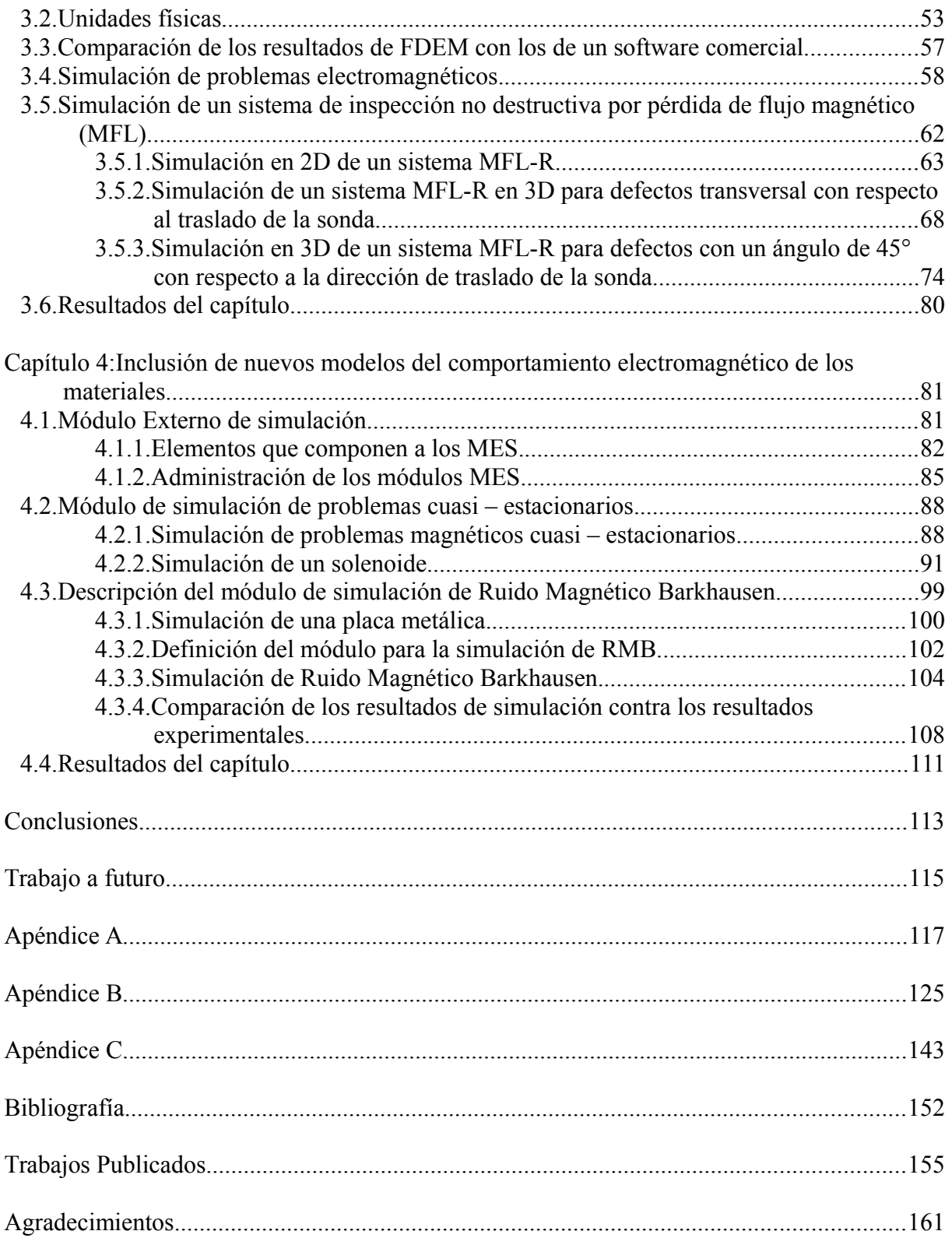

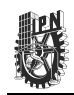

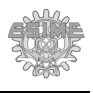

# **Índice de Figuras.**

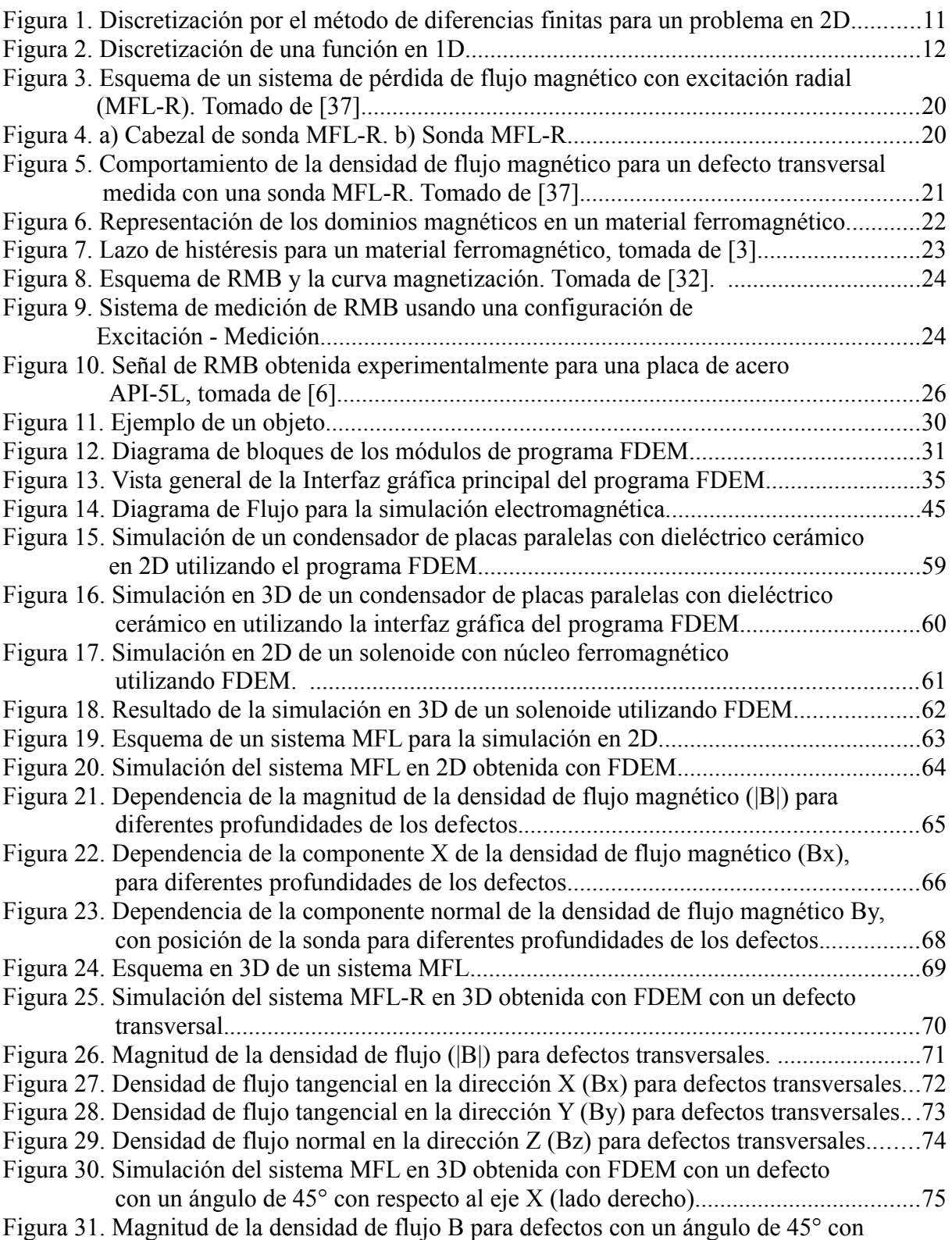

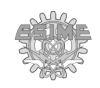

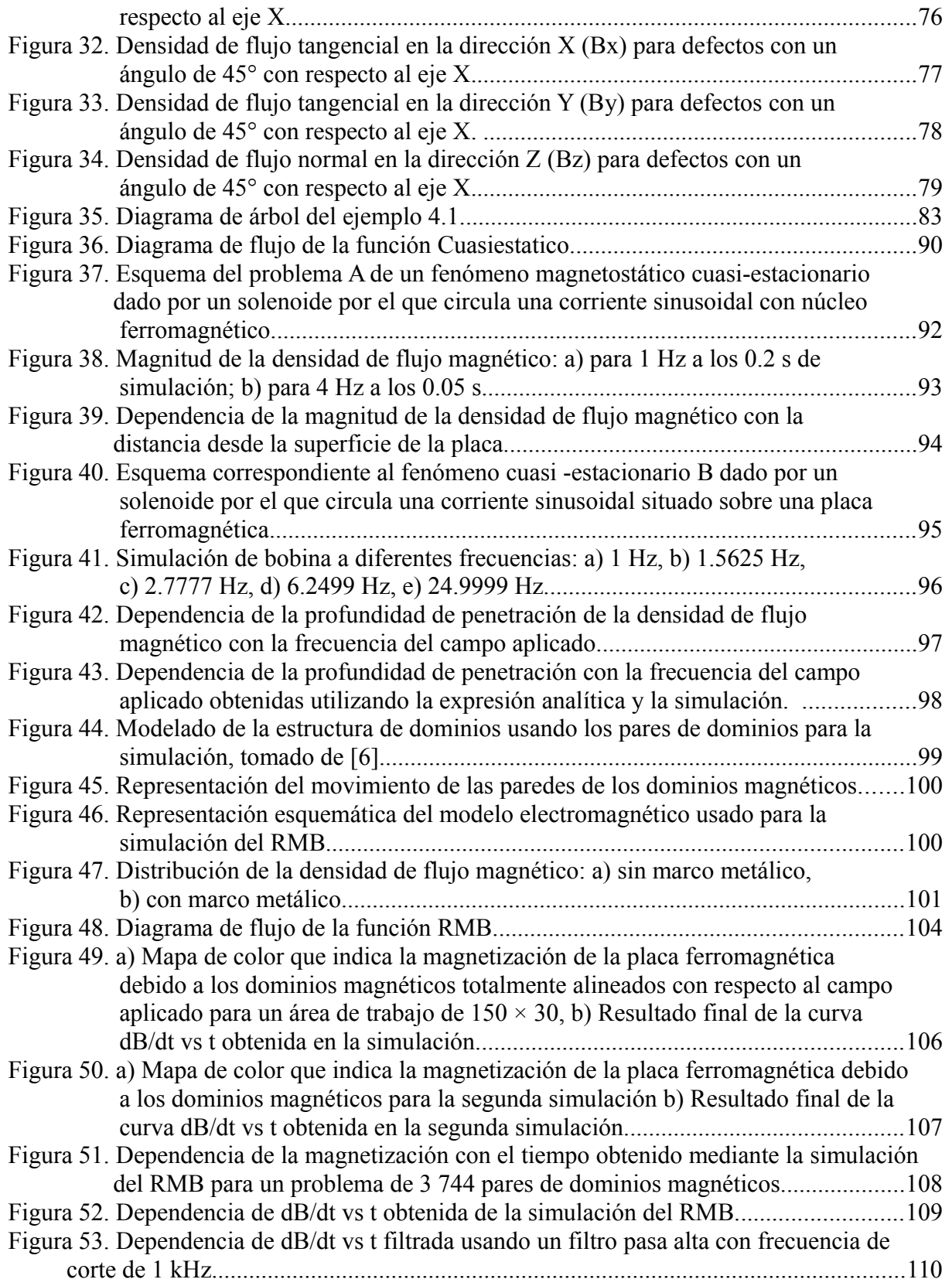

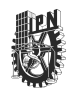

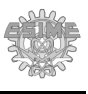

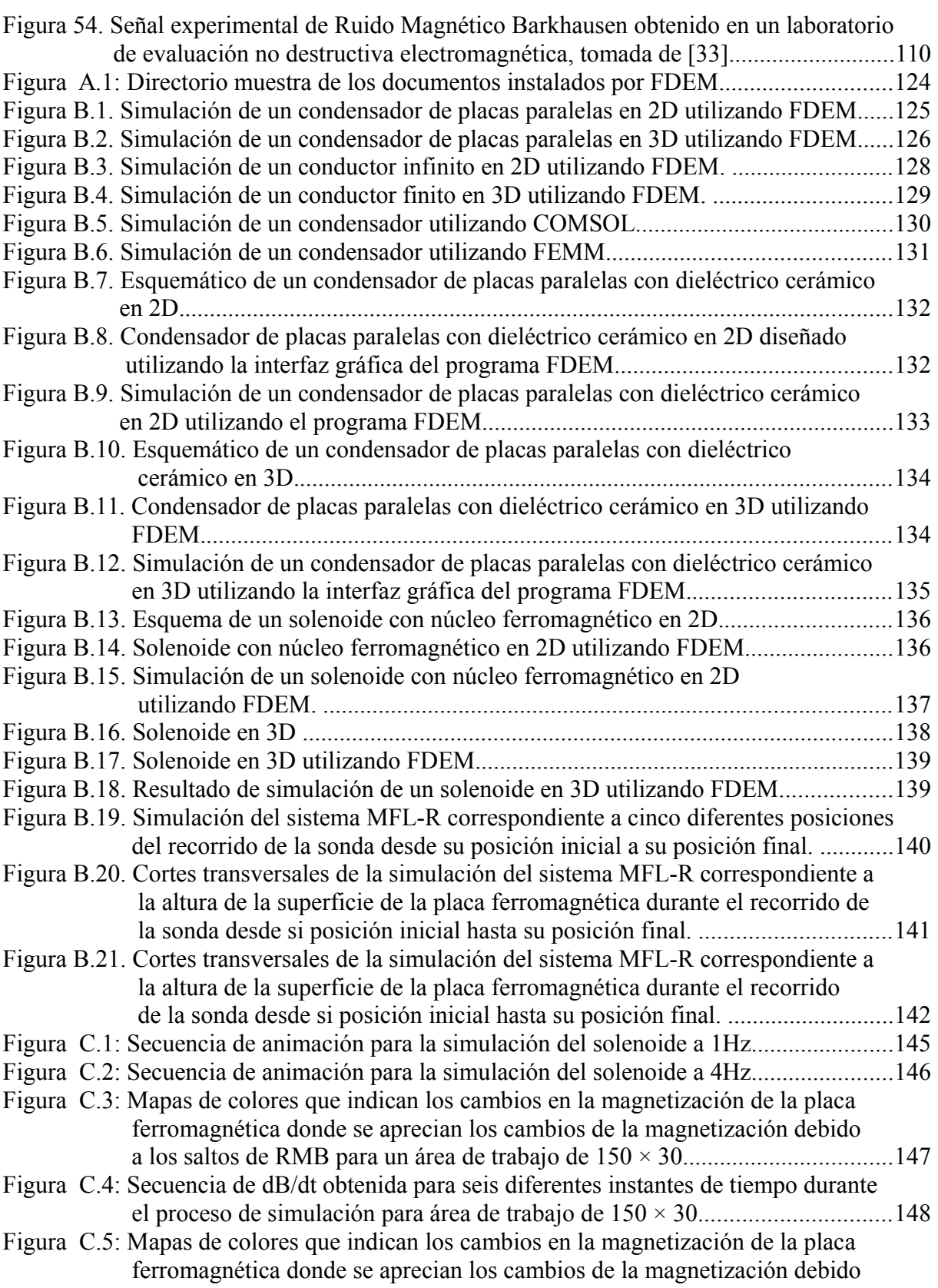

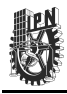

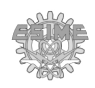

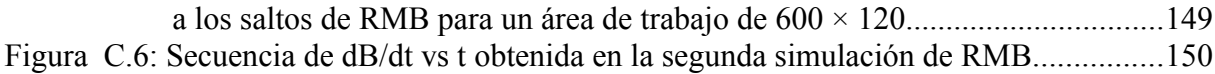

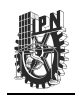

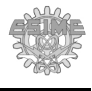

# **Índice de Tablas.**

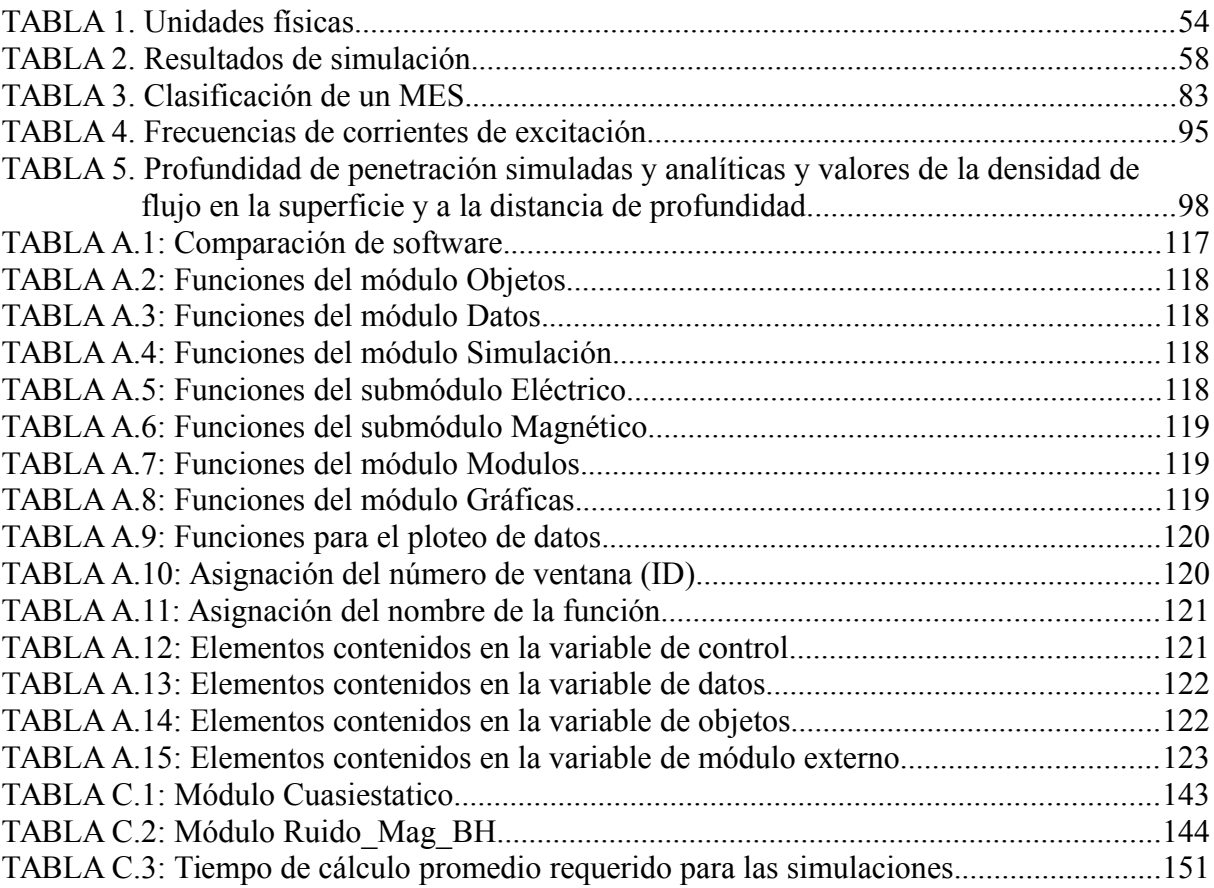

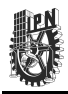

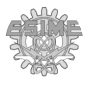

Esta página se dejó en blanco intencionalmente.

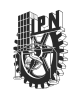

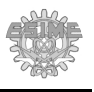

## <span id="page-17-0"></span>**Justificación**

El avance de las nuevas tecnologías computacionales ha permitido el desarrollo de sistemas de simulación de fenómenos electromagnéticos. Estos sistemas han traído una mayor optimización de los diseños de dispositivos y han permitido resolver problemas que éstos pudieran presentar antes de construirlos físicamente, logrando así un mayor ahorro de recursos y tiempo. Sin embargo, los sistemas de simulación electromagnética actuales presentan algunos inconvenientes como altos precios y dificultades para incluir nuevos modelos que consideren las propiedades físicas de los materiales en el comportamiento electromagnético.

Por otra parte, el hecho de poder desarrollar un software propio brinda la posibilidad de lograr un mayor nivel de especialización de éste para simular los fenómenos electromagnéticos estudiados en el Laboratorio de Evaluación No Destructiva Electromagnética (LENDE) de SEPI Electrónica – Zacatenco. En este laboratorio se necesita desarrollar un sistema de simulación para los diferentes proyectos que se llevan a cabo, los cuales se emplean en la caracterización de materiales ferromagnéticos y como métodos de evaluación no destructiva en materiales ferromagnéticos. Además, con la utilización del software desarrollado se podrá incluir más fácilmente nuevos modelos microscópicos de la influencia de las propiedades de los materiales en el comportamiento electromagnético. Uno de los fenómenos que se estudia en el LENDE es el Ruido Magnético Barkhausen (RMB), el cual no se puede simular en ninguno de los software de simulación conocidos y es de gran importancia como método no destructivo y de caracterización de materiales.

Por lo tanto, en este trabajo se desarrolla un sistema de simulación electromagnética que permite la incorporación de nuevos módulos para la simulación de los proyectos del laboratorio, incluyendo la simulación de RMB y sentando las bases para la simulación de otros fenómenos electromagnéticos que tomen en cuenta la influencia de las propiedades del material en su comportamiento electromagnético. Además el software está desarrollado sobre un sistema con licencia libre y compatible con LINUX y Windows.

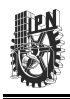

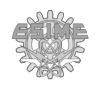

## <span id="page-18-0"></span>**Introducción.**

Se puede definir la teoría electromagnética como el estudio de los campos eléctricos y magnéticos producidos por cargas eléctricas estáticas o en movimiento. Las principales leyes que gobiernan estos campos se pueden expresar por medio de las ecuaciones de Maxwell y las ecuaciones del comportamiento eléctrico y magnético del medio. Éstas pueden ser presentadas en forma de ecuaciones diferenciales en derivadas parciales o mediante ecuaciones integrales [1-5]. En este trabajo de tesis se considerarán las ecuaciones en su forma diferencial.

Existen muchos fenómenos electromagnéticos en los que obtener la solución analítica se torna muy complicado y a algunas veces prácticamente imposible. Por ello se han desarrollado métodos que permiten hallar soluciones numéricas a estas ecuaciones.

Algunos de los métodos numéricos que se han desarrollado para hallar la solución de las ecuaciones diferenciales en derivadas parciales son los métodos por diferencias finitas (MDF), por elementos finitos (MEF), por volúmenes finitos (MVF) o por momentos (MM). Entre los métodos más usados para la simulación de fenómenos electromagnéticos están los métodos MEF y MDF.

- En el MEF se utiliza comúnmente el método de Garlekin [16,17] para transformar una ecuación diferencial en derivadas parciales en un sistema de ecuaciones lineales. La solución de este sistema de ecuaciones lineales proporciona los valores de la variable desconocida en los nodos de los elementos de discretización y después se utilizan funciones de interpolación para obtener los valores en el interior de los elementos. La implementación de este método suele ser complicada, sobre todo cuando se tiene que solucionar ecuaciones diferenciales complejas. Su ventaja está sobre todo en la posibilidad de simular fenómenos donde intervienen objetos con geometrías complejas.
- El MDF toma como punto de partida la aproximación de las derivadas parciales mediante las series de Taylor. Utilizando este método se aproximan las ecuaciones de derivadas parciales de segundo orden u ordenes mayores a un sistema de ecuaciones

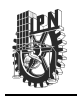

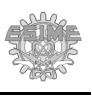

lineales. Para ello, se divide la región de análisis del problema mediante una malla formada por puntos espaciados regularmente. Estos puntos son los llamados nodos y en cada uno de estos se plantea la ecuación diferencial transformada a una ecuación lineal. El sistema de ecuaciones que se obtiene de aplicar este procedimiento a todos los nodos se resuelve después por métodos algebraicos. Si el fenómeno analizado tiene una geometría compleja, se requiere un mallado más fino a fin de contemplar cada uno de los puntos del cálculo. Esto puede llegar a hacer que los cálculos sean más complejos. Por ello, el MDF suele aplicarse a problemas donde la geometría de los objetos es relativamente sencilla.

Existen casos en que los fenómenos electromagnéticos solo pueden ser expresados mediante ecuaciones complejas, aún y cuando las estructuras que conforman dicho fenómeno sean simples. Tales son los casos de los fenómenos en los que no tienen un comportamiento lineal de las propiedades electromagnéticas de los materiales. Una simplificación del problema mediante la linealización de las dependencias de las propiedades de los materiales en estos casos puede tener como consecuencia que la simulación de dichos fenómenos se aleje mucho del comportamiento real de estos.

Los parámetros que no suelen considerarse en las simulaciones simplificadas de los fenómenos electromagnéticos son la composición química y las propiedades físicas de los materiales tales como el contenido de carbono en aceros, la deformación plástica, el tamaño de grano del material, los cuales son una parte importante para explicar fenómenos electromagnéticos como el Ruido Magnético Barkhausen (RMB).

El presente trabajo está dirigido a solucionar problemas con estructuras geométricas simples que pretenden explicar los comportamientos de fenómenos electromagnéticos complejos, como el RMB. Debido a la facilidad que se tiene en la aplicación del MDF a los modelos con ecuaciones diferenciales complejas y geometrías con nivel de complejidad bajo, será éste el método a utilizar.

Para la simulación de fenómenos electromagnéticos mediante métodos numéricos se cuenta con una amplia gama de programas de simulación electromagnética, cada uno de los cuales tiene ventajas y desventajas. Será el interés de la presente tesis desarrollar un sistema

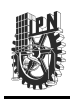

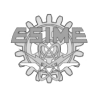

de simulación electromagnética que permita eliminar varias de las desventajas de los sistemas de simulación existentes. En particular, el sistema que se desarrolló como parte de esta tesis permite, mediante una interfaz gráfica amigable, la simulación de fenómenos electrostáticos y magnetostáticos en 2D y 3D, la simulación en 2D de fenómenos cuasi-estacionarios, y la inclusión de nuevos modelos del comportamiento electromagnético de los materiales. El sistema desarrollado presenta en un mismo programa varias de las ventajas que se encuentran por separado en otros ya existentes y tiene una ventaja adicional que es la de incluir nuevos modelos de fenómenos electromagnéticos como el Efecto Barkhausen, el cual no está presente en ninguno de los programas existentes. Otra ventaja es que el software se desarrolló en SCILAB, el cual es un ambiente de programación de licencia libre [29] (lo que implica que no se requiera de algún pago para su uso) y además se puede ejecutar en las plataformas de WINDOWS, LINUX y Macintosh, garantizando así su portabilidad.

# <span id="page-20-1"></span>**Objetivo general.**

Desarrollar un sistema de simulación con interfaz gráfica de fenómenos electromagnéticos utilizando el método por diferencias finitas (MDF).

# <span id="page-20-0"></span>**Objetivos particulares.**

- Desarrollar una interfaz gráfica amigable para el usuario y que presente los resultados de las simulaciones en 2D y 3D.
- Implementar la discretización de las ecuaciones de Maxwell por el método por diferencias finitas dividido en dos etapas: estado estacionario y no estacionario.
- Utilizar un algoritmo para la incorporación de modelos de la influencia de las propiedades de los materiales en el comportamiento electromagnético.
- Simular el Ruido Magnético Barkhausen.

Este trabajo de tesis está conformado de la siguiente manera:

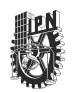

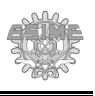

El capítulo 1 presenta la discretización por el MDF y el estado del arte sobre los software de simulación electromagnética, y se describen de manera general las ecuaciones utilizadas en problemas de fenómenos electromagnéticos (en estado estático, estacionario y cuasi estacionario) y su representación en forma diferencial. También se describe el procedimiento para la discretización de una función por el método de diferencias finitas en 2D y 3D. Además, se aborda de manera breve el tema de la influencia de las propiedades de los materiales en el comportamiento electromagnético de estos, así como su inclusión en programas de simulación. También se presenta el fenómeno conocido como Ruido Magnético Barkhausen.

En el capítulo 2 se presenta el algoritmo del sistema desarrollado y su interfaz gráfica, al cual se le denominó FDEM Finite Difference Electromagnetics. También se describen los módulos que componen el sistema, explicando en detalle las funciones empleadas o desarrolladas para cada módulo. Además, se describen los diversos elementos que conforman la interfaz gráfica y la manera como interaccionan con el usuario para la definición de los objetos a simular, los cálculos que se realizan para obtener las simulaciones, la manera en que los valores de la solución se pueden graficar y almacenar. Finalmente se indican los requerimientos para la ejecución del sistema desarrollado y las instrucciones para su instalación.

En el capítulo 3, se presenta la discretización de las ecuaciones de Maxwell por el método de diferencias finitas para problemas electromagnéticos en estado estacionario en 2D y 3D. También se incluye la validación de las unidades físicas para el sistema desarrollado por medio de simulaciones de problemas eléctricos y magnéticos y su comparación con la solución analítica para dichos problemas. Adicionalmente, se incluye una comparación de un problema de electrostática empleando diferentes paquetes de simulación electromagnética. Además, se presentan los resultados de diversas simulaciones electromagnéticas de un sistema de inspección no destructiva por pérdidas de flujo magnético y se compara con los resultados obtenidos de manera experimental en el laboratorio.

En el capítulo 4 se explica la manera en que se pueden incorporar nuevos módulos o funciones que tomen en cuenta las propiedades físicas de los objetos a simular. Además, se

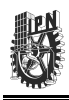

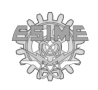

explica la manera en que estos módulos son administrados por el sistema. También se hace un análisis detallado con respecto a la inclusión de un módulo externo para la simulación de problemas magnéticos en estado cuasi – estacionario y un módulo de ruido magnético Barkhausen.

Por último se presentan las conclusiones obtenidas y las recomendaciones para la continuación de este trabajo. Se destaca que los resultados de esta tesis fueron presentados en el congreso internacional CONIELECOMP 2013, en los congresos nacionales CNIES 2012 y CNIES 2013, y se realizó la solicitud de registro de derechos de autor del programa FDEM Finite Difference Electromagnetics. Además, parte de los resultados de esta tesis han sido publicados en la revista *Journals of Magnetism and Magnetic Materials.*

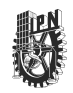

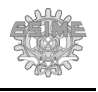

# <span id="page-23-1"></span>**Capítulo 1: Estado del arte y revisión bibliográfica.**

En este capítulo se presentan las bases teóricas de los fenómenos electromagnéticos electrostáticos y magnetostáticos en 2D y 3D, y cuasi- estacionarios en 2D, las ecuaciones que describen estos fenómenos y su solución por el método de diferencias finitas. También se describen algunas de las propiedades magnéticas de los materiales y sus efectos en el proceso de magnetización, específicamente se describe brevemente el fenómeno magnético conocido como Ruido Magnético Barkhausen. Por último se analizan las ventajas comparativas del sistema de simulación propuesto en relación con otros sistemas ya existentes.

### <span id="page-23-0"></span>**1.1. Ecuaciones de Maxwell.**

Muchos de los fenómenos físicos que existen en la naturaleza se pueden describir por medio de ecuaciones diferenciales o integrales [1-5]. En el caso de los fenómenos electromagnéticos, su comportamiento se puede representar por medio de ecuaciones diferenciales en derivadas parciales de segundo orden. Por ejemplo, los fenómenos magnetostáticos y electrostáticos pueden ser descritos mediante la ecuación de Laplace para regiones donde no hay fuentes presentes:

$$
\nabla^2 F(\phi) = 0 \tag{1.1}
$$

La ecuación de Poisson permite describir fenómenos donde si se encuentran presentes fuentes como las cargas eléctricas para los fenómenos eléctricos y las corrientes para los fenómenos magnéticos:

$$
\nabla^2 F(\phi) = g \tag{1.2}
$$

donde *g* representa la fuente de campo eléctrico o magnético.

Los fenómenos electromagnéticos en general pueden ser descritos por las cuatro ecuaciones de Maxwell, las cuales se basan en la Ley de Gauss para campos eléctricos, la Ley de Gauss para campos magnéticos, la Ley de Faraday-Lenz, y la Ley de Ampere.

Adicionalmente existen otras cuatro ecuaciones constitutivas del medio, de las cuales se emplearán dos para este trabajo, una en relación con los campos eléctricos y otra en relación con los campos magnéticos. Se puede encontrar información más detallada de estas ecuaciones en [1-5]. Las variables con cantidades vectoriales se escribirán en "negritas" para

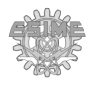

diferenciarlas de las variables con cantidades escalares.

Para el caso eléctrico tenemos en primer lugar la ecuación basada en la Ley de Gauss (1.3a), la cual nos indica que "el flujo eléctrico por unidad de volumen (*D*) que sale de un pequeño volumen unitario es exactamente igual a la densidad de carga volumétrica (ρ) que existe en él" [1]:

$$
\nabla \cdot \mathbf{D} = \rho \tag{1.3a}
$$

La segunda ecuación no es más que la Ley de Faraday, la cual establece que un campo magnético variante en el tiempo produce un campo eléctrico y se expresa por la ecuación (1.3d) [1]. El signo negativo presente en el término del lado derecho de la ecuación es por la convención de la Ley de Lenz, la cual indica que "cualquier efecto de inducción tiende a oponerse al cambio que lo ocasionó" [2]:

$$
\nabla \times \mathbf{E} = -\frac{\partial \mathbf{B}}{\partial t} \tag{1.3b}
$$

Existe una ecuación constitutiva (1.3c) que relaciona al desplazamiento eléctrico (*D*), también conocido como la densidad de flujo eléctrico [1], con la intensidad de campo eléctrico (*E*) por medio de la permitividad (ε), la cual describe la manera en que un campo eléctrico afecta y es afectado por un medio:

$$
D = \varepsilon E \tag{1.3c}
$$

El campo eléctrico *E* también puede ser expresado en función de un potencial eléctrico (φ) por medio de la ecuación:

$$
E = -\nabla \varphi \tag{1.3d}
$$

Considerando, en la ecuación (1.3b), que la variación del campo magnético sea nula, se pueden sustituir las ecuaciones (1.3c) y (1.3d) en la ecuación (1.3a) obteniéndose:

$$
\nabla \cdot \mathbf{D} = \nabla \cdot (\varepsilon \mathbf{E}) = \nabla \cdot (\varepsilon (-\nabla \varphi)) = \rho \tag{1.4}
$$

La importancia de la ecuación (1.4) radica en que facilita la determinación de la solución de la ecuación electrostática por métodos numéricos.

Para el campo magnético se tiene la Ley generalizada de Ampere (1.5a), la cual establece que "la integral curvilínea de un campo magnético (*H*), a lo largo de cualquier camino cerrado, debe ser igual a la densidad de corriente (*J*) limitada por dicho camino"[3].

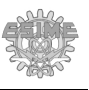

Expresada en forma diferencial se obtiene:

$$
\nabla \times \mathbf{H} = \mathbf{J}^e + \frac{\partial \mathbf{D}}{\partial t} \tag{1.5a}
$$

La ley de Gauss para campos magnéticos (1.5b) establece que "Las líneas de flujo magnético deben ser cerradas. Todas las líneas que entran en una superficie cerrada deben salir de la misma".

$$
\nabla \cdot \mathbf{B} = 0 \tag{1.5b}
$$

Al igual que para el campo eléctrico, para el campo magnético también existe una ecuación constitutiva (1.5c) que expresa la relación entre la densidad de flujo magnético (*B*) con la intensidad de campo magnético (*H*) por medio de la permeabilidad (μ) [3]:

$$
B = \mu H \tag{1.5c}
$$

La densidad de flujo magnético (*B*) también puede ser expresado en función del potencial magnético vectorial (*A*) (el cual no tiene sentido físico) por medio de la siguiente ecuación:

$$
B = \nabla \times A \tag{1.5d}
$$

Cuando no existe variación del campo eléctrico, tomando la ecuación (1.5a) y sustituyendo en ésta las ecuaciones (1.5c) y (1.5d) se obtiene:

$$
\nabla \times \mathbf{H} = \nabla \times (\frac{1}{\mu} \mathbf{B}) = \nabla \times (\frac{1}{\mu} (\nabla \times \mathbf{A})) = \mathbf{J}
$$
 (1.6)

La importancia de la ecuación (1.6) es que ésta es la base para la simulación magnetostática por el método de diferencias finitas.

Las ecuaciones (1.4) y (1.6) se expresan en coordenadas cartesianas de la siguiente manera:

a) La ecuación (1.4) en su forma diferencial para tres dimensiones se puede expresar como:

$$
\nabla \cdot (\varepsilon(-\nabla \varphi)) = \frac{\partial}{\partial x} \left( \varepsilon_x \frac{\partial \varphi(x, y, z)}{\partial x} \right) + \frac{\partial}{\partial y} \left( \varepsilon_y \frac{\partial \varphi(x, y, z)}{\partial y} \right) + \frac{\partial}{\partial z} \left( \varepsilon_z \frac{\partial \varphi(x, y, z)}{\partial z} \right) = -\rho_{V(x, y, z)} \quad (1.7)
$$

De esta ecuación se puede obtener el potencial eléctrico (φ) y con éste, empleando la ecuación (1.3d) se puede expresar el campo electrostático de la siguiente manera:

$$
\mathbf{E} = -\nabla \Phi = -\left(\frac{\partial \Phi(x, y, z)}{\partial x}\mathbf{i} + \frac{\partial \Phi(x, y, z)}{\partial y}\mathbf{j} + \frac{\partial \Phi(x, y, z)}{\partial z}\mathbf{k}\right)
$$
(1.8)

donde *i*,  $j \vee k$  son los vectores unitarios en las direcciones *x*, *y*,  $\vee$  *z*, respectivamente.

b) La ecuación (1.6) para tres dimensiones se puede expresar como:

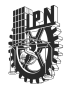

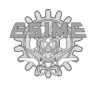

$$
\nabla \times (\frac{1}{\mu}(\nabla \times \mathbf{A})) = a\mathbf{i} + b\mathbf{j} + c\mathbf{k} = \mathbf{J}
$$
 (1.9)

donde:

$$
a = \frac{\partial}{\partial y} \left( \frac{1}{\mu_z} \frac{\partial A_y}{\partial x} - \frac{1}{\mu_z} \frac{\partial A_x}{\partial y} \right) - \frac{\partial}{\partial z} \left( \frac{1}{\mu_y} \frac{\partial A_x}{\partial z} - \frac{1}{\mu_y} \frac{\partial A_z}{\partial x} \right)
$$
(1.9a)

$$
b = \frac{\partial}{\partial z} \left( \frac{1}{\mu_x} \frac{\partial A_z}{\partial y} - \frac{1}{\mu_x} \frac{\partial A_y}{\partial z} \right) + \frac{\partial}{\partial x} \left( \frac{1}{\mu_z} \frac{\partial A_x}{\partial y} - \frac{1}{\mu_z} \frac{\partial A_y}{\partial x} \right)
$$
(1.9b)

$$
c = \frac{\partial}{\partial x} \left( \frac{1}{\mu_y} \frac{\partial A_x}{\partial z} - \frac{1}{\mu_y} \frac{\partial A_z}{\partial x} \right) + \frac{\partial}{\partial y} \left( \frac{1}{\mu_x} \frac{\partial A_y}{\partial z} - \frac{1}{\mu_x} \frac{\partial A_z}{\partial y} \right)
$$
(1.9c)

De la ecuación (1.9) se puede obtener el potencial magnético vectorial *A* y con éste, empleando la ecuación (1.5d) se puede expresar la densidad de campo magnetostático de la siguiente manera:

$$
\mathbf{B} = \nabla \times \mathbf{A} = \left(\frac{\partial A_z}{\partial y} - \frac{\partial A_y}{\partial z}\right)\mathbf{i} + \left(\frac{\partial A_x}{\partial z} - \frac{\partial A_z}{\partial x}\right)\mathbf{j} + \left(\frac{\partial A_y}{\partial x} - \frac{\partial A_x}{\partial y}\right)\mathbf{k}
$$
(1.10)

Las ecuaciones (1.7-1.10) son la base para la simulación de los fenómenos electromagnéticos por el método de diferencias finitas en el sistema cartesiano para fenómenos estacionarios.

Para el caso cuasi - estacionario se tiene la ecuación (1.11), la cual permite calcular las variaciones de los campos magnéticos y eléctricos en el tiempo[6].

$$
\sigma \frac{\partial \bar{A}}{\partial t} + \nabla \times (\mu^{-1} \nabla \times A - M) - \sigma \mathbf{v} \times (\nabla \times A) + \sigma \nabla \phi = \mathbf{J}^e
$$
 (1.11)

donde σ es la conductividad eléctrica, φ representa el potencial eléctrico aplicado, μ es la permeabilidad, *A* es el potencial magnético vectorial, *M* es la magnetización, *J* es la densidad de corriente eléctrica y ν es la velocidad.

En este trabajo se consideran solamente fenómenos cuasi-estacionarios en 2D, donde no existe potencial eléctrico aplicado y la corriente fluye de manera perpendicular al plano XY y los objetos se encuentran estáticos por lo que el potencial eléctrico φ y la velocidad ν serán igual a cero. Entonces, utilizando algunas propiedades para cálculos vectoriales [1], la ecuación (1.11) se reduce a:

$$
\sigma \frac{\partial A}{\partial t} - \nabla \cdot \left(\frac{1}{\mu} \nabla A - \begin{bmatrix} -M_y \\ Mx \end{bmatrix}\right) = J_z^e \tag{1.11a}
$$

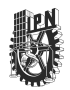

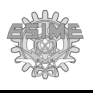

La ecuación (1.11a), usando coordenadas cartesianas se puede expresar en forma diferencial en 2D para el plano X- Y, de la siguiente manera:

$$
\sigma \frac{\partial A_{z(x,y,t)}}{\partial t} - \frac{\partial}{\partial x} \left( \mu^{-1} \frac{\partial A_{z(x,y,t)}}{\partial x} - \mathbf{M}_{x(x,y,t)} \right) - \frac{\partial}{\partial y} \left( \mu^{-1} \frac{\partial A_{z(x,y,t)}}{\partial y} - \mathbf{M}_{y(x,y,t)} \right) = \mathbf{J}^e \tag{1.11b}
$$

La ecuación (1.11b) es la base para la simulación de los fenómenos electromagnéticos para el caso cuasi-estacionario por el método de diferencias finitas para el sistema cartesiano en 2D.

#### <span id="page-27-0"></span>**1.2. La discretización en el método de diferencias finitas.**

El MDF consiste en la discretización de una región, donde se produce un fenómeno dado, por medio de un mallado cuadricular o rectangular. Además, se considera que cada nodo del mallado presenta las propiedades del material del punto donde se sitúa el nodo, ya sea aire, un dieléctrico, un conductor, o una fuente.

Para resolver las funciones de ecuaciones diferenciales utilizando este método se utiliza como base el desarrollo en serie de Taylor [5-14], el cual puede representar una función por medio de una serie de potencia. La serie de Taylor se aplica de manera truncada, es decir, hasta un número determinado de términos. Una vez definida la malla, se deben aplicar para cada nodo estas ecuaciones algebraicas.

En la figura 1 se puede observar la malla de discretización usada para los problemas en 2D donde cada rombo representa un punto independiente.

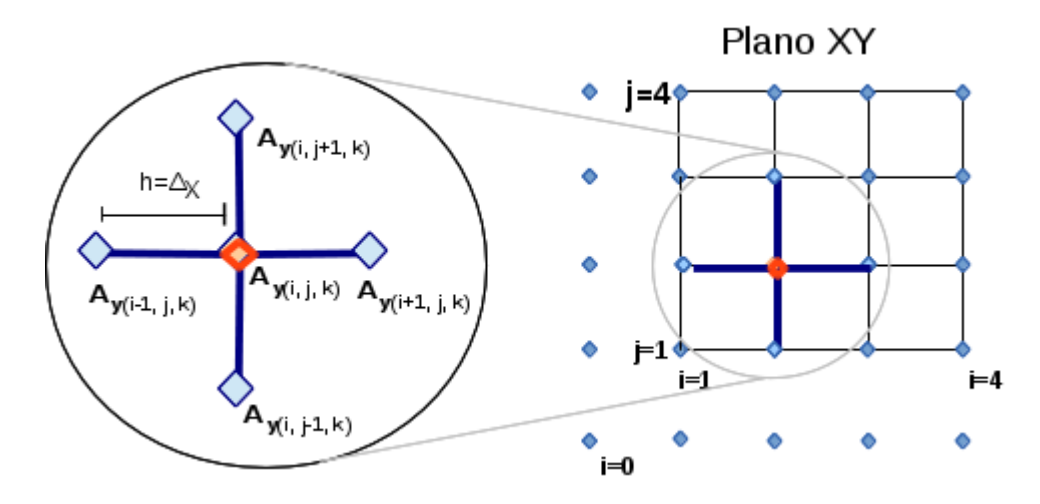

<span id="page-27-1"></span>*Figura 1. Discretización por el método de diferencias finitas para un problema en 2D.*

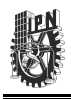

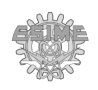

Para obtener el valor de la variable desconocida de una función en un nodo (como el potencial, por ejemplo), se considera a éste como el nodo central y se toman en consideración los nodos adyacentes.

Los nodos situados en los bordes de la malla se denominan nodos de frontera y su valor debe ser conocido. Para ello se utilizan las llamadas condiciones de frontera, el conjunto de las cuales es condición necesaria y suficiente para que el problema tenga solución única [4] en el caso de problemas estacionarios. Cuando los valores de la función en los nodos de la frontera son constantes, se le denomina condición de frontera Dirichlet [5]. Existe también una condición de frontera conocida como Neumann y condiciones de frontera mixtas [5], pero éstas van más allá del alcance de este trabajo.

### <span id="page-28-0"></span>**1.2.1. Pasos para la discretización de una función por MDF.**

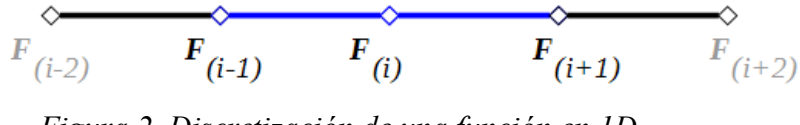

<span id="page-28-1"></span>*Figura 2. Discretización de una función en 1D*

Para la discretización de una función F por el método de diferencias finitas se utiliza la expansión de funciones en series de Taylor hasta el término de segundo orden del polinomio. En la figura 2 se muestra un segmento donde se encuentran los nodos de la discretización en 1D. Para la discretización en 1D se consideran los nodos situados en un segmento en la dirección X. Sobre este segmento es posible hacer un desarrollo en serie de Taylor de una función F alrededor del nodo *i*. En la expresión obtenida del desarrollo se despeja el término correspondiente al nodo anterior a *i* o sea *i-1* y se obtiene:

$$
F_{(i-1)} = F_i - \frac{\partial F}{\partial x} h + \frac{\partial^2 F}{\partial x^2} \frac{h^2}{2!} + Oh^3
$$
 (1.12a)

Hemos de considerar el término Oh<sup>3</sup> como el error por truncamiento ya que la serie de Taylor es infinita, este término se considerará suficientemente pequeño y por consiguiente poco significativo para la solución final del problema. Así mismo, se debe considerar *h* como la distancia entre los dos puntos a discretizar (Δx en la dirección X, Δy en la dirección Y, y Δz en la dirección Z).

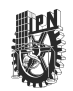

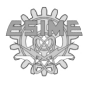

De manera análoga, para el valor de la función en el nodo posterior a *i, i*+1 se obtiene:

$$
F_{(i+1)} = F_i + \frac{\partial F}{\partial x} h + \frac{\partial^2 F}{\partial x^2} \frac{h^2}{2!} + Oh^3
$$
 (1.12b)

Si sumamos las ecuaciones (1.12a) y (1.12b), obtenemos:

$$
F_{(i-1)} + F_{(i+1)} = 2F_i + \frac{\partial^2 F}{\partial x^2} \frac{h^2}{2!}
$$
 (1.13)

Si despejamos <sup>2</sup>F/∂x<sup>2</sup> de la ecuación anterior, obtenemos la discretización para una ecuación diferencial de segundo orden para una función F:

$$
\frac{\partial^2 F}{\partial x^2} = \frac{F_{(i-1)} - 2F_i + F_{(i+1)}}{h^2}
$$
(1.14)

Si por el contrario, restamos las ecuaciones (1.12a) y (1.12b), obtenemos:

$$
F_{(i+1)} - F_{(i-1)} = 2 \frac{\partial F}{\partial x} h \tag{1.15}
$$

Despejando ∂ *F*/∂ *x* de la ecuación (1.15) se obtiene la discretización para una ecuación diferencial de primer orden de con F como variable incógnita:

$$
\frac{\partial F}{\partial x} = \frac{F_{(i+1)} - F_{(i-1)}}{2h}
$$
\n(1.16)

Igualando la ecuación (1.14) a una función G y siendo G diferente de cero, obtenemos la ecuación de Poisson (1.2) discretizada:

$$
\frac{\partial^2 F}{\partial x^2} = \frac{F_{(i-1)} - 2F_i + F_{(i+1)}}{h^2} = G \tag{1.17}
$$

La incógnita de la ecuación (1.17) que nos interesa obtener es *Fi* , de donde:

$$
F_{i} = \frac{1}{2} \left( F_{(i+1)} + F_{(i-1)} \right) - \frac{1}{2} h^{2} G \tag{1.18}
$$

Utilizando este método se obtienen tres formas de discretizar una derivada parcial:

1. Discretización a través del elemento posterior (diferencia hacia adelante). Se emplean el elemento posterior  $F_{(i+1)}$  y central  $F_{(i)}$ . La distancia entre ellos es h:

$$
\frac{\partial F}{\partial x} = \frac{F_{(i+1)} - F_{(i)}}{h} \tag{1.19a}
$$

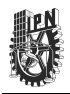

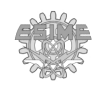

2. Discretización a través del elemento central (diferencia centrada). Se emplean el elemento posterior  $F_{(i+1)}$  y anterior  $F_{(i-1)}$ . La distancia entre ellos es de 2h:

$$
\frac{\partial F}{\partial x} = \frac{F_{(i+1)} - F_{(i-1)}}{2h}
$$
 (1.19b)

En caso de que para (1.19b) sea considerando un medio paso  $F_{(i+1/2)}$  y  $F_{(i-1/2)}$ , la distancia entre los dos puntos corresponderá a *h* y no a *2h*.

3. Discretización a través del elemento anterior (diferencia hacia atrás). Se emplean el elemento central  $F_{(i)}$  y anterior  $F_{(i-1)}$ . La distancia entre ellos es de *h*, por lo tanto:

$$
\frac{\partial F}{\partial x} = \frac{F_{(i)} - F_{(i-1)}}{h} \tag{1.19c}
$$

De estas tres formas de discretizar, la que brinda un mejor resultado es la diferencia centrada, por lo que se usará para todos los nodos en el interior de la región de análisis. También, debido a que en este trabajo las condiciones de frontera a emplear en problemas electromagnéticos serán conocidas (Dirichlet), no es necesario realizar cálculos en estos puntos.

#### <span id="page-30-0"></span>**1.3. Sistemas existentes de simulación electromagnética.**

Actualmente se encuentran disponibles en el mercado una gama de paquetes de simulación que permiten dar solución a diferentes problemas relacionados con fenómenos electromagnéticos. Para ello basan su programación en los diferentes métodos numéricos tales como el Método de Montecarlo, el Método de las Partículas, Elementos Finitos, y Diferencias Finitas, fundamentalmente [19-21]. Además del método de solución empleado, es importante considerar distintos parámetros que ayudarán a la solución de un determinado problema. A continuación se enuncian algunos de los parámetros a considerar para elegir el programa adecuado para la solución de determinado problema físico:

a) Precio. Los programas de simulación electromagnética actuales se distribuyen con licencias de uso [22], las cuales puede ser licencias libres de pago (GPL) y las que tienen un precio (Empresarial, Estudiantil, Personal), que pueden ir desde unos cientos hasta los miles de dólares. Las licencias libres fueron diseñadas con el fin de que cualquier persona pudiera instalar, modificar o distribuir el programa sin las

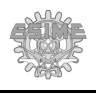

restricciones que las licencias no libres exigen. Por ejemplo, existen varios tipos de licencias, que pueden ser clasificadas de la siguiente manera:

- ➢ **Licencias de software.** Estas licencias, como su nombre lo dice, están enfocadas al desarrollo, empleo y distribución del software. Se pueden subdividir de la siguiente manera:
	- → **Licencia compatible con GPL** (General Public License, por sus siglas en inglés). Son aquellas que son consideradas como licencia libre. Permiten el desarrollo de códigos de tipo abierto (Open source) y por lo tanto pueden ser utilizadas por cualquier persona. Incluye los permisos para modificar y distribuir dicho código con la condición de que debe permanecer como licencia libre así como la ingeniería inversa del programa. En el caso de licencias Copyleft, cuando se realice una modificación a un código existente, se debe hacer mención del autor del código original e incluir un texto con las especificaciones de la licencia libre.
	- $\rightarrow$  Licencia incompatible con GPL. Son aquellas licencias libres pero en las que sus códigos no pueden ser mezclados con otros debido a incompatibilidad de licencias. Esto se puede deber a que las modificaciones o partes adicionadas al código sean hechas con licencias no libres o se indique alguna restricción como por ejemplo límites de distribución (copia).
	- **Licencia no libre**. En estas licencias el uso del programa está restringido, ya sea que requieren permisos especiales para su instalación, uso o distribución. Uno de estos ejemplos es la licencia de Copyright, la cual restringe la copia, modificación, y distribución del programa y solo son permitidas estas acciones contando con un permiso del autor ya sea por escrito o por medio de un certificado o pago.
- ➢ **Licencias para documentación**. Están relacionadas con el empleo y

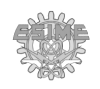

distribución de la documentación. Pueden ser de documentación libre bajo términos similares al Copyleft y de documentación no libre, similar al Copyright.

- ➢ **Licencias para trabajo práctico**. Tienen que ver con trabajos que no estén relacionados con el programa o la documentación como son las obras literarias o artísticas. Se incluye en esta categoría la licencia de fuentes (glifos).
- ➢ **Licencias para trabajos que dan un punto de vista**. Se emplea para trabajos de audio y video en donde se exprese una opinión.
- b) Especialidad. Los programas pueden contar con módulos que describen fenómenos físicos en general, pudiendo no incluir fenómenos electromagnéticos y tener módulos independientes para la simulación de estos fenómenos específicos, generalmente bajo un costo adicional. Los programas permiten al usuario incorporar ciertos parámetros externos para su simulación, aunque suelen hacerlo bajo ciertas restricciones.
- c) Exactitud y precisión. La metodología utilizada por cada programa para solucionar los problemas de los fenómenos físicos (v.gr. MDF, MEF) tiene gran importancia en la determinación de la exactitud de la solución de las ecuaciones y la diferencia en exactitud puede ser debido a que usen distinto número total de iteraciones o al error por truncamiento. La exactitud en general también puede depender de la complejidad de los objetos, sus características, dimensiones y las ecuaciones a emplear. Por otro lado, también existen diferencias en el tiempo que se emplean para llegar a la solución del problema y los recursos computacionales que requerirán. En la mayoría de estos programas es posible ajustar el nivel de exactitud deseado para los cálculos. La precisión de los programas puede variar debido a que los mallados que utilizan generalmente son aleatorios de forma que un refinamiento del mallado puede modificar el valor de la solución.
- d) Pos-procesamiento. La simulación puede presentarse, de manera gráfica, en una, dos o tres dimensiones. Algunos sistemas incluyen la opción de importar y exportar los datos de simulación o de las características geométricas de los objetos simulados para su posterior análisis. En particular, la importancia de importar la geometría de los

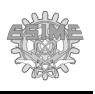

objetos ayuda a que estos puedan ser previamente diseñados en programas externos para después incluirlos en la simulación. Los datos al poder ser exportados pueden ser analizados por programas externos al mismo como son las hojas de cálculo electrónicas.

e) Complejidad del sistema. Los programas pueden requerir de una cantidad elevada de cálculos, tiempo y poder de procesamiento para llegar a la solución, lo que eleva el costo computacional y la complejidad del sistema requerido para llevar a cabo dichos cálculos. Dependiendo del problema a resolver, la resolución, el tamaño y la forma de los objetos, es posible que no se tenga una solución (no haya convergencia) o que la solución oscile alrededor de la solución real para cada nuevo ciclo de análisis.

Algunos de los programas utilizados actualmente para simulación de problemas electromagnéticos estáticos y dinámicos, sus características principales, así como ventajas y desventajas de usarlos se encuentra en la tabla A.1 del Apéndice I.

Para incluir nuevos modelos que contienen las variaciones de las propiedades físicas de los materiales durante la simulación se requiere de licencias adicionales o no se pueden incluir del todo. Además, en estos programas es difícil incluir nuevos modelos de la influencia de las propiedades de los materiales en el comportamiento electromagnético. Tal es el caso de la simulación de algunos de los fenómenos magnéticos como el Ruido Magnético Barkhausen. La razón de esta limitación es que la mayoría de los programas están diseñados bajo un código propio y bajo una licencia no libre. Los parámetros de simulación que pueden ser modificados en estos programas son limitados o tienen pocos parámetros.

Es por esto que se incluirá en este trabajo la opción de realizar simulaciones de este fenómeno en particular (Ruido Magnético Barkhausen) y se brindará la opción de poder incorporar otros nuevos modelos sin necesidad de adquirir una nueva licencia para cada modelo.

A continuación se explica de manera más detallada una de las propiedades de los materiales que es de alto interés para la comunidad científica e industrial, esto es, la propiedad magnética de los materiales [23-28] y se describirá el fenómeno conocido como Ruido Magnético Barkhausen (RMB) [6,29-35].

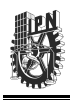

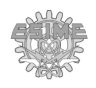

#### <span id="page-34-0"></span>**1.4. Propiedades magnéticas de los materiales.**

Todas las sustancias tienen la propiedad de susceptibilidad magnética, lo cual significa que al ser sometidas a la acción de un campo magnético son afectadas en mayor o menor medida por éste. De acuerdo a la susceptibilidad magnética, los materiales se pueden clasificar de la siguiente manera [1,2,3,25]:

- Sustancias diamagnéticas. Son aquellas en las cuales el momento magnético del átomo se opone al campo magnético aplicado. Estos materiales tienen susceptibilidad magnética negativa y su valor es pequeño. Ejemplo de esto es el cobre.
- Sustancias paramagnéticas. Son aquellas en las que los dipolos magnéticos de sus átomos tienden a alinearse en paralelo con el campo aplicado, pero cuándo el campo es retirado, tienden a desalinearse. Su susceptibilidad es ligeramente mayor a 1. Ejemplo de esto es el aluminio.
- Sustancias ferromagnéticas. Son aquellas en las que los momentos magnéticos de sus átomos tienden a alinearse en la dirección de un campo magnético externo. En estas sustancias, los momentos magnéticos individuales de grandes grupos de átomos se mantienen alineados debido a un fuerte acoplamiento; dichos grupos son conocidos como dominios magnéticos. Es por esto que su susceptibilidad magnética es positiva y mucho mayor a 1.

Adicionalmente existen otros tipos de sustancias que pueden ser ferrimagnéticas, antiferromagnéticas o superparamagnéticas [1].

Las propiedades magnéticas de lo materiales pueden verse afectadas por la temperatura, de modo que al aumentar la temperatura a un punto crítico llamado temperatura de Curie, las sustancias ferromagnéticas se comportan como paramagnéticas.

En los materiales ferromagnéticos existen ciertos efectos y fenómenos asociados con el magnetismo como son:

➢ Efecto magnetocalórico. Se presenta en ciertas sustancias en las que se modifica su temperatura al aplicarles un campo magnético externo. Este efecto sigue en fase de estudio y existen proyectos como el desarrollo de sistemas de enfriamiento a base de campos magnéticos.

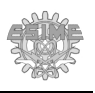

- ➢ Efecto magnetoresistivo. Es un fenómeno en el cual, un material varía su resistencia eléctrica en presencia de un campo magnético. Tiene aplicaciones que van desde lectores de disco duro hasta sondas para pruebas no destructivas.
- ➢ Ruido Magnético Barkhausen (RMB). Es un fenómeno que se presenta en los materiales ferromagnéticos en el proceso de magnetización durante el cual ocurre el movimiento de las paredes de dominio. La interacción de las paredes con los defectos del material (impurezas, el tamaño y forma de los granos, entre otros) producen "saltos" en estas paredes. A estos "saltos" se les conoce como Ruido Magnético Barkhausen. Su importancia radica en su aplicación en el área de investigación para la caracterización de materiales, o en la industria como un método no destructivo.

### <span id="page-35-1"></span>**1.4.1. Aplicación de las simulaciones electromagnéticas que incluyan las propiedades magnéticas de los materiales.**

Una de las aplicaciones del electromagnetismo en la industria es su empleo en métodos no destructivos, donde se aprovechan las propiedades magnéticas de los materiales para detectar defectos en estos como grietas superficiales o no superficiales, hendiduras y otras deformaciones en estructuras metálicas. Estos métodos no modifican las estructuras que se desean examinar para su análisis e incluso puede no haber contacto entre el material y el equipo de medición, lo cual permite realizar inspecciones *in situ* de estas estructuras [36].

En este trabajo se tratará más a fondo sobre dos de estos métodos no destructivos electromagnéticos:

- El sistema de inspección no destructiva por pérdida de flujo magnético (MFL).
- El análisis de materiales por medio de RMB.

## <span id="page-35-0"></span>**1.5. Fundamentos del sistema de evaluación no destructiva por pérdida de flujo magnético (MFL).**

El sistema de pérdida de flujo magnético con excitación radial (MFL-R por sus siglas en inglés) es un método de evaluación no destructiva electromagnética empleado para la detección de defectos (fisuras, hundimientos, deformaciones) en la superficie de placas ferromagnéticas [37,38].
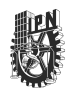

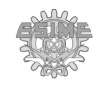

En la figura 3 se muestra un esquema de la configuración de este sistema MFL-R.

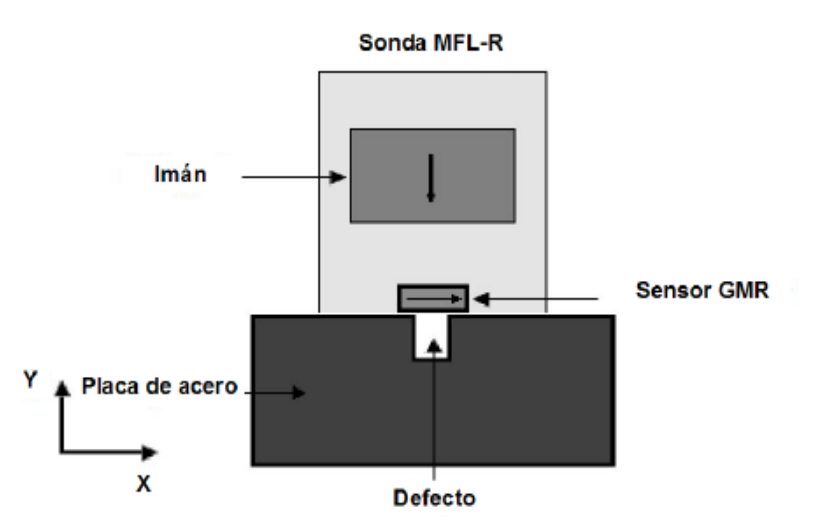

*Figura 3. Esquema de un sistema de pérdida de flujo magnético con excitación radial (MFL-R). Tomado de [37].*

La sonda utilizada por el sistema MFL-R se muestra en la figura 4a. Esta sonda está compuesta por un imán permanente (Nd-Fe-B) cilíndrico con la densidad de flujo magnético orientada perpendicularmente a la placa ferromagnética. Para detectar las pérdidas de la densidad de flujo magnético se utiliza un sensor de magnetoresistencia gigante (GMR) con su eje de sensibilidad paralelo a la superficie de la placa, como se muestra en la figura 4b.

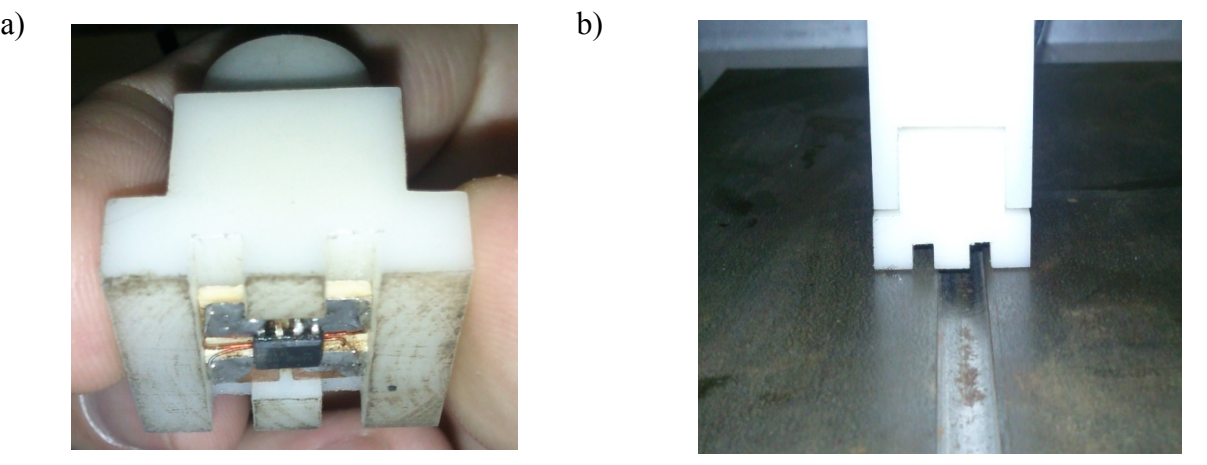

*Figura 4. a) Cabezal de sonda MFL-R. b) Sonda MFL-R.*

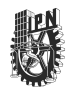

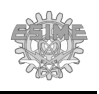

La figura 5 muestra las curvas de la salida de voltaje del sensor GMR de la sonda del sistema MFL-R obtenida de manera experimental para defectos transversales a la dirección de movimiento de la sonda y al eje de sensibilidad del sensor. Los valores obtenidos son expresados en volts debido a que el sensor GMR transforma la señal de densidad de flujo magnético (B) en voltaje. Para esta configuración en específico, el sensor tiene una sensibilidad de 86 mV/mT. Los defectos medidos tienen 0.5 mm de ancho por 0.5, 1.5 y 3 mm de profundidad.

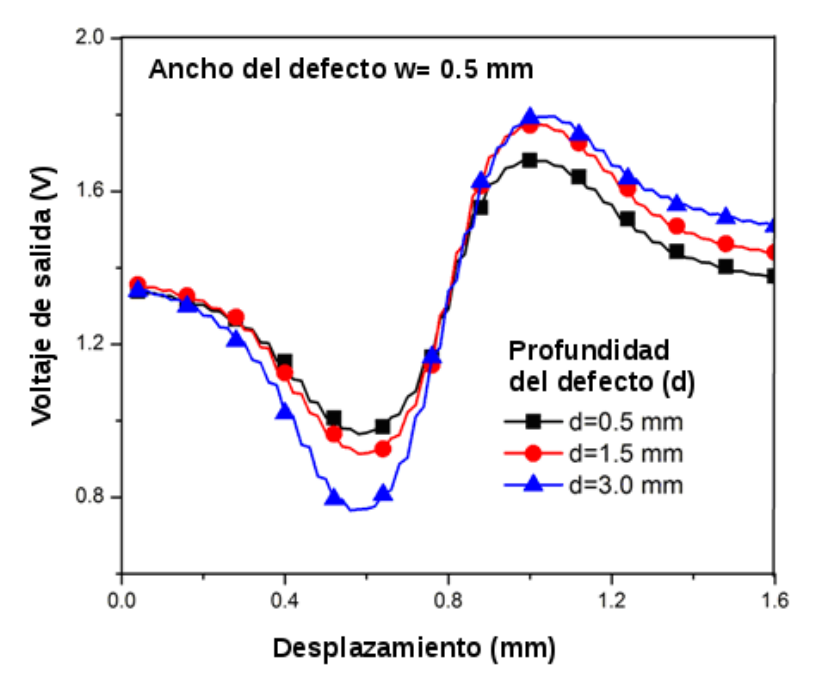

*Figura 5. Comportamiento de la densidad de flujo magnético para un defecto transversal medida con una sonda MFL-R. Tomado de [37].*

#### **1.6. Fundamentos del sistema de inspección no destructiva por RMB.**

En 1907, el científico Pierre Weiss publicó su hipótesis sobre campos magnéticos moleculares en materiales ferromagnéticos [28]. Weiss creía que los materiales ferromagnéticos estaban constituidos por moléculas con cierta orientación magnética. Esta magnetización estaba presente en todos estos materiales, pero podía no ser aparente ya que existen materiales que no presentan una magnetización macroscópica en ausencia de un campo magnético. Weiss aseguraba que la orientación de estos campos magnéticos

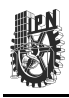

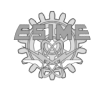

moleculares era aleatoria, de tal forma que en ausencia de un campo magnético externo, estos campos se cancelaban entre ellos dando lugar a una magnetización macroscópica nula. Estas moléculas con orientación magnética se conocieron a partir de entonces como dominios de Weiss, como se muestra en la figura 6.

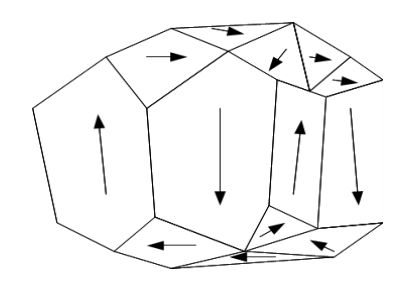

*Figura 6. Representación de los dominios magnéticos en un material ferromagnético.*

Más tarde, en el año 1919, el físico alemán Heinrich Georg Barkhausen detectó variaciones bruscas y discontinuas del campo magnético en un material ferromagnético al aplicarle un campo magnético variable [29], lo que demostró la existencia de los dominios magnéticos descritos por Weiss.

En 1930, Felix Bloch indicó que entre cada dominio magnético había una pared de transición donde momentos magnéticos de los átomos se alineaban de manera paulatina entre cada dominio [30]. Estas paredes se conocieron entonces como paredes de Bloch o paredes de dominio.

En 1935, Lev Landau y Evgenii M Lifshitz demostraron que los dominios magnéticos son microestructuras que tienen sus dipolos magnéticos alineados de manera que forman pequeños imanes [31]. El tamaño de estos dominios es pequeño para minimizar la energía magnetostática. También corroboraron que debido a que el tamaño, la distribución y la orientación de estos dominios magnéticos es aleatoria, se cancelan entre ellos presentando una magnetización nula a nivel macroscópico en ausencia de un campo magnético externo.

Los materiales ferromagnéticos están formados por pequeños granos, que tienen los dominios magnéticos orientados de manera aleatoria. Al aplicarles un campo magnético, estos dominios se orientan de forma paralela con respecto al campo magnético aplicado y vuelven a desorientarse cuando el campo deja de aplicarse aunque no lo hacen de manera lineal, ni la desmagnetización sigue la misma curva que la magnetización, por lo que se genera un ciclo

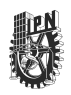

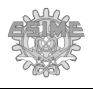

de histéresis, como se observa en la figura 7.

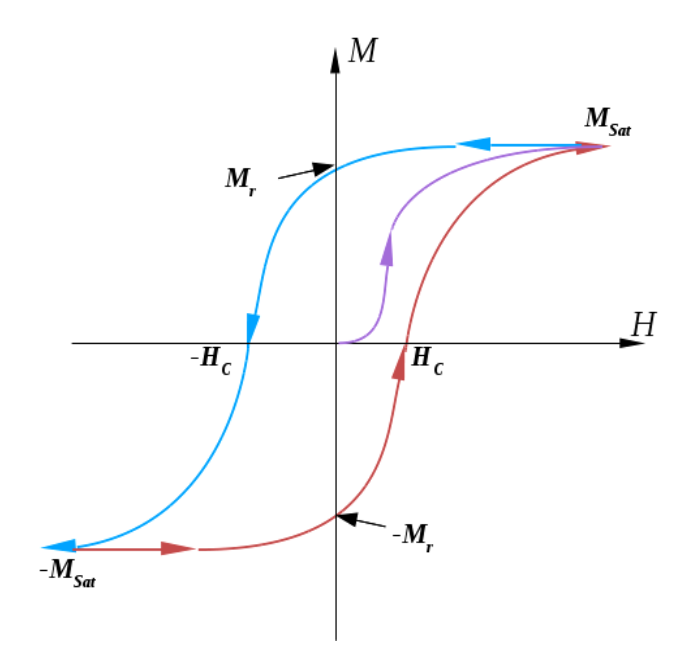

*Figura 7. Lazo de histéresis para un material ferromagnético, tomada de [3].*

La figura 7 indica como al presentarse un campo magnético en un sentido "positivo" (curva de color morado) y al aplicarle un campo en sentido "negativo", la curva de magnetización no sigue la misma trayectoria (curva de color azul). También puede observarse que la desmagnetización total (Magnetización igual a cero) no ocurre inmediatamente cuando se retira el campo aplicado totalmente, sino hasta que se invierte la polaridad del campo magnético aplicado y ha alcanzado el campo coercitivo (Hc) del material. Es por esto que si el campo de excitación es nulo, el material sigue teniendo una magnetización remanente.

Si se analiza la curva de magnetización de un material ferromagnético policristalino se puede observar que esta curva de magnetización aparenta ser continua, pero si se detalla, se podrá apreciar que no es continua sino que tiene pequeños incrementos. Esto es debido a que el movimiento de las paredes de dominio en los materiales ferromagnéticos al aplicarles un campo magnético alterno no es continuo, sino que se ve truncado por defectos en el material, como son las impurezas, los bordes de grano, etc. Una vez que el campo magnético aplicado sobrepasa al campo coercitivo local, se genera un salto en la pared de ese dominio, lo cual se

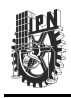

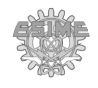

detecta como una discontinuidad.

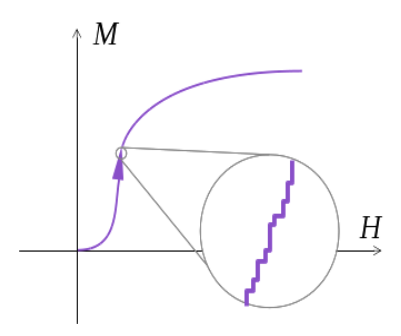

*Figura 8. Esquema de RMB y la curva magnetización. Tomada de [32].* 

En la figura 8 se pueden observar las discontinuidades en la curva de magnetización debido a los saltos de las paredes de dominio. A estos saltos se les conoce como RMB. Varios trabajos [6,34,35] han demostrado que el RMB es afectado por la composición del material, el tamaño de grano, y la presencia de una tensión aplicada, entre otros factores.

# **1.6.1. Medición y descripción de la señal de RMB.**

El RMB se puede emplear para la caracterización de las propiedades de materiales ferromagnéticos como aceros al carbón y otras aleaciones ferromagnéticas [3,32,33]; también puede ser empleado como un método no destructivo para la evaluación de la degradación de las propiedades mecánicas de los materiales magnéticos que han sido sometidos a esfuerzos mecánicos tales como ductos de petróleo [33] o cables de acero [32], entre otras aplicaciones [6,34,35].

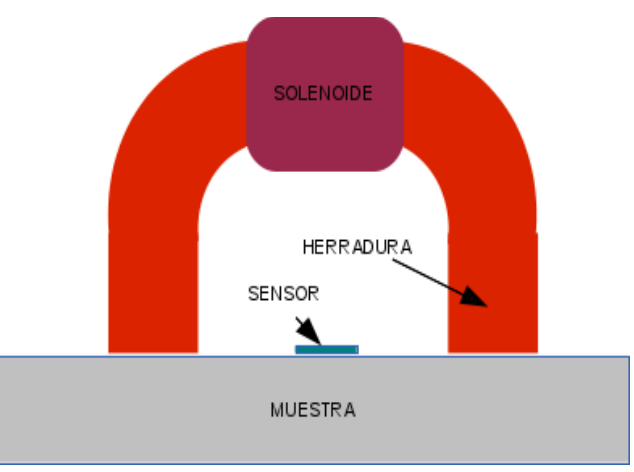

*Figura 9. Sistema de medición de RMB usando una configuración de Excitación - Medición.*

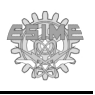

Existen diferentes configuraciones para medir el RMB. Entre ellas, la mas empleada es conocida como Excitación – Medición. Esta configuración está compuesta por un electroimán en forma de "U" y un sensor, como se muestra en la figura 9.

El electroimán correspondiente al sistema de Excitación – Medición está compuesto por un solenoide enrollado sobre una pieza de material ferromagnético en forma de "U" o núcleo ferromagnético. El núcleo ferromagnético está hecho de un material de alta permeabilidad. Esto permite que las líneas de flujo magnético se concentren dentro de este y, por lo tanto, el campo magnético producido para la excitación del RMB sea mayor que si no existiese el núcleo ferromagnético. Cuando se aplica una corriente eléctrica sinusoidal al solenoide se produce un campo magnético en el núcleo ferromagnético. Si el electroimán se coloca sobre la muestra, se crea un circuito magnético que permite que las líneas del flujo magnético se cierren saliendo por una de las "piernas" del electroimán, atravesando la muestra y entrando por la otra "pierna" del electroimán. El incremento de la corriente de excitación aplicada a la bobina provoca un incremento del campo magnético que atraviesa la muestra, produciendo la magnetización de esta misma.

El mecanismo mediante el cual se produce el RMB es el siguiente: Se aplica una corriente a la bobina de excitación del electroimán, produciendo un campo magnético que fluye a través del núcleo ferromagnético del electroimán y pasa a través de la muestra. Cuando se incrementa la corriente aplicada y por lo tanto el campo magnético que atraviesa la muestra, los dominios magnéticos cuyos dipolos magnéticos están orientados en dirección cercana (<90°) al campo aplicado, crecen a costa de los que están orientados en dirección no cercana a la dirección del campo aplicado (>90°). Varios trabajos de investigación [6,34,35] han demostrado que este crecimiento ocurre a través del movimiento de la interfaz entre esos dominios, denominada pared de dominio. El movimiento de esas paredes de dominio no es continuo debido a que interaccionan con los defectos del material, tales como bordes de grano, dislocaciones, entre otros. El movimiento discontinuo de la pared produce un cambio discontinuo del flujo magnético en el material. Este cambio de flujo magnético puede ser medido usando la bobina colocada en la superficie del material. La medición del flujo magnético en la superficie de la muestra se realiza de acuerdo a la ley de inducción de

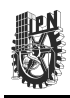

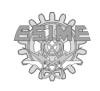

Faraday: Para realizar esta medición se coloca sobre la muestra una bobina plana que funge como sensor magnético. Ésta se coloca en la parte inferior – central de la herradura que se corresponde con la superficie de la muestra (figura 6). Esto permite que esta bobina detecte las variaciones del flujo magnético del material. Por la ley de inducción de Faraday, el voltaje inducido en la bobina está dado por:

$$
fem = -N \frac{d\Phi}{dt} \tag{1.20}
$$

Para obtener la señal de RMB a partir del voltaje inducido en la bobina, éste se filtra utilizando un filtro pasa banda de 1- 100 kHz. Esto se hace para eliminar las componentes de la señal de excitación y la de 60 Hz.

La figura 10 muestra la señal de RMB obtenida experimentalmente utilizando el sistema de medición [33].

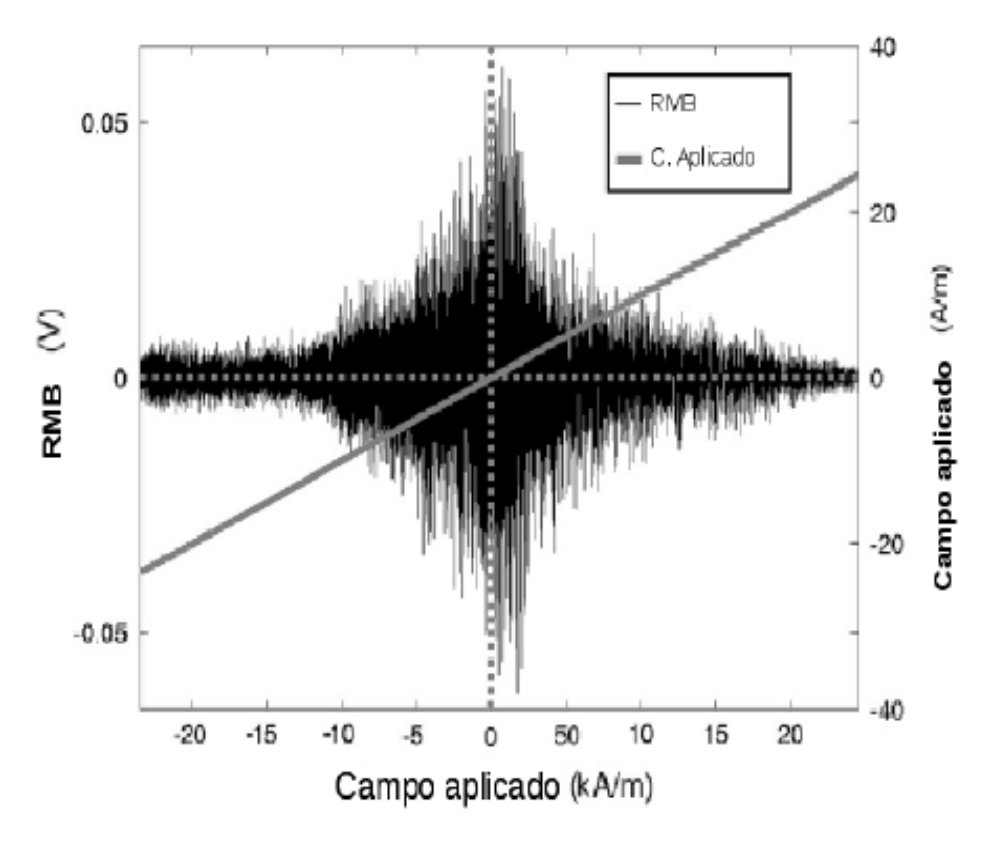

*Figura 10. Señal de RMB obtenida experimentalmente para una placa de acero API-5L, tomada de [6].*

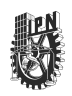

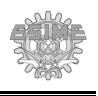

En la figura 10 se presenta una señal de RMB de una placa de acero API-5L, a la cual se le aplicó un campo magnético sinusoidal de 10 Hz de frecuencia con una intensidad máxima de 25 kA/m. En ella se muestra el campo aplicado expresado en kA/m, sobre la señal de RMB en volts y se puede apreciar la forma característica de una señal de RMB que se compone de una cresta principal, formada por una serie de picos, los cuales representan los saltos de las paredes de domino de la muestra durante el proceso de magnetización.

# **1.6.2. Estado del arte de la simulación de RMB.**

Las simulaciones de RMB han sido pocas hasta este momento [6, 34, 35]. Además, estas simulaciones han sido realizadas tomando en cuenta las propiedades de los materiales a nivel atómico y se han basado en el modelo de Ising en combinación con el método de Montecarlo [34, 35]. Estas simulaciones se han llevado a cabo bajo ciertas restricciones como por ejemplo, el empleo de un campo magnético idealmente uniforme, la definición de los modelos empleados utilizan conjuntos de electrones en vez de grupos de dominios magnéticos, por lo que no se contempla el movimiento de las paredes de dominio, y las propiedades del material como son la permeabilidad magnética o la conductividad eléctrica no son tomadas en cuenta en este tipo de simulaciones.

En la actualidad existe solamente un trabajo publicado con respecto a la simulación de RMB [6], el cual contempla los pares de dominios magnéticos y las propiedades físicas de los materiales para analizar la manera en que el RMB es afectado por algunos parámetros como la frecuencia de la fuente de excitación, su forma de onda, el campo coercitivo, entre otros.

# **1.7. Resultados del capítulo.**

Se ha seleccionado el MDF como el método a utilizar para la simulación de fenómenos electromagnéticos para este trabajo debido a la facilidad que presenta este método para su implementación en la solución de problemas que pueden ser descritos por ecuaciones diferenciales parciales.

Las ventajas que este método presenta, aparte de su fácil implementación, es que permite resolver los problemas electrostáticos y magnetostáticos en estados estático, estacionario y cuasi – estacionario de manera multidimensional cuando la geometría de los

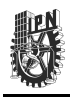

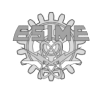

objetos que componen el fenómeno no es compleja, lo cual es el caso de algunos de los sistemas utilizados en el laboratorio LENDE. Además, con este método es más sencillo incluir modelos que consideren la influencia de las propiedades de los materiales en el comportamiento electromagnético, como es el caso del Ruido Magnético Barkhausen.

Los fenómenos que se simularán como parte de este trabajo (Sistema de evaluación no destructiva por MFL y RMB) están conformados por geometrías relativamente simples, pero en los que se incluyen modelos complejos del comportamiento electromagnético de los materiales, por lo tanto, el MDF es el método numérico más conveniente.

Se eligió el programa SCILAB como el ambiente de programación a utilizar para la programación del algoritmo de simulación debido a que permite el empleo de operaciones vectoriales y su manejo es sencillo debido a su lenguaje de programación de alto nivel. Además, es un software de licencia libre que puede ser ejecutado en las plataformas de Windows, Linux y Macintosh.

Por último, el estudio del RMB sigue en constante desarrollo y debido al potencial que presenta para algunas de sus aplicaciones, ha despertado el interés de muchos científicos de modo que su simulación representa un área de oportunidad que ha sido poco explorada.

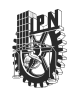

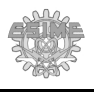

# **Capítulo 2: Descripción del programa desarrollado.**

En este capítulo se describen los elementos que componen el programa desarrollado como son los módulos en los que está dividido para facilitar el procesamiento de los datos y los elementos que componen la interfaz gráfica, como las ventanas, los diálogos y los botones que facilitan la interacción del usuario con el programa, así como las funciones y las variables empleadas en el procesamiento de los datos.

# **2.1. Ambiente de programación.**

Al sistema desarrollado se le dio el nombre de FDEM Finite Difference Electromagnetics. Este sistema fue desarrollado utilizando el lenguaje de programación de SCILAB [39], el cual es un software de programación de alto nivel y cuenta con una licencia libre (licencia CeCILL). SCILAB fue desarrollado en Francia por INRIA (French National Institute for Research in Computer Science and Control) con la finalidad de crear aplicaciones científicas y de ingeniería en general. El software cuenta con numerosas funciones matemáticas y gráficas en 2D y 3D, y es actualizado activamente por la comunidad científica internacional, tanto del ámbito académico como industrial. Este software es del tipo multiplataforma y se eligió con la finalidad de que el sistema aquí desarrollado pueda ser ejecutado en ambientes de programación de Windows o Linux, ya que estos son unos de los ambientes de trabajo más utilizados. Además, puede ser utilizado por cualquier persona (bajo ciertas restricciones, como el cumplimiento de las condiciones impuestas por la licencia libre). Para usarlo solo es necesario cumplir con los requerimientos mínimos recomendados por el fabricante del software para su instalación.

El código del sistema desarrollado como parte de este trabajo, al ser de tipo abierto, puede ser mejorado por terceras personas si se requiere la incorporación de nuevos modelos del comportamiento electromagnético de los materiales. El código fuente de FDEM se adjunta en un archivo en formato PDF junto con este trabajo y es por ello que en el Apéndice A se describen las funciones utilizadas por FDEM y que podrán ser modificadas por el usuario.

El programa desarrollado cuenta con iconos personalizados que fueron creados para algunas de sus funciones específicas, esto es con el fin de evitar la violación de derechos de

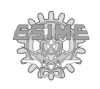

autor.

Antes de iniciar con la descripción de los elementos que componen el programa FDEM, será necesario definir algunos conceptos, los cuales serán utilizados de aquí en adelante de manera regular:

➢ **Objeto.** Se entiende por objeto a la figura geométrica con dimensiones físicas y las propiedades físicas (permeabilidad, conductividad, densidad, etc.) definidas por el usuario. Este objeto representa un cuerpo físico y forma parte del fenómeno físico a simular. Para este trabajo, los objetos estarán limitados a formas cuadradas y rectangulares y sus equivalentes en tres dimensiones: los paralelepípedos, ver la figura 11.

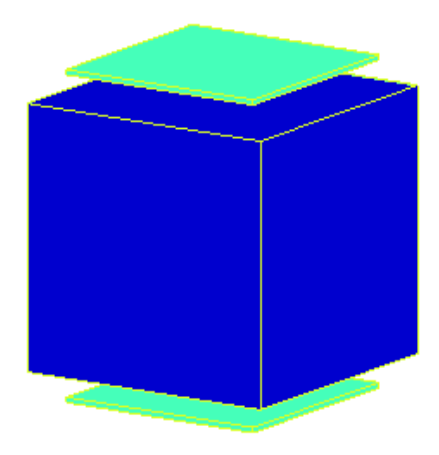

*Figura 11. Ejemplo de un objeto*

- ➢ **Área de trabajo**. Comprende el área total del problema a resolver y está definida en el sistema coordenado cartesiano. Para este trabajo, las dimensiones estarán definidas de acuerdo al sistema internacional de unidades.
- ➢ **Módulo.** Un módulo contiene una o un conjunto de funciones con un fin común. Éste puede ser simple o compuesto, interno, externo o auxiliar:
	- $\rightarrow$  Módulo simple: Módulo formado por un solo submódulo.
	- $\rightarrow$  Módulo compuesto: Módulo formado por varios submódulos. El único módulo compuesto es el módulo General, el cual está formado por el submódulo electrostático y el submódulo magnetostático.

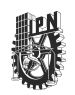

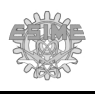

- $\rightarrow$  Módulo interno: Es todo aquél módulo predefinido para FDEM y el cual es necesario para el correcto funcionamiento del programa.
- $\rightarrow$  Módulo Externo: Es todo aquél módulo definido por el usuario, por lo que al ser ajeno al FDEM, éste no requiere de su definición para funcionar.
- $\rightarrow$  Módulo Auxiliar: Sirve de apoyo a los otros módulos al contener funciones que no tienen una clasificación específica y son accedidos por los otros módulos.
- ➢ **Gráfico.** Por gráfico se entenderá al elemento de despliegue de la información de manera gráfica, ya sea los objetos o resultados de la simulación. El gráfico contiene el área de trabajo.

# **2.2. Módulos que componen al programa FDEM.**

La figura 12 muestra un diagrama de bloques de los módulos que componen el programa desarrollado y la relación entre ellos.

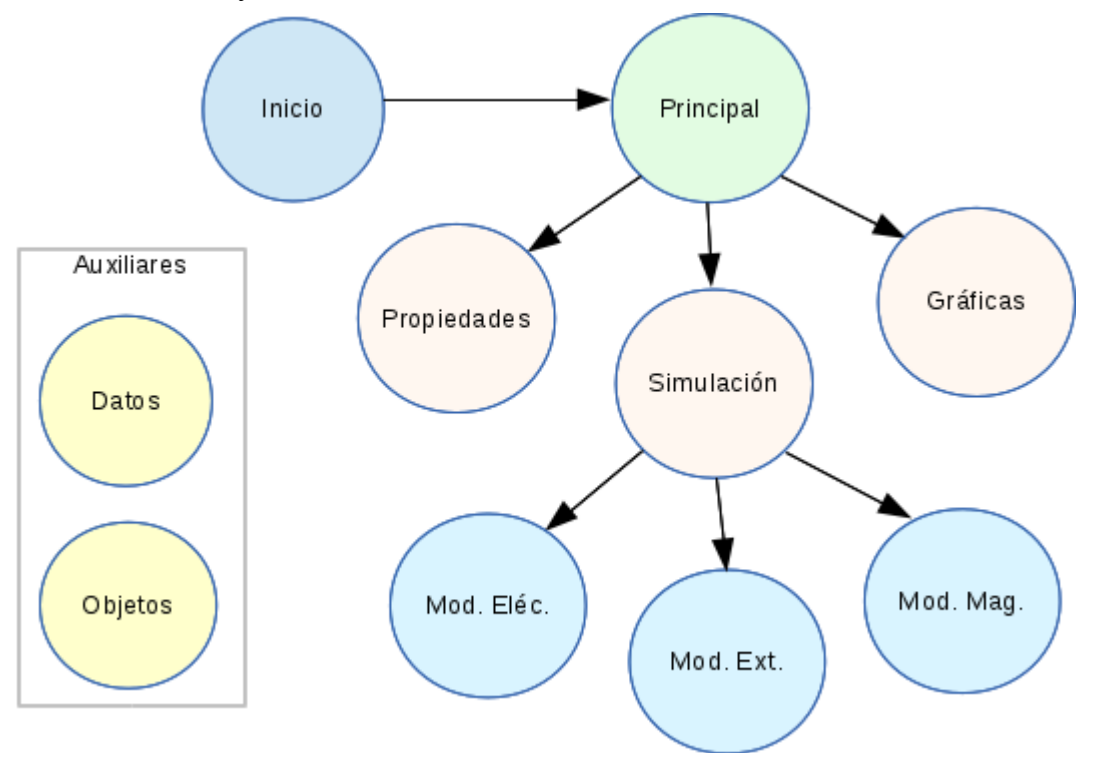

*Figura 12. Diagrama de bloques de los módulos de programa FDEM.*

Como se observa en la figura 12, el programa se dividió en 10 módulos, cada uno de

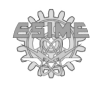

los cuales se conecta con uno o varios otros. El desarrollo del programa en módulos tiene las siguientes finalidades:

- *Adaptabilidad.* Se definió una programación modular a fin de que cada módulo sea adaptable o fácilmente modificable según las necesidades del usuario, y permita facilitar la incorporación de funciones u operaciones a dichos módulos.
- *Clasificación*. Se dividieron los módulos según las funciones contenidas en ellos. Esto se hizo con la finalidad de que fuera fácilmente identificable el módulo al que pertenece cada una de dichas funciones ya sean manipulación de datos, manipulación de gráficos, o definición de las pantallas de la interfaz.
- *Localización de fallas*. Debido a que se dividió el algoritmo en módulos, en caso de alguna falla es más fácil localizar en donde se generó ésta y realizar los cambios necesarios para ejecutar dicho módulo sin tener que ejecutar todo el algoritmo completo. Esto evita la pérdida innecesaria de datos o tener que volver a cargar toda la información.

A continuación se presentan los módulos internos, su descripción general y las funciones que contienen cada uno de ellos.

- Inicio ➢ **Módulo** *Inicio***.** En éste módulo se especifican los parámetros que utiliza la interfaz gráfica tales como los directorios donde se ubican los módulos, y otros elementos generales como la definición del tamaño del mallado, las unidades físicas a utilizar, el error de convergencia, los módulos a utilizar, y la ubicación de los archivos de imagen para los íconos de los botones de comando. Aunque en este módulo no se define ninguna función de cálculo específico sí se definen las matrices de Datos, Objetos, y Módulos, las cuales contienen toda la información acerca de los objetos, módulos y las preferencias para el despliegue de la información.
	- ➢ **Módulo** *Principal***.** Contiene los elementos que componen la ventana principal con los cuales el usuario interacciona como son los menús, los comandos de control y la definición de los gráficos a utilizar. Las funciones definidas en este módulo están relacionadas con la **Principal**

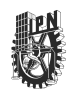

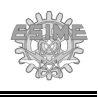

manipulación de los elementos de control como son los botones, los listados y los menús.

- Propiedades
- ➢ **Módulo** *Propiedades***.** Contiene los elementos de la pantalla de propiedades, en la que se definen las propiedades físicas tales como la permeabilidad y permitividad a utilizar para los objetos que sean definidos, así como sus condiciones iniciales, como son los potenciales, las fuentes, y las dimensiones físicas. Las funciones definidas en este módulo están relacionadas con la manipulación de los elementos de control o la captura de la información definida por el usuario.

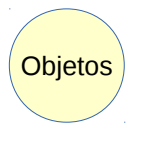

**Datos** 

- ➢ **Módulo** *Objetos***.** Este es un módulo auxiliar, y tiene la finalidad de contener aquellas funciones relacionadas con la definición de los objetos y sus propiedades. Las funciones definidas en este módulo se encuentra en la tabla A.2 del Apéndice A.
- ➢ **Módulo** *Datos***.** Es un módulo auxiliar que contiene las funciones relacionadas con la definición y manipulación de los datos del proyecto que se utilizan en los cálculos de las simulaciones, y la forma en la que se almacenarán dichos datos. Contiene los elementos de la pantalla de *Opciones*, en la que se definen las dimensiones del mallado y la discretización del proyecto. Las funciones definidas en este módulo se encuentran en la tabla A.3 del Apéndice A.
- ➢ **Módulo** *Simulación***.** Este módulo contiene las funciones que permiten realizar los cálculos para la solución de las simulaciones según el tipo de simulación elegida, y una vez terminados dichos cálculos se realiza el despliegue de los resultados obtenidos. Cuenta con las instrucciones para la simulación de fenómenos electrostáticos y magnetostáticos en 2D y 3D. En este módulo se definen los módulos nuevos a incorporar. Contiene funciones auxiliares para el cálculo de las magnitudes vectoriales y de la función gradiente. Las funciones definidas en este módulo se encuentran en la tabla A.4 del Apéndice A.

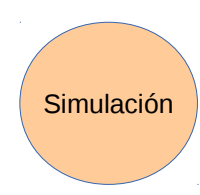

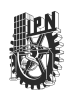

Mod. Eléc.

Mod. Mag.

Módulos

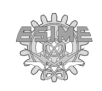

- ➢ **Submódulo Eléctrico (***Mod\_Elec***).** En este submódulo se definen las funciones relacionadas con problemas electrostáticos en 2D y 3D. Contiene además el proceso iterativo para el cálculo del error de convergencia que permite hallar la solución según el margen de error definido en el módulo Inicio. Las funciones definidas en este módulo se encuentran en la tabla A.5 del Apéndice A.
- ➢ **Submódulo Magnético (***Mod\_Mag***).** En este submódulo se realizan los cálculos de los campos magnéticos. Las funciones definidas en este módulo se encuentran en la tabla A.6 del Apéndice A.
- ➢ **Módulo** *Modulos***.** En este módulo se administran los módulos externos que contienen los cálculos de las funciones definidas por el usuario. Contiene además, los elementos de la ventana de *Módulos*, en la que se definen estos módulos externos, las funciones a utilizar, así como sus variables de entrada y salida y el fichero en el que está ubicado dicho módulo externo. Los módulos externos definidos por el usuario se almacenan en la matriz de módulos y se puede acceder a ellos a través del menú de *Simulación* en la opción *Simulación externa*. Las funciones definidas en este módulo se encuentran en la tabla A.7 del Apéndice A.

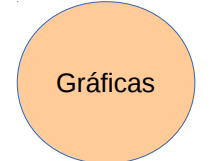

➢ **Módulo** *Gráficas***.** Este módulo lo conforman las funciones para el ploteo de las simulaciones y la manipulación de los gráficos generados para ampliar, rotar, mostrar los objetos y valores puntuales de las magnitudes simuladas. Las funciones definidas en este módulo se encuentran en la tabla A.8 del Apéndice A.

Para el ploteo de los datos se emplearon las funciones que se encuentra en la tabla A.8 del Apéndice A.

#### **2.3. Descripción de la interfaz gráfica.**

La figura 13 muestra una vista general de la interfaz principal del programa desarrollado FDEM.

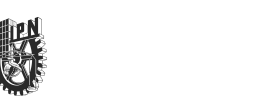

Desarrollo de un sistema de simulación electromagnética por el método de diferencias finitas con interfaz gráfica.

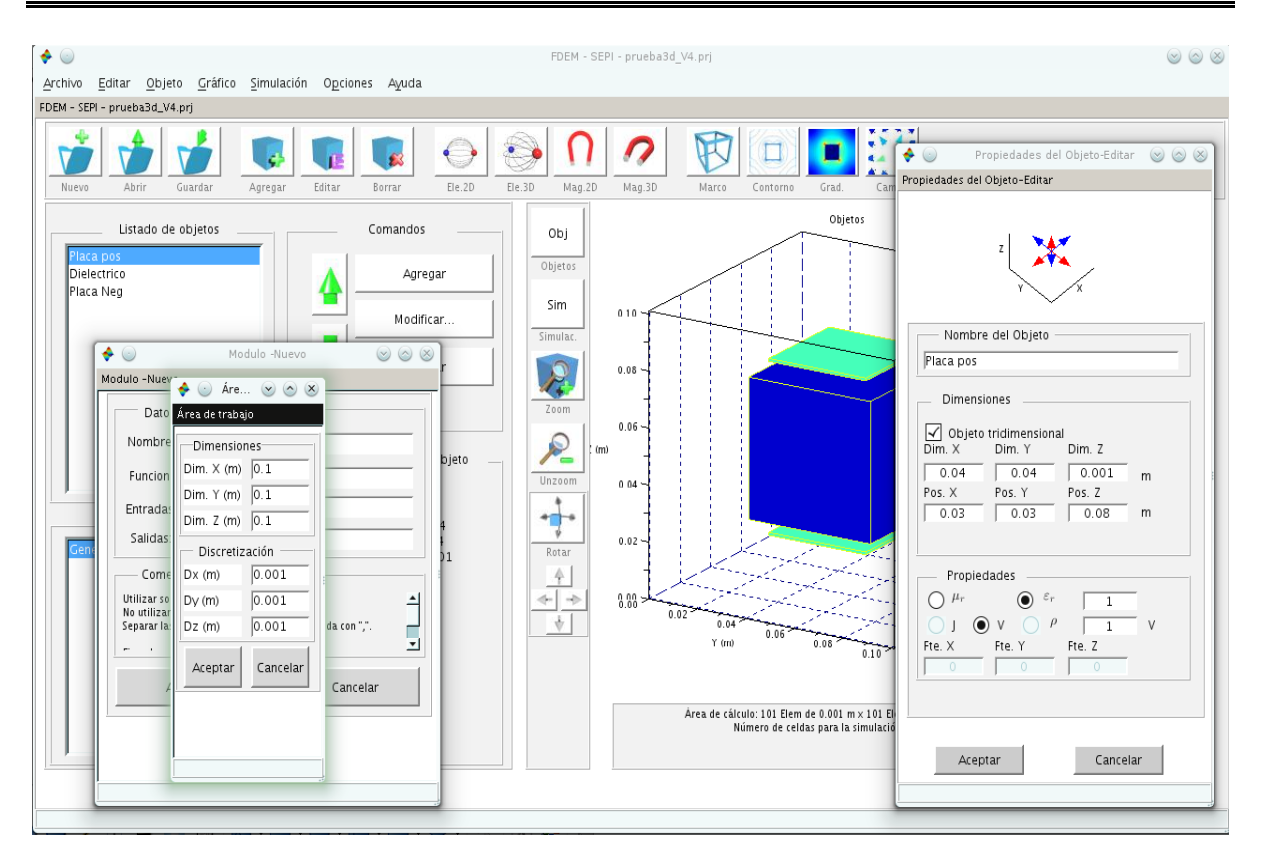

*Figura 13. Vista general de la Interfaz gráfica principal del programa FDEM.*

El diseño mostrado en la figura 13 se realizó con vistas a cumplir tres características principales:

- Permitir la definición, modificación y eliminación de objetos en 2D y 3D. Esto se logró por medio de controles definidos en un panel dedicado exclusivamente a este propósito junto con la pantalla de *Propiedades*.
- Acceder a la simulación de problemas electrostáticos y magnetostáticos de forma rápida. Esto se logró por medio de controles definidos para la manipulación de objetos y gráficos en 2D y 3D.
- Facilitar la interacción con el usuario. Esto se logró con ayuda de la interfaz gráfica proporcionando diferentes recursos o formas para realizar una misma acción a fin de evitar la dependencia total del uso del ratón o el teclado. Se generaron iconos específicos para los controles y se agruparon de tal forma que fueran más amigables y más accesibles de acuerdo a lo que el usuario intente realizar con ellos.

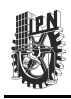

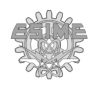

#### **2.3.1. Estructura general de la interfaz gráfica y sus componentes.**

Para la interfaz gráfica se definieron varios elementos que permiten la interacción con el usuario, entre los que se encuentran una ventana principal, ventanas secundarias, ventanas auxiliares y sus elementos de control (botones, elementos de listado y controladores de gráficos). Se distribuyeron controles de interfaz de usuario, a los cuales se les llamará *elementos de control,* dentro de las ventanas y se clasificaron según su función para facilitar su utilización. Se asignó un número para ventana o figura, también conocida como ID, a fin de facilitar su localización y manipulación en caso de ser necesario. También se reservaron rangos de IDs, quedando a disposición del usuario los IDs no especificados. La asignación de los IDs se encuentra en la tabla A.10 del Apéndice A.

#### **2.3.2. Ventana** *Principal***.**

La ventana *Principal*, la cual contiene el menú y los botones para crear y salvar proyectos y el menú para definir los objetos que componen el fenómeno que se va a simular, también contiene un menú para habilitar los módulos de simulación dependiendo del tipo de objetos definidos, y los entornos de despliegue de gráfico. Esta ventana principal es la que utiliza el usuario para definir el proyecto de simulación.

Una vez definido el proyecto en la ventana principal, éste se puede salvar para cargarlo nuevamente cuando sea necesario. En el proyecto se almacena la información relacionada con los elementos generales del entorno de trabajo como son: el tamaño del mallado (área de cálculo) y de la malla de discretización, los objetos definidos por el usuario que serán simulados, las propiedades de los objetos tales como sus dimensiones, las fuentes de corriente o potencial, sus propiedades físicas, entre otras.

A continuación se describen cada uno de los elementos de los que está compuesta la ventana principal:

- **Menús.** El menú se divide de la siguiente manera:
	- *Menú Archivo.* Contiene las opciones relacionadas con el proyecto que se utilizará como son la definición de un nuevo proyecto, abrir un proyecto existente, guardar el proyecto, guardar el gráfico, y salir del programa.

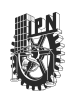

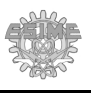

- *Menú Editar.* Permite copiar, recortar y pegar los objetos del módulo *General* que serán utilizados para la simulación.
- *Menú Objeto.* Contiene los comandos de creación, modificación o eliminación de los objetos que conforman el fenómeno a simular.
- *Menú Gráfico.* Contiene las especificaciones y los controles para el despliegue de la información como son las magnitudes, el tipo de despliegue de datos, la amplificación (Zoom), la rotación de los ejes de coordenadas para una mejor visualización en el caso de las simulaciones en 3D, o el despliegue de un valor puntual en el caso de simulaciones en 2D.
- *Menú Simulación.* Contiene los diferentes tipos de simulación (magnetostática 2D, electrostática 3D, etc.) y externas.
- *Menú Opciones*. Contiene las opciones del área de trabajo para definir el tamaño de mallado y su discretización, y la opción de *Módulos*, donde se administran los módulos externos (agregar, editar o borrar módulos externos).
- *Menú Ayuda (Figura 21)*. Desde este menú se accede a la ayuda del programa o se despliega la información acerca del programa FDEM.
- **Elementos de control.** Los elementos de control son aquellos botones que el usuario puede utilizar para la interacción con los diferentes elementos del programa. Estos elementos se dividieron en 3 grupos:
	- *Barra de herramientas de control.*Este grupo contiene los elementos de control relacionados con la definición o modificación del proyecto, los comandos de definición o modificación de objetos, los comandos que ejecutan un tipo de simulación en específico, y los comandos que indican el tipo de gráfico que se utilizará. Estas herramientas se subdividen en grupos:
		- Manipulación del proyecto.
		- Manipulación de objetos.
		- Tipos de simulación disponibles (Módulo *General*).
		- Despliegue de resultados.

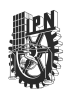

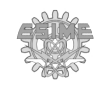

- *Barra de herramientas para gráficos.* Este conjunto de herramientas tiene como finalidad la modificación de los gráficos como es su amplificación o rotación los gráficos*.* El conjunto de herramientas se subdivide de la siguiente manera:
	- Desplegar gráficos.
	- Ampliación del gráfico seleccionado.
	- Rotación de gráfico (3D solamente).
	- Valor puntual (2D solamente).
	- Cancelar la simulación en curso.
	- Área general de despliegue de gráficos.
	- Área de información.
- *Barra de herramientas para objetos.* Este conjunto de controles es exclusivo para la definición y manipulación de objetos y se dividen de la siguiente manera:
	- Comandos para el objeto.
	- Listado de objetos.
	- Despliegue de la información del objeto seleccionado.

# **2.3.3. Ventana de** *Propiedades del objeto***.**

La ventana *Propiedades del objeto* contiene los elementos de control para la definición de los objetos, sus dimensiones y sus propiedades físicas. Los elementos de esta ventana se definen de acuerdo al módulo al que pertenecen.

Los elementos de control para los objetos del módulo *General* (que corresponde con las simulaciones electrostáticas y magnetostáticas) se dividen de la siguiente manera:

- **Nombre del Objeto.** En este apartado se le asigna el nombre con el cual se identificará al objeto a simular.
- **Dimensiones.** En este apartado se especifica si el objeto será de dos o tres dimensiones, se ingresan las dimensiones del objeto, y su posición en el espacio.
- **Propiedades.** En este apartado se especifica las propiedades magnéticas o eléctricas como la permeabilidad o permitividad relativa, si es una fuente de corriente, voltaje o

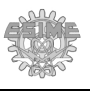

carga y la magnitud correspondiente. En el caso magnético en 3D, se tiene la opción de indicar el sentido de la corriente.

Los elementos de control para los objetos de los módulos externos se dividen de la siguiente manera:

- **Nombre del módulo.** En este apartado se indica el nombre del módulo al que pertenece el objeto.
- **Variable de entrada.** En este apartado se especifican las variables de entrada de la función del módulo externo, que incluyen el nombre del objeto y las variables de entrada definidas cuando el módulo fue agregado.
- **Valor**. En este apartado se especifica el valor que tendrá la variable seleccionada la cual es inicialmente cero.
- **Datos de entrada**. En este apartado se indican los valores que se tienen registrados para cada variable.

# **2.3.4. Ventanas Auxiliares.**

Además de las ventanas *Principal* y *Propiedades del objeto*, se definieron algunas ventanas secundarias, cuya función es apoyar en otros temas como son la administración de los módulos externos, o las solicitudes de confirmación o despliegue de información específica.

- ➢ **Ventanas Área de trabajo.** Se accede desde el menú *Opciones* y contiene los elementos de control para la definición del tamaño del mallado y las dimensiones de la malla de discretización.
- ➢ **Ventana de Módulo.** Ésta es una ventana auxiliar que se accede desde el menú Opciones y contiene los elementos de control para la definición y modificación de los módulos externos. En esta ventana se especifica el nombre del módulo externo, la función a la que accederá, las entradas y salidas que tendrá dicha función. Una vez aceptados los cambios, será necesario reiniciar la aplicación.
- ➢ **Ventanas de confirmación y aviso.** Las ventanas de confirmación y aviso tienen como finalidad asesorar al usuario sobre las acciones que requieran la toma de una

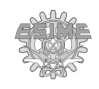

decisión o prevenir las consecuencias que estas decisiones tendrán sobre el proyecto, así como informar al usuario sobre algún problema en particular:

- **Ventanas de toma de decisión**. Estas ventanas son desplegadas cada vez que el usuario realiza una acción que requiera de la decisión o especificación de un dato**.** Tal es el caso de la reapertura de un proyecto (ventana predefinida en SCILAB), guardar un proyecto o una imagen o la modificación de un módulo externo.
- **Ventanas de Precaución.** Este tipo de ventanas se despliegan cada vez que un usuario realiza una acción que generará una modificación al proyecto o al sistema actual. Tal es el caso de la creación de un nuevo proyecto, la eliminación de objetos o módulos externos.
- **Ventanas informativas.** Estas ventanas despliegan la información solicitada por el usuario o como consecuencia de una acción solicitada por el usuario. Tal es el caso de la ventana *Acerca de* que despliega los datos principales de FDEM, la generación de un nuevo módulo o el análisis de convergencia (en ella se despliega el error de convergencia con respecto al número de iteraciones realizado y el porcentaje de avance para llegar al error de convergencia deseado).

# **2.4. Funciones del sistema.**

Para la definición de las diferentes funciones del sistema, se tomaron en consideración algunos aspectos como el tipo de letra (mayúscula o minúscula), y el tipo de actividad que desarrollan. La asignación del nombre de las funciones se realizó de la siguiente manera: Nombre+\_+Auxiliar, de preferencia asignando la primera letra del nombre y auxiliar en mayúsculas para diferenciarlo de las funciones que pudieran estar predefinidas en SCILAB (generalmente definidas con letras minúsculas). Debido a que existe una limitación en SCILAB con respecto al número de letras para la definición de una función, se recomienda abreviar el nombre de las funciones en la manera de lo posible. Para el caso del nombre de las funciones y los módulos externos definidos por el usuario quedan a elección del mismo.

Algunos de los nombres definidos de las funciones, sus características y los parámetros que se tomaron en consideración se encuentran en la tabla A.11 del Apéndice A.

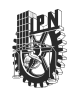

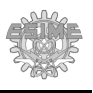

#### **2.5. Variables del sistema.**

Para facilitar el manejo y localización de los datos de FDEM se optó por la definición de 4 variables principales, estas son:

- ➢ **Mat\_Ctrl.** Esta variable contiene los datos de las diferentes ventanas, y los controles gráficos (Menús, Botones, textos, etc.). Los elementos principales contenidos en esta variable se encuentran en la tabla A.12 del Apéndice A.
- ➢ **Mat\_Datos.** Esta variable contiene los datos como son: la selección del tipo de simulación, un vector con los datos del área de trabajo, la variable Valor de medición y las matrices para la simulación del módulo general. Los elementos principales contenidos en esta variable se muestran en la tabla A.13 del Apéndice A.
- ➢ **Mat\_Mod.** Esta variable contiene los datos de los módulos del sistema. Inicialmente cuenta solamente con la variable de objetos como módulo general, pero alberga los datos de los módulos definidos por el usuario (módulos externos).
- ➢ **Mat\_Obj.** Esta variable contiene los datos de los objetos que serán utilizados por el módulo general. En ella se encuentran los nombres de los objetos con sus dimensiones y sus propiedades electromagnéticas, definidos por el usuario, para la simulación electrostática y magnetostática. Los elementos principales contenidos en esta variable se muestran en la tabla A.14 del Apéndice A.
- ➢ **Modulo\_Externo.** Esta variable contiene los datos de los módulos externos. En ella se almacenan el nombre del módulo, la función a la que llama dicho módulo, los elementos de entrada y los elementos de salida de dicha función. Los elementos contenidos en esta variable se muestran en la tabla A.15 del Apéndice A.

# **2.6. Ambiente de trabajo.**

El programa FDEM fue probado en las plataformas de Windows XP, Windows 7, OpenSuse (11.4,12.1 y 12.3). Se probó FDEM con SCILAB en las versiones 5.3 y 5.4. Sin embargo, la versión 5.3 fue la que operó mejor en OpenSuse.

# **2.6.1. Requerimientos mínimos de FDEM.**

Los requerimientos mínimos son definidos principalmente por SCILAB, sin embargo

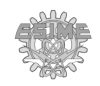

se aconseja un mínimo de 2 GB de memoria RAM y una tarjeta de gráficos independiente de la *tarjeta madre* (en el caso de OpenSuse).

La capacidad de almacenamiento en disco duro exigida por este programa varía en dependencia del tamaño de las matrices de simulación que se unen, en el caso de las simulaciones en 3D con mallados arriba de 100×100×100, se requiere hasta 80 MB por proyecto.

La resolución de pantalla debe ser como mínimo de  $1280 \times 800$  con 32 bits, debido a que la ventana *Principal* por definición es de 1279 × 760. Es importante que no se modifique el tamaño de la ventana debido a que las funciones de los gráficos pueden quedar desplazados.

El programa FDEM no requiere de la instalación de algún módulo adicional. Para la instalación y uso del módulo externo de Ruido Magnético Barkhausen es necesario instalar el módulo *Distfun* a SCILAB. Este módulo se localiza en el administrador de módulos – ATOMS de SCILAB.

#### **2.6.2. Instalación de FDEM.**

Existen dos formas de instalar el programa FDEM. La primera y más sencilla consiste en copiar la carpeta principal FDEM a la carpeta *contrib*, la cual se encuentra dentro de los ficheros instalados de manera predeterminada por SCILAB.

Se debe ejecutar el archivo *builder.sce* desde la consola de SCILAB. Esto generará un menú llamado *Toolbox* en el Menú principal de SCILAB. Acto seguido, se puede ejecutar el archivo *loader.sce* para acceder al programa. Una vez que se reinicia SCILAB, el Menú *Toolbox* se genera automáticamente y genera también un submenú llamado *FDEM.* Al seleccionar este submenú se ejecuta el programa sin necesidad de ejecutar nuevamente el archivo *loader.sce*. Las carpetas y archivos instalados por FDEM se muestran en la figura A.1 del Apéndice A.

En el directorio principal de FDEM se encuentra un archivo llamado *readme.txt*, y donde se describen los requerimientos mínimos para su instalación y las instrucciones generales para la instalación, uso y desinstalación del programa. También se incluyen el

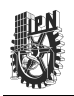

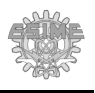

archivo *FILES.txt* en el cual se listan todos los archivos contenidos en FDEM; *License.txt*, el cual contiene la licencia libre GNU GLP License; entre otros.

Las carpetas contenidas en FDEM son: *ect*, la cual contiene los comandos de arranque para el programa FDEM; *help*, con todo lo referente a la Ayuda del programa; *Iconos*, la cual contiene los iconos utilizados por FDEM; *Macros*, genera librerías para SCILAB; *Módulos*, contiene el archivo *Modulos.mod*, los módulos generales de la aplicación y las carpetas con los módulos externos; *Proyectos*, ahí se pueden guardar los proyectos del usuario.

# **2.6.3. Algoritmo de simulación.**

Hasta este momento se han definido los módulos y elementos que conforman la interfaz gráfica de FDEM, los requerimientos mínimos y el proceso de instalación. El procedimiento requerido para realizar una simulación con FDEM es el siguiente:

- 1. Definición de un nuevo proyecto. Al iniciar un proyecto, se inicializan las variables del proyecto como son las dimensiones del área de trabajo y las variables de los módulos. Los parámetros del área de trabajo se inicializan a un valor predeterminado, el cual es de  $100 \times 100 \times 100$  m<sup>3</sup> con un área de la malla de discretización de  $1 \times 1 \times 1$  m<sup>3</sup>. Es conveniente ajustar estos parámetros antes de definir los objetos para que estos se desplieguen de manera correcta en el gráfico de Objetos.
- 2. Definición de los objetos a simular. Se deben agregar los objetos necesarios de acuerdo al problema a simular. En este paso, se definen las dimensiones de los objetos y sus propiedades físicas. Para la simulación electromagnética en los casos de estado estático y estacionario no es necesario definir los objetos por separado ya que el programa FDEM selecciona automáticamente los objetos necesarios para un tipo de simulación, por lo que los objetos para diferentes caso pueden coexistir, evitando la necesidad de crear un proyecto independiente para cada caso.
- 3. Selección del tipo de simulación. Una vez definidos los objetos a simular, se debe seleccionar los resultados que se desean desplegar en las ventanas de resultados auxiliares. Acto seguido, se debe seleccionar el tipo de fenómeno a simular (Electrostático o Magnetostático, en 2D o 3D). Esto se puede hacer desde el menú de

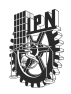

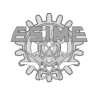

control o por medio de los botones del cuadro de herramientas de control. Como acción adicional, se puede seleccionar la forma en que los resultados serán presentados (marcos, campos, contornos, gradiente de color).

- 4. Simulación. En este paso se realizan los cálculos para obtener los potenciales de simulación de acuerdo al tipo de problema seleccionado y una vez obtenidos se calculan los campos. En el caso de la selección de un módulo externo, éste sigue el proceso definido en su función principal, lo cual depende enteramente del usuario que lo desarrolló.
- 5. Análisis de convergencia. Al momento de ejecutarse la simulación, se abrirá una ventana de *análisi*s de convergencia, la cual indica el *error de convergencia* con respecto al número de iteraciones y el porcentaje de avance para alcanzar el error de convergencia (el cual está predefinido en  $1\times10^{-6}$ ). Es posible predecir si se llegará o no a la convergencia al observar si la curva desplegada tiene pendiente negativa o positiva, respectivamente. En caso de que se llegue al número máximo de iteraciones (predefinido como  $1 \times 10^6$ ) sin haber llegado al error de convergencia adecuado, se desplegará un error de no convergencia y se terminará la simulación.
- 6. Despliegue de resultados. En caso de que el problema llegue al nivel de convergencia previamente fijado, el campo resultante es desplegado en el gráfico de Simulación y se abrirán las ventanas seleccionadas para el despliegue de los potenciales y los campos.
- 7. Análisis de resultados. Una vez desplegados los resultados, es posible utilizar los elementos de control de gráficos (giro, aumento) para poder analizar de mejor manera los resultados desplegados en la ventana principal.
- 8. Guardar el proyecto. Se aconseja que una vez que se hayan desplegado los datos, se seleccione la opción *Guardar* ubicada dentro del menú *Archivo - Proyecto* a fin de que se almacenen los datos en la unidad de almacenamiento seleccionada. Por conveniencia, se cuenta con la carpeta denominada "Proyectos", pero queda a discreción del usuario en definir la carpeta en la que se almacenará su proyecto.

En la figura 14 se muestra el diagrama de flujo del algoritmo de simulación.

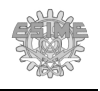

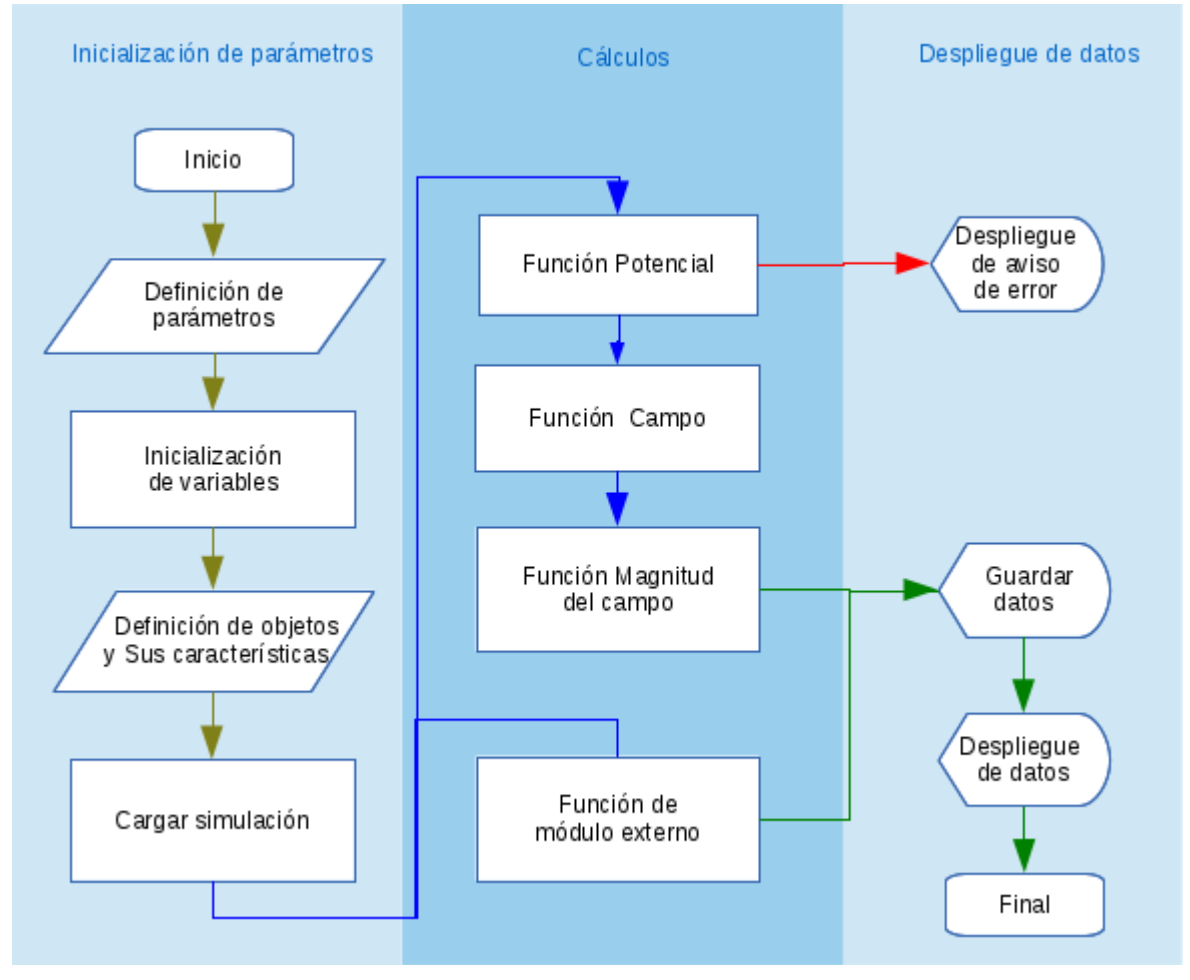

Figura 14. Diagrama de Flujo para la simulación electromagnética.

# **2.7. Resultados del capítulo.**

En este capítulo se han presentado y descrito las opciones que le permiten al usuario realizar la simulación de los diferentes fenómenos electromagnéticos en 2D y 3D. Estas opciones se presentan de manera amigable al contar con diferentes maneras para realizar una misma tarea, ya sea por medio de menús, botones de control o de acceso rápido, todos ellos siendo relativamente sencillos de operar.

Se desarrollaron funciones para diferentes tareas como realizar algunos cálculos o el despliegue de la información que no existen en SCILAB. Tal es el caso de *Gradiente*, *champ3d2*, y se modificaron y adecuaron algunas funciones preexistentes como *colorbar1*, y

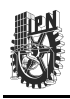

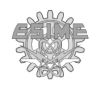

# *Sgrayplot3D*.

Para mostrar la forma en que los módulos fueron programados y las funciones empleadas, se incluye un apartado en el Apéndice A al final de este trabajo y se adjunta el código fuente en formato PDF.

Hasta este momento se ha presentado la interfaz gráfica de FDEM, la forma en que está compuesto, la manera en que opera, el procedimiento para realizar una simulación, y la forma en que se despliega los resultados para ser analizados. Una vez hecho esto, es posible pasar a explicar de manera más detallada las simulaciones que pueden ser llevadas a cabo con FDEM. Las simulaciones realizadas en este trabajo, así como sus comprobaciones y comparaciones con problemas analíticos, programas y experimentos en laboratorio, tratan de mostrar las ventajas de la utilización de este programa.

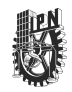

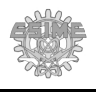

# **Capítulo 3: Discretización de las ecuaciones de Maxwell por el método de diferencias finitas.**

En este capítulo se presenta el proceso para la implementación del método por diferencias finitas en 2D y 3D para la solución de las ecuaciones de Maxwell. También se comprueba que los resultados de las simulaciones de los problemas electromagnéticos obtenidos en unidades físicas del sistema internacional (SI) coinciden con los resultados obtenidos por medio de soluciones analíticas del mismo fenómeno. Además, se realiza una comparación de un problema electrostático utilizando FDEM y dos de los sistemas de simulación más utilizados en la actualidad, que son COMSOL 3.5 y FEMM 4.2. Como problemas electrostáticos se simulan condensadores de placas paralelas y como problemas magnetostáticos se simulan alambres y bobinas, incluyéndose una aplicación práctica a métodos no destructivos electromagnéticos.

#### **3.1. Ecuaciones de Maxwell para el caso estacionario.**

En el capítulo 1 se describió de manera breve el proceso para la discretización de una función por medio del método por diferencias finitas. Como se planteó en el capítulo 1, existen 3 maneras de discretizar una función, ya sea por medio de la diferencia hacia adelante, hacia atrás o centrada. También se describió en ese capítulo la manera como se aplica la serie de Taylor para funciones de primer y segundo orden. A continuación se presenta el método de diferencias finitas aplicado a las ecuaciones de Maxwell para los casos electrostáticos y magnetostáticos en 2D y 3D.

#### **3.1.1. Caso electrostático en estado estático en 2D y 3D.**

Tomando como ejemplo la ecuación electrostática en 3D (1.7) y empleando la discretización por diferencias centradas (1.19b) obtenemos:

$$
\nabla \cdot (\varepsilon(-\nabla \varphi)) = \ddot{V}_x + \ddot{V}_y + \ddot{V}_z = -\rho_{V(x,y,z)}
$$
(3.1)

donde:

$$
\ddot{V}_x = \frac{\partial}{\partial x} \left( \varepsilon_x \frac{\partial \varphi(x, y, z)}{\partial x} \right) = \frac{\varepsilon_{(i + \frac{1}{2}, j, k)} V_{(i + 1, j, k)} - V_i(\varepsilon_{(i + \frac{1}{2}, j, k)} + \varepsilon_{(i - \frac{1}{2}, j, k)}) + \varepsilon_{(i - \frac{1}{2}, j, k)} V_{(i - 1, j, k)}}{\Delta_x^2}
$$
(3.1a)

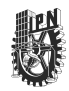

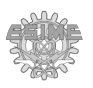

$$
\ddot{V}_y = \frac{\partial}{\partial y} \left( \varepsilon_y \frac{\partial \varphi(x, y, z)}{\partial y} \right) = \frac{\varepsilon_{(i, j + \frac{1}{2}, k)} V_{(i, j + 1, k)} - V_i(\varepsilon_{(i, j + \frac{1}{2}, k)} + \varepsilon_{(i, j - \frac{1}{2}, k)}) + \varepsilon_{(i, j - \frac{1}{2}, k)} V_{(i, j - 1, k)}}{\Delta_y^2}
$$
(3.1b)

$$
\ddot{V}_{z} = \frac{\partial}{\partial z} \left( \varepsilon_{z} \frac{\partial \varphi(x, y, z)}{\partial z} \right) = \frac{\varepsilon_{(i, j, k + \frac{1}{2})} V_{(i, j, k + 1)} - V_{i} (\varepsilon_{(i, j, k + \frac{1}{2})} + \varepsilon_{(i, j, k - \frac{1}{2})} + \varepsilon_{(i, j, k - \frac{1}{2})} V_{(i, j, k - 1)}}{\Delta_{z}^{2}}
$$
(3.1c)

Como se mencionó en el capítulo 1, el término que se desea conocer en este caso es *Vi,j,k,* (punto central), el cual está presente en (3.1a), (3.b) y (3.c). Despejando *Vi,j,k*, se obtiene:

$$
V_{i,j,k} = \left(\frac{1}{\alpha}\right) \left(\frac{a}{\Delta_x^2} + \frac{b}{\Delta_y^2} + \frac{c}{\Delta_z^2} + \frac{\rho_V}{\epsilon_0}\right) \tag{3.2}
$$

donde:

$$
\alpha = \frac{\epsilon_{i+\frac{1}{2},j,k} + \epsilon_{i-\frac{1}{2},j,k}}{\Delta_x^2} + \frac{\epsilon_{i,j+\frac{1}{2},k} + \epsilon_{i,j-\frac{1}{2},k}}{\Delta_y^2} + \frac{\epsilon_{i,j,k+\frac{1}{2}} + \epsilon_{i,j,k-\frac{1}{2}}}{\Delta_z^2}
$$
(3.2a)

$$
a = \varepsilon_{i + \frac{1}{2}, j, k} V_{i + 1, j, k} + \varepsilon_{i - \frac{1}{2}, j, k} V_{i - 1, j, k}
$$
 (3.2b)

$$
b = \varepsilon_{i,j+\frac{1}{2},k} V_{i,j+1,k} + \varepsilon_{i,j-\frac{1}{2},k} V_{i,j-1,k}
$$
 (3.2c)

$$
c = \varepsilon_{i,j,k+\frac{1}{2}} V_{i,j,k+1} + \varepsilon_{i,j,k-\frac{1}{2}} V_{i,j,k-1};
$$
 (3.2d)

siendo ρ*V* la densidad de carga volumétrica; *V* el potencial y ε la permitividad en un punto dado.

Para obtener las ecuaciones en el caso 2D, simplemente se debe considerar k=0. Así se obtiene la siguiente ecuación:

$$
V_{i,j} = \frac{\frac{\epsilon_{i+\frac{1}{2},j}V_{i+1,j} + \epsilon_{i-\frac{1}{2},j}V_{i-1,j}}{\Delta_x^2} + \frac{\epsilon_{i,j+\frac{1}{2}}V_{i,j+1} + \epsilon_{i,j-\frac{1}{2}}V_{i,j-1}}{\Delta_y^2} + \frac{\rho_S}{\epsilon_0}}{\Delta_x^2} \qquad (3.2e)
$$

Para determinar la intensidad de campo eléctrico es cuestión de discretizar (1.8) utilizando (1.19b), obteniéndose:

$$
\mathbf{E} = -\left(\frac{\varphi(i+\frac{1}{2},j,k) - \varphi(i-\frac{1}{2},j,k)}{\Delta_x}\hat{i} + \frac{\varphi(i,j+\frac{1}{2},k) - \varphi(i,j-\frac{1}{2},k)}{\Delta_y}\hat{j} + \frac{\varphi(i,j,k+\frac{1}{2}) - \varphi(i,j,k-\frac{1}{2})}{\Delta_z}\hat{k}\right)
$$
(3.3)

#### **3.1.2. Caso magnetostático en estado estacionario en 2D y 3D.**

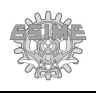

El caso magnético en estado estacionario es un poco distinto al caso electrostático debido a que las ecuaciones involucran el operador diferencial conocido como rotacional de un vector y no el Laplaciano como en el caso electrostático. A continuación se desarrollarán las ecuaciones para obtener el campo magnético en tres dimensiones para el caso general.

Aplicando la discretización por el elemento central (1.19b), calculando para todos los términos de (1.9) y despejando *A(i,j,k)*, para el potencial vector en la dirección X en (1.9a) se obtiene:

$$
A_{X(i,j,k)} = \left(\frac{1}{\beta_x}\right) \left(a_x + b_x + c_x + J_{X(i,j,k)}\right) \tag{3.4}
$$

donde:

$$
\beta_{x} = \frac{1}{\mu_{Z(i,j+\frac{1}{2},k)}} + \frac{1}{\mu_{Z(i,j-\frac{1}{2},k)}} + \frac{1}{\mu_{Y(i,j,k+\frac{1}{2})}} + \frac{1}{\mu_{Y(i,j,k-\frac{1}{2})}}
$$
(3.4a)

$$
a_x = -\frac{A_{Y(i+1,j+1,k)}}{4\mu} + \frac{A_{Y(i-1,j+1,k)}}{4\mu} + \frac{A_{Y(i+1,j-1,k)}}{4\mu} - \frac{A_{Y(i-1,j-1,k)}}{4\mu} - \frac{A_{Y(i-1,j-1,k)}}{4\mu} \tag{3.4b}
$$

$$
b_x = \frac{A_{X(i,j+1,k)}}{\mu_{Z(i,j+1,k)}} + \frac{A_{X(i,j-1,k)}}{\mu_{Z(i,j-1,k)}} + \frac{A_{X(i,j,k+1)}}{\mu_{Y(i,j,k+1)}} + \frac{A_{X(i,j,k-1)}}{\mu_{Y(i,j,k-1)}}
$$
(3.4c)

$$
c_x = -\frac{A_{Z(i+1,j,k+1)}}{4\mu} + \frac{A_{Z(i-1,j,k+1)}}{4\mu} + \frac{A_{Z(i+1,j,k-1)}}{4\mu} - \frac{A_{Z(i-1,j,k-1)}}{4\mu} - \frac{A_{Z(i-1,j,k-1)}}{4\mu} \tag{3.4d}
$$

Para el potencial vector en la dirección Y en (1.9b) se obtiene:

$$
A_{Y(i,j,k)} = \left(\frac{1}{\beta_y}\right) \left(a_y + b_y + c_y + J_{Y(i,j,k)}\right) \tag{3.5}
$$

donde:

$$
\beta_{y} = \frac{1}{\mu_{X(i,j,k+\frac{1}{2})}} + \frac{1}{\mu_{X(i,j,k-\frac{1}{2})}} + \frac{1}{\mu_{Z(i+\frac{1}{2},j,k)}} + \frac{1}{\mu_{Z(i-\frac{1}{2},j,k)}}
$$
(3.5a)

$$
a_y = \frac{-A_{Z(i,j+1,k+1)}}{4\mu} + \frac{A_{Z(i,j-1,k+1)}}{4\mu} + \frac{A_{Z(i,j+1,k-1)}}{4\mu} - \frac{A_{Z(i,j-1,k-1)}}{4\mu} - \frac{A_{Z(i,j-1,k-1)}}{4\mu} \tag{3.5b}
$$

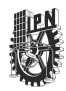

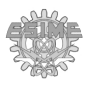

$$
b_y = +\frac{A_{Y(i,j,k+1)}}{\mu_{X(i,j,k+\frac{1}{2})}} + \frac{A_{Y(i,j,k-1)}}{\mu_{X(i,j,k-\frac{1}{2})}} + \frac{A_{Y(i+1,j,k)}}{\mu_{Z(i+\frac{1}{2},j,k)}} + \frac{A_{Y(i-1,j,k)}}{\mu_{Z(i-\frac{1}{2},j,k)}}
$$
(3.5c)

$$
c_y = -\frac{A_{X(i+1,j+1,k)}}{4\mu} + \frac{A_{X(i+1,j-1,k)}}{4\mu} + \frac{A_{X(i-1,j+1,k)}}{4\mu} - \frac{A_{X(i-1,j-1,k)}}{4\mu} - \frac{A_{X(i-1,j-1,k)}}{4\mu} \tag{3.5d}
$$

Para el potencial vector en la dirección Z en (1.9c) obtiene:

$$
A_{Z(i,j,k)} = \left(\frac{1}{\beta_z}\right) \left(a_z + b_z + c_z + J_{Z(i,j,k)}\right) \tag{3.6}
$$

donde:

$$
\beta_{z} = \frac{1}{\mu_{Y(i+\frac{1}{2},j,k)}} + \frac{1}{\mu_{Y(i-\frac{1}{2},j,k)}} + \frac{1}{\mu_{X(i,j+\frac{1}{2},k)}} + \frac{1}{\mu_{X(i,j-\frac{1}{2},k)}} \tag{3.6a}
$$

$$
a_{z} = -\frac{A_{X(i+1,j,k+1)}}{4\mu} + \frac{A_{X(i+1,j,k-1)}}{4\mu} + \frac{A_{X(i-1,j,k+1)}}{4\mu} - \frac{A_{X(i-1,j,k-1)}}{4\mu} - \frac{A_{X(i-1,j,k-1)}}{4\mu} \tag{3.6b}
$$

$$
b_{z} = \frac{A_{Z(i+1,j,k)}}{\mu_{Y(i+\frac{1}{2},j,k)}} + \frac{A_{Z(i-1,j,k)}}{\mu_{Y(i-\frac{1}{2},j,k)}} + \frac{A_{Z(i,j+1,k)}}{\mu_{X(i,j+\frac{1}{2},k)}} + \frac{A_{Z(i,j-1,k)}}{\mu_{X(i,j-\frac{1}{2},k)}} \tag{3.6c}
$$

$$
c_{z} = -\frac{A_{Y(i,j+1,k+1)}}{4\mu} + \frac{A_{Y(i,j+1,k-1)}}{4\mu} + \frac{A_{Y(i,j-1,k+1)}}{4\mu} - \frac{A_{Y(i,j-1,k-1)}}{4\mu} - \frac{A_{Y(i,j-1,k-1)}}{4\mu} \tag{3.6d}
$$

Debido a la cantidad de operaciones requeridas para resolver este tipo de problemas magnetostáticos la carga computacional puede ser grande (el número de elementos de la matriz tridimensional aumenta conforme aumenta el tamaño de la malla). Para solventar esto, se pueden emplear algunas identidades para cálculos vectoriales, de modo que para una simulación que pudiera tomar 110 segundos en un total de 614 iteraciones, al emplear las identidades para cálculos vectoriales solo pudiera requerir de 12 segundos, convergiendo en tan solo 52 iteraciones. Para este trabajo se considera una permeabilidad isotrópica y las identidades para cálculos vectoriales para el caso magnetostático en tres dimensiones que se emplean son las siguientes:

$$
\nabla \times (\nabla \times \mathbf{A}) = \nabla (\nabla \cdot \mathbf{A}) - \nabla^2 \mathbf{A} = \mathbf{J}
$$
 (3.7)

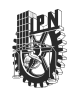

Utilizando la calibración de Coulomb:

$$
\nabla \cdot \mathbf{A} = 0 \tag{3.8}
$$

Reemplazando (3.8) en (3.7) se obtiene:

$$
\nabla^2 \mathbf{A} = -\mathbf{J} \tag{3.9}
$$

y representando (3.9) en coordenadas cartesianas se tiene que:

$$
\nabla^2 \mathbf{A} = \left(\frac{\partial^2 A_X}{\partial x^2}, \frac{\partial^2 A_Y}{\partial y^2}, \frac{\partial^2 A_Z}{\partial z^2}\right) = -J_{(X,Y,Z)}\tag{3.9a}
$$

Existe una segunda identidad para una función F que se expresa de la siguiente manera:

$$
\nabla^2 \mathbf{F} = \nabla \cdot \nabla \mathbf{F} = \frac{\partial^2 F}{\partial x^2} + \frac{\partial^2 F}{\partial y^2} + \frac{\partial^2 F}{\partial z^2}
$$
(3.10)

Aplicando (3.10) a (3.9a) se obtienen ecuaciones similares a (3.2) para cada dirección, las cuales se expresan de la siguientes manera:

$$
A_{X(i,j,k)} = \left(\frac{1}{\beta}\right) \left(\frac{a}{\Delta_x^2} + \frac{b}{\Delta_y^2} + \frac{c}{\Delta_z^2} + \mu_0 J_{X(i,j,k)}\right) \tag{3.11}
$$

donde:

$$
\beta = \frac{\frac{1}{\mu_{(i+1,j,k)}} + \frac{1}{\mu_{(i-1,j,k)}}}{\Delta_x^2} + \frac{\frac{1}{\mu_{(i,j+1,k)}} + \frac{1}{\mu_{(i,j-1,k)}}}{\Delta_y^2} + \frac{\frac{1}{\mu_{(i,j,k+1)}} + \frac{1}{\mu_{(i,j,k-1)}}}{\Delta_z^2}
$$
(3.11a)

$$
a = \frac{A_{x(i+1,j,k)}}{\mu_{(i+1,j,k)}} + \frac{A_{x(i-1,j,k)}}{\mu_{(i-1,j,k)}}
$$
(3.11b)

$$
b = \frac{A_{x(i,j+1,k)}}{\mu_{(i,j+1,k)}} + \frac{A_{x(i,j-1,k)}}{\mu_{(i,j-1,k)}}
$$
(3.11c)

$$
c = \frac{A_{x(i,j,k+1)}}{\mu_{(i,j,k+1)}} + \frac{A_{x(i,j,k-1)}}{\mu_{(i,j,k-1)}}
$$
(3.11d)

Para los potenciales vectores AY y AZ se realiza el mismo procedimiento que (3.11), solo que se reemplaza la X por Y, y por Z, respectivamente.

En el caso de problemas en 2D, se considera la corriente en la dirección Z y se calcula  $A<sub>Z</sub>$ , teniendo en cuenta que la componente k=0. De esta manera se obtiene:

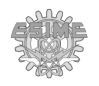

$$
A_{(i,j)} = \frac{\frac{A_{z(i+1,j)}}{\mu_{(i+1,j)}} + \frac{A_{z(i-1,j)}}{\mu_{(i-1,j)}}}{\frac{\Delta_x^2}{\mu_{(i+1,j)}} + \frac{A_{z(i,j+1)}}{\mu_{(i,j+1)}} + \frac{A_{z(i,j-1)}}{\mu_{(i,j-1)}}}}{\frac{1}{\mu_{(i+1,j)}} + \frac{1}{\mu_{(i-1,j)}} + \frac{1}{\mu_{(i,j+1)}} + \frac{1}{\mu_{(i,j-1)}}}} \qquad (3.12)
$$

Para determinar la densidad de flujo magnético, se realiza un proceso de discretización similar al realizado para la intensidad de campo eléctrico de la ecuación (1.10) utilizando (1.19b). Con ello se obtiene:

$$
\vec{B}_X = \left(\frac{A_{z(i,j+1,k)} - A_{z(i,j-1,k)}}{2\Delta_y}\right) - \left(\frac{A_{y(i,j,k+1)} - A_{y(i,j,k-1)}}{2\Delta_z}\right)
$$
(3.13a)

$$
\boldsymbol{B}_{\boldsymbol{Y}} = \left(\frac{A_{x(i,j,k+1)} - A_{x(i,j,k-1)}}{2\Delta_z}\right) - \left(\frac{A_{z(i+1,j,k)} - A_{z(i-1,j,k)}}{2\Delta_x}\right) \tag{3.13b}
$$

$$
\mathbf{B}_{\mathbf{Z}} = \left(\frac{A_{y(i+1,j,k)} - A_{y(i-1,j,k)}}{2\Delta_{x}}\right) - \left(\frac{A_{x(i,j+1,k)} - A_{x(i,j-1,k)}}{2\Delta_{y}}\right)
$$
(3.13c)

#### **3.1.3. Caso magnetostático en estado cuasi – estacionario en 2D.**

Tomando la ecuación de fenómenos electromagnéticos en estado cuasi – estacionario (1.11b), considerando la magnetización M igual a cero, y recordando que la permeabilidad  $(\mu)$ equivale al producto de la permeabilidad relativa  $(\mu_r)$  por la permeabilidad en el vacío  $(\mu_0)$ , obtenemos:

$$
\sigma \frac{\partial A_{z(x,y,t)}}{\partial t} - \frac{\partial}{\partial x} \left( \mu_r^{-1} \frac{\partial A_{z(x,y,t)}}{\partial x} \right) - \frac{\partial}{\partial y} \left( \mu_r^{-1} \frac{\partial A_{z(x,y,t)}}{\partial y} \right) = \mu_0 J^e \tag{3.14}
$$

Empleando la discretización por diferencias hacia adelante (1.19a) para la derivada parcial con respecto al tiempo y la discretización por diferencias centradas (1.19b) para la derivada parcial con respecto a X e Y; y que la discretización  $\Delta x^2 = \Delta y^2 = h^2$  obtenemos:

$$
\frac{\sigma_{(i,j,t+1)}A_{(i,j,t+1)}}{\Delta t} - \frac{\sigma_{(i,j,t+1)}A_{(i,j,t)}}{\Delta t} + \frac{a_1 A_{(i,j,t+1)}}{h^2} - \frac{a_2}{h^2} = \mu_0 J^e_{(i,j,t+1)}
$$
(3.15)

donde

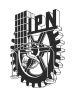

$$
a_1 = \left(\frac{1}{\mu_{i+1,j,t+1}} + \frac{1}{\mu_{i-1,j,t+1}} + \frac{1}{\mu_{i,j+1,t+1}} + \frac{1}{\mu_{i,j-1,t+1}}\right)
$$
(3.15a)

$$
a_2 = \frac{A_{i+1,j,t+1}}{\mu_{(i+1,j,t+1)}} + \frac{A_{i-1,j,t+1}}{\mu_{(i-1,j,t+1)}} + \frac{A_{i,j+1,t+1}}{\mu_{(i,j+1,t+1)}} + \frac{A_{i,j-1,t+1}}{\mu_{(i,j-1,t+1)}} \tag{3.15b}
$$

Agrupando términos y realizando algunos despejes en la ecuación (3.15), tenemos:

$$
b_1 \frac{A_{(i,j,t+1)}}{h^2} = b_2 + \frac{a_2}{h^2}
$$
 (3.16)

donde

$$
b_1 = \frac{h^2 \sigma_{(i,j,t+1)}}{\Delta t} + a_1
$$
 (3.16a)

$$
b_2 = \mu_0 J^e_{(i,j,t+1)} + \frac{\sigma A_{(i,j,t)}}{\Delta t}
$$
 (3.16b)

Despejando el término  $A_{(i,j,t+1)}$  de la ecuación (3.16), tenemos:

$$
A_{(i,j,t+1)} = \frac{b_2 h^2 + a_2}{b_1}
$$
 (3.17)

#### **3.2. Unidades físicas**

Uno de los aspectos más importantes para una simulación es la presentación de los resultados empleando unidades físicas en el SI ya que, al no tener una certeza de las magnitudes de los resultados que ésta presenta, solamente se tendrá la opción de apreciar el comportamiento electromagnético de manera meramente cualitativa.

Por ejemplo, si tomamos las ecuaciones (3.2) y (3.4) y considerando que *dx=dy=dz=h*, de la ecuación (3.2) queda:

$$
V_{i,j,k} = \frac{\varepsilon_{i+\frac{1}{2},j,k} V_{i+1,j,k} + \varepsilon_{i-\frac{1}{2},j,k} V_{i-1,j,k} + \varepsilon_{i,j+\frac{1}{2},k} V_{i,j+1,k} + \varepsilon_{i,j-\frac{1}{2},k} V_{i,j-1,k} + \varepsilon_{i,j,k+\frac{1}{2}} V_{i,j,k+1} + \varepsilon_{i,j,k-\frac{1}{2}} V_{i,j,k-1} + \frac{h^2 \rho_S}{\varepsilon_0}}{\varepsilon_{i+\frac{1}{2},j,k} + \varepsilon_{i-\frac{1}{2},j,k} + \varepsilon_{i,j+\frac{1}{2},k} + \varepsilon_{i,j-\frac{1}{2},k} + \varepsilon_{i,j,k+\frac{1}{2}} + \varepsilon_{i,j,k+\frac{1}{2}} + \varepsilon_{i,j,k-\frac{1}{2}}}
$$
\n(3.18a)

$$
A_{x(i,j,k)} = \frac{A_{x(i+1,j,k)} + A_{x(i-1,j,k)} + A_{x(i,j+1,k)} + A_{x(i,j-1,k)} + A_{x(i,j-1,k)} + A_{x(i,j,k+1)} + A_{x(i,j,k-1)} + A_{x(i,j,k-1
$$

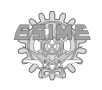

Si se considera el valor de  $h=dx=dy=dz=1$  y  $\varepsilon_0 = \mu_0 = 1$ , es el equivalente a utilizar unidades relativas, por lo que los resultados obtenidos de la simulación se consideran con unidades adimensionales (U.A.).

A continuación se presentan las unidades físicas correspondientes al SI a ser empleadas para el presente trabajo tanto para las ecuaciones anteriormente mencionadas como las posteriores a mencionar.

| Nombre                            | Unidad           |
|-----------------------------------|------------------|
| Distancia / Discretización (h)    | m                |
| Potencial eléctrico (V)           | V                |
| Permitividad $(\epsilon)$         | C/(V·m)          |
| Densidad de carga $(\rho)$        | $C/m^3$          |
| Potencial magnético vector (A)    | $T \cdot m$      |
| Permeabilidad $(\mu)$             | $(T \cdot m)/A$  |
| Densidad de corriente (J)         | A/m <sup>2</sup> |
| Intensidad de campo eléctrico (E) | V/m              |
| Densidad de flujo magnético (B)   |                  |

**TABLA 1. Unidades físicas.**

Una vez definidas las unidades físicas a utilizar, es posible proceder a la comprobación de la magnitud de los campos y potenciales magnéticos y eléctricos para los problemas electromagnéticos a simular. Para esto, es necesario seleccionar problemas que tengan soluciones analíticas para poder comparar los resultados obtenidos de manera simulada con los obtenidos analíticamente. Existen problemas con solución analítica que facilitan su comparación con la solución obtenida por métodos numéricos. Dentro de estos problemas analíticos se incluye en este trabajo el problema correspondiente al cálculo del potencial de un condensador de placas paralelas infinitas usando para el caso electrostático en 2D y 3D:

$$
E = \frac{Va - Vb}{d} \tag{3.19}
$$

Para el caso magnetostático, se seleccionó un problema del cálculo de la densidad de flujo magnético generado por un conductor infinito, el cual se puede calcular de manera analítica

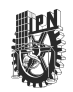

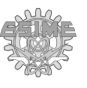

por medio de la ley de Biot-Savart para el caso de 2D:

$$
B = \frac{\mu_0 I}{2\pi r} \tag{3.20}
$$

y para un conductor finito para el caso de 3D [3] con:

$$
B = \frac{\mu_0 I}{2\pi r} (Sen(\theta_1) + Sen(\theta_2))
$$
\n(3.21)

Cabe aclarar que en los problemas que contienen partes de dimensiones infinitas, la simulación solo permitirá obtener resultados aproximados, y solamente acercarse al tomar en consideración puntos lo más lejano posibles de las orillas de los objetos simulados y a las fronteras [3]. Debido a esto, los resultados de la simulación sólo permitirán obtener un grado de aproximación limitado por esta diferencia entre el modelo de dimensiones finitas y el modelo con dimensiones consideradas infinitas.

En el caso del conductor finito se utiliza la ecuación (3.21) como la solución analítica. Para el caso de la simulación no es posible considerar las condiciones de frontera para un conductor finito pues se necesitaría en ese caso una condición de corriente entrando por un extremo y saliendo por el otro. Esto se podría establecer usando una condición de frontera tipo Neumann que no ha sido implementada en FDEM. Sin embargo, aún con esta limitación es posible obtener una buena simulación de la densidad de flujo magnético que genera un tramo de conductor.

También se deben tener en cuenta los errores por truncamiento de la serie de Taylor al limitarse a ecuaciones de primer y segundo orden, por discretización, por redondeo y para el cálculo de la convergencia. Para los problemas electrostáticos y magnetostáticos que se resuelven en este trabajo se consideró una tolerancia de 10-6 para el cálculo del error de convergencia, siendo este considerado como suficientemente aceptable.

Es debido a todas estas fuentes de errores que es necesario realizar un cálculo del error relativo, el cual compara una medición con respecto a su valor real (en este caso el valor analítico). Para esto se utiliza la siguiente ecuación:

$$
err(%) = \frac{Valor obtenido - Valor Real}{Valor Real} \cdot 100\%
$$
 (3.22)
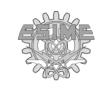

Las simulaciones realizadas para la comprobación de las unidades físicas para los problemas electrostáticos y magnetostáticos en 2D y 3D se localizan en las secciones B.1, B.2, B.3 y B.4 del apéndice B. De estas simulaciones, se presentan a continuación los resultados.

Comprobación de las unidades físicas para problemas electrostáticos en 2D.

- ➢ **Comprobación de las unidades físicas en un problema electrostático en 2D.** Se consideró un condensador de placas paralelas. Los detalles de los parámetros y la ejecución de esta simulación se encuentran en la sección B.1 del Apéndice B. Una vez ejecutada la simulación, se obtuvo el valor de la intensidad de campo eléctrico en el punto central entre las dos placas. El valor obtenido fue de 3991.1792 V/m. Se calculó el valor analítico usando la ecuación (3.19) y se obtuvo un campo eléctrico  $E = 4 \times 10^3$ V/m. Se calculó el error relativo usando la ecuación (3.22) obteniéndose un error de 0.22%, lo que indica que el valor obtenido por la simulación difiere de la solución analítica por menos del 1%, y por lo tanto, los resultados obtenidos pueden considerarse como válidos.
- ➢ **Comprobación de las unidades físicas para problemas electrostáticos en 3D**. Se consideró un condensador de placas paralelas. Los detalles de los parámetros y la ejecución de esta simulación se encuentran en la sección B.2 del Apéndice B. Una vez realizada la simulación, se obtuvo el valor de la intensidad de campo eléctrico en el punto central entre las dos placas. El valor de la intensidad de campo eléctrico fue de E= 1.993×10<sup>4</sup> V/m. Se calculó el valor del campo eléctrico usando la expresión analítica (3.19) y se obtuvo un campo eléctrico  $E = 2 \times 10^4$  V/m. Calculando (3.22) se obtuvo un error relativo de 0.3472%, lo que indica que el valor obtenido para la simulación difiere de la solución analítica por menos del 1%, y por lo tanto, los resultados obtenidos pueden considerarse como válidos.
- ➢ **Comprobación de las unidades físicas para problemas magnetostáticos en 2D.** Se consideró un conductor infinito con  $J = 5 \times 10^4$  A/m. Los detalles de los parámetros y la ejecución de esta simulación se encuentran en la sección B.3 del Apéndice B. Se obtuvo el valor de la densidad de flujo magnético B, el cual fue de 0.9928 mT. Después se calculó el valor analítico de B usando la ecuación (3.20), obteniéndose un

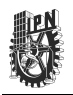

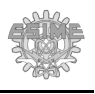

valor de 1 mT. Se calculó el error relativo con la ecuación (3.22) obteniéndose un error relativo de 0.72%, lo que indica que el valor obtenido para la simulación difiere de la solución analítica por menos del 1%, y por lo tanto, los resultados obtenidos pueden considerarse como válidos.

➢ **Comprobación de las unidades físicas para problemas magnetostáticos en 3D.** Se consideró un conductor finito por el cual circula una  $J = 20$  kA/m. Los detalles de los parámetros y la ejecución de esta simulación se encuentran en la sección B.4 del Apéndice B. Se obtuvo el valor de la densidad de flujo magnético  $B = 0.7066$  mT. Después se calculó el valor analítico de la densidad de flujo magnético usando la ecuación (3.21) y se obtuvo una densidad de campo magnético B = 0.7071 mT. Por último, se calculó el error relativo usando la ecuación (3.22), obteniéndose un error relativo de 0.0671%, lo que indica que el valor obtenido para la simulación difiere de la solución analítica por menos del 1%, y por lo tanto, los resultados obtenidos por la simulación pueden considerarse como válidos.

## **3.3. Comparación de los resultados de FDEM con los de un software comercial.**

Se realizó una comparación de FDEM con dos de los programas de simulación electromagnética más empleados en la actualidad. Para ello, se simuló el mismo problema electrostático de un condensador de placas paralelas en 2D utilizado en la sección B.1 del Apéndice B.

En primera instancia se utilizó el programa COMSOL Versión 3.5, el cual es un programa de licencia restrictiva. Los detalles de los parámetros y resultados de esta simulación se encuentran en la sección B.5 del Apéndice B. Se obtuvo un potencial de 3990.7589 V. La diferencia entre el valor obtenido con FDEM y el obtenido con COMSOL es de 0.01%.

En segunda instancia se utilizó el programa FEMM Versión 4.2, el cual es otro software de simulación electromagnética en 2D utilizado en la actualidad y de licencia libre. Los detalles de los parámetros y resultados de esta simulación se encuentran en la sección B.6 del Apéndice B. Se obtuvo un valor de potencial de 3991.0301 V. La diferencia entre el valor

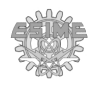

obtenido con FDEM y el obtenido con FEMM es de 0.004%.

Los resultados de las simulaciones utilizando los diferentes programas se muestra en la tabla 2. Comparando los resultados obtenidos en FDEM con los resultados obtenidos en los otros dos programas de simulación y con el valor obtenido usando la ecuación analítica, se puede concluir que las diferencias son muy pequeñas, inferiores al 0.2%, lo cual indica que el resultado obtenido en la simulación utilizando FDEM es confiable.

| Programa          | Resultado | Error Rel. $(\%$ |
|-------------------|-----------|------------------|
| Cálculo Analítico | 4000      |                  |
| <b>COMSOL</b>     | 3990.7589 | 0.2312           |
| <b>FEMM</b>       | 3991.0301 | 0.2242           |
| <b>FDEM</b>       | 3991.1792 | 0.2205           |

**TABLA 2. Resultados de simulación.**

## **3.4. Simulación de problemas electromagnéticos.**

Una vez comprobado que los resultados de las simulaciones en unidades físicas del SI son correctos, se puede demostrar la efectividad de FDEM para simulaciones más complejas, como son un condensador de placas paralelas con dieléctrico, y una bobina con núcleo ferromagnético, los cuales son descritos más a fondo en las secciones B.7 a B.10 del apéndice B. También se utiliza FDEM para la simulación de una aplicación práctica correspondiente a un sistema de detección de defectos por perdida de flujo magnético para pruebas de evaluación no destructiva electromagnética. Los tiempos de cálculo para las simulaciones se especifican en la tabla C.3 del Apéndice C.

➢ **Simulación en 2D de un condensador de placas paralelas con dieléctrico cerámico.** Se simuló un condensador de placas paralelas con dieléctrico cerámico. Los detalles de los parámetros y la ejecución de esta simulación se encuentran en la sección B.7 del Apéndice B. El resultado de la simulación se muestra en la figura 15. En esta figura se muestra que la dirección del campo eléctrico se representa por medio de flechas y la magnitud del campo eléctrico se representa por medio de un gradiente de colores, que va del color rojo al azul. La dirección del campo eléctrico va de la placa positiva a la negativa. Esto es debido a que las líneas de campo eléctrico debidas

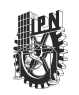

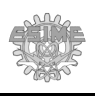

a cargas positivas salen de la superficie de estas cargas y son tangenciales a las mismas y las líneas de campo eléctrico debido a cargas negativas entran en la superficie de estas cargas. La mayor magnitud de campo eléctrico se observa concentrado en las esquinas de las placas, lo cual concuerda con la teoría que indica que la distribución de cargas dentro de las placas no es uniforme, sino que se ajusta para que el potencial de la placa sea constante y el campo eléctrico interno sea nulo [1].

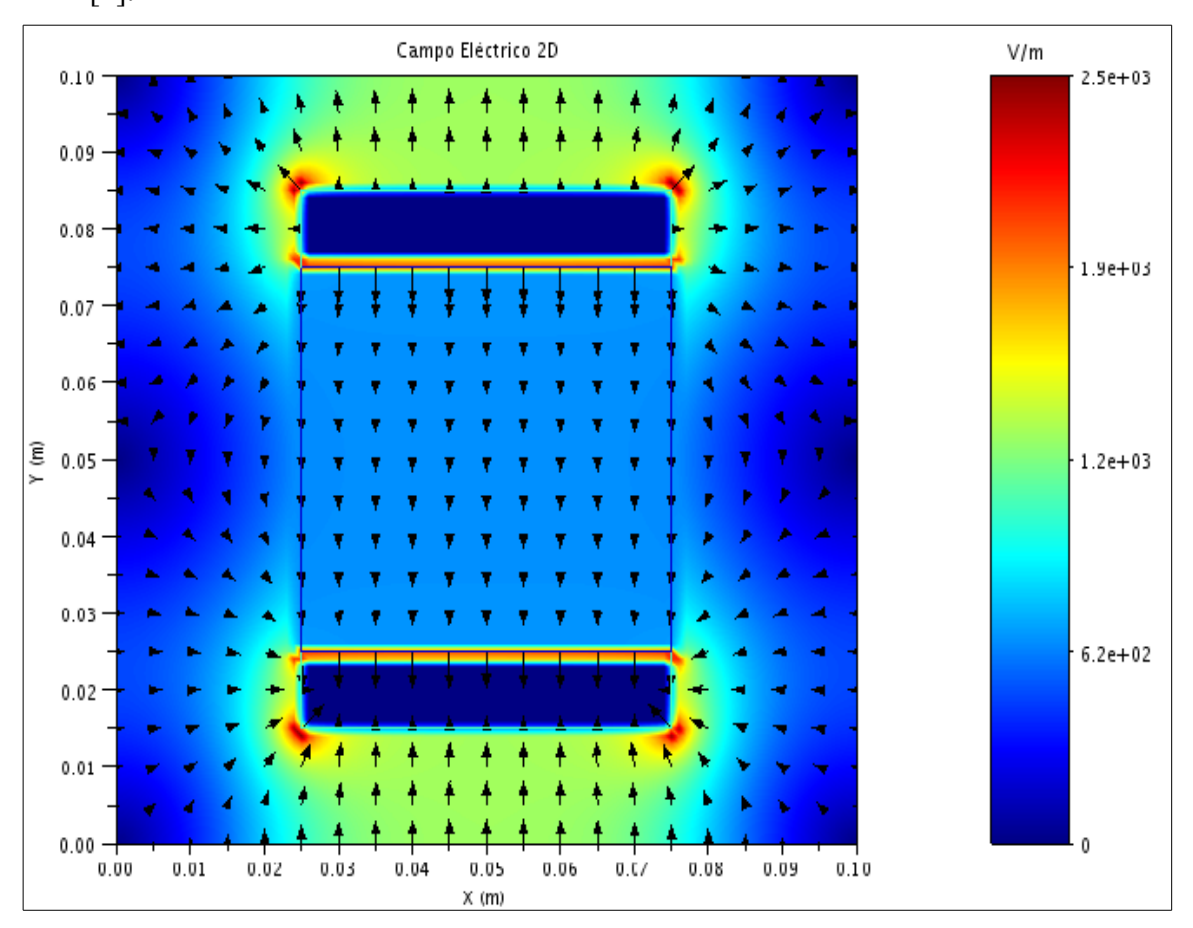

*Figura 15. Simulación de un condensador de placas paralelas con dieléctrico cerámico en 2D utilizando el programa FDEM.*

➢ **Simulación en 3D de un condensador con dieléctrico cerámico.** Se simuló un condensador de placas paralelas con dieléctrico cerámico. Los detalles de los parámetros y la ejecución de esta simulación se encuentran en la sección B.8 del

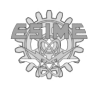

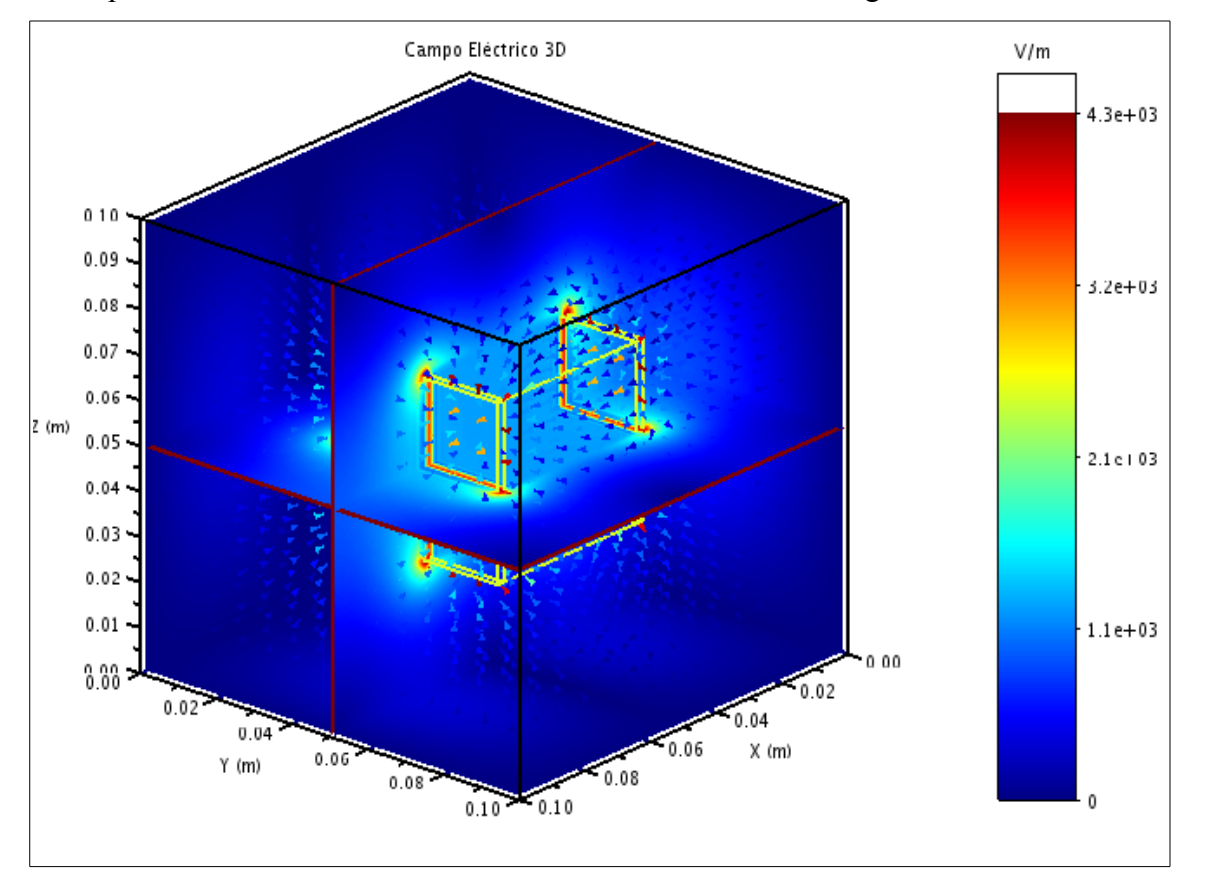

### Apéndice B. El resultado de la simulación se muestra en la figura 16.

*Figura 16. Simulación en 3D de un condensador de placas paralelas con dieléctrico cerámico en utilizando la interfaz gráfica del programa FDEM.*

➢ **Simulación en 2D de una bobina con núcleo ferromagnético.** Se simuló una bobina con núcleo ferromagnético. Los detalles de los parámetros y la ejecución de esta simulación se encuentran en la sección B.9 del Apéndice B. El resultado de la simulación se muestra en la figura 17. La dirección de la densidad de flujo magnético de la espira positiva muestra que ésta gira en contra de las manecillas del reloj. La corriente negativa en la otra espira produce una densidad de flujo magnético cuya dirección es indicada como a favor de las manecillas del reloj. Existe una convención llamada "regla de la mano derecha", la cual indica que una corriente que fluye en determinada dirección, al indicar la dirección normal a la superficie que atraviesa esta corriente con el dedo pulgar de la mano derecha estirado hacia afuera, ésta genera una

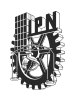

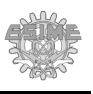

densidad de flujo magnético cuya dirección de la trayectoria cerrada es señalada por los dedos restantes [1].

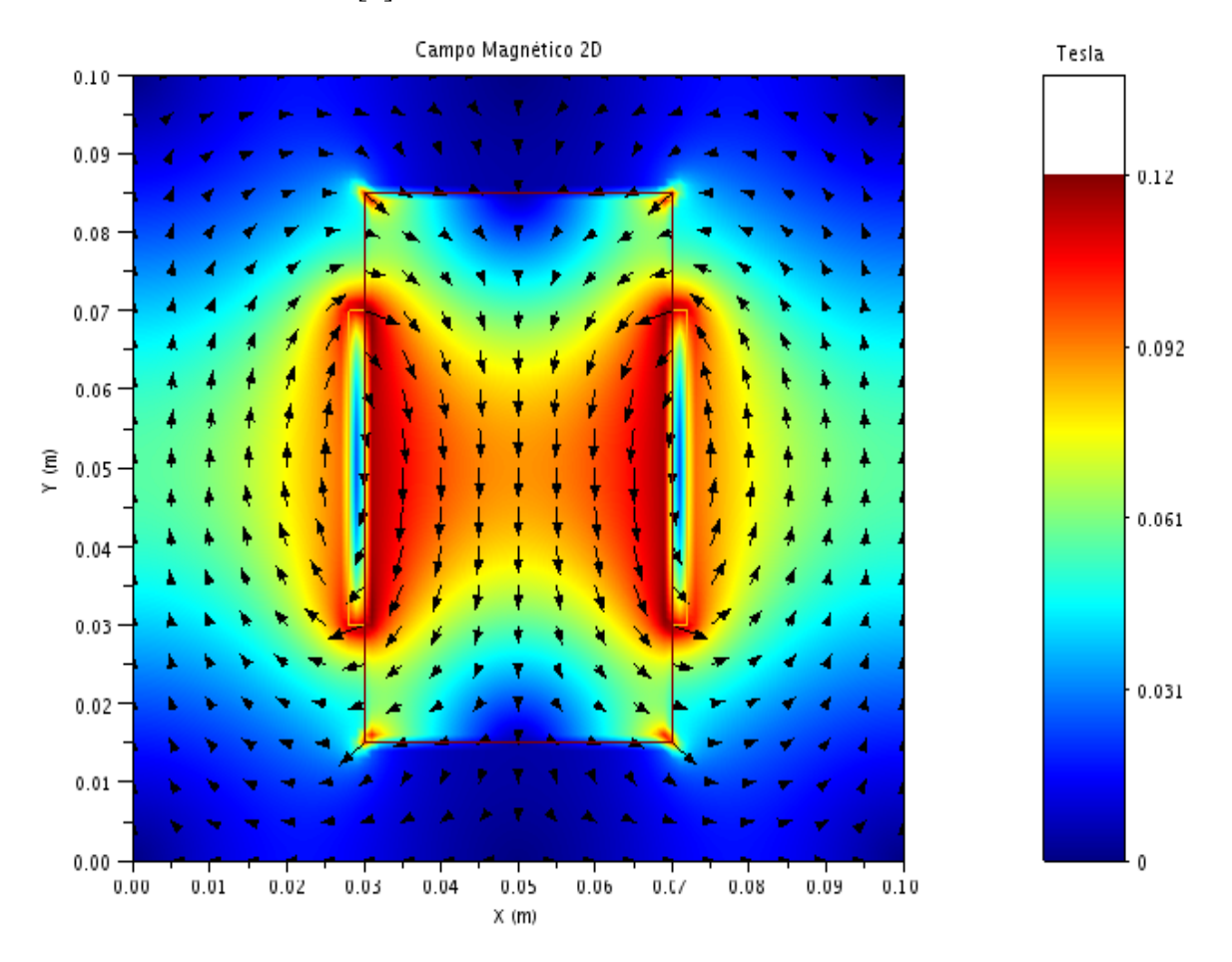

*Figura 17. Simulación en 2D de un solenoide con núcleo ferromagnético utilizando FDEM.* 

➢ **Simulación en 3D de una bobina con núcleo ferromagnético.** Se simuló un solenoide de sección transversal cuadrada con núcleo ferromagnético. Los detalles de los parámetros y la ejecución de esta simulación se encuentran en la sección B.10 del Apéndice B. El resultado de la simulación se muestra en la figura 18. La dirección del campo se observa que gira alrededor de los conductores conforme a la regla de la mano derecha para la densidad de flujo magnético.

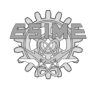

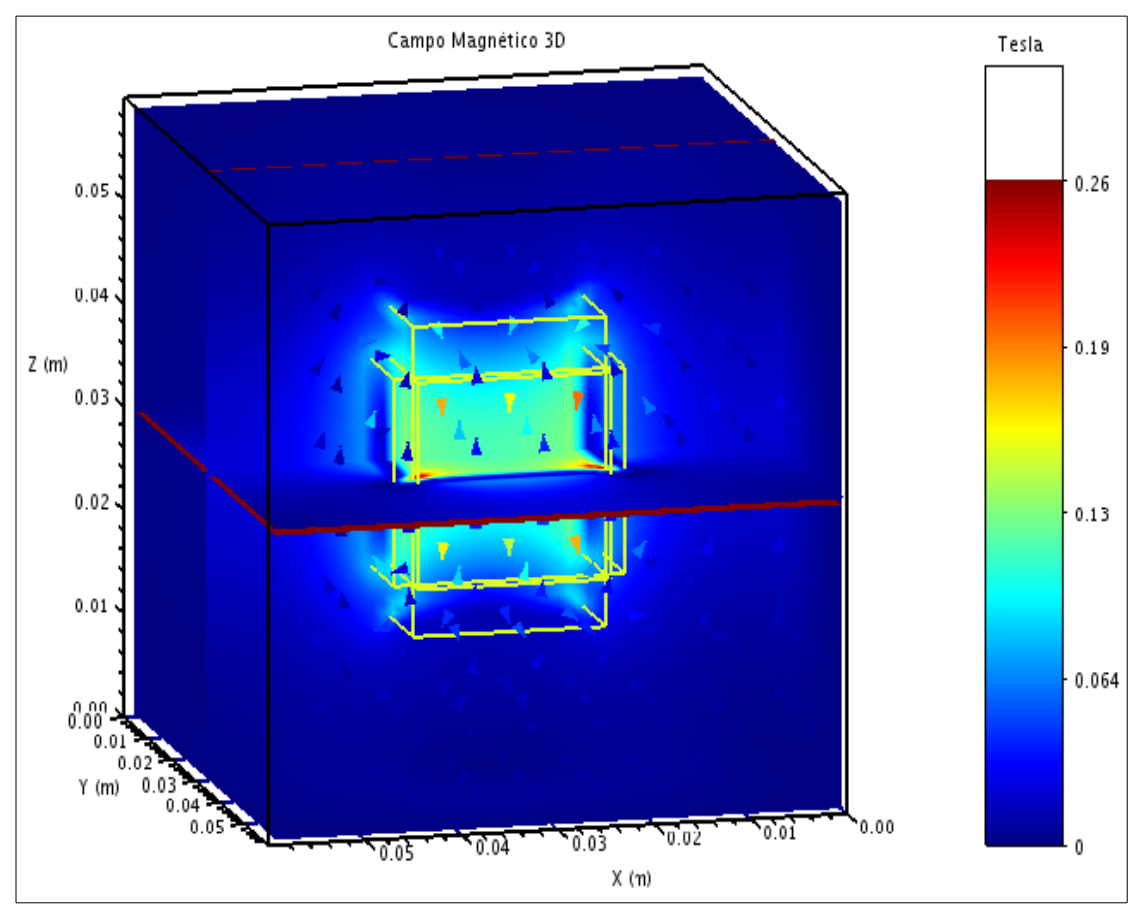

*Figura 18. Resultado de la simulación en 3D de un solenoide utilizando FDEM.*

# **3.5. Simulación de un sistema de inspección no destructiva por pérdida de flujo magnético (MFL).**

La simulación en 2D y 3D del sistema MFL-R con excitación radial descrito en el capítulo 1 consistió en utilizar un sistema compuesto por una bobina de excitación de campo magnético que genera una distribución de flujo magnético similar a la del imán, un sensor GMR y una placa ferromagnética con un defecto en la superficie y en el centro de la placa. La bobina junto con el sensor se desplazaron horizontalmente sobre la placa ferromagnética para localizar el defecto y estimar sus dimensiones al detectarse las variaciones en la densidad de flujo magnético (B).

Para los casos en 2D y 3D se consideraron dimensiones físicas diferentes, mismas que se indican más adelante según el caso presentado. Sin embargo, las propiedades magnéticas

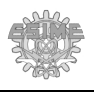

de los objetos a simular son las siguientes:

- ➢ El sensor simulado está formado por dos pequeños concentradores de flujo magnético con una permeabilidad  $\mu$  = 25,000, separados entre sí por 0.001 m en la dirección horizontal (para ambos casos 2D y 3D). La medición de la densidad de flujo se realizó obteniendo el valor del flujo magnético entre estos concentradores.
- $\triangleright$  La bobina tiene un núcleo con una permeabilidad  $\mu_r = 1.05$  (Neodimio).
- $\triangleright$  La placa se consideró con una permeabilidad  $\mu$ <sup>=</sup> 500.
- ➢ Área de simulación. El área de trabajo se consideró como aire, y por lo tanto una permeabilidad  $\mu_r = 1$ .

Se llevaron a cabo varias simulaciones tanto en 2D como en 3D debido a que en ambos casos se obtiene información relevante y diferente.

## **3.5.1. Simulación en 2D de un sistema MFL-R.**

El sistema MFL- R simulado en 2D se muestra esquemáticamente en la figura 19.

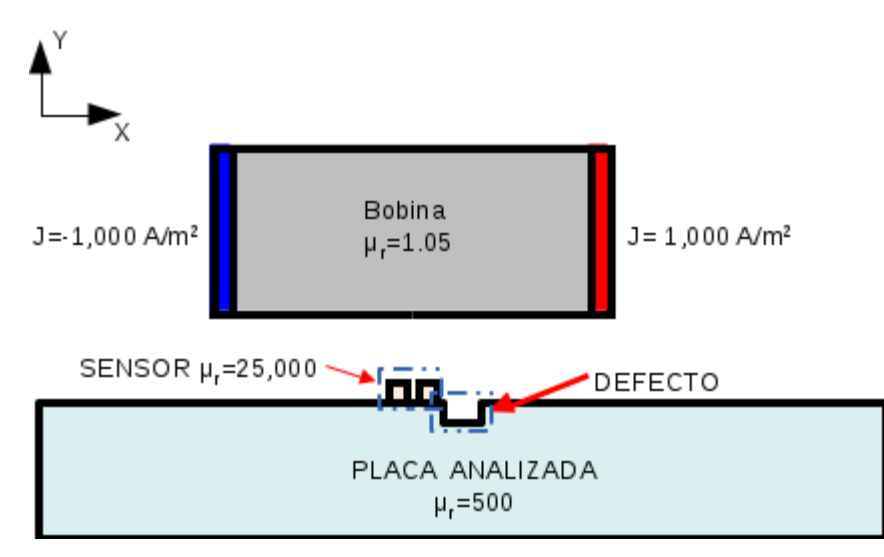

*Figura 19. Esquema de un sistema MFL para la simulación en 2D.*

Este sistema simulado consiste de una bobina dada por una fuente de corriente positiva y otra negativa de densidad de corriente de 1 000  $A/m^2$  y -1000  $A/m^2$ , respectivamente. Las fuentes tienen dimensiones de  $0.001x0.04$  m<sup>2</sup>, están separadas entre sí a 0.05 m en la dirección horizontal, y están posicionadas a una distancia de 0.017 m sobre la

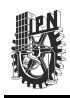

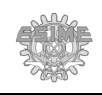

placa. Los concentradores de flujo magnético relativos al sensor tienen dimensiones de  $0.002x0.002$  m<sup>2</sup>, están separados  $0.001$  m entre sí, y se colocaron a  $0.001$  m sobre la placa, centrados con la bobina. La placa ferromagnética tiene dimensiones de 0.05x0.146 m<sup>2</sup>. El área de simulación definida fue de  $0.15x0.015$  m<sup>2</sup>, con una discretización de  $0.001x0.001$  m<sup>2</sup>.

Se colocó un defecto en la parte central superior de la placa teniendo su centro en 0.075 m con respecto al área de simulación y se analizó el comportamiento de la densidad de flujo magnético en sus direcciones X (Bx), Y (By) y en su magnitud (B), con las dimensiones del defecto. Se simularon cuatro defectos de 0.005 m de ancho pero con 0.001, 0.003, 0.005 y 0.007 m de profundidad. La sonda se desplazó en el eje horizontal de – 0.012 m hasta 0.012 m con respecto al centro del defecto en pasos de 0.001 m.

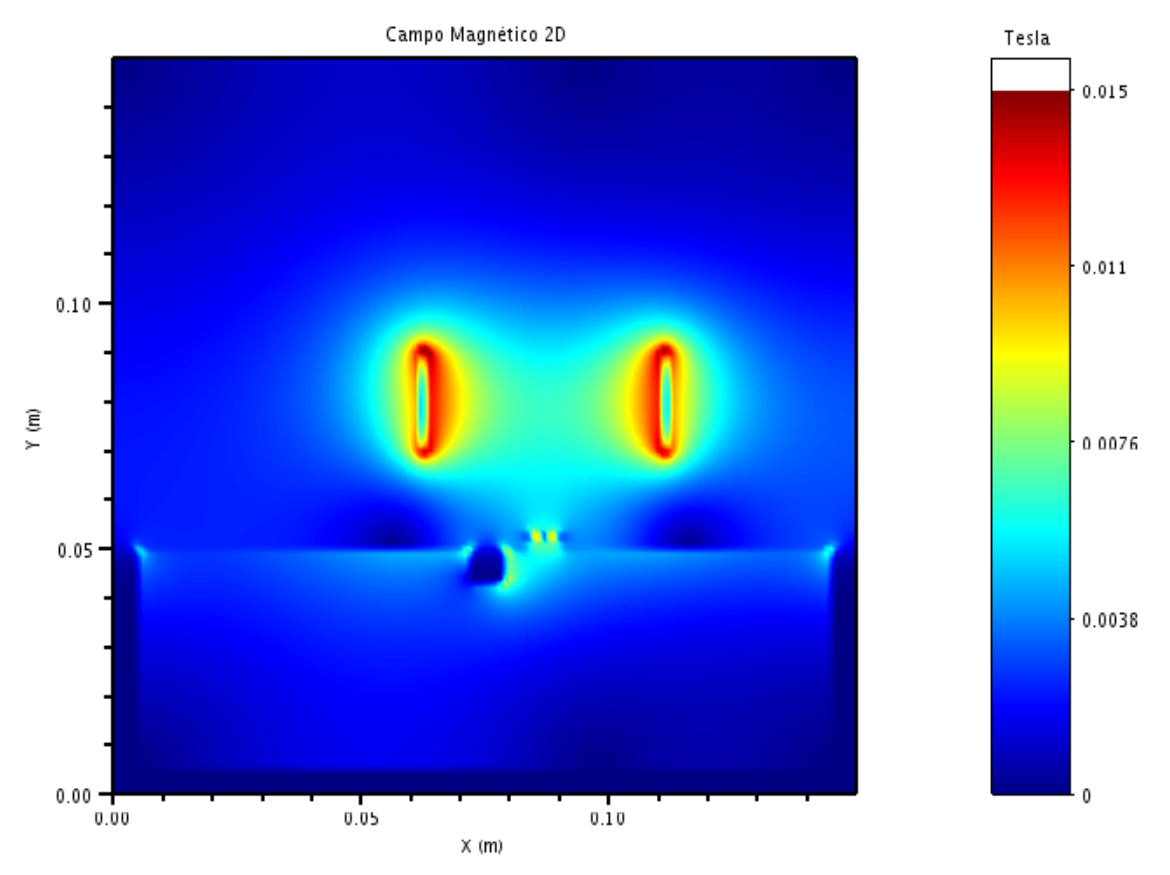

*Figura 20. Simulación del sistema MFL en 2D obtenida con FDEM.*

La figura 20 muestra la simulación de la magnitud de la densidad de flujo magnético (B) del sistema MFL-R para un defecto de 0.005 m de profundidad. En este caso, la sonda

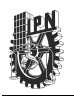

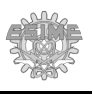

(bobina y sensor) se encuentra en la posición final de su recorrido. La simulación del sistema MFL-R correspondiente a cinco posiciones diferentes de la sonda se puede observar en la sección B.11 del Apéndice B.

Tomando los valores al centro del sensor para cada posición de éste durante su recorrido correspondientes a las componentes de la densidad de flujo en la dirección en X (Bx), en la dirección en Y (By) y la magnitud de la densidad de flujo magnético (B), es posible obtener las curvas de densidad de flujo magnético del sistema MFL-R que se muestran en la figuras 21, 22 y 23, respectivamente.

Para estimar la posición del defecto y sus dimensiones, es necesario analizar lo siguiente:

➢ **Dependencia de la Magnitud de la densidad de flujo magnético (|B|) para diferentes profundidades del defecto:** La figura 21 presenta las curvas de la densidad de flujo magnético B con respecto a la posición de la sonda para las diferentes profundidades de los defectos.

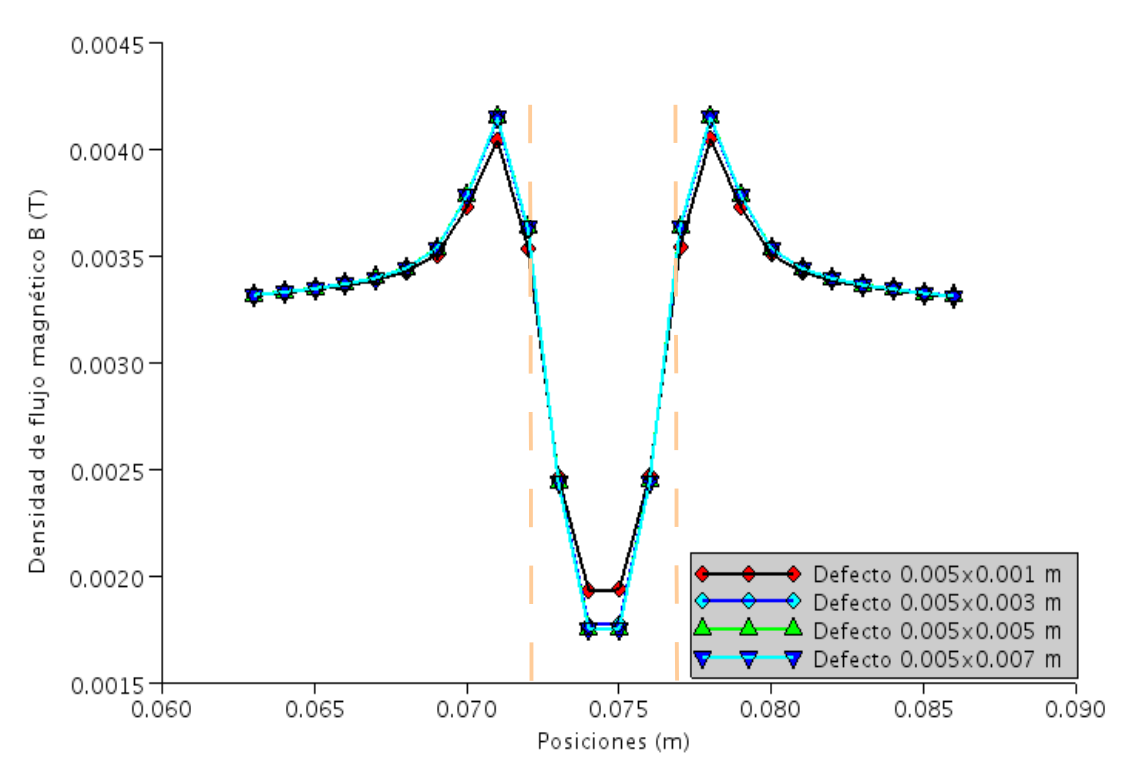

*Figura 21. Dependencia de la magnitud de la densidad de flujo magnético (|B|) para diferentes profundidades de los defectos.*

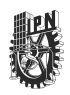

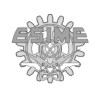

En esta figura se observa como la densidad de flujo magnético aumenta hasta llegar casi a la orilla del defecto (marcado en líneas punteadas) y a partir de este punto decrece hasta llegar al centro del defecto. La razón por la cual el cambio de la pendiente ocurre exactamente en la orilla del defecto tiene relación con el ancho y la profundidad del defecto, y la distancia entre el sensor y el defecto, lo cual se explica en [36] pero no está en el alcance de este trabajo. Comparando los diferentes defectos, se observa que a medida que el defecto es más profundo, el valor mínimo disminuye, lo que puede ser usado para establecer una correlación entre la densidad de flujo magnético y la profundidad del defecto. También se observa que la diferencia entre estos valores mínimos es menor conforme el defecto es más profundo, de modo que la diferencia entre el valor mínimo del defecto de 0.005 m es prácticamente nula con respecto al valor del defecto de 0.007 m.

➢ **Dependencia de la componente X de la densidad de flujo magnético (Bx) para diferentes profundidades del defecto:** 

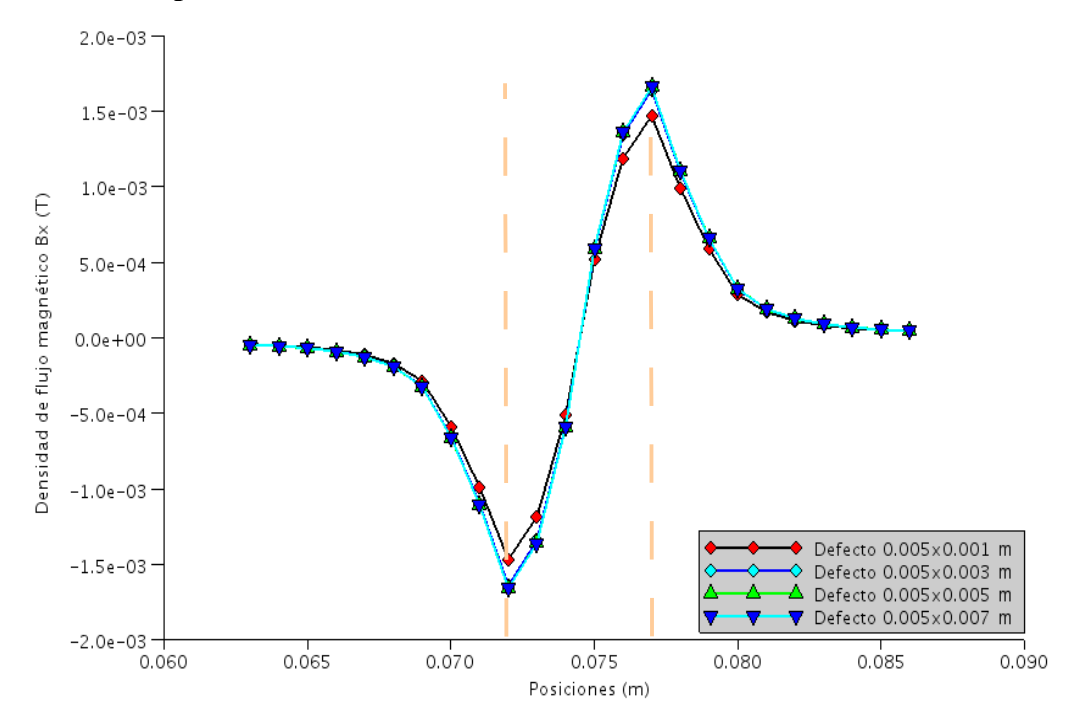

*Figura 22. Dependencia de la componente X de la densidad de flujo magnético (Bx), para diferentes profundidades de los defectos.*

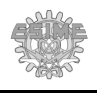

La figura 22 muestra las curvas de la densidad de flujo magnético tangencial a la placa (Bx) con la posición de la sonda para diferentes profundidades de los defectos. En esta figura se observa como la densidad de flujo magnético disminuyó conforme la sonda se acercó al defecto (marcado en líneas punteadas), llegando a un valor mínimo cuando la sonda se posicionó sobre la orilla del defecto. Después, la densidad de flujo magnético empezó a aumentar conforme la sonda se posicionó sobre el defecto hasta llegar a un valor máximo cuando la sonda se posicionó sobre la otra orilla del defecto. Este comportamiento es reportado en [36].

Comparando los valores de la componente en X de la densidad de flujo magnético para los diferentes defectos, se observa que conforme el defecto es más profundo, la diferencia entre los valores máximos y mínimos aumentan. También se observa que el cambio entre estas diferencias de valores disminuye conforme el defecto es más profundo, de modo que el valor de la diferencia entre los valores máximo y mínimo de los defectos 0.005 m y 0.007m de profundidad es prácticamente el mismo.

➢ **Dependencia de la componente Y dela densidad de flujo magnético (By) para diferentes profundidades del defecto**: En la figura 23 se muestra la dependencia de la componente normal de la densidad de flujo magnético By con la posición de la sonda. En esta figura se observa que la densidad de flujo magnético disminuyó conforme la sonda se posicionó cerca de la orilla del defecto, obteniéndose un valor mínimo cuando la sonda se posicionó casi sobre éste. Después, el valor de la densidad de flujo magnético aumentó cuando la sonda se posicionó sobre el defecto, hasta llegar a un valor máximo cuando la sonda se posicionó al centro del defecto. Este comportamiento es reportado en [36]. Comparando los valores de la componente en Y de la densidad de flujo magnético para diferentes defectos, se observa que al igual que en el caso anterior, conforme el defecto es más profundo aumenta el valor máximo y también que la diferencia entre los valores máximos es menor conforme el defecto es más profundo de modo que los valores máximos de los defectos de 0.005 m y 0.007 m son prácticamente iguales.

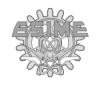

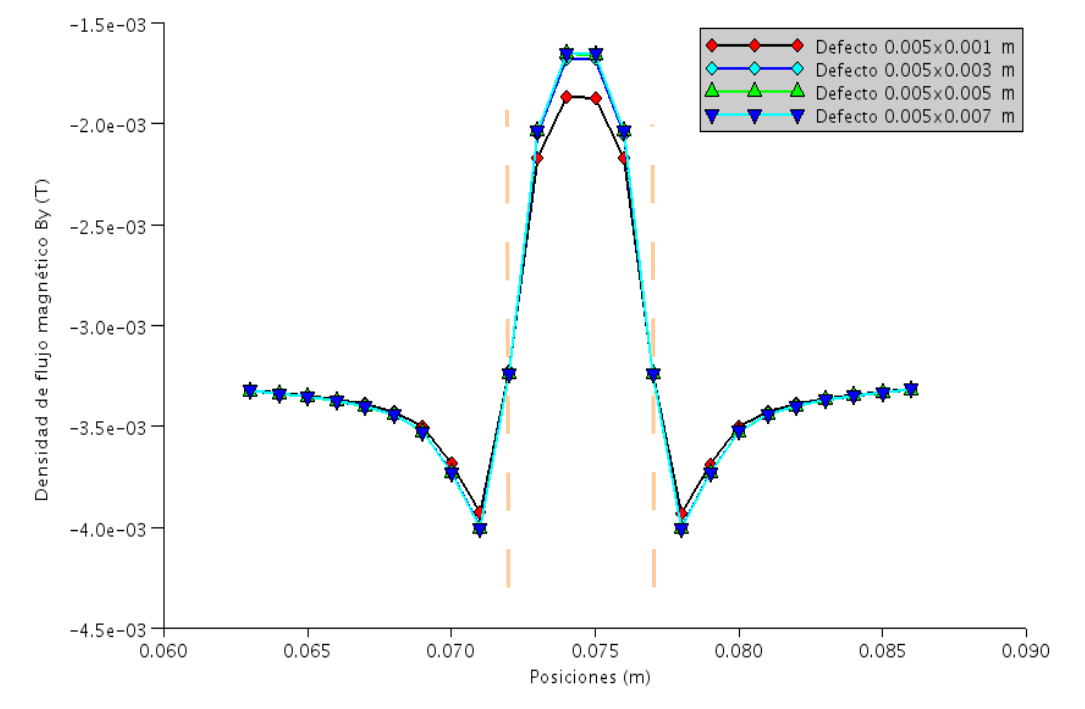

*Figura 23. Dependencia de la componente normal de la densidad de flujo magnético By, con posición de la sonda para diferentes profundidades de los defectos.*

La simulación en 2D del sistema MFL-R nos permite analizar defectos en la placa solo cuando estos están posicionados de manera transversal al sentido de medición de la sonda. Para analizar defectos cuyo eje longitudinal forme un ángulo con la dirección de movimiento de la sonda es necesario recurrir a la simulación en 3D.

# **3.5.2. Simulación de un sistema MFL-R en 3D para defectos transversal con respecto al traslado de la sonda.**

La simulación de un sistema MFL-R en 3D este está compuesto por una sonda y la placa ferromagnética con un defecto cuyo eje longitudinal está posicionado con un ángulo de 90° con respecto a la dirección de desplazamiento de la sonda (a lo largo del eje X). La sonda está compuesta por una bobina de excitación, a la cual se le colocó en la parte inferior un sensor. La bobina de excitación está compuesta por cuatro placas de dimensiones  $0.001x0.02x0.02$  m<sup>3</sup>, situadas a  $0.005$  m de distancia sobre la placa metálica y por las que circula una densidad de corriente de excitación de 40 kA/m<sup>2</sup>. Los concentradores de flujo

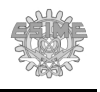

magnético se definieron con dimensiones  $0.001x0.001x0.001$  m<sup>3</sup> y separados entre ellos y sobre la placa metálica a 0.001 m. La placa metálica tiene dimensiones de 0.056x0.056x0.018 m<sup>3</sup>. El resto del volumen está ocupado por aire. El área de las simulaciones tiene dimensiones  $0.06x0.06x0.06$  m<sup>3</sup>, y la dimensión de la malla de discretización es de  $0.001x0.001x0.001$  m<sup>3</sup>. El esquemático en 3D del sistema MFL-R se muestra en la figura 24.

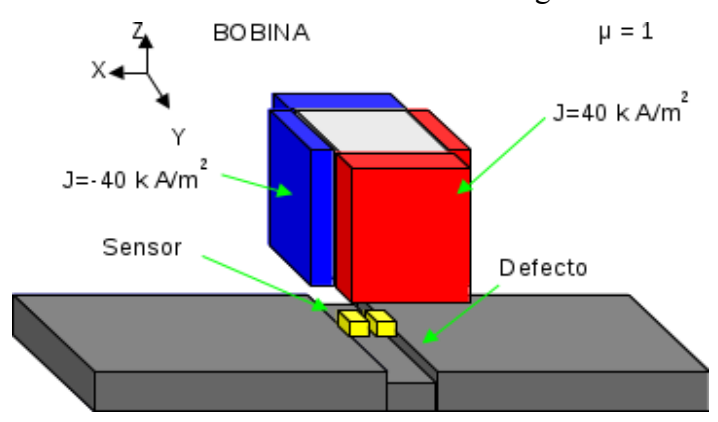

*Figura 24. Esquema en 3D de un sistema MFL.*

Para cada defecto se llevaron a cabo varias simulaciones correspondientes a distintas posiciones de la sonda, las cuales se obtienen al desplazar seis veces la sonda sobre el eje X desde la posición Xi= -0.012 hasta Xi = 0.012 con respecto al centro del defecto Y, y con pasos de 0.001 m.

Tres simulaciones fueron ejecutadas empleando defectos de 0.005 m de ancho por 0.001, 0.003 y 0.005 m de profundidad colocados de forma transversal con respecto al eje X.

La figura 25 muestra la simulación de la magnitud de la densidad de flujo magnético (B) del sistema MFL-R para un defecto de 0.005 m de profundidad. En esta figura se puede observar que la sonda (bobina y sensor) se encuentra colocada en la posición central de su recorrido. La simulación del sistema MFL-R en 3D con defecto transversal correspondiente a tres posiciones diferentes de la sonda se puede observar en la figura B.20 del Apéndice B.

En la figura 25 se observa la manera en que la presencia de un defecto afecta la distribución de flujo magnético de una forma más clara que en la simulación en 2D. También se aprecia una disminución significativa del flujo magnético a lo largo de la región donde se encuentra el defecto.

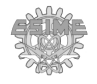

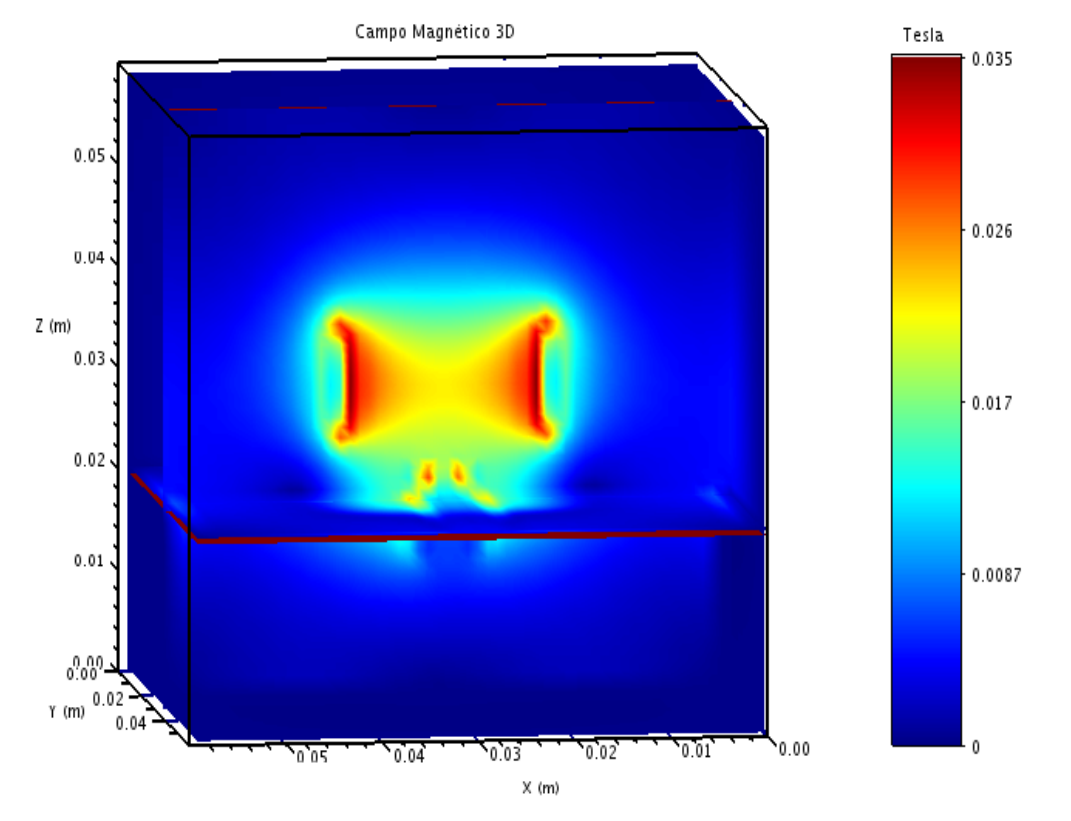

*Figura 25. Simulación del sistema MFL-R en 3D obtenida con FDEM con un defecto transversal.*

A continuación se presentan las gráficas con los resultados obtenidos correspondientes a la simulación del sistema MFL-R para defectos transversales y un breve análisis de los resultados:

➢ **Dependencia de la magnitud de la densidad de flujo magnético (|B|) con la posición de la sonda para una placa con defectos transversales.** La figura 26 muestra la dependencia de la magnitud de la densidad de flujo magnético |B| con la posición de la sonda para defectos transversales al eje X de 0.005 m de ancho y 0.001, 0.003 y 0.005 m de profundidad. En esta figura se observa que el valor de la densidad de flujo magnético aumenta conforme la sonda se acerca al borde del defecto (indicado en líneas punteadas), y disminuye hasta llegar a un valor mínimo cuando la sonda se posiciona en el centro del defecto.

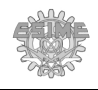

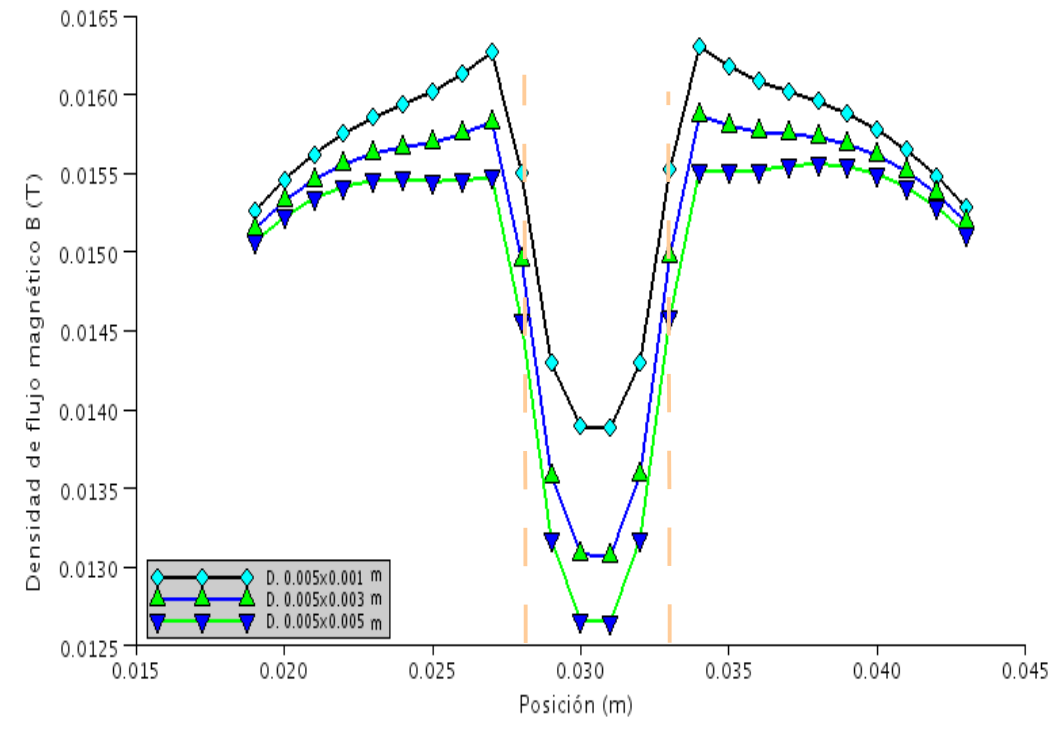

*Figura 26. Magnitud de la densidad de flujo (|B|) para defectos transversales.*

Comparando las curvas obtenidas para las diferentes profundidades del defecto, se observa que conforme el defecto es más profundo, el valor mínimo de |B| disminuye. Las formas de las curvas mostradas en la figura 26 son similares a las obtenidas de la dependencia de la magnitud de B con la posición para el caso 2D mostrado en la figura 21. La magnitud entre estas dos figuras es diferente debido a que las corrientes de excitación utilizadas son diferentes, pero se puede observar un aumento en la magnitud conforme el defecto es más profundo, y también que la diferencia entre los valores mínimos de magnitud de la densidad de flujo magnético de un defecto con respecto a otro disminuye con el aumento de la profundidad del defecto. Este comportamiento coincide con lo reportado en la literatura [36].

➢ **Dependencia de la componente X de la densidad de flujo magnético (Bx) con la posición de la sonda para una placa con defectos transversal y para diferentes profundidades del defecto.** La figura 27 muestra la dependencia de la componente X de la densidad de flujo magnético (Bx) para un defecto transversal al eje X.

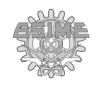

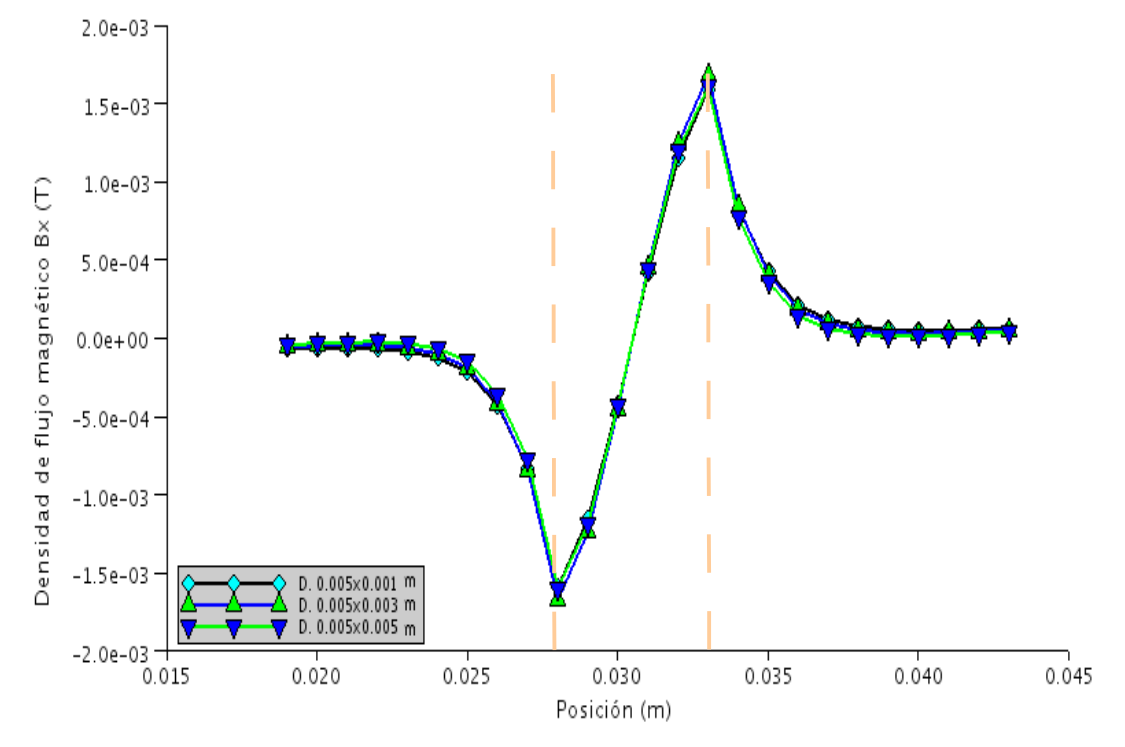

*Figura 27. Densidad de flujo tangencial en la dirección X (Bx) para defectos transversales.*

En la figura 27 se observa que el valor de la densidad de flujo magnético disminuyó cuando la sonda se acercó al borde del defecto, pero al posicionarse sobre un borde del defecto, la pendiente de la curva se invirtió y el valor de la densidad de flujo aumentó hasta llegar a un máximo cuando la sonda se posicionó sobre el otro borde del defecto, para invertirse nuevamente conforme la sonda se alejó del centro del defecto. También, conforme el defecto es más profundo, la diferencia entre los valores máximos es menor. Este resultadocoincide con el comportamiento descrito para la figura 22 de la simulación en 2D.

➢ **Dependencia de la componente Y de la densidad de flujo magnético (By) para una placa con defectos transversales y para diferentes profundidades del defecto.** La figura 28 muestra la dependencia de la componente Y de la densidad de flujo magnético (By) con la posición de la sonda para un defecto transversal al eje X.

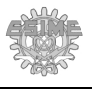

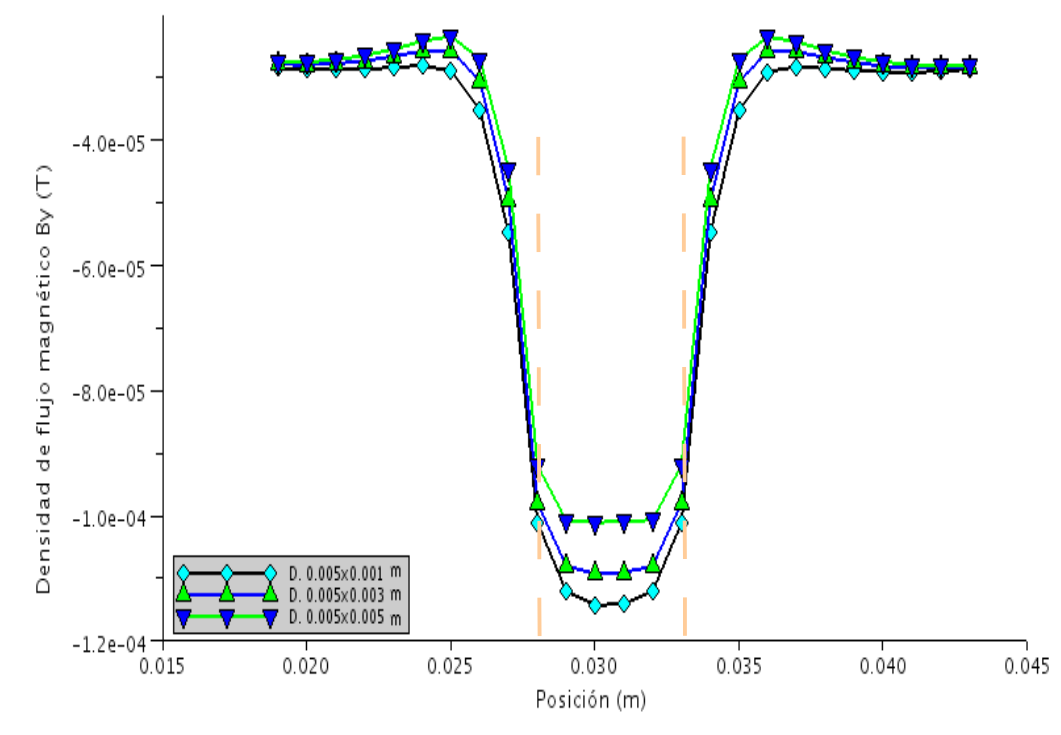

*Figura 28. Densidad de flujo tangencial en la dirección Y (By) para defectos transversales.*

En la figura 28 se observa un comportamiento similar al de |B|. Sin embargo, la diferencia entre las curvas es mucho menor (del orden de 10-5), lo cual es de esperarse debido a que un efecto transversal ejerce poca influencia sobre la componente de flujo magnético en la misma dirección del eje del defecto. Sin embargo, también se observa un aumento en la magnitud de la densidad de flujo magnético conforme es más profundo el defecto, y también que la diferencia de esta magnitud va disminuyendo. Esta gráfica es imposible de reproducir utilizando una simulación en 2D.

➢ **Dependencia de la componente Z de la densidad de flujo magnético (Bz) con la posición de la sonda para una placa con defectos transversales y para diferentes profundidades del defecto.** La figura 29 muestra la dependencia de la componente Z de la densidad de flujo magnético (Bz) para un defecto transversal al eje X.

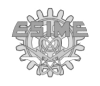

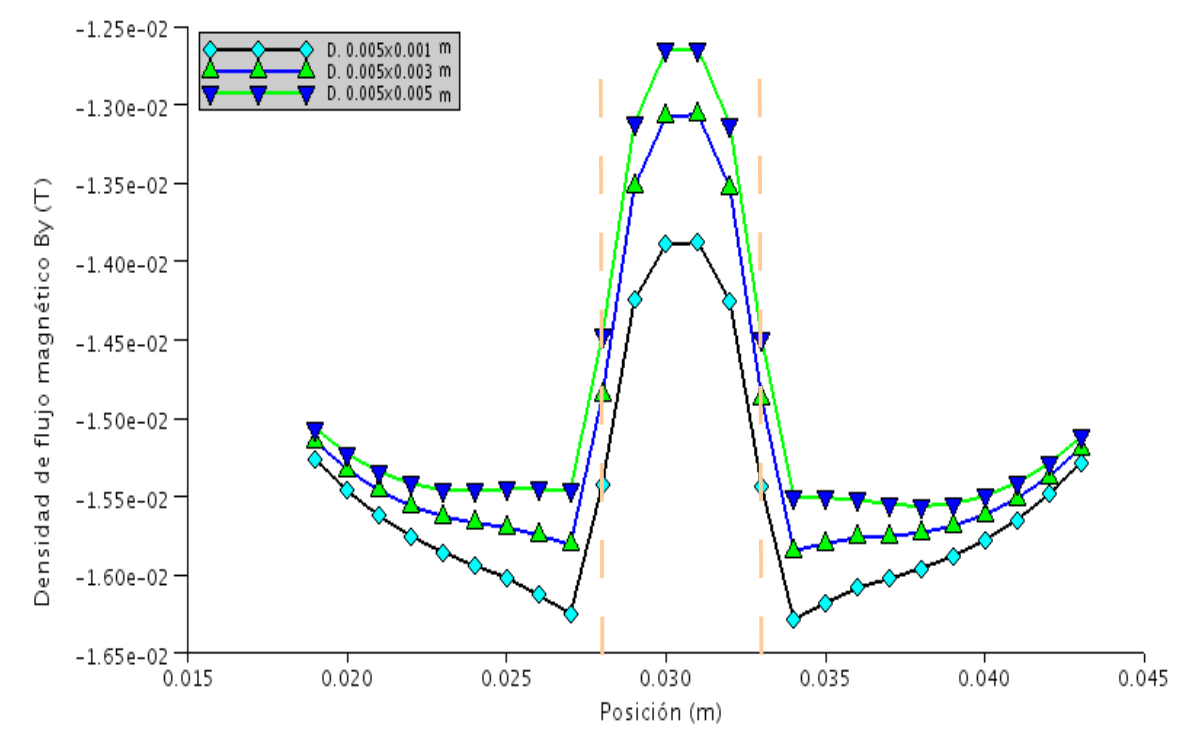

*Figura 29. Densidad de flujo normal en la dirección Z (Bz) para defectos transversales.*

En esta figura se observa que la densidad de flujo magnético disminuye ligeramente cerca del borde del defecto, pero crece al acercarse al centro del defecto hasta llegar a un máximo al centro del defecto. Este comportamiento concuerda con lo reportado en la literatura [36]. Se puede observar que el comportamiento de Bz de la figura 29 es similar al de By de la figura 23 para la simulación en 2D.

Con estas gráficas, se puede analizar las similitudes y diferencias entre una simulación en 2D y una en 3D, entre las ventajas que ofrece la simulación en 3D está la posibilidad de obtener la componente tangencial de la densidad de flujo magnético, la cual es paralela al defecto de la placa, la cual es imposible de obtener para una simulación en 2D.

# **3.5.3. Simulación en 3D de un sistema MFL-R para defectos con un ángulo de 45° con respecto a la dirección de traslado de la sonda.**

Para este caso se efectuaron tres simulaciones con los mismos parámetros que en el caso anterior, solo que en la placa se colocaron defectos cuyo eje longitudinal forma un ángulo de 45° con respecto a la dirección de traslado de la sonda simulada

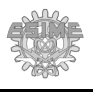

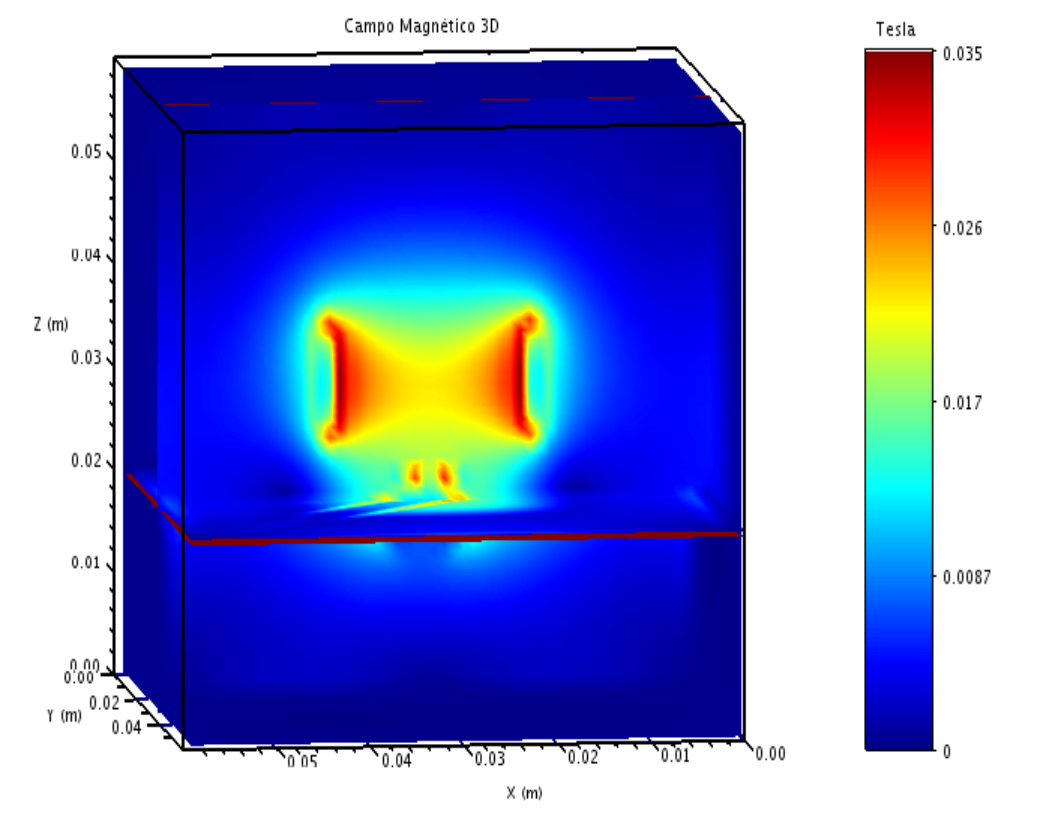

*Figura 30. Simulación del sistema MFL en 3D obtenida con FDEM con un defecto con un ángulo de 45° con respecto al eje X (lado derecho).*

En la figura 30 se muestra la distribución de la densidad de flujo magnético obtenida para un defecto cuyo eje longitudinal forma un ángulo de 45° con respecto a la dirección de traslado de la sonda simulada, y cuya profundidad es de 0.005 m. En esta figura la sonda se encuentra colocada en la posición central de su recorrido. La simulación en 3D del sistema MFL-R con defecto a 45° con respecto a la dirección de la medición correspondiente a tres diferentes posiciones de la sonda se puede observar en la figura B.21 del Apéndice B.

Para cada uno de los casos simulados se obtuvieron los valores de la componente X de la densidad de flujo magnético (Bx), la componente Y (By), la componente Z (Bz) y su magnitud (|B|).

A continuación se presentan las gráficas con los resultados obtenidos de la simulación del sistema MFL-R para defectos a 45 grados con respecto al eje X y un breve análisis de sus resultados. Es importante mencionar que de estos resultados no están reportados en la

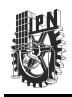

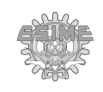

literatura actualmente, por lo que estos se presentan a manera de proposición del comportamiento esperado en caso de que se llevaran a cabo las mediciones de manera experimental.

➢ **Dependencia de la magnitud de la densidad de flujo magnético (|B|) con la posición de la sonda para una placa con defectos a 45° con respecto al eje X.** 

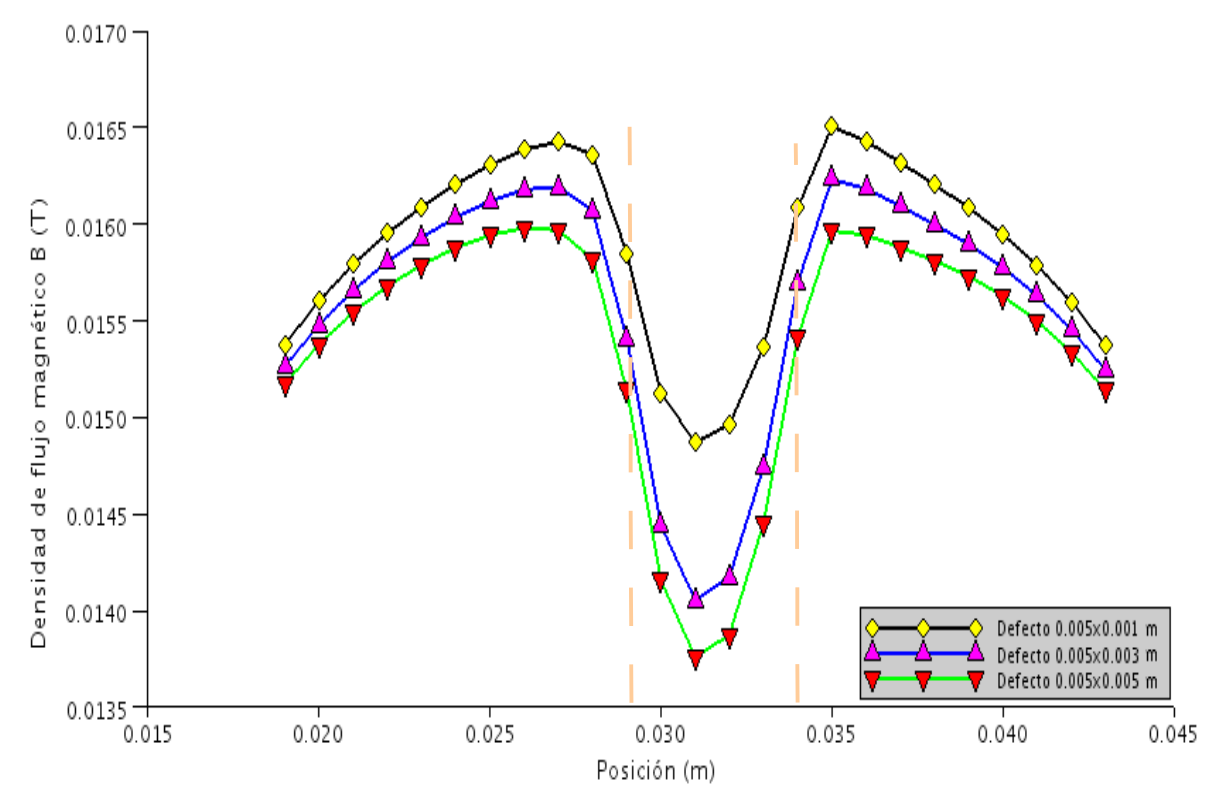

*Figura 31. Magnitud de la densidad de flujo (|B|) para defectos con un ángulo de 45° con respecto al eje X.*

La figura 31 muestra la dependencia de la magnitud de la densidad de flujo magnético (|B|) con la posición de la sonda para un defecto dispuesto a 45° con respecto al eje X. En esta figura se observa un comportamiento similar al mostrado por la magnitud de la densidad de flujo magnético para un defecto transversal de la figura 26, pero con la diferencia de que la transición de las pendientes es más suave. También, la diferencia entre el pico máximo y el mínimo es de solo 2.3 mT, cuando en el caso del defecto transversal fue de 2.9 mT. La distancia entre los picos máximos es aproximadamente

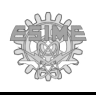

0.001 m mayor que en el caso del defecto transversal. La forma de la curva no es totalmente simétrica debido a que al definir un defecto de aproximadamente 0.005 m de ancho, este quedó desplazado 0.001 m hacia la derecha del centro de la placa.

➢ **Dependencia de componente X de la densidad de flujo magnético (Bx) para una placa con defectos a 45° con respecto al eje X.** La figura 32 muestra la dependencia de la componente tangencial en la dirección X (Bx) con la posición de la sonda para un defecto a 45° con respecto al eje X. En esta figura se observa un comportamiento similar al mostrado por la componente Bx para el caso de un defecto transversal mostrado en la figura 27, pero con la diferencia de que el valor mínimo se alcanza 0.001 m después que en el defecto transversal, debido al corrimiento del defecto, como se comentó en el punto anterior. También, la diferencia entre el pico máximo y el mínimo es de solo 2 mT, cuando en el defecto transversal fue de 3.4 mT.

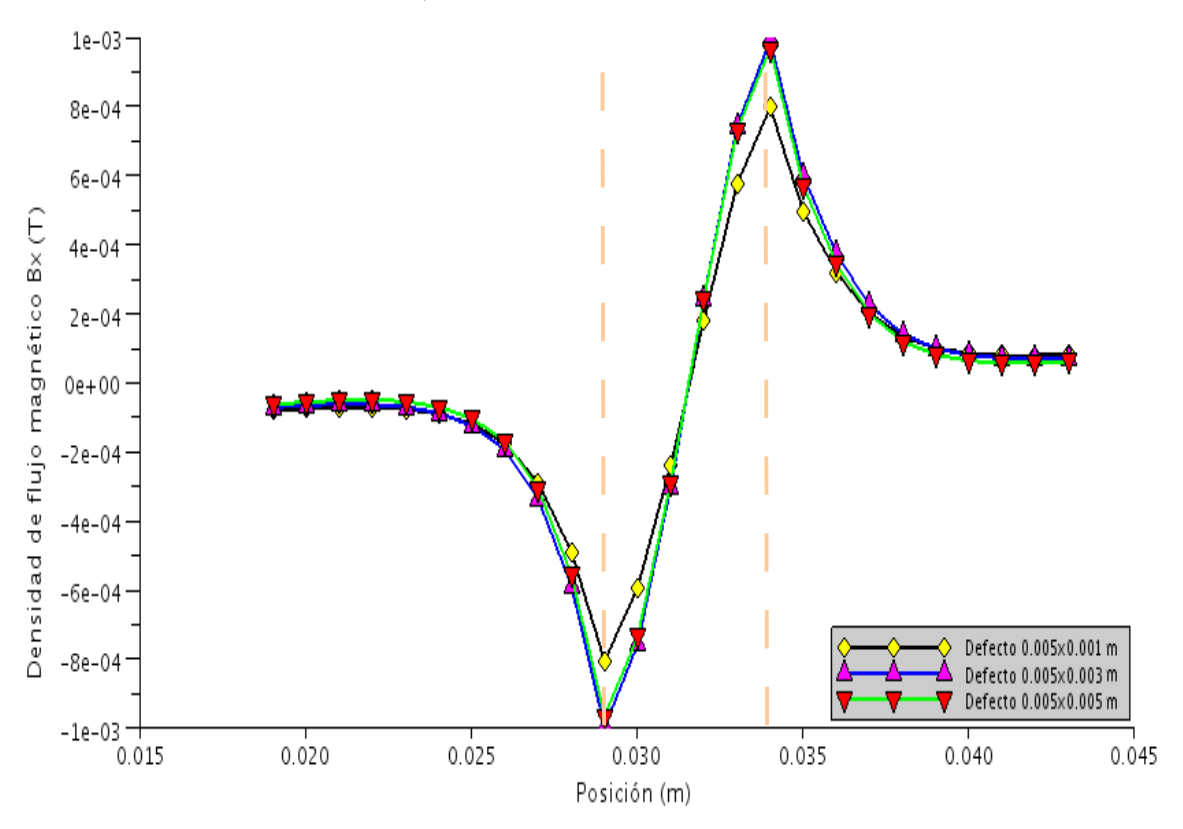

*Figura 32. Densidad de flujo tangencial en la dirección X (Bx) para defectos con un ángulo de 45° con respecto al eje X.*

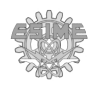

➢ **Dependencia de la componente Y de la densidad de flujo magnético (By) con la posición de la sonda para una placa con defectos a 45° con respecto al eje X.** La figura 33 muestra la componente Y de la densidad de flujo magnético (By) para un defecto a 45° con respecto al eje X. En este caso, el comportamiento es totalmente diferente al comportamiento de la componente By de densidad de flujo magnético obtenida para el defecto transversal mostrado en la figura 28. La diferencia entre el valor máximo y mínimo de By en el caso del defecto de 45 grados es de 2 mT, por lo que a diferencia de lo que ocurre con el defecto transversal (donde la magnitud máxima es de 10-5), la influencia de este defecto sobre la componente By es significativa.

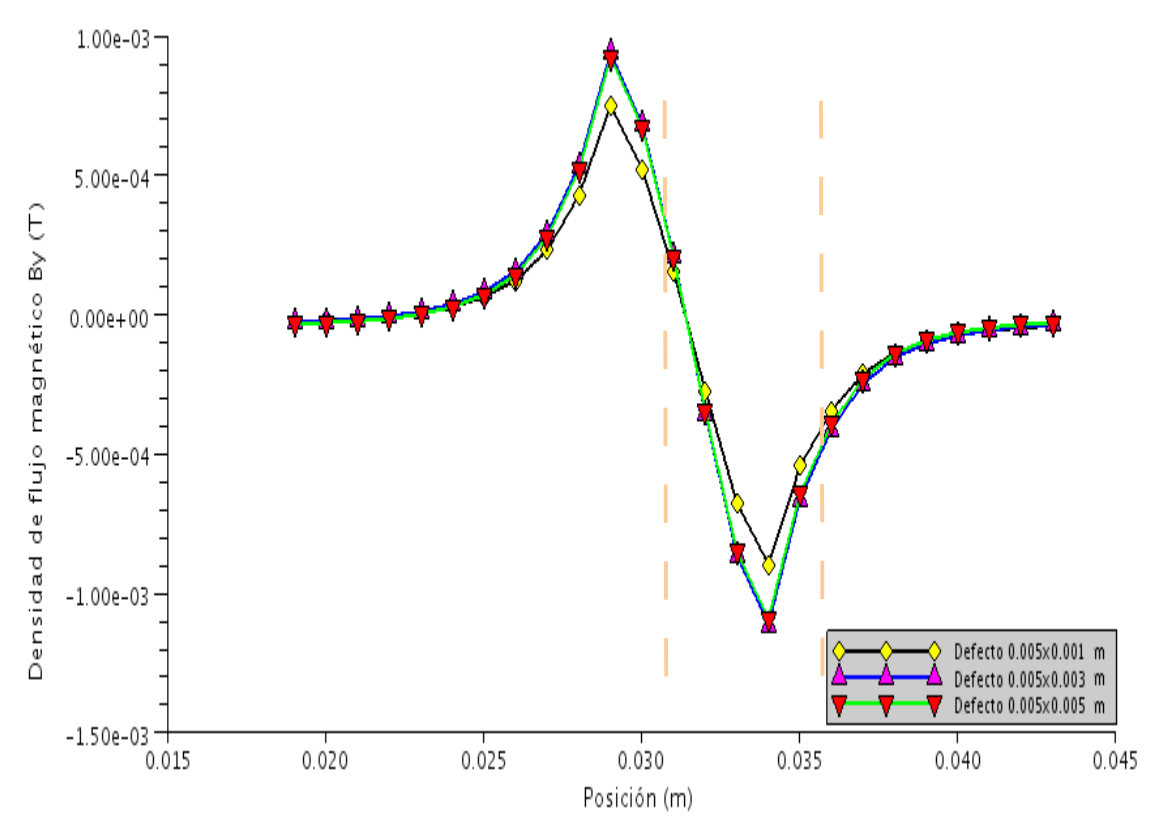

*Figura 33. Densidad de flujo tangencial en la dirección Y (By) para defectos con un ángulo de 45° con respecto al eje X.*

➢ **Densidad de flujo normal en dirección Z (Bz)para una placa con defectos a 45° con respecto al eje X.** La figura 34 muestra la dependencia de la componente de la

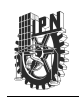

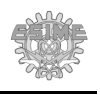

densidad de flujo magnético normal a la placa, es decir, en la dirección Z (Bz) con la posición de la sonda para un defecto a 45° con respecto al eje X. Se puede observar que su comportamiento es similar al de la figura 29, solo que es menor debido al hecho de que en este caso, parte de la densidad de flujo magnético se desvía en la dirección de Y, ya que existe una componente de la densidad de flujo magnético By significativos, lo cual no se tiene en el caso del defecto transversal.

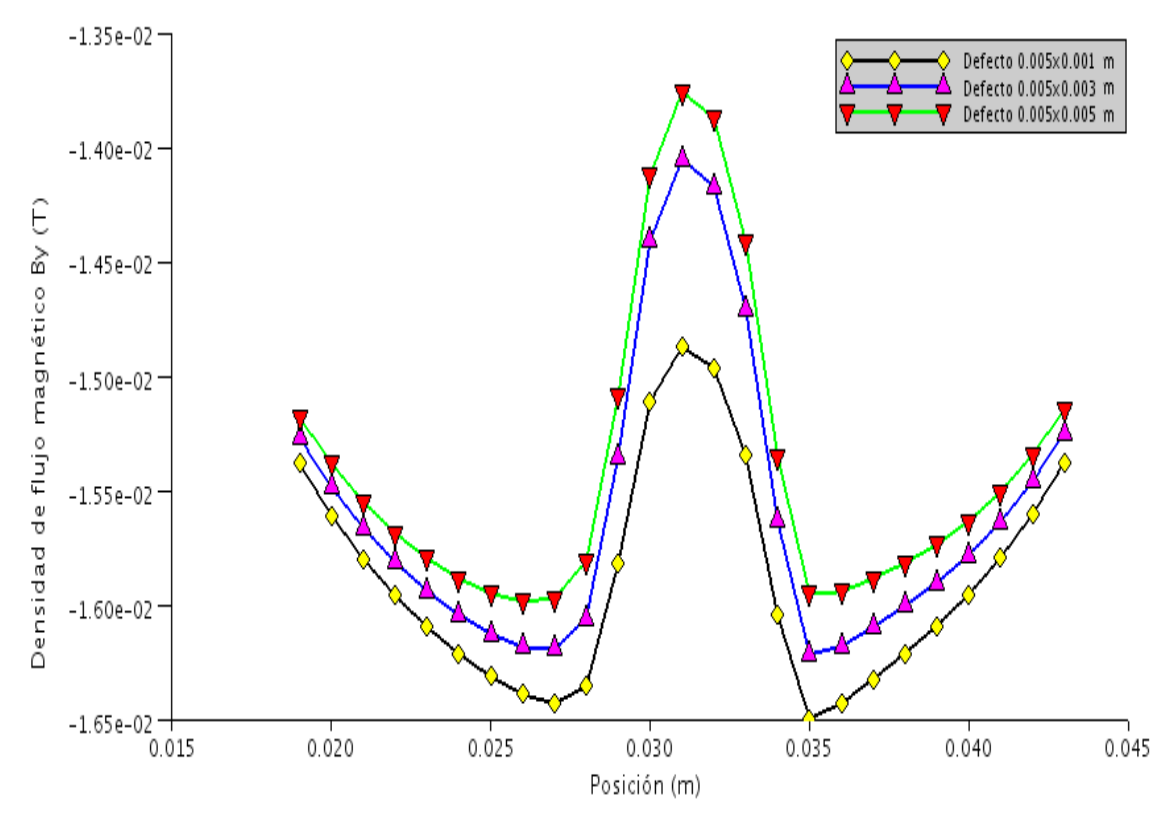

*Figura 34. Densidad de flujo normal en la dirección Z (Bz) para defectos con un ángulo de 45° con respecto al eje X.*

Estas gráficas muestran también las diferencias entre una simulación en 2D y una en 3D, ya que se observó que en un fenómeno de pérdida de flujo magnético con defectos que no son transversales al eje de medición, existe una componente tangencial de la densidad de flujo magnético en la dirección Y (By) que tiene una magnitud significativa, lo cual afecta a las magnitudes de las demás componentes, lo cual no puede ser observado ni simulado en el caso 2D.

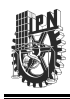

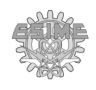

### **3.6. Resultados del capítulo.**

En este capítulo se explicó la forma como se discretizaron las ecuaciones de Maxwell para problemas electromagnéticos en estado estático y estacionario en 2D y 3D, y en estado cuasi – estacionario en 2D. Una vez discretizadas las ecuaciones electromagnéticas en estado estático y estacionario, se realizaron varias simulaciones, correspondientes a un condensador de placas paralelas con dieléctrico cerámico, una bobina con núcleo ferromagnético, uns sistema MFL-R en 2D y 3D. Para validar los resultados en unidades físicas del sistema SI se compararon las simulaciones de fenómenos electromagnéticos sencillos con los resultados de la solución analítica de estos. Adicionalmente, se compararon los resultados obtenidos con otros programas utilizados en la actualidad para la simulación de problemas electromagnéticos, demostrando que los resultados obtenidos con FDEM son confiables al presentar errores relativos de menos al 1% en sus resultados con respecto a su solución analítica y menores al 0.01% con respecto a los otros programas.

Se realizaron diversas simulaciones encaminadas a mostrar la manera en que puede ser utilizado FDEM para simular dispositivos electromagnéticos, incluyendo una simulación de un sistema de pérdida de flujo magnético, el cual es una aplicación práctica de la teoría magnetostática. Sobre este tema, se presentó un análisis de los resultados obtenidos en la simulación, los cuales concuerdan con lo reportado en la literatura [36]. Además, se presentó un análisis del sistema MFL para defectos en 45 grados con respecto a la dirección de medición, de las cuales aún no se tiene información presentada en ninguna literatura, y se presentaron las gráficas resultantes.

Con todo esto se da cumplimiento al primer objetivo particular, el cual consiste en la discretización de las ecuaciones de Maxwell por medio de diferencias finitas para el estado estático y estacionario en 2D y 3D y para el estado cuasi-estacionario en 2D.

Para dar un cumplimiento a los últimos dos objetivos particulares, se presenta el siguiente capitulo, el cual está encaminado a la inclusión de módulos que incorporen las propiedades físicas de los materiales para la simulación electromagnética, incluyendo la simulación de problemas en estado cuasi-estacionario y de Ruido Magnético Barkhausen.

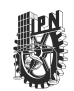

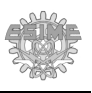

# **Capítulo 4: Inclusión de nuevos modelos del comportamiento electromagnético de los materiales.**

En este capítulo se describe el proceso para la inclusión de módulos externos en FDEM que permitan tomar en cuenta nuevos modelos de la influencia de las propiedades físicas de los materiales en el comportamiento electromagnético de éstos. En particular, se describe el módulo externo para simulación de campos magnéticos cuasi – estacionarios, se realiza una comparación de un problema magnético cuasi-estacionario utilizando FDEM con uno de los sistemas de simulación más utilizados en el mercado y por último se describe el módulo externo para la simulación de Ruido Magnético Barkhausen.

### **4.1. Módulo Externo de simulación.**

Como se comentó en el capítulo 2, FDEM es un sistema que se desarrolló con base a módulos. En particular, se definió un módulo llamado *Simulación*, el cual contiene las instrucciones para ejecutar los módulos de simulación electromagnética en estado estático y estacionario. Estos módulos fueron definidos dentro de un módulo *General*. Las variables que contienen los datos de este módulo son *Mat\_Datos* y *Mat\_Obj* y las propiedades de los materiales especificadas dentro estos módulos son la permeabilidad relativa y la permitividad relativa. Se puede acceder a los elementos del módulo *General* a través del menú *Simulación*.

El tercer objetivo particular de este trabajo está relacionado con la factibilidad para incluir nuevos modelos de las propiedades físicas de los materiales para la simulación electromagnética. Para tomar en cuenta, por ejemplo, la influencia de las propiedades microestructurales de los materiales como el tamaño de grano, la magnetización de saturación de los dominios, el campo coercitivo medio de los defectos del material, entre otras en el comportamiento electromagnético de los materiales [23,24,32]. Esto se puede hacer mediante modelos que vinculan estas propiedades microestructurales con las propiedades electromagnéticas como la permitividad o la permeabilidad [6]. Para cumplir con este objetivo particular, al módulo *Simulación* se le agregó la opción de incorporar módulos

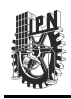

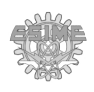

externos al módulo *General* que incluyan el cambio de estas propiedades físicas de acuerdo a modelos físicos. Esta opción está deshabilitada y se habilita una vez que nuevos módulos son agregados a FDEM. Estos módulos serán conocidos como módulos externos de simulación (MES). Los MES contienen funciones que no fueron previamente definidas pero pueden ser utilizadas para realizar simulaciones con parámetros de entrada diferentes a las definidas por el módulo *General*. Estos parámetros de entrada dependerán del modelo físico implementado en esa función. Los módulos externos deben contener una función principal y pueden contener funciones auxiliares (cada una de ellas con entradas y salidas propias).

### **4.1.1. Elementos que componen a los MES.**

Al conjunto de funciones e instrucciones necesarias para llevar a cabo una simulación en particular no definida dentro de los módulos de FDEM se le denomina *Módulo externo de simulación* (MES) y puede estar compuesto de uno o varios archivos y dentro de los cuales están implementadas una o varias funciones. Al archivo con extensión ".sci" (la extensión ".sci" es leída por SCILAB como un archivo SCRIPT) que contiene la función principal de un MES se le define como el *Archivo de módulo externo de simulación* (AMES). A la carpeta que contiene al AMES junto con cualquier archivo auxiliar a éste se le define como *Carpeta de módulo externo de simulación* (CMES). Para mayor conveniencia del usuario, al dar de alta un MES se genera una variable con el mismo nombre de la CMES. Esta variable contiene los datos de la simulación (nombre de la CMES, función principal, entradas y salidas) y se define como *Variable de módulo externo de simulación* (VMES). Para un mejor entendimiento de lo antes planteado, se presenta el siguiente ejemplo:

**Ejemplo 4.1.** Suponga que se tiene un MES llamado *Simulación 1*, el cual está almacenado en la carpeta de nombre *Simulacion\_1* y compuesto de los archivos *Sim\_Tipo\_1a.sci*, *Sim\_Tipo\_1b.sci* y *Sim\_Tipo\_1c.sci*. El primer archivo contiene a la función principal llamada *Func\_Ppal* y además contiene una función llamada *Func\_Sec*. Los archivos *Sim\_Tipo\_1b* y *Sim\_Tipo\_1c* contienen solo una función llamadas *Func\_1b* y *Func\_1c*, respectivamente. Suponga que además se cuenta con un segundo MES llamado *Simulación 2*, el cual está almacenado en la carpeta de nombre

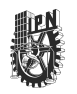

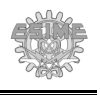

*Simulacion\_2* y está compuesto de un solo archivo llamado *Simulacion\_2.sci*. Este archivo a su vez contiene solo una función llamada *Funcion\_2*. Esta función será la función principal de este MES al ser la única existente dentro del mismo. Expresando lo anterior de manera gráfica se tiene lo siguiente:

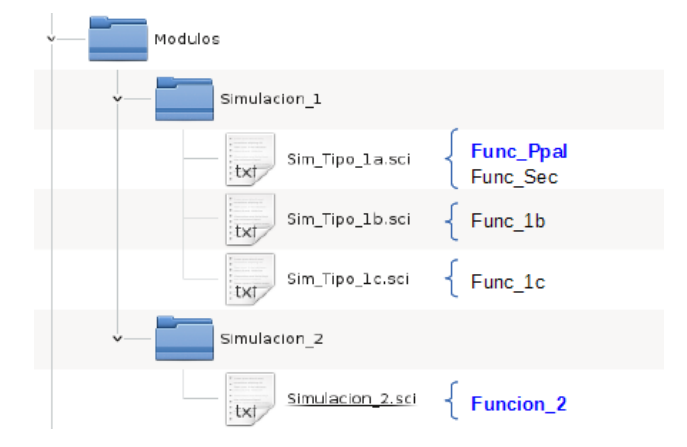

*Figura 35. Diagrama de árbol del ejemplo 4.1.*

En este caso, los elementos del diagrama de árbol de la figura 35 se pueden clasificar de la siguiente manera:

| <b>Clasificación</b> | <b>Nombre</b>    |
|----------------------|------------------|
| <b>CMES</b>          | Simulacion 1     |
|                      | Simulacion 2     |
| <b>AMES</b>          | Sim_Tipo_1a.sci  |
|                      | Simulacion 2.sci |
| Archivo auxiliar     | Sim_Tipo_1b.sci  |
|                      | Sim_Tipo_1c.sci  |
| Función principal    | Func_Ppal        |
|                      | Funcion 2        |
| Función auxiliar     | Func_Sec         |
|                      | Func 1b          |
|                      | Func 1c          |

**TABLA 3. Clasificación de un MES.**

Tomando como base el ejemplo 4.1 y la tabla 3, se describe a continuación la manera como debe asignarse los nombres a cada uno de los elementos de MES:

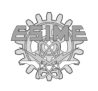

- ➢ **CMES.** El módulo *Inicio* accede a los CMES que estén contenidos dentro de la carpeta *Modulos* y que hayan sido previamente dados de alta mediante la opción *Agregar* dentro del menú *Opciones – Módulos en la pantalla principal*. Se recomienda que el nombre de estos CMES coincida con el del AMES a fin de facilitar la localización de la función principal a ser ejecutada por el MES (como fue el caso de "Simulacion 2" en el ejemplo anterior). Este nombre es almacenado en una variable llamada *Mat\_Mod* y ésta a su vez es almacenada en el archivo *Modulos.mod*. Al iniciar el programa FDEM, éste extrae los datos contenidos en Modulos.mod y ejecuta los archivos tipo SCRIPT almacenados dentro de cada uno de estos CMES (AMES y archivos auxiliares).
- ➢ **AMES**. El nombre asignado al AMES es arbitrario pero se recomienda que tenga un máximo de 19 caracteres y esté relacionado con la función principal pero no sea el mismo que el de ésta. La extensión con la que se debe almacenar el AMES debe ser ".sci" a fin de que SCILAB lo pueda interpretar como un archivo tipo SCRIPT.
- ➢ **Archivos auxiliares**. El nombre de los archivos auxiliares es arbitrario, pero se hacen las mismas recomendaciones que para el AMES.
- ➢ **Función principal.** Debido a las limitaciones de SCILAB, la cual especifica que el número máximo de caracteres para definir una función es de 22, se recomienda que se asigne el nombre de la función principal siguiendo las mismas recomendaciones que AMES.

Al MES, se accede desde el menú *Simulación Externa – Simulaciones.* Al ser seleccionado éste, se ejecuta el módulo Simulación, el cual extrae los datos contenidos en VMES (lo cual incluye el nombre de la función principal, las entradas y las salidas existentes), ejecuta la función principal y almacena los resultados en la variable MES. Las entradas y salidas de la función se definen indicando el nombre de las variables separadas cada una por una coma sin espacios intermedios entre ellas. Es importante incluir sólo elementos alfanuméricos a excepción de "\_". El número máximo de variables para las entradas o las salidas es tal que la suma de sus caracteres incluyendo las comas que los separan no debe exceder 512 caracteres. Como por ejemplo:

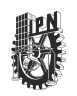

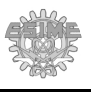

*Entrada1,Entrada\_1,Entradauno,Entrada\_uno* equivale a 4 variables con un total de 41 caracteres; *Salida,sALIDA,Salida1,Salida2,SalidaX,Sal\_1\_a* equivales a 6 variables con un total de 45 caracteres.

➢ **Funciones auxiliares.** La asignación del nombre, entradas y salidas debe seguir las recomendaciones y restricciones de la función principal.

Una vez definidos los nombres de los diferentes elementos de MES es posible continuar con la administración de los mismos (darlos de alta, modificar su contenido o eliminarlos) en el sistema FDEM.

# **4.1.2. Administración de los módulos MES.**

Una vez especificados los elementos de los MES y asignado sus nombres correspondientes, se puede proceder a darlos de alta en FDEM. Es importante aclarar que previo a dar de alta un MES, se debe colocar el CMES dentro de la carpeta *Modulos* junto con sus archivos y funciones correspondientes. FDEM presenta la opción de administrar módulos externos, es decir, darlos de alta, modificar sus datos o darlos de baja por medio del menú *Módulos – Opciones*.

A continuación se presentan los pasos para cada una de las tres opciones:

- ➢ **Alta.** Para el alta del MES, se deben seguir los siguientes pasos:
	- **1.** Seleccionar la opción *Agregar*, ubicada en el menú *Opciones Módulos*. Al darle clic en la opción, se abrirá una ventana llamada *Módulo-Nuevo*.
	- 2. Ingresar el nombre del módulo de acuerdo a lo establecido en el punto 4.1.1, entre lo que se exige que no lleve ningún espacio ni elementos alfanuméricos.
	- **3.** Ingresar el nombre de la función, tomando en consideración las restricciones y recomendaciones del punto anterior.
	- **4.** Ingresar las variables de entrada y salida. Es importante no utilizar espacios ni comillas. El programa SCILAB diferencia entre mayúsculas y minúsculas, por lo que se debe tomar en cuenta esto a la hora de agregarlas a la función y al anotarlas en la ventana de *Módulo Nuevo*.

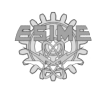

- 5. Verificar los datos. Verificar que la información que se ingresó al sistema es la correcta para evitar conflictos a la hora de la elaboración de VMES.
- **6.** Seleccionar el botón *Aceptar*. Al momento de dar clic al botón *Aceptar*, se cierra la ventana *Módulo Nuevo* y se despliega una ventana de aviso con los datos del módulo generado y la función principal registrada con sus entradas y salidas. Se agrega el nuevo módulo a la variable Mat\_Mod y al listado de Módulos disponibles para simulación. Se almacena la variable Mat\_Mod en el archivo *Modulos.mod* ubicado en la carpeta *Modulos*. Será necesario reiniciar FDEM para que se habilite la opción de ejecución del MES desde el menú *Simulaciones – Simulación Externa*.

Al dar de alta un nuevo módulo, éste cuenta con una variable global del mismo nombre, la cual contiene los datos tales como el nombre del módulo, la función principal, el número de entradas y salidas, las entradas y salidas y además se genera un objeto con parámetros iniciales igual a cero. En caso de que el usuario requiera definir objetos adicionales, lo puede hacer a través de los elementos de control de objeto de FDEM.

- ➢ **Modificación.** Para modificar un MES existente (a excepción del módulo *General*, que no es modificable), se deben seguir los siguientes pasos:
	- **1.** Seleccionar la opción *Editar* del menú *Opciones Módulos*. Al darle clic se abrirá una ventana de selección. Aparecerán disponibles sólo los MES, el módulo *General* no es posible modificar.
	- 2. Seleccionar el módulo a modificar por medio de un doble clic. Se abrirá la Ventana *Módulo Editar*. Indicando los datos actuales.
	- 3. Modificar los datos necesarios que pueden ser el nombre, función, entradas y salidas.
	- **4.** Verificar los datos. Verificar que la información que se modificó es la correcta para evitar conflictos a la hora de la actualización de VMES.
	- **5.** Seleccionar el botón *Aceptar*. Al momento de dar clic al botón *Aceptar*, se cierra la ventana *Módulo Editar* y se despliega una ventana de aviso con

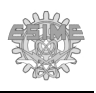

los datos actualizados del módulo seleccionado. Se actualiza el módulo en la variable *Mat\_Mod* y el listado de *Módulos* disponibles para simulación. Se almacena la variable *Mat\_Mod* en el archivo *Modulos.mod* ubicado en la carpeta *Modulos*. Será necesario reiniciar FDEM para que se actualice la opción de ejecución del MES desde el menú *Simulaciones – Simulación Externa*.

Es importante notar que una vez modificados los datos del módulo seleccionado, los objetos definidos para éste previamente se perderán ya que no serán transmitidos al módulo modificado.

- ➢ **Eliminar.** Para dar de baja un módulo se deben seguir los siguientes pasos:
	- **1.** Seleccionar la opción *Borrar* del menú *Opciones Módulos*. Al dar clic se abrirá una ventana de selección desplegando los módulos disponibles para borrar. El módulo *General* no aparecerá ya que no es posible borrarlo.
	- **2.** Seleccionar el módulo a eliminar por medio de un doble clic. Se abrirá la Ventana de advertencia solicitando la confirmación del usuario para eliminar el módulo.
	- **3.** Verificar los datos. Verificar que el módulo indicado por la ventana es el correcto ya que una vez eliminado el módulo, no se podrá deshacer el movimiento.
	- **4.** Seleccionar el botón *Aceptar*. Al momento de dar clic al botón *Aceptar*, se cierra la ventana de advertencia y se despliega una ventana de aviso con el módulo eliminado. Se elimina el módulo de la variable *Mat\_Mod* y del listado de *Módulos* disponibles para simulación. Se almacena la variable Mat\_Mod en el archivo *Modulos.mod* ubicado en la carpeta *Modulos*. Será necesario reiniciar FDEM para que se elimine la opción de ejecución del MES desde el menú *Simulaciones – Simulación Externa*.

El archivo *Modulos.mod* contiene los datos de los módulos *General* y externos a través de la variable *Mat\_Mod*. Este archivo se genera de manera automática en caso de que sea eliminado o esté dañado. Solamente se generará el módulo *General*.

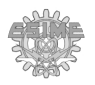

#### **4.2. Módulo de simulación de problemas cuasi – estacionarios.**

En el módulo *General* se definió la opción de simular problemas para casos estáticos y estacionarios. Debido a esto, no es posible analizar datos que requieran la simulación de campos variantes en el tiempo. La simulación de los problemas cuasi-estacionarios permite tomar en cuenta varios efectos. Por ejemplo en el caso de problemas cuasi-estacionarios magnéticos se puede tomar en cuenta el nivel de penetración del campo magnético en el material  $[1,2,3]$ .

Por este motivo se creó un MES para la simulación de problemas magnéticos para los casos cuasi – estacionarios en 2D. Los elementos definidos para este módulo se encuentran en la tabla C.1 del Apéndice C.

Para este módulo se requiere la definición de más de un objeto, por lo que se dividieron las variables de entrada en dos grupos. Para el primer grupo se definieron variables de entrada escritos completamente con mayúsculas para indicar que éstas son variables dependientes de cada objeto como por ejemplo: dimensiones, posición, fuentes de corriente, conductividad y permeabilidad. Para el segundo grupo se definieron variables definidas con minúsculas, lo que quiere decir que deben ser configuradas en el primer objeto de la lista (el objeto lleva por nombre "Objeto 1" de manera predeterminada, pero puede ser modificado). Este primer objeto contendrá los datos generales para la simulación como son el área de trabajo y tiempo de simulación.

### **4.2.1. Simulación de problemas magnéticos cuasi – estacionarios.**

La discretización por diferencias finitas para campos cuasi-estacionarios, está dada por la ecuación (3.17), de la cual se desea conocer el elemento  $A_{(i,j,t+1)}$ , que es el potencial magnético vectorial en el instante de tiempo que se desea calcular. Para obtener este elemento, es necesario realizar iteraciones de convergencia, las cuales contienen el elemento *A(i,j,t)*, que a su vez representa el valor de *A(i,j)* en un tiempo anterior al que se desea calcular. Para calcular el potencial magnético vectorial A en pasos de tiempo determinado para un problema cuasiestático por el método de diferencias finitas explícito, es necesario realizar los siguientes pasos:

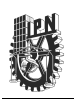

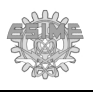

1. Inicializar *A(i,j,t)*.

2. Realizar un ciclo para calcular *A(i,j,t+1)* utilizando la ecuación (3.17).

3. Igualar  $A(i,j,t)$  con  $A(i,j,t+1)$ , de manera que este término se convierte en el potencial magnético vectorial del instante de tiempo anterior para el siguiente paso de tiempo a calcular. 4. Repetir los pasos 2 y 3 hasta que se calcule  $A(i,j,t+1)$  todos los pasos de tiempo.

Para la simulación de problemas magnetostáticos cuasi–estacionarios se creó una función llamada Quasi, como se mostró en la tabla 11. A continuación se describe el proceso de simulación de problemas magnéticos en estado cuasi – estacionario:

- 1. **Definición de constantes de la simulación.** Se inicializan las constantes a utilizar en los cálculos, como son: la permeabilidad al vacío, el error de convergencia, el número máximo de iteraciones, etc. Además, se toman los datos del primer objeto de simulación definido por FDEM para la variable *Cuasiestatico*, como son: el tamaño de las matrices, tiempo máximo de muestreo, etc.
- 2. **Definición de parámetros iniciales**. Se inicializan las matrices de los cálculos a un tamaño adecuado según el área de trabajo y el tamaño de la malla de discretización. Se toman las propiedades de los objetos para la simulación como son: su permeabilidad, conductividad, y el nivel máximo de corriente y su frecuencia en el caso de las fuentes. También se definen aquí las ventanas de análisis de error de convergencia y de despliegue de resultados.
- 3. **Ciclo de tiempo**. Se inicia el ciclo del cálculo dependiente del tiempo. Dentro de este ciclo se realiza el cálculo del potencial magnético vectorial (ciclo de convergencia) y la densidad de flujo magnético para cada paso de tiempo discretizado. Este ciclo se termina una vez que se alcanza un tiempo máximo de simulación. Estos tiempos deben ser especificados en el primer objeto.
- 4. **Ciclo de convergencia**. En este ciclo se calcula el potencial magnético vectorial, el cual contempla la corriente inducida del instante de tiempo inmediato anterior y se realiza un análisis de convergencia para un paso de tiempo en específico. El ciclo termina una vez que se llegó a un nivel de convergencia previamente especificado. En caso de que el número de iteraciones llegue al máximo permisible, se detiene la

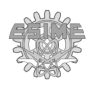

simulación, al no llegar a una convergencia.

- 5. **Cálculo de la densidad de flujo magnético**. En caso de que se logre un error de convergencia aceptable (predefinido como 10-8), se procede a calcular la densidad de flujo magnético. Los datos de la magnitud del flujo magnético son almacenados en una matriz tridimensional, en la cual cada capa del nivel Z representa una unidad de tiempo.
- 6. **Despliegue de resultados.** Se despliegan los datos de la simulación (en este caso la magnitud de la densidad de flujo magnético) para cada paso de tiempo por medio de un gradiente de color, que va del color azul al rojo, siendo azules los valores mínimos y rojos los valores máximos. Los datos resultantes son almacenados en la variable *Cuasiestatico* y pueden ser analizados o accedidos desde la ventana de comandos de SCILAB, para un análisis posterior.

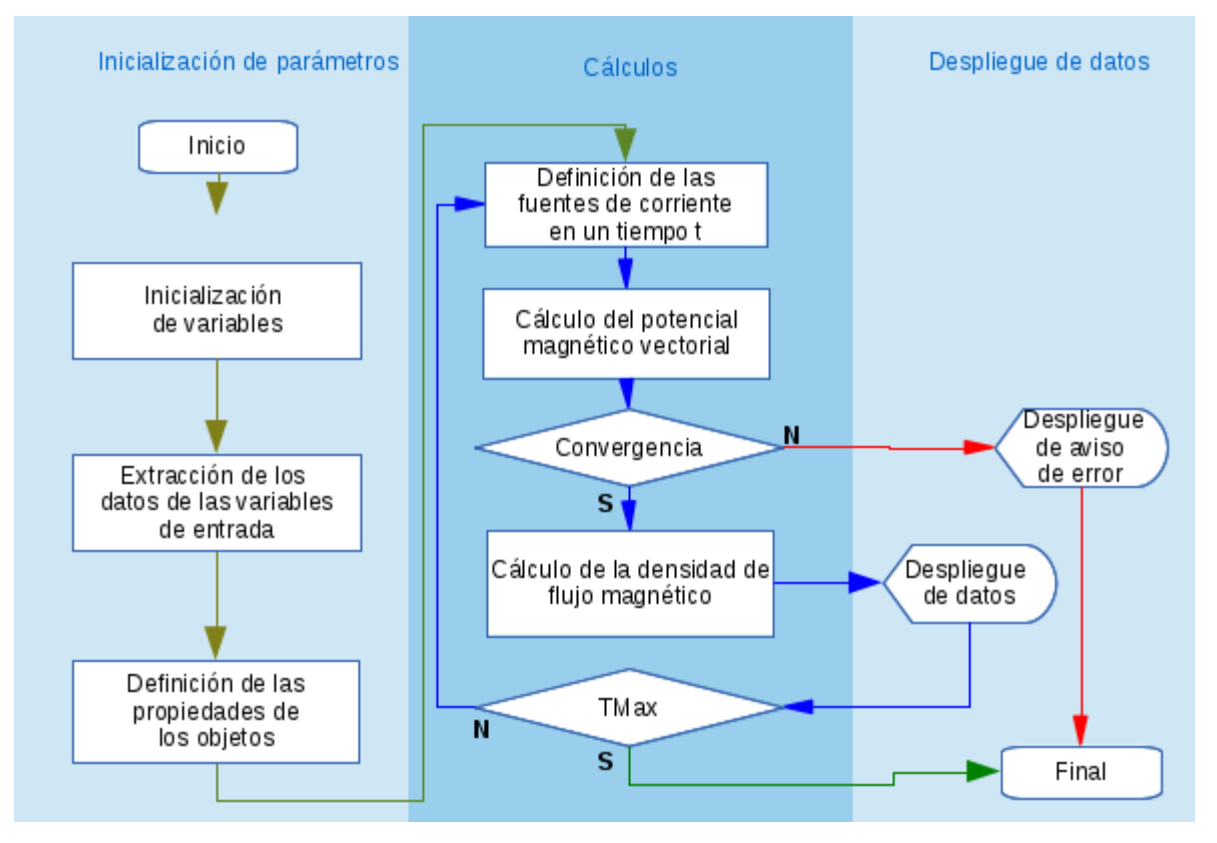

La figura 36 muestra el diagrama de flujo de este procedimiento.

*Figura 36. Diagrama de flujo de la función Cuasiestatico.*

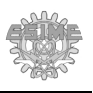

Una vez terminada la simulación, los datos pueden ser almacenados en el fichero general del proyecto para su posterior análisis.

Es importante notar que cuanto mayor sea el número de pasos de tiempo, la matriz de la densidad de flujo magnético será mayor y por lo tanto, la variable *Cuasiestatico* ocupará más espacio en memoria RAM (Read Access Memory) y en disco duro, lo cual puede llegar a ser una limitación importante si no se considera esto, o también si se define de manera no adecuada. Una solución posible a este problema sería simplemente desplegar la solución obtenida en cada paso de tiempo y no almacenarla de manera tridimensional, pero ello conllevaría una alta probabilidad de que no se puedan comparar los resultados gráficos de manera confiable. Otra posibilidad sería almacenar los resultados en forma de imágenes. Estas opciones quedan a discreción del usuario y van más allá del alcance de este trabajo.

### **4.2.2. Simulación de un solenoide.**

A fin de simular un problema cuasi-estacionario que demuestre la dependencia de la profundidad de penetración del campo con la frecuencia de excitación, se simularon dos fenómenos. El primero es un solenoide con núcleo ferromagnético por el que circula una corriente sinusoidal y en el segundo es un solenoide por el que circula una corriente sinusoidal situado sobre una placa metálica. Este último es equivalente a un sistema no destructivo utilizando corrientes parásitas simplificado.

## *A. Solenoide con núcleo ferromagnético por el que circula una corriente alterna*.

La figura 37 muestra de manera esquemática la manera en que se modeló el solenoide como dos bandas horizontales por las que circula corriente separadas en dirección vertical para simular este fenómeno. Por una de las bandas circula una corriente positiva (saliendo del plano, de color rojo) y por la otra una corriente negativa (entrando al plano, de color azul) de 0.005x0.05 m<sup>2</sup> cada una, separadas 0.06 m, μr = 0.9999, σ=5.8x 10<sup>7</sup> Ω<sup>-1</sup>/m, ambas con una fuente de corriente que cambia senoidalmente con una amplitud de 185x10<sup>3</sup> A/m<sup>2</sup>. Se consideró como núcleo ferromagnético una placa de 0.05x0.07 m<sup>2</sup> centrado entre las espiras, con  $\mu$ r = 250 y σ=2533029.6 Ω<sup>-1</sup>/m.
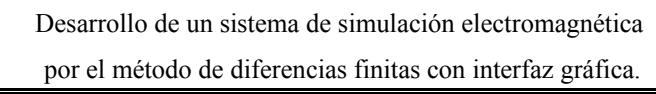

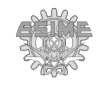

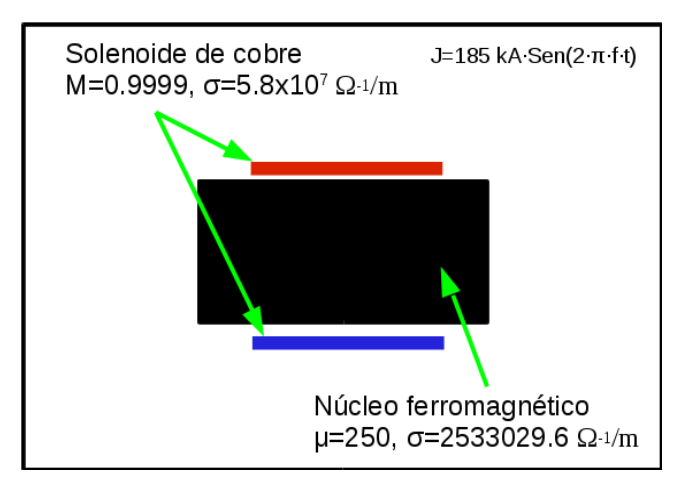

*Figura 37. Esquema del problema A de un fenómeno magnetostático cuasi- estacionario dado por un solenoide por el que circula una corriente sinusoidal con núcleo ferromagnético.*

El área de simulación es de  $0.1x0.1$  m<sup>2</sup>. Con un área de las cuadrículas de la malla de discretización de 0.001x0.001 m<sup>2</sup>, con  $\mu$ <sup>r</sup> =1 y  $\sigma$ =0  $\Omega$ <sup>-1</sup>/m. Se realizaron simulaciones usando dos frecuencias para las fuentes de corriente, la primera en 1 Hz, con un tiempo de muestreo de 0 a 0.5 segundos, en pasos de tiempo discretizados de 0.05 segundos; la segunda en 4 Hz, con un tiempo de muestreo de 0 a 0.125 segundos, en pasos de tiempo discretizados de 0.0125 segundos.

Los resultados de la simulación obtenidos para 1 Hz se encuentran en la figura C.1 del Apéndice C. En esta figura se presenta la secuencia de la simulación de una bobina con núcleo ferromagnético, numeradas del 1 al 6 y en la que los cuadros representan la magnitud del campo magnético para los incrementos de tiempo 0, 0.1, 0.2, 0.3, 0.4 y 0.5.

Los resultados de la simulación obtenidos para 4 Hz se encuentran en la figura C.2 del Apéndice C, donde se presenta la secuencia de la simulación de una bobina con núcleo ferromagnético, numeradas del 1 al 6 y en la que los cuadros representan la magnitud del campo magnético para los instantes de tiempo 0, 0.025, 0.05, 0.075, 0.1 y 0.125 segundos.

En estas figuras se puede observar la magnitud de la densidad de flujo magnético (B) por medio de un gradiente de colores, donde su valor es indicado por una barra del lado extremo derecho de cada figura.

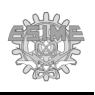

La figura 38 muestra la magnitud de la densidad de flujo magnético para 1 y 4 Hz, a los 0.2 y 0.05 segundos, respectivamente.

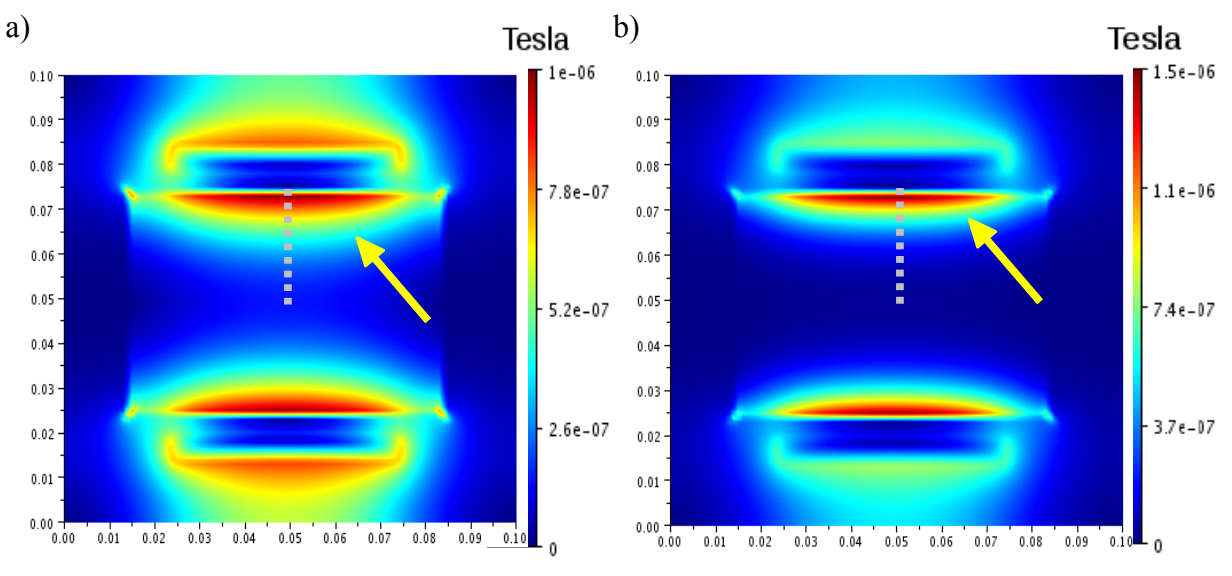

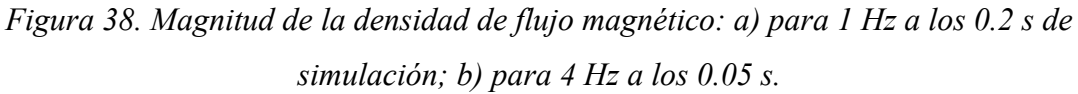

Si comparamos las figura 38a y 38b, se puede apreciar visualmente que la penetración de la magnitud de la densidad de flujo magnético inducido (indicado por una flecha amarilla) en el núcleo ferromagnético es mayor para el caso de 1 Hz que para el de 4 Hz. Sin embargo, las barras de color que indican la magnitud para cada figura nos muestran que la magnitud máxima de la densidad de flujo magnético de  $1 \times 10^{-6}$  T para el caso de 1 Hz, es menor que para del caso de 4 Hz, de 1.5x10-6 T.

Si realizamos una medición del campo a través de la parte central de la placa, empezando por la parte central superior y hacia el centro de la misma, como se indica en línea punteada en la figura 38, se obtiene el comportamiento mostrado en la figura 39. En esta figura, 0.000 indica el borde central superior de la placa y 0.030 m indica la profundidad del flujo magnético a esa distancia hacia el centro de la placa. También se observa que la amplitud de la densidad de flujo magnético decrece hacia el interior de la placa. En el caso de la fuente de 4 Hz, la amplitud de la densidad de flujo decrece más rápidamente, aunque su magnitud en la superficie de la muestra es mayor.

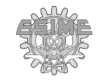

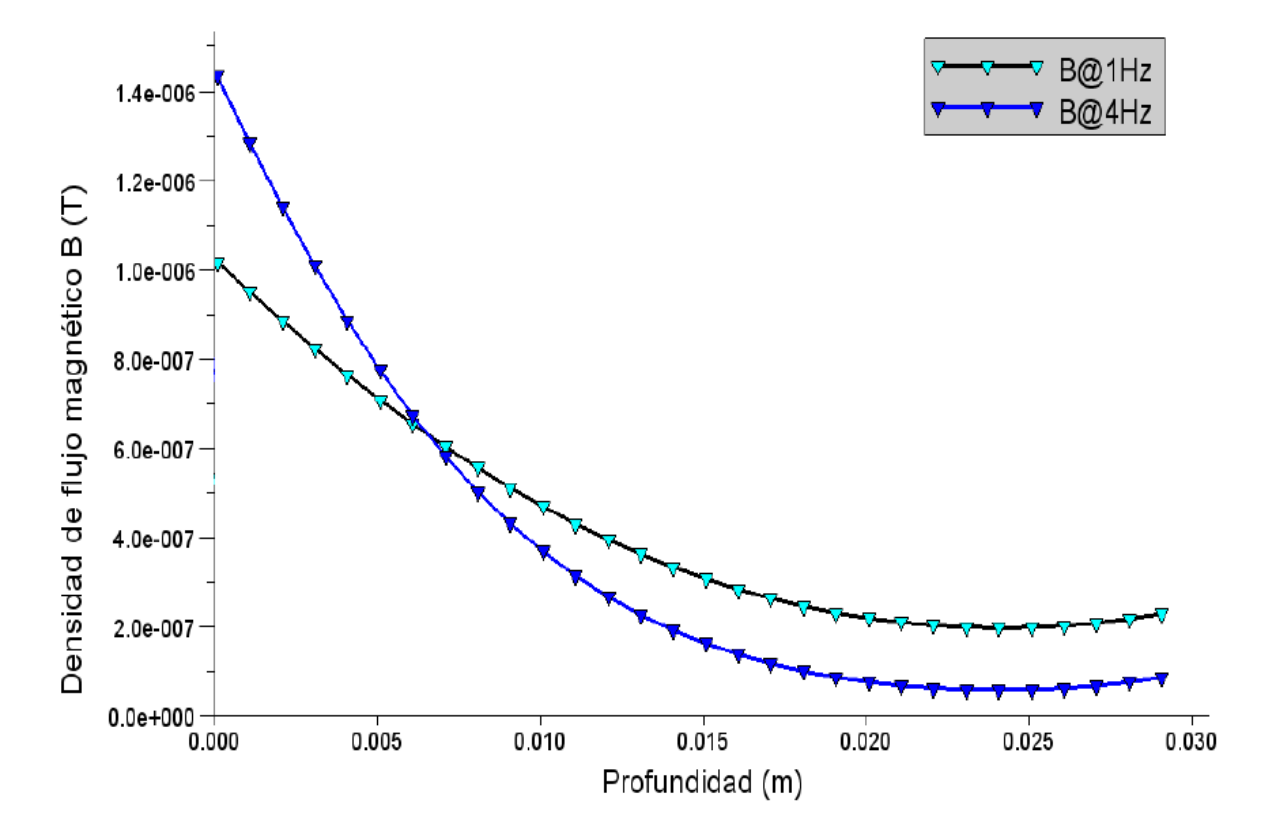

*Figura 39. Dependencia de la magnitud de la densidad de flujo magnético con la distancia desde la superficie de la placa.*

*B. Un solenoide por el que circula una corriente alterna situado sobre una placa ferromagnética*. Para este problema nuevamente se consideraron espiras de cobre unidas de manera que éstas se pueden observar como dos bandas de corriente, una corriente positiva (saliendo del plano, de color rojo) y una corriente negativa (entrando al plano, de color azul), cada una de 0.020x0.025 m<sup>2</sup>, separadas 0.004 m,  $\mu$ <sub>r</sub> = 1.05,  $\sigma$ =0  $\Omega$ <sup>-1</sup>/m, ambas con una fuente de densidad de corriente sinusoidal de  $8x10^5$  kA/m<sup>2</sup> y una de -  $8x10^5$  A/m<sup>2</sup> respectivamente. La bobina se colocó centrada a 0.015 m sobre una placa ferromagnética. La placa mide 0.096x0.048 m<sup>2</sup>, con  $\mu$ r = 250 y  $\sigma$ =10,132,118.4  $\Omega$ <sup>-1</sup>/m. Los tiempos de cálculo para las simulaciones se especifican en la tabla C.3 del Apéndice C.

La figura 40 muestra de manera esquemática el fenómeno magnético cuasiestacionario a simular.

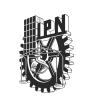

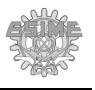

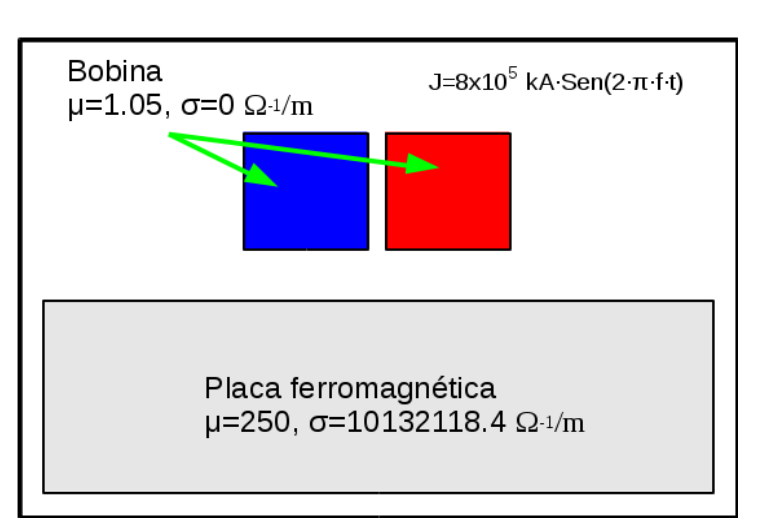

*Figura 40. Esquema correspondiente al fenómeno cuasi -estacionario B dado por un solenoide por el que circula una corriente sinusoidal situado sobre una placa ferromagnética.*

El área de simulación es de  $0.1x0.1$  m<sup>2</sup>. El área de la cuadrícula de la malla de discretización es de 0.0005x0.0005 m<sup>2</sup>, con  $\mu$ <sup> $=$ </sup>l y  $\sigma$ =0  $\Omega$ <sup>-1</sup>/m. Se realizaron simulaciones para cinco frecuencias de corriente de excitación distintas. Los valores de frecuencia utilizados se muestran en la siguiente tabla:

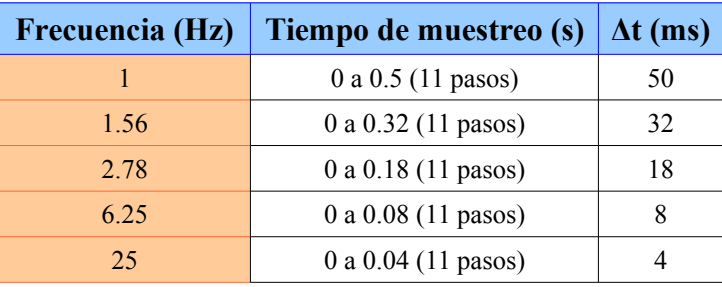

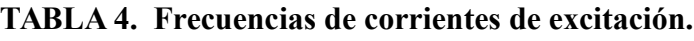

Después de realizar la simulación, se obtuvieron los resultados que se muestran en la figura 41. En esta figura se muestra la magnitud de la densidad de flujo magnético |B| para cada una de las frecuencias para un instante de tiempo donde la corriente aplicada alcanza el máximo. Las variaciones de la densidad de flujo magnético se muestran por medio de un gradiente de colores.

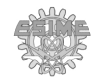

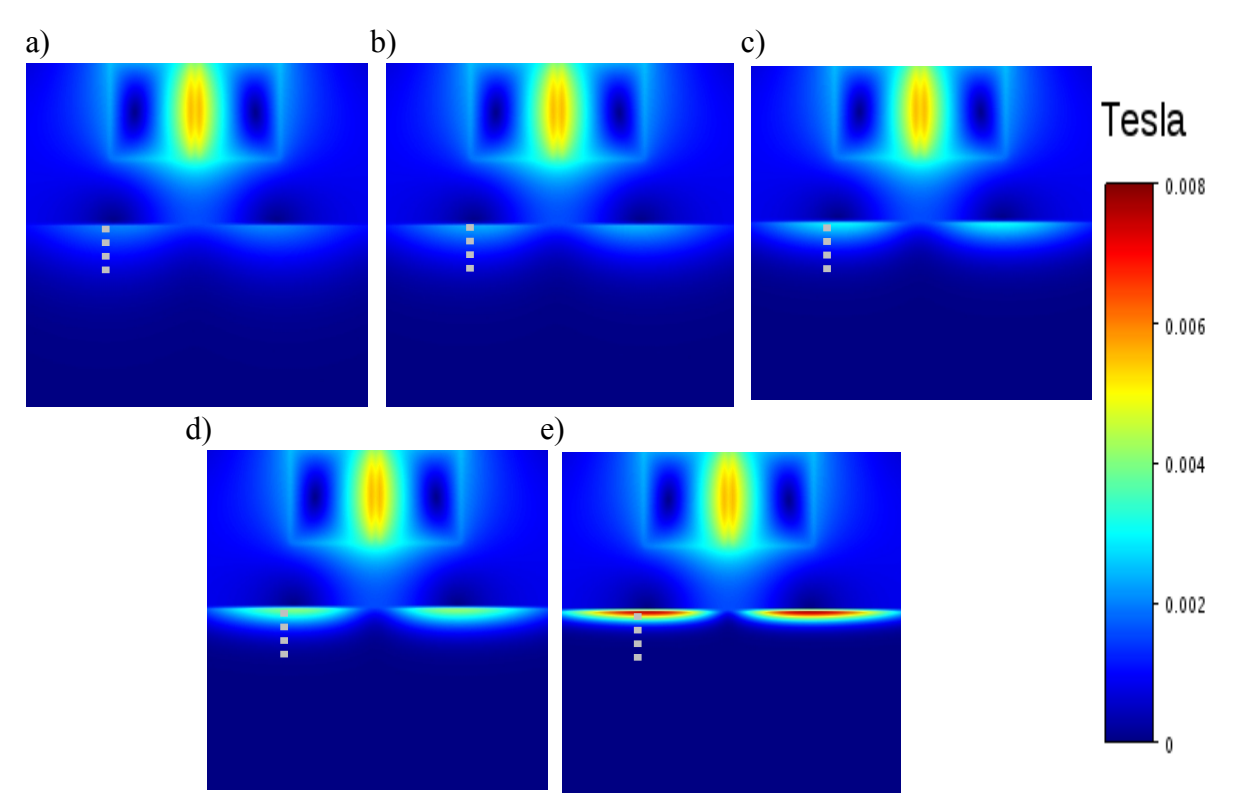

*Figura 41. Simulación de bobina a diferentes frecuencias: a) 1 Hz, b) 1.5625 Hz, c) 2.7777 Hz, d) 6.2499 Hz, e) 24.9999 Hz.*

La figura 41 revela que cuando el campo de excitación tiene una frecuencia de 1 Hz, la disminución de la densidad de flujo es menor que a la observada para 25 Hz. Además, la magnitud de la densidad de flujo magnético en la superficie de la placa ferromagnética va aumentando conforme aumenta la frecuencia, por lo que a 25 Hz se aprecia que la densidad de flujo magnético en la superficie es más elevada aunque su profundidad de penetración es menor.

La profundidad de penetración en un material con permeabilidad relativa  $\mu_r$  y conductividad eléctrica σ, sobre el que actúa un campo magnético sinusoidal con frecuencia *f* está dado por la ecuación (4.1). Para que esta ecuación sea válida, se considera que el campo magnético que penetra al material es normal a la superficie del mismo [3], de forma que:

$$
\delta = \frac{1}{\sqrt{\pi f \mu_0 \mu_r \sigma}}
$$
(4.1)

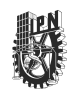

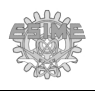

Donde δ es la profundidad de penetración, *f* es la frecuencia de excitación de la corriente, μr es la permeabilidad relativa, μ0 es la permeabilidad al vacío y σ es la conductividad.

La profundidad de penetración de la densidad de flujo magnético  $(B<sub>core</sub>)$  en un material se considera como el valor en el cual la densidad de flujo magnético  $(B_0)$  en la superficie de la placa ha decaído en 1/*e* veces, o sea un 63% [3]. En otras palabras,

$$
B_{Corte} = \frac{B_0}{e}
$$
 (4.2)

La figura 42 muestra los valores de penetración del campo magnético para diferentes frecuencias.

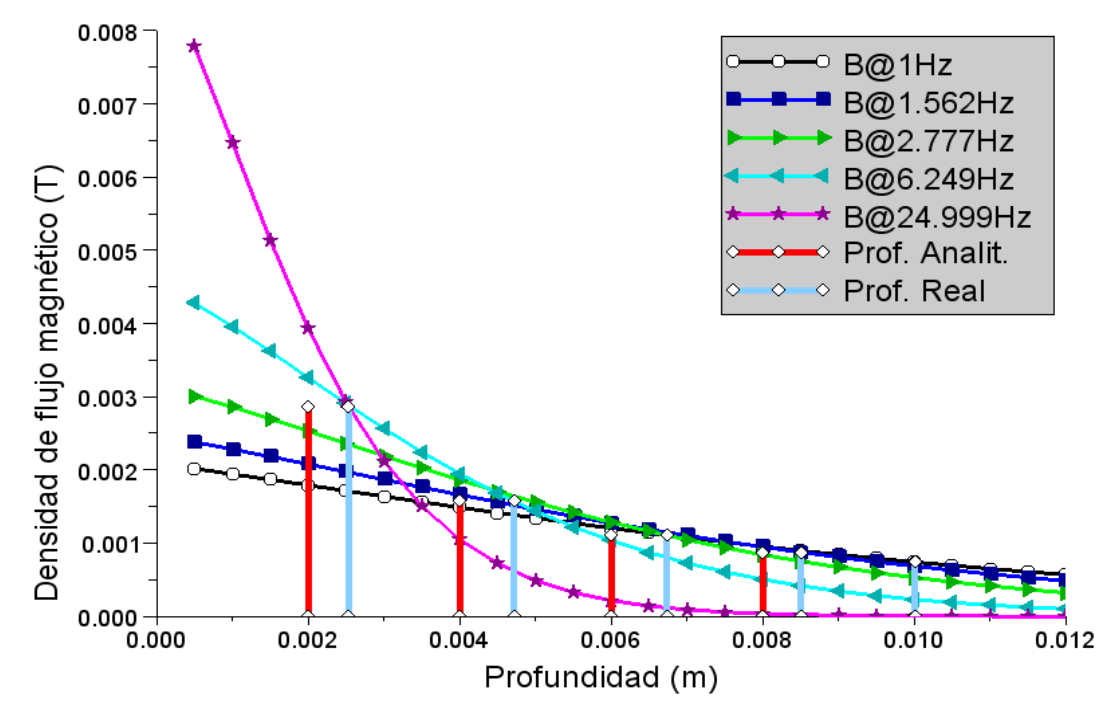

*Figura 42. Dependencia de la profundidad de penetración de la densidad de flujo magnético con la frecuencia del campo aplicado.*

En esta figura se puede apreciar que las curvas presentan una dependencia similar a la de la figura 39, pero con la diferencia de que a la figura 42 se le añadieron dos parámetros: La profundidad de penetración analítica (teórica) de acuerdo a los datos de la simulación y la profundidad obtenida de la simulación. Para ello, se calculó la ecuación (4.1) utilizando los parámetros especificados para la simulación ( $\delta$ <sub>Analítica</sub>); después, se extrajo el valor de la

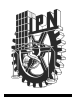

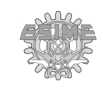

densidad de flujo magnético máximo para cada frecuencia  $(B_0)$ ; se calculó la ecuación  $(4.2)$ para cada frecuencia ( $B<sub>Corte</sub>$ ); por último, se obtuvo la distancia ( $\delta<sub>Simulada</sub>$ ) a la cual la densidad de flujo magnético presentaba el valor obtenido por la ecuación (4.1).

Los resultados se muestran en la siguiente tabla.

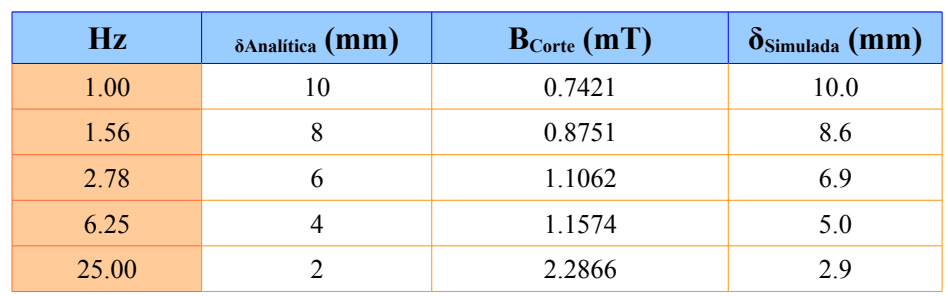

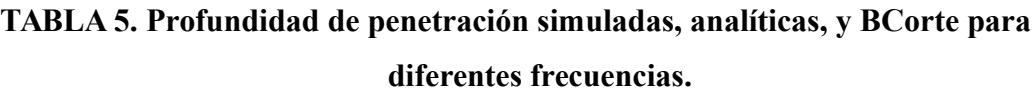

En la figura 43 se puede observar que la profundidad de penetración obtenida por medio de la simulación presenta un comportamiento similar a la analítica pero sus valores tienden a divergir en la medida que el valor de la frecuencia crece.

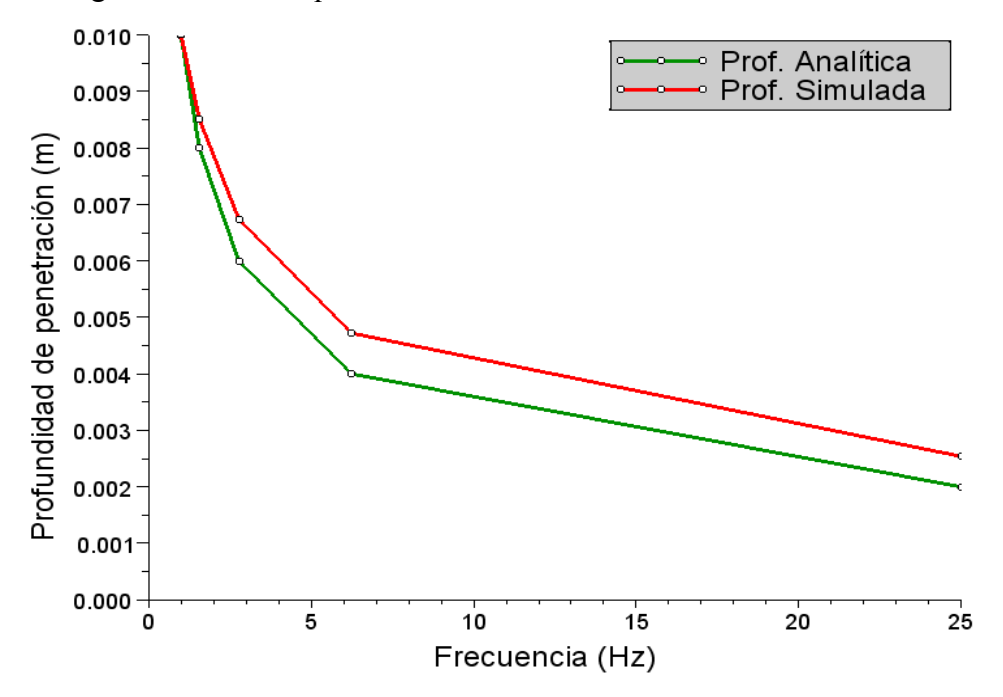

*Figura 43. Dependencia de la profundidad de penetración con la frecuencia del campo aplicado obtenidas utilizando la expresión analítica y la simulación.*

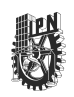

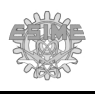

Esto es debido a que la ecuación (4.1) fue deducida considerando que el campo incide en la muestra a través de una onda electromagnética plana y las dimensiones de la muestra se consideran infinitas. La aproximación cuasi – estacionaria del campo magnético proporciona resultados similares pero no idénticos a este modelo.

#### **4.3. Descripción del módulo de simulación de Ruido Magnético Barkhausen.**

Se realizó la implementación del algoritmo para la simulación de RMB en el lenguaje de programación del SCILAB con base en el modelo del RMB descrito en [6]. Este modelo parte de considerar que la estructura de dominios de los materiales ferromagnéticos está conformada solo por pares de dominios de 180°, por lo tanto, en este modelo se excluyen los dominios de 90° (se considera además, que este par de dominios de 180° pasa a ser un monodominio orientado en la dirección del campo aplicado), la pared de dominio "salta" debido a que la intensidad del campo aplicado es mayor que el campo coercitivo del defecto que ancla la pared [31].

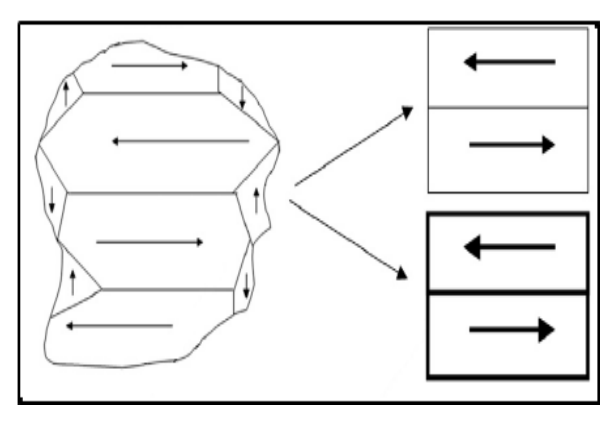

*Figura 44. Modelado de la estructura de dominios usando los pares de dominios para la simulación, tomado de [6].*

La figura 44 muestra de manera esquemática cómo la estructura de dominio dentro de un grano de un material ferromagnético se modeló considerando dos pares de dominios de 180°. La placa ferromagnética a simular se considera que está formada por un arreglo de pares de dominios de 180° como los que se observan en esa figura.

El movimiento de los dominios magnéticos está representado en la figura 45, donde se observa que la magnitud de cada uno de los dominios es el mismo.

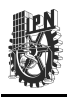

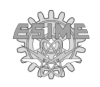

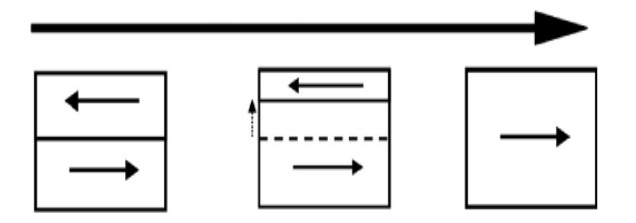

*Figura 45. Representación del movimiento de las paredes de los dominios magnéticos*

Al aplicarle un campo magnético, el dominio orientado con respecto al campo crece. Este proceso se produce por un desplazamiento en la pared de dominio entre el par de dominios. Si el campo es mayor que el campo coercitivo asignado a este par de dominios magnéticos, se genera un brinco de la pared de dominio, por lo cual ese par de dominios quedará totalmente orientado a la dirección del campo aplicado.

#### **4.3.1. Simulación de una placa metálica.**

La simulación del RMB se obtuvo considerando que la muestra ferromagnética donde ocurre el RMB está situada dentro de un solenoide [6] como se muestra en la figura 46.

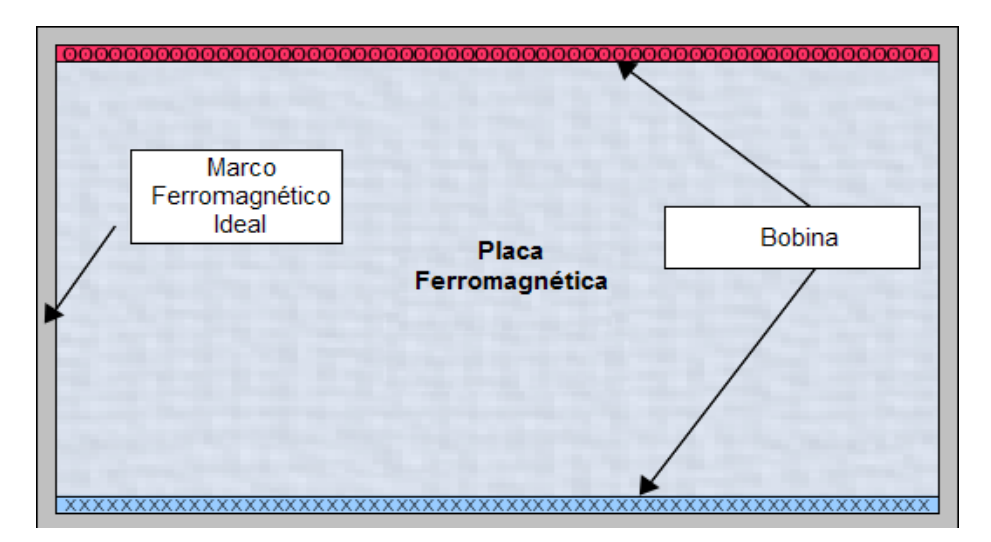

*Figura 46. Representación esquemática del modelo electromagnético usado para la simulación del RMB.*

En la figura 46, el solenoide está representado por dos bandas horizontales, un color rojo que representa la corriente saliendo del plano y la otra de color azul que representa la corriente entrando en el plano. La placa ferromagnética se encuentra situada dentro del

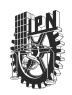

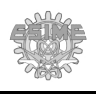

solenoide y el conjunto está rodeado por un marco ferromagnético ideal en el que no se produce RMB y que permite que las líneas de campo magnético no se dispersen. La presencia de este marco provoca que el campo en el interior de la muestra sea más uniforme [6].

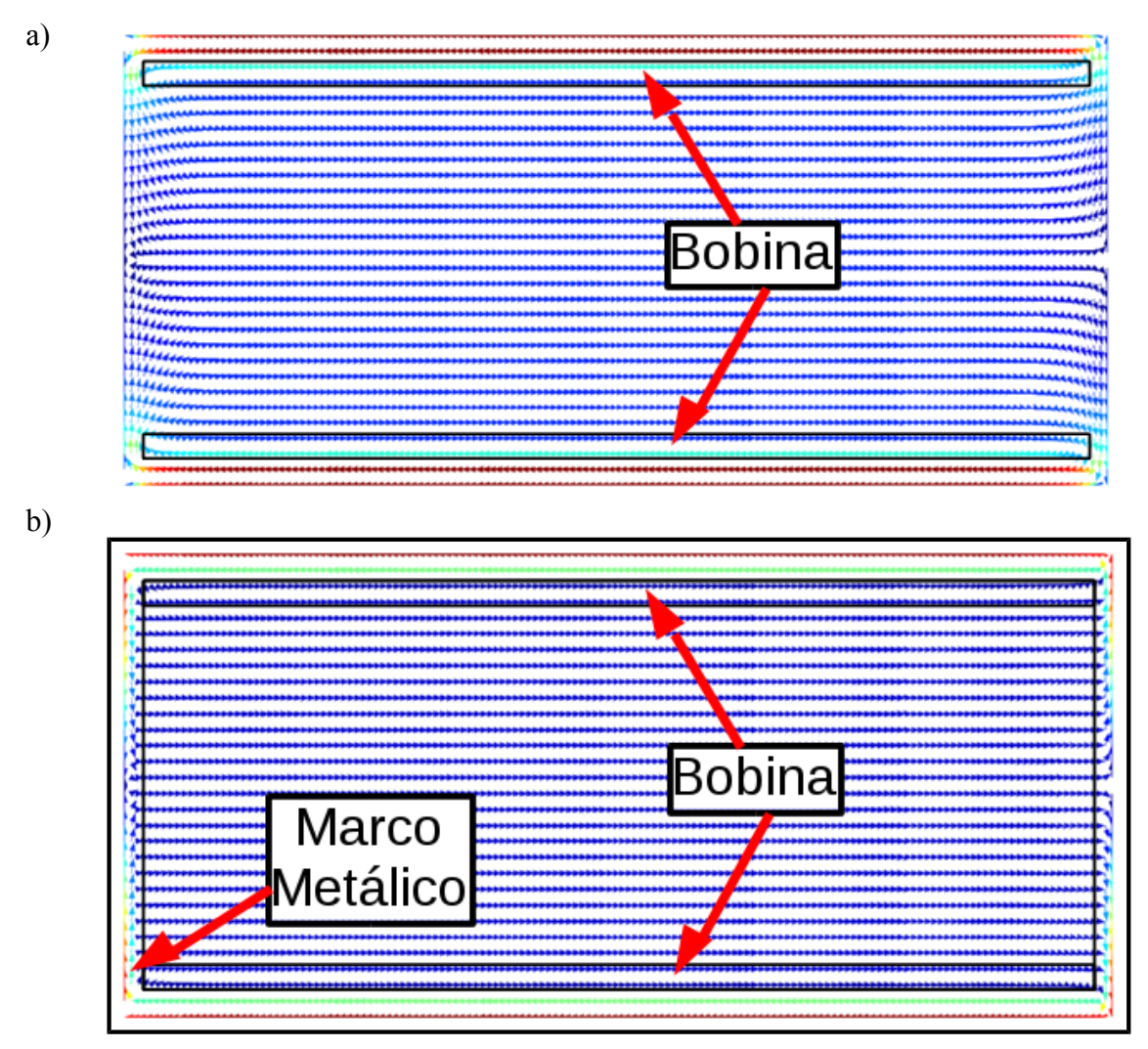

*Figura 47. Distribución de la densidad de flujo magnético: a) sin marco metálico, b) con marco metálico.*

La figura 47 muestra dos simulaciones de la densidad de flujo magnético en la placa ferromagnética: una cuando el marco ferromagnético está presente (figura 47a) y otra cuando este marco no está presente (figura 47b). Como se puede apreciar en la figura 47, se obtuvo una distribución más uniforme del campo magnético dentro de la placa cuando se hace uso

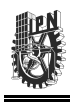

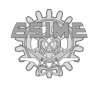

del marco ferromagnético.

#### **4.3.2. Definición del módulo para la simulación de RMB.**

Para la simulación de RMB en 2D se creó un MES, siendo definidos sus elementos como se muestra en la tabla C.2 del Apéndice C. Este módulo requiere solamente de la definición de un solo objeto. En este objeto se definen todos los parámetros necesarios para la simulación como son el tamaño del área de trabajo, la densidad de corriente máxima, la permeabilidad magnética de los materiales, su conductividad eléctrica, etc.

Para la simulación de Ruido Magnético Barkhausen se creó una función llamada RMB. A continuación se describe el proceso de simulación de Ruido Magnético Barkhausen:

- 1. **Definición de constantes de la simulación. S**e inicializan las constantes a utilizar en los cálculos, como son la permeabilidad al vacío y las dimensiones del área de trabajo.
- 2. **Definición de parámetros iniciales**. Se inicializan las variables de cálculo, en otras palabras, se inicializan las matrices de los cálculos a un tamaño adecuado según el área de trabajo y el tamaño de la discretización. En caso de que las propiedades (como son la permeabilidad, conductividad, y el nivel máximo de corriente y su frecuencia en el caso de las fuentes) no sean definidas, se inicializan a valores predefinidos. Se define el área efectiva de cálculo (donde existirán los dominios magnéticos a simular). Se calcula la constante de tiempo para el campo aplicado. Se define el campo coercitivo aleatorio para los dominios magnéticos por medio de una función de distribución gaussiana. También se definen aquí las ventanas de análisis de error de convergencia y de despliegue de resultados. Por último se definen las condiciones de frontera (para este trabajo, el potencial magnético vectorial en la frontera será igual a cero).
- 3. **Ciclo de tiempo**. Se inicia el ciclo del cálculo dependiente del tiempo. Dentro de este ciclo se realiza el cálculo de la densidad de corriente de la fuente de excitación, el potencial magnético vectorial (ciclo de convergencia), la densidad de flujo magnético, análisis de saltos de las paredes de dominio y despliegue de datos para cada tiempo discretizado. Este ciclo se termina una vez que se alcanza un tiempo máximo de

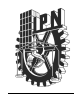

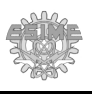

simulación. Para este trabajo, se truncó el tiempo de simulación a un porcentaje de tiempo después de que se ha generado el último salto de la pared de dominio.

- 4. **Ciclo de convergencia**. En este ciclo se calcula el potencial magnético vectorial, el cual contempla el valor de la corriente en un tiempo inmediato anterior, dado por el producto de la conductividad y el potencial magnético vectorial variante en el tiempo y se realiza un análisis de convergencia para un paso de tiempo en específico. El ciclo termina una vez que se llegó a un nivel de convergencia previamente especificado. En caso de que el número de iteraciones llegue al máximo permisible, se detiene la simulación, al no llegar a una convergencia.
- 5. **Cálculo de la densidad de flujo magnético**. En caso de que se logre un error de convergencia aceptable, se procede a calcular la densidad de flujo magnético. Los datos de la magnitud del flujo magnético son almacenados en una matriz tridimensional, en la cual cada capa del nivel Z representa una unidad de tiempo.
- 6. **Análisis de saltos de las paredes de dominio.** Una vez obtenida la densidad de flujo magnético en cada dominio magnético, se compara la intensidad de campo magnético con el valor de campo coercitivo que le fue aplicado. En caso de que el primero supere al segundo, se le asigna la magnitud del campo total, y se supone que se ha generado un salto en la pared de dominio; para ello se toma en cuenta también la conductividad para la movilidad de las paredes de dominio.
- 7. **Despliegue de datos.** Para cada paso de tiempo discretizado se despliega la densidad de corriente en ese paso de tiempo, el promedio de la magnetización debido a todo el conjunto de dominios magnéticos y la componente en X de la densidad de flujo magnético de cada dominio magnético por medio de un gradiente de color, que va del color azul al rojo, siendo azules los valores mínimos y rojos los valores máximos. En este último gráfico es fácilmente apreciable el salto de cada dominio magnético.
- 8. **Despliegue de resultados.** Una vez terminado el ciclo asociado con la variable de tiempo, se despliegan los datos finales de la simulación. Se aplica la derivada a la magnetización obtenida. Después se le aplica un filtro pasa altas tipo Butterworth de 4 to orden a los datos, como se aplica de manera experimental. Los datos de salida de la

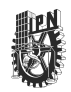

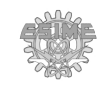

función son almacenados en la variable RMB y pueden ser analizados o accedidos desde la ventana de comandos de SCILAB, para un análisis posterior. El diagrama de flujo de esta función se presenta en la figura 48.

Inicialización de parámetros Despliegue de datos Cálculos Inicio Cálculo de la densidad de corriente en un Final instante de tiempo Definición de constantes Despliegue Cálculo del potencial de aviso vector magnético de error Definición de los Parámetros iniciales Ν Convergencia Guardar datos en RMB S j Definición de las Cálculo de la densidad Propiedades para Despliegue del flujo magnético y cada elemento de datos análisis de salto de las paredes de dominio. Definición del campo  $t > = 0.0181$ coercitivo N Despliegue  $\overline{\mathbf{s}}$ de resultados

*Figura 48. Diagrama de flujo de la función RMB.*

Una vez terminada la simulación, los datos pueden ser almacenados en el proyecto para su posterior análisis.

#### **4.3.3. Simulación de Ruido Magnético Barkhausen.**

La simulación de Ruido magnético Barkhausen se obtuvo simulando un sistema con las características siguientes: La bobina se presenta por dos placas de  $0.146 \times 0.001$  m<sup>2</sup>, separadas por 0.144 metros, con una fuente de corriente senoidal, a una frecuencia de 1 Hz y con una densidad de corriente de 1  $\times 10^{15}$  A/m<sup>2</sup> y  $-1 \times 10^{15}$  A/m para cada placa respectivamente. La placa metálica está centrada con el solenoide y tiene un área de 0.144 × 0.026 m<sup>2</sup>, con una permeabilidad relativa de 1 y una conductividad de  $1 \times 10^6 \Omega^{-1/m}$ . En esta región correspondiente a la placa se definen los pares de dominios magnéticos de  $1\times10^{-6}$  m<sup>2</sup>,

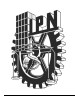

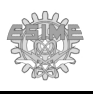

con una permeabilidad relativa de 1 y una magnetización remanente que varía entre 0 y  $4x10<sup>6</sup>$ A/m. El marco metálico tiene 0.002 m de ancho de cada lado alrededor de la bobina y placa.

El muestreo utilizado fue de 200 000 muestras/s y el tiempo de muestreo fue de 0 a 0.0181 segundos con incrementos de  $5x10^{-6}$  segundos. El criterio de 0.0181 segundos se realizó tomando en cuenta que es el tiempo de muestreo aproximado que tardaron en presentarse todos los saltos debido a los movimientos de las paredes de dominio.

Los resultados se encuentran en la figura C.3 del apéndice C, en la cual se muestra los mapas de colores que indican los cambios en la magnetización de la placa ferromagnética donde se aprecian los cambios de la magnetización debido a los saltos de RMB para un área de trabajo de  $150 \times 30$ , por medio de un gradiente de color. La dependencia de la velocidad de cambio en la densidad de flujo magnético con respecto al tiempo de toda la placa ferromagnética (dB/dt vs t) se muestra en la figura C.4 del apéndice C. En esta figura se observa los cambios de discontinuos de la densidad de flujo magnético que representan los saltos de las paredes de dominio.

En la figura C.4 del Apéndice C, se muestran seis curvas mostradas correspondientes a los mismos instantes de tiempo que los seis mapas de colores de la figura C.3. Comparando ambas figuras es posible apreciar que en el momento en que el campo magnético de excitación empieza a superar el campo coercitivo, se empiezan a presentar la mayoría de los saltos de las paredes de dominio. Esto provoca una avalancha que hace que se generen más saltos. Después de llegar a un número máximo de saltos cerca del campo coercitivo medio del material, estos empiezan a disminuir hasta que todos los saltos han ocurrido, que corresponde con el proceso de saturación magnética.

Una vez terminada la simulación, se observa un comportamiento como el observado en la figura 49, donde se puede observar que prácticamente todos los pares de dominios se encuentran orientados con respecto al campo aplicado, por lo que la distribución del campo magnético se puede ver que es uniforme, excepto en los bordes izquierdo y derecho de la placa ferromagnética, donde se aprecia (en color verde) que el campo es menor. Esto se debe a la región donde las líneas de campo tienden a separarse para cerrar el circuito magnético alrededor del marco ferromagnético.

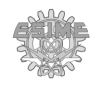

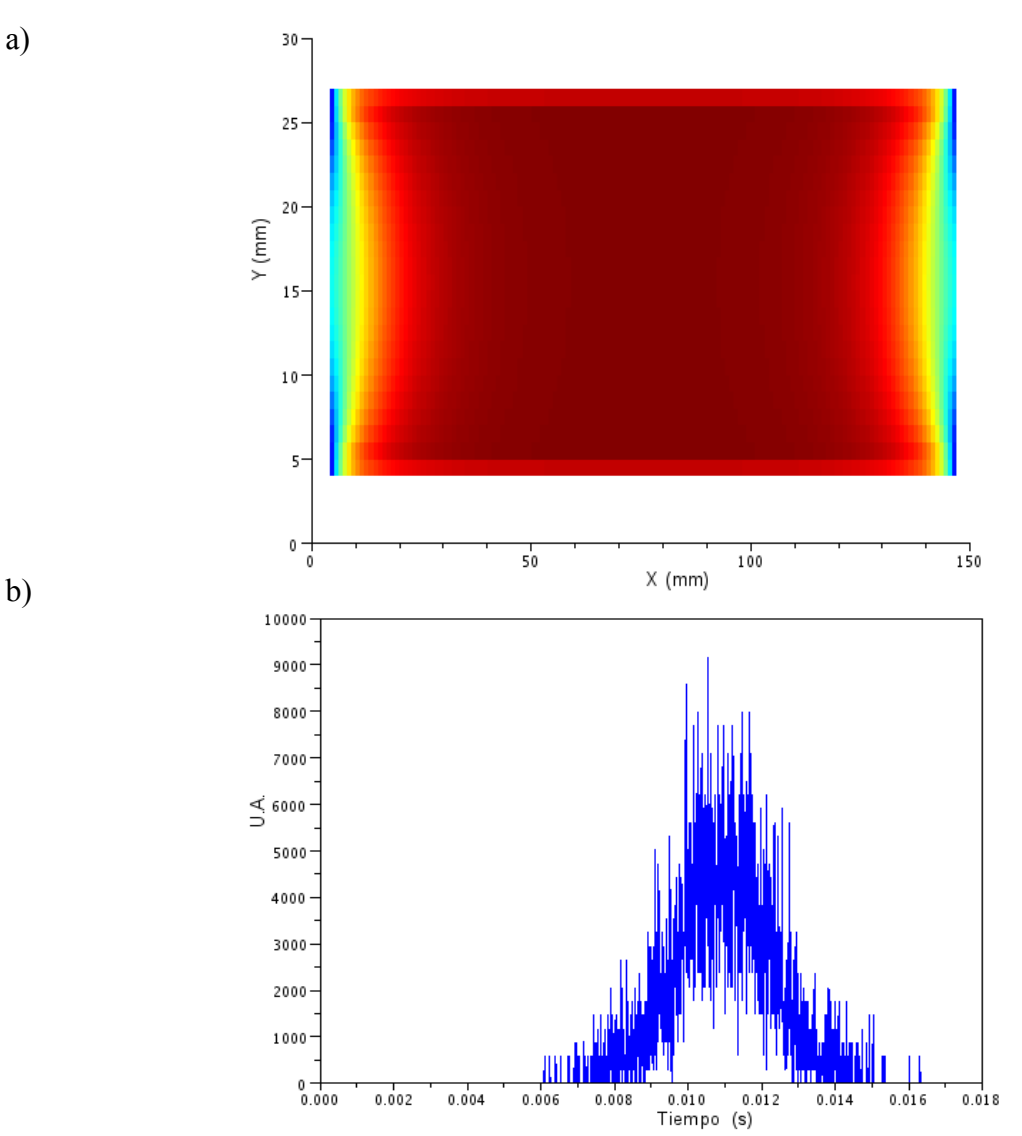

*Figura 49. a) Mapa de color que indica la magnetización de la placa ferromagnética debido a los dominios magnéticos totalmente alineados con respecto al campo aplicado para un área de trabajo de 150 × 30, b) Resultado final de la curva dB/dt vs t obtenida en la simulación.*

También se realizó una segunda simulación del fenómeno de RMB, pero considerando un área de  $0.6 \times 0.12$  m<sup>2</sup> (Cuatro veces más grande que la simulación anterior) con el objetivo de observar si se producía algún cambio en el comportamiento de los dominios magnéticos o en la forma de la curva de dB/dt obtenida mediante la simulación usando dos valores de área

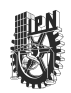

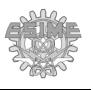

diferentes.

En la figura 50 se muestra el resultado final de la simulación, donde se observa que prácticamente todos los saltos de las paredes de los dominios magnéticos se han presentado, y son muy similares a los obtenidos para la figura 49.

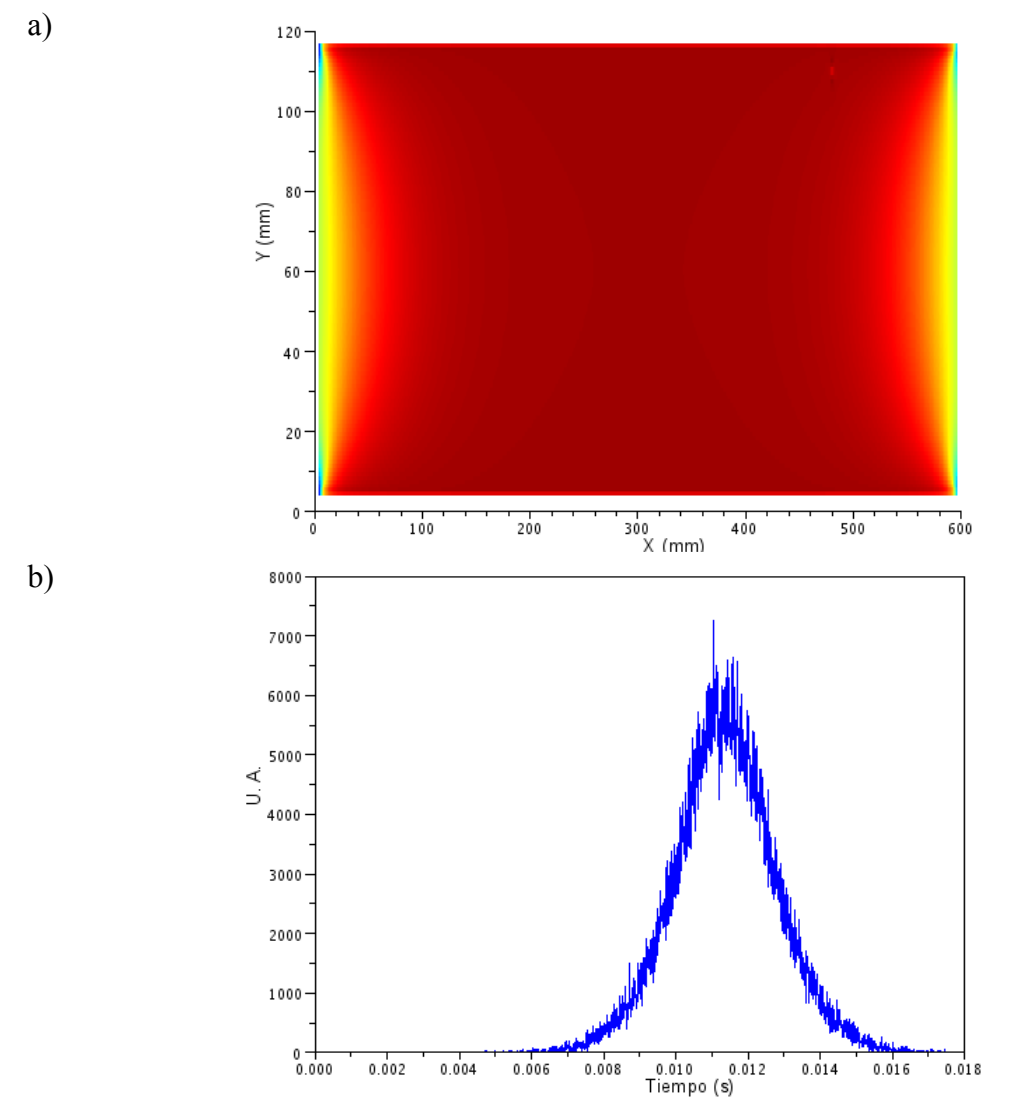

*Figura 50. a) Mapa de color que indica la magnetización de la placa ferromagnética debido a los dominios magnéticos para la segunda simulación b) Resultado final de la curva dB/dt vs t obtenida en la segunda simulación.*

Las fuentes de corriente fueron definidas con las mismas características que en el

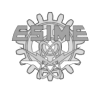

problema anterior, excepto que su longitud del solenoide fue de 0.596 m y la separación entre las bandas del solenoide fue de 0.116 m. La placa ferromagnética que contiene los dominios magnéticos se definió con un área de  $0.596 \times 0.116$  m<sup>2</sup>. El tamaño de los pares de dominios magnéticos y los criterios del tiempo se mantuvieron igual que en el caso anterior, pero la cantidad de pares de dominios magnéticos aumentó de 3 744 a 69 136.

Los mapas de colores que indican los cambios de la magnetización de la placa ferromagnética durante el proceso de magnetización se muestran en la figura C.5 del apéndice C. En ésta se observa que la simulación del RMB correspondiente a 69 136 pares de dominios magnéticos presenta un comportamiento similar al obtenido para las simulaciones de RMB obtenidas anteriormente de 3 744 pares de dominios magnéticos. La dependencia de la velocidad de cambio de la densidad de flujo magnético con el tiempo (dB/dt vs t) se muestra en la figura C.6 del Apéndice C. En esa figura se puede apreciar un incremento en la amplitud de la curva con respecto a los mapas de colores de la figura C.6, lo cual es debido al incremento en número de dominios que intervienen en el fenómeno.

#### **4.3.4. Comparación de los resultados de simulación contra los resultados experimentales.**

La figura 51 muestra la curva de magnetización obtenida mediante simulación usando los datos de la primera simulación de RMB.

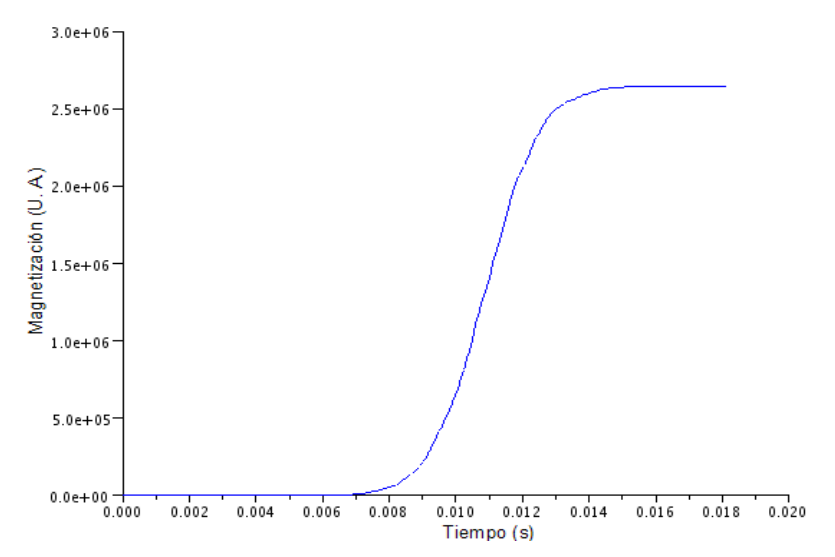

*Figura 51. Dependencia de la magnetización con el tiempo obtenido mediante la simulación del RMB para un problema de 3 744 pares de dominios magnéticos.*

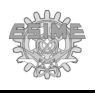

La magnetización para cada instante de tiempo se calcula sumando la magnetización de todos los dominios dentro de la placa ferromagnética. En esta figura se puede observar que la forma de la curva de magnetización coincide con la reportada en la literatura [1-3,6,32] para materiales ferromagnéticos. Es importante notar que en ella no se alcanzan a apreciar los saltos de las paredes de dominio magnéticos. Sin embargo, si derivamos la magnetización correspondiente a esta curva con respecto al tiempo, se obtiene la curva mostrada en la figura 52.

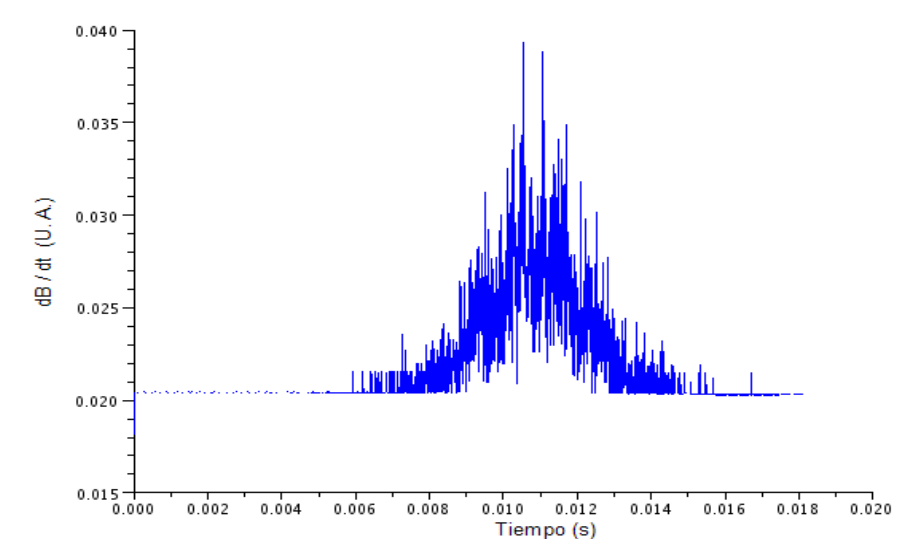

*Figura 52. Dependencia de dB/dt vs t obtenida de la simulación del RMB.*

En la figura 52 se puede apreciar los cambios discontinuos de la magnetización que produce el RMB. No obstante, para obtener el RMB tal y como se analiza experimentalmente para poder comparar los resultados obtenidos en la simulación con los resultados obtenidos de manera experimental en el laboratorio, se procedió a filtrar la señal utilizando un filtro pasa altas del tipo Butterworth de cuarto orden. Se filtraron las señales menores a 1 kHz para eliminar la componente de la frecuencia de la fuente de excitación. Esta señal se muestra en la figura 53. En esta figura se puede apreciar claramente la manera en que se presentan los saltos debido al movimiento de las paredes de dominio una vez eliminada la componente de baja frecuencia que es debida fundamentalmente a la señal de excitación. Se aprecia que este salto no es necesariamente en el sentido positivo, sino que se presentan movimientos en el sentido positivo y negativo con respecto al eje de excitación.

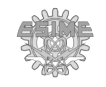

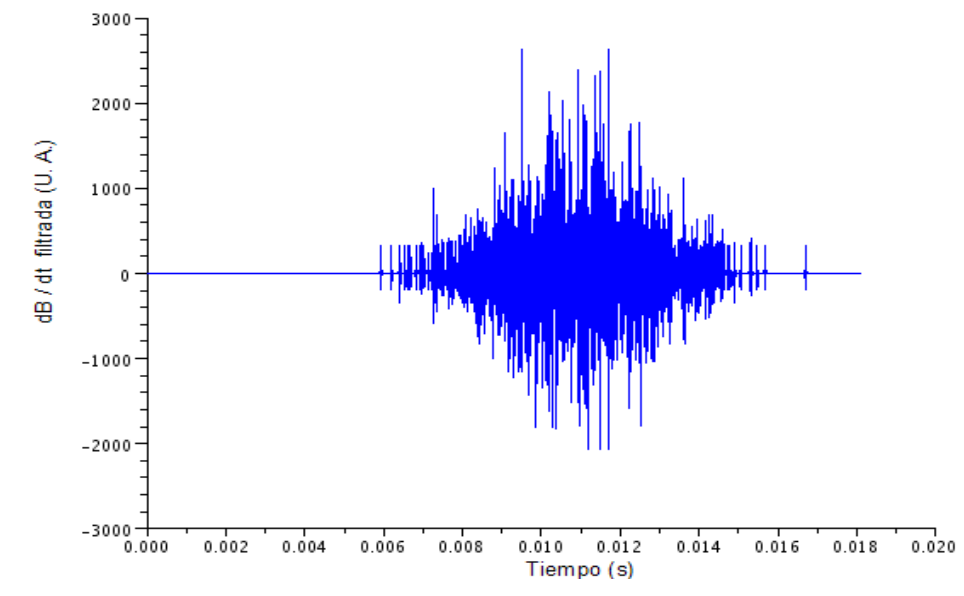

*Figura 53. Dependencia de dB/dt vs t filtrada usando un filtro pasa alta con frecuencia de corte de 1 kHz.*

La figura 54 muestra una señal de RMB para una placa de acero API-5L, a la cual se le aplicó un campo de excitación de 10 Hz de frecuencia con 5.3 kA/m.

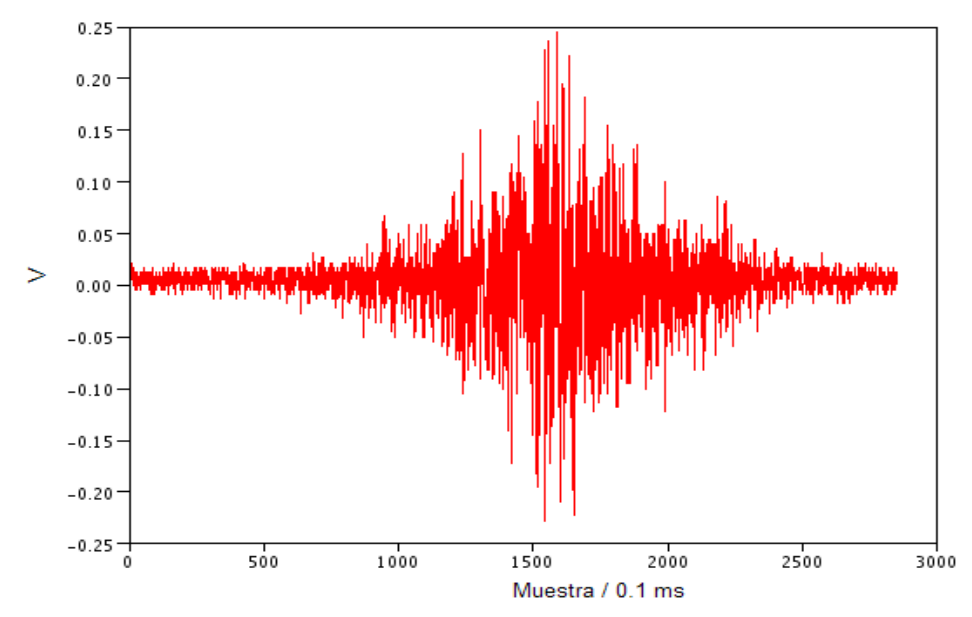

*Figura 54. Señal experimental de Ruido Magnético Barkhausen obtenido en un laboratorio de evaluación no destructiva electromagnética, tomada de [33].*

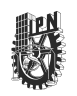

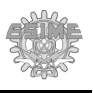

Esta señal fue obtenida experimentalmente en un laboratorio de evaluación no destructiva electromagnética. Si comparamos la señal simulada mostrada en la figura 53 con respecto a la señal experimental mostrada en la figura 54, podemos ver que presentan un comportamiento similar.

Cabe aclarar que ambas señales no pueden ser totalmente iguales debido a que la señal simulada tiene diversos limites por el hecho de ser una señal en 2D, los pares de dominio son ideales y no contempla dominios a 90°, los cuales están presentes en los materiales reales. Sin embargo, se puede apreciar que el comportamiento obtenido de la simulación se aproxima al experimental, mostrando que los saltos de las paredes de dominio se presentan en modo de avalancha.

Con esta simulación se demuestra la forma en que afecta la inclusión de las propiedades físicas como el tamaño de los pares dominios magnéticos a 180°, el campo coercitivo, etc. Con esto fue posible incluir en FDEM un nuevo modelo del comportamiento magnético para la simulación de RMB.

#### **4.4. Resultados del capítulo.**

En este capítulo se presentó la forma de incluir módulos externos a FDEM, los cuales pueden incluir las propiedades físicas de los materiales para la simulación electromagnética.

Se presentó un módulo para la simulación de fenómenos cuasi-estacionarios en 2D y se mostró un ejemplo de simulación para este tipo de problemas donde se demuestra su validez al compararlo con resultados teóricos.

Se incorporó a FDEM un módulo externo que se basa en un modelo para la simulación de Ruido Magnético Barkhausen a nivel microscópico. En este módulo se toma en consideración un modelo de RMB que permite considerar el cambio discontinuo de la magnetización de los dominios magnéticos cuando el campo aplicado supera el campo coercitivo que actúa sobre la pared de dominios magnéticos. A fin de validar los resultados, se comparó esta señal con una señal experimental.

La simulación de problemas de Ruido Magnético Barkhausen representa un adelanto con respecto a los sistemas de simulación electromagnética existentes debido a que ninguno

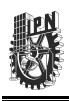

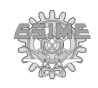

de estos permite la simulación de este fenómeno. Con esta simulación se abre la posibilidad a futuro de modificar su estructura para contemplar nuevos parámetros para su simulación, como fuentes de corriente no senoidales, considerar las corrientes de remolino, etc.

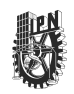

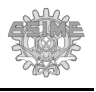

## **Conclusiones**

- ➢ Se diseñó un sistema llamado FDEM por medio del cual el usuario puede simular fenómenos electromagnéticos en 2D y 3D. El sistema fue programado en SCILAB, por lo que queda como un sistema libre de costo al contar con una licencia GPL. Los elementos de control se presentan de manera amigable y versátil. Además de que el algoritmo, al ser programado en forma de módulos, pueden ser modificados fácilmente según el usuario lo requiera. Para el despliegue de los resultados en 3D, se implementaron o modificaron funciones que no se tienen en SCILAB de manera predeterminada.
- ➢ Se desarrolló la discretización de las ecuaciones de magnetostática para el caso estacionario en 3D por el método de diferencias finitas debido a que no se encontró información en la literatura para este caso. Con ello se detectó que las simulaciones aumentaron el tiempo de cálculo hasta 10 veces, sin embargo, pueden ser utilizadas y empleadas para casos en los que la permeabilidad sea anisotrópica.
- ➢ Se simuló un sistema MFL-R en 2D y 3D con el objetivo de mostrar las bondades de FDEM para la simulación de aplicaciones prácticas. Con ello se obtuvieron resultados que en el caso de 3D, no son posibles de obtener con una simulación en 2D. Además, en el caso de defectos con un eje longitudinal con un ángulo diferente a 90° con respecto al movimiento de la sonda no han sido presentados en la literatura, quedando como preámbulo para investigaciones futuras sobre el tema.
- ➢ FDEM se programó de tal manera que permite incluir módulos externos para simular problemas electromagnéticos que contemplen las propiedades de los materiales como son la conductividad, el tamaño de grano (en el caso de materiales ferromagnéticos), etc. De este modo, los módulos externos pueden ser incorporados sin que interfieran con el programa principal.
- ➢ Se realizó la simulación de problemas de Ruido Magnético Barkhausen, lo cual representa un adelanto con respecto a los otros sistemas de simulación electromagnética existentes, en los cuales no es posible simular este fenómeno debido

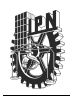

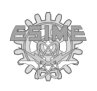

a las limitaciones que presentan para definir o modificar algunos de los parámetros necesarios para esta simulación. En FDEM se incluyó un módulo externo dedicado a específicamente a este tipo de simulación tomando como base un modelo preestablecido, y en el cual los parámetros necesarios para su simulación pueden ser definidos. Las gráficas obtenidas demuestran la efectividad de este módulo para la simulación de este fenómeno. Con estos resultados se abre la posibilidad a futuro de modificar la estructura de este módulo para contemplar nuevos parámetros para su simulación, como fuentes de corriente no senoidales, considerar las corrientes de remolino, etc.

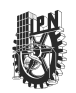

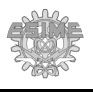

## **Trabajo a futuro**

Este trabajo cumple con los objetivos fijados para el mismo, sin embargo, no está exento de posibles mejoras. A continuación se presentan algunos de las actividades que quedan a modo de mejora pero debido al límite de tiempo, no pudieron ser llevadas acabo para este trabajo:

- ➢ **Figuras de forma circular o irregular.** En FDEM se pueden generar objetos con formas cuadradas, rectangulares y para el caso en tres dimensiones, paralelepípedos. Queda pendiente la opción de poder definir objetos que tengan formas circulares o irregulares.
- ➢ **Simulación de fenómenos cuasi-estáticos.** En FDEM se incluyó un módulo externo llamado *Cuasiestacionario* pero por el momento solamente está habilitado para la simulación electromagnética de problemas de tipo cuasi-estacionario, es decir, con fuentes de corriente variantes en el tiempo. Queda como trabajo a futuro la posibilidad de simular problemas cuasi-estáticos, es decir, con fuentes de cargas eléctricas variantes en el tiempo.
- ➢ **Simulación de objetos en movimiento.** En FDEM por el momento no es posible asignarle una trayectoria de movimiento a los objetos, lo cual pudiera por ejemplo, agilizar la simulación del sistema MFL-R.
- ➢ **Histograma de valores de la matriz de datos.** En FDEM para objetos en 2D es posible extraer un valor puntual de los resultados de la simulación, quedando pendiente la opción de obtener los datos que crucen una línea definida por el usuario.
- ➢ **Exportar datos a Excel.** Los datos generados se almacenan en matrices, por lo que queda pendiente habilitar la opción de exportar estos datos a un documento de Excel.
- ➢ **Mejora en el despliegue de imágenes.** Las imágenes que se generan una vez obtenidos los resultados pueden ser exportadas, pero queda pendiente mejorar la forma en que estos datos son presentados y almacenados.
- ➢ **Utilización de GPU.** Habilitar la opción de utilizar GPUs para agilizar los cálculos.

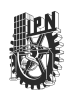

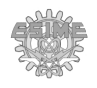

Esta página se dejó en blanco intencionalmente.

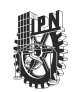

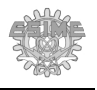

# **Apéndice A**

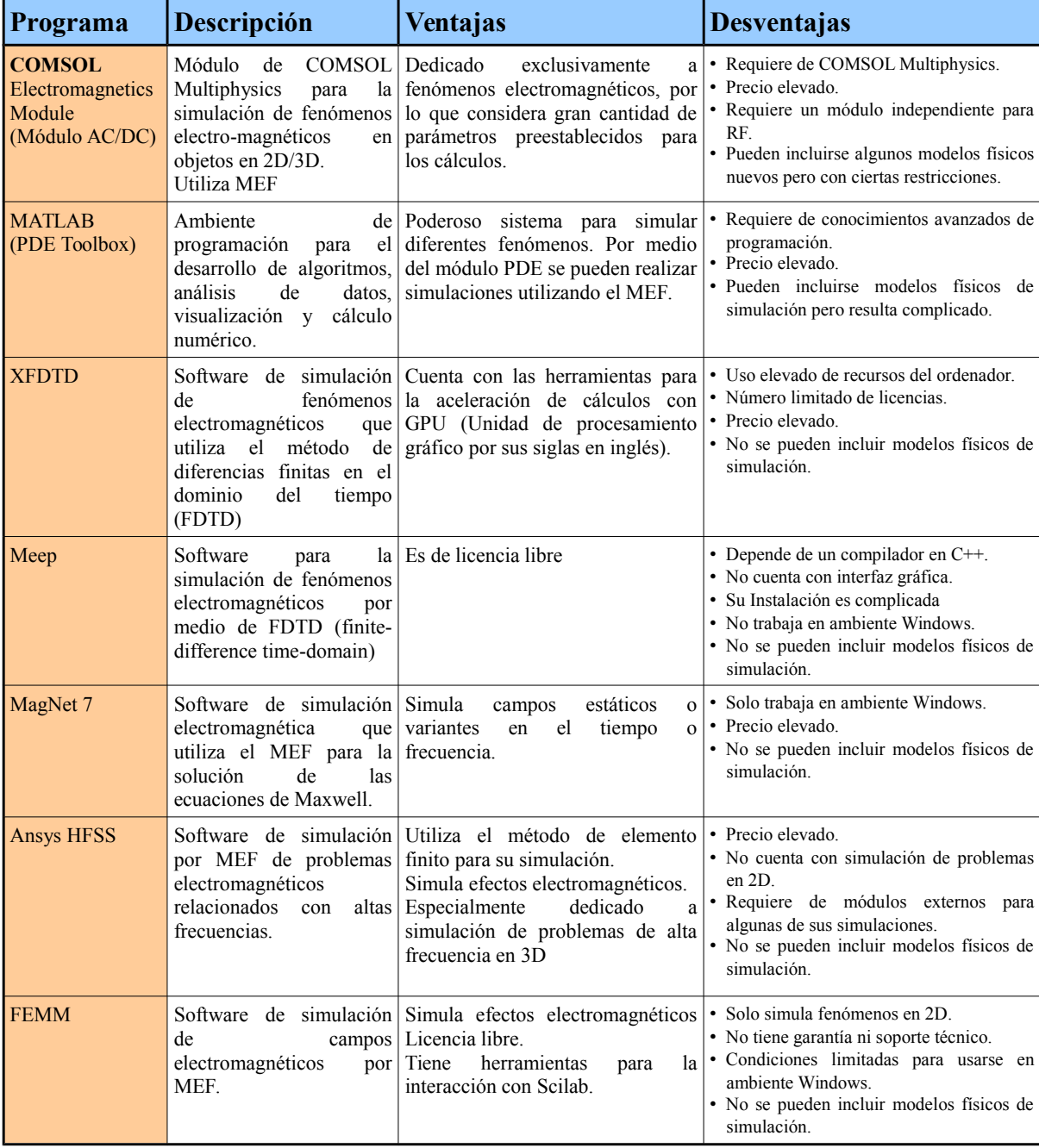

#### **TABLA A.1: Comparación de software.**

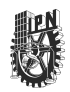

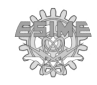

#### **TABLA A.2: Funciones del módulo Objetos.**

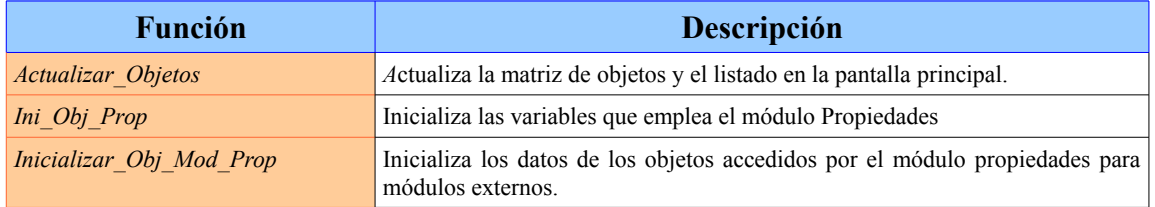

#### **TABLA A.3: Funciones del módulo Datos.**

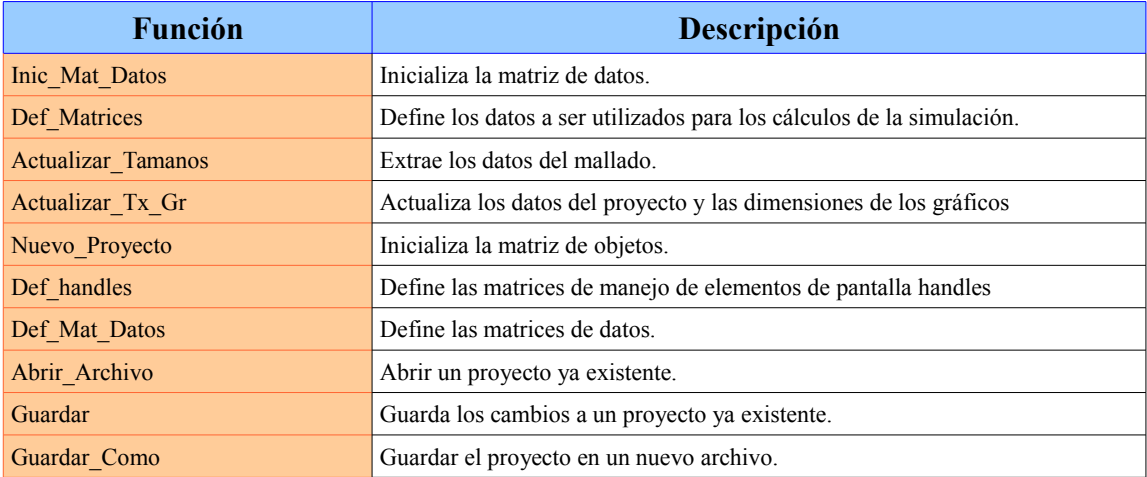

#### **TABLA A.4: Funciones del módulo Simulación.**

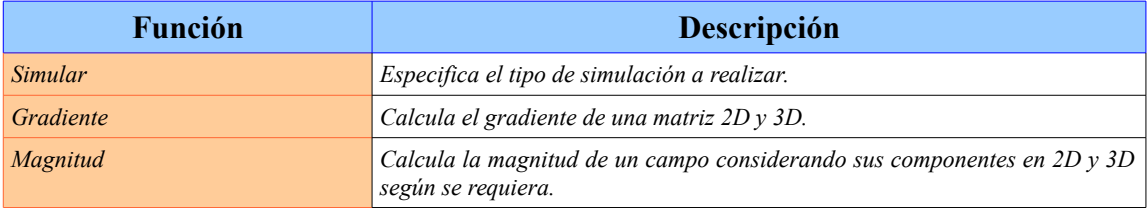

#### **TABLA A.5: Funciones del submódulo Eléctrico.**

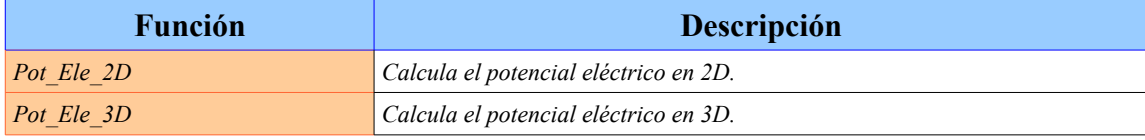

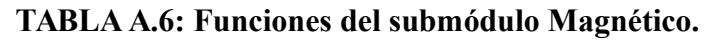

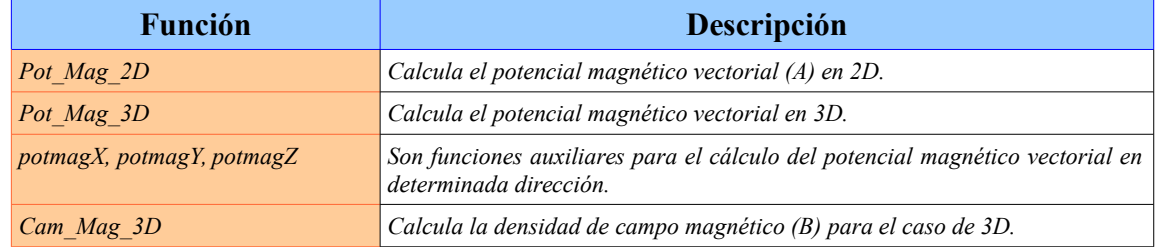

#### **TABLA A.7: Funciones del módulo Modulos.**

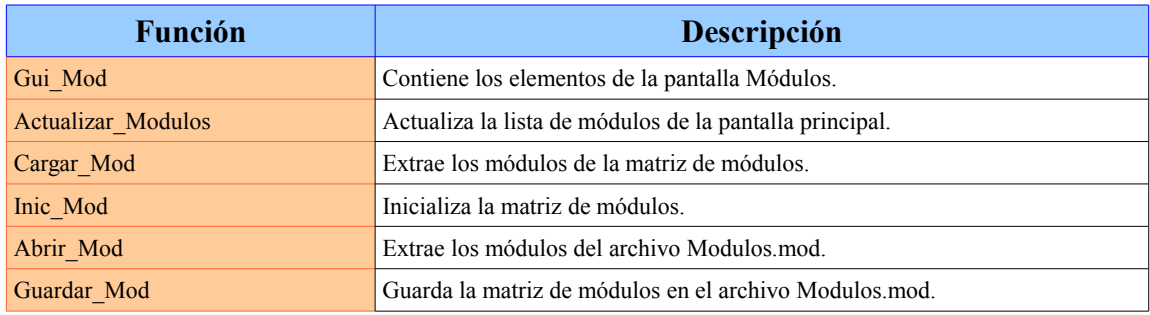

#### **TABLA A.8: Funciones del módulo Gráficas.**

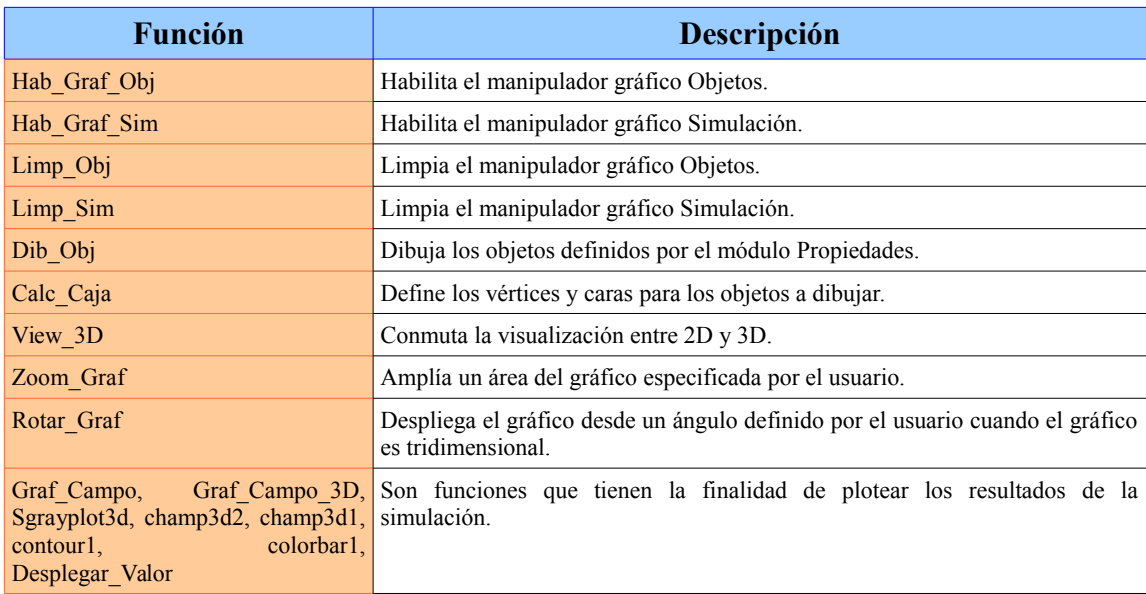

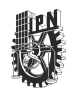

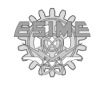

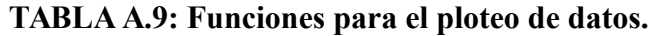

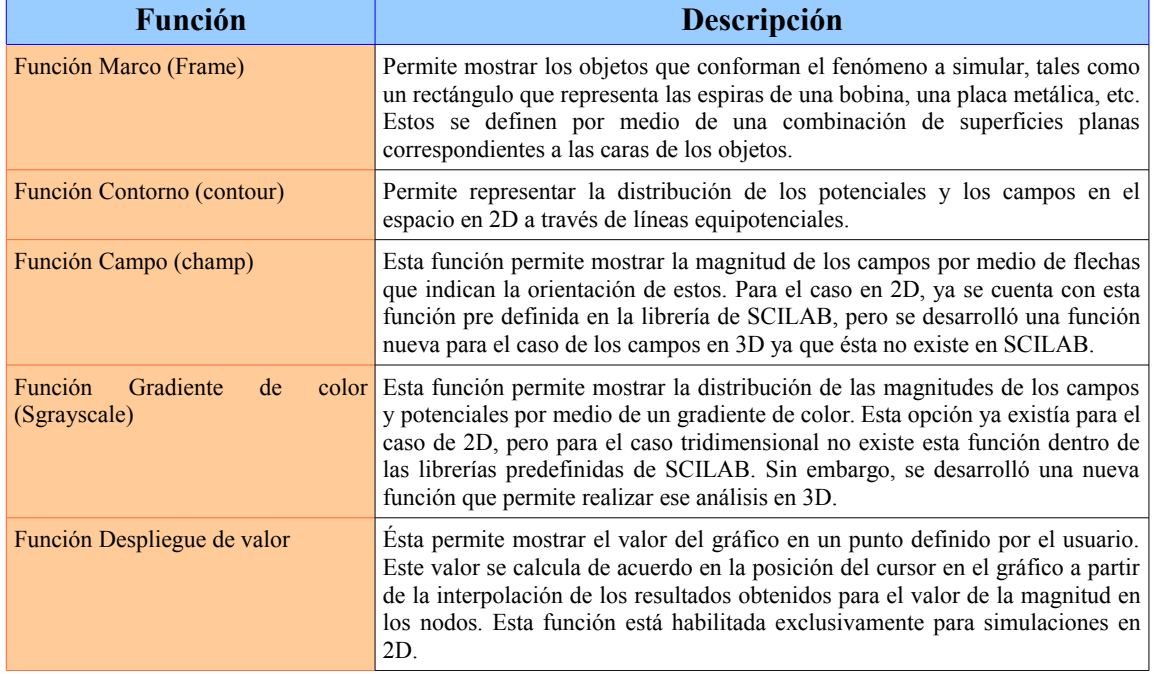

### **TABLA A.10: Asignación del número de ventana (ID).**

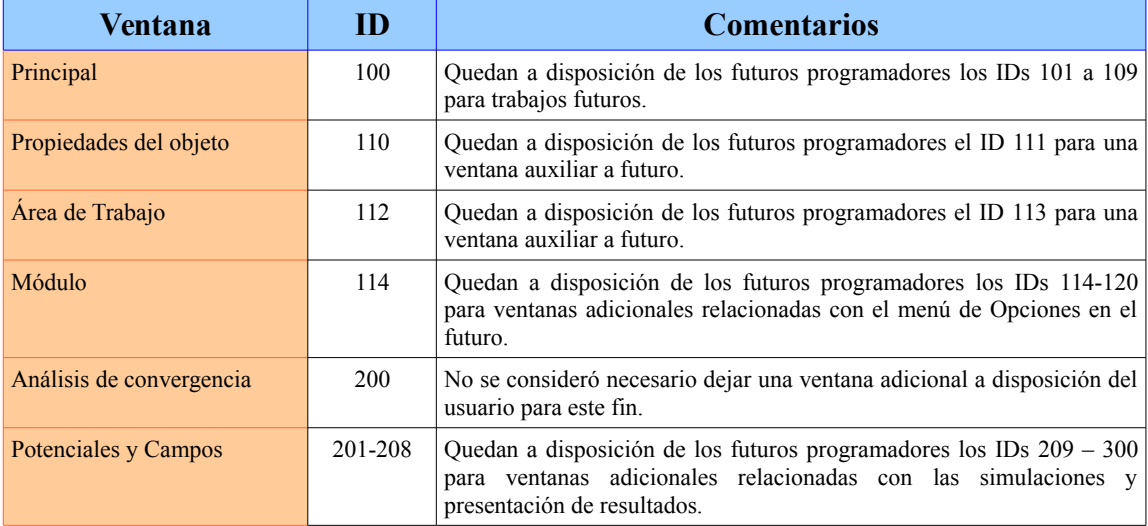

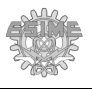

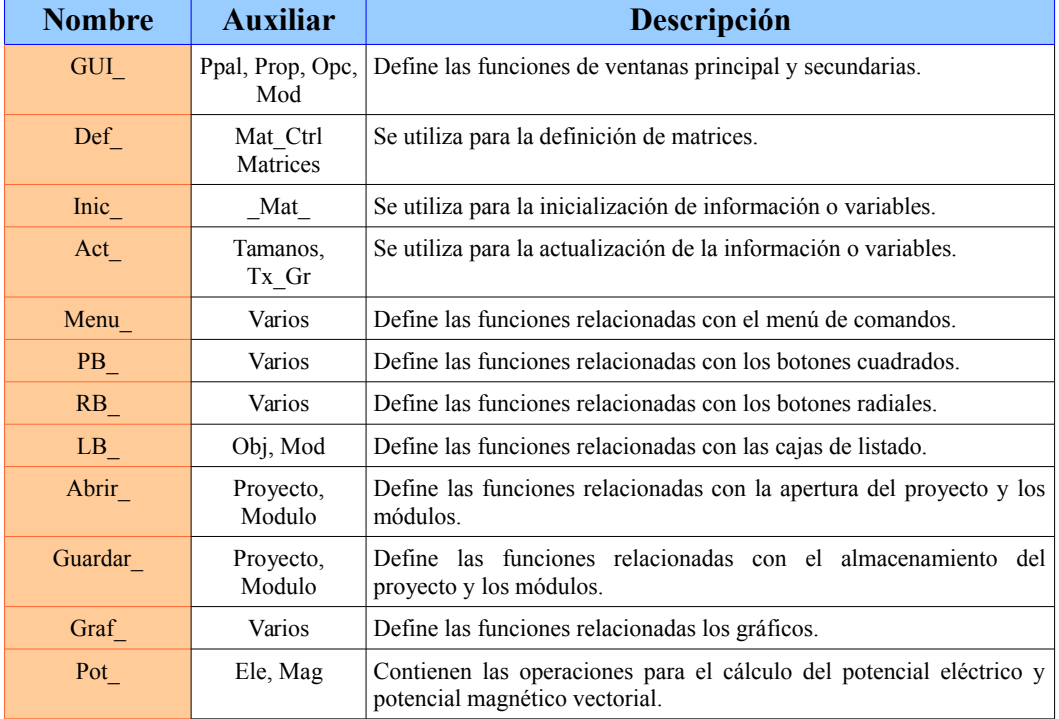

#### **TABLA A.11: Asignación del nombre de la función.**

**TABLA A.12: Elementos contenidos en la variable de control.**

| <b>Elemento</b> | Contenido   | <b>Valor</b> inicial  |
|-----------------|-------------|-----------------------|
| Fig             | Ppal        | 1                     |
|                 | Obj         | $\mathbf{1}$          |
|                 | Opc         | 1                     |
|                 | Mod         | $\mathbf{1}$          |
| Mat_Obj_Tmp     | List        | $\overline{\text{a}}$ |
| graf            | Objetos     | $\mathbf{0}$          |
|                 | Marco       | $\mathbf{0}$          |
|                 | Contour     | $\overline{0}$        |
|                 | Plot        | 1                     |
|                 | Champ       | $\boldsymbol{0}$      |
|                 | Zoom/Unzoom | $\mathbf{0}$          |
|                 | 2D/3D       | 0(2D)                 |
|                 | Pot X       | $\mathbf{0}$          |
|                 | Pot_Y       | $\mathbf{0}$          |
|                 | Pot Z       | $\overline{0}$        |

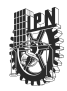

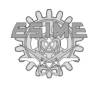

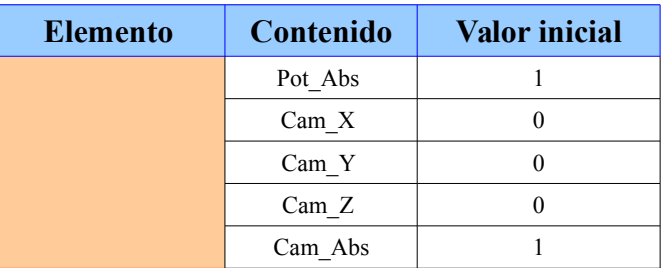

#### **TABLA A.13: Elementos contenidos en la variable de datos.**

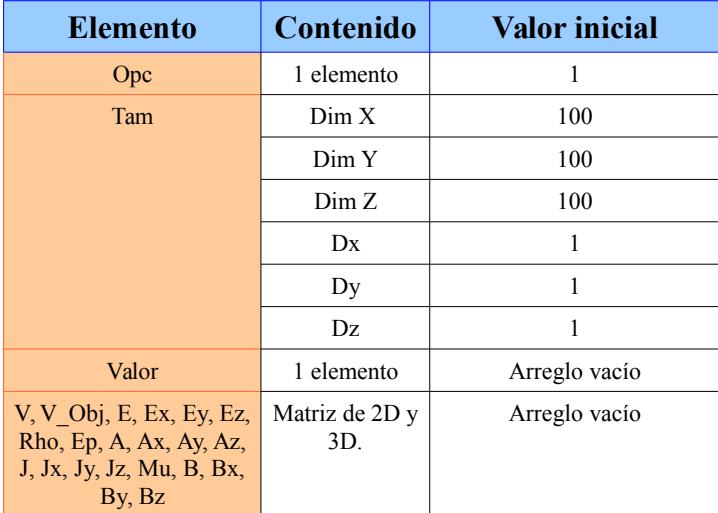

#### **TABLA A.14: Elementos contenidos en la variable de objetos.**

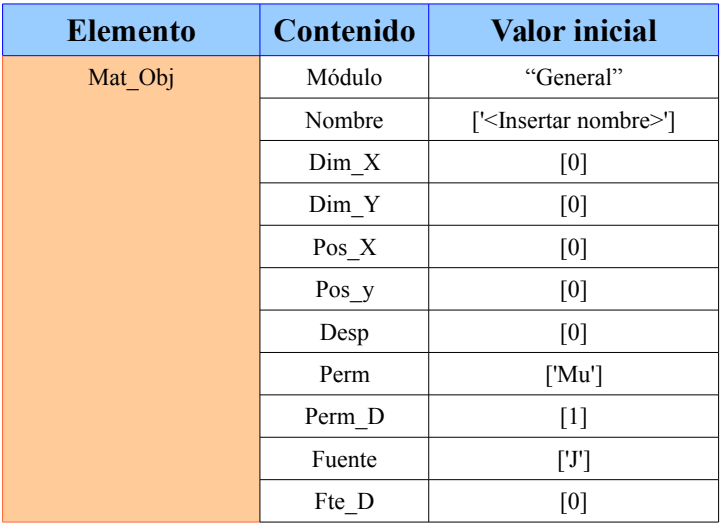

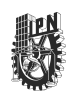

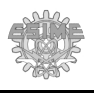

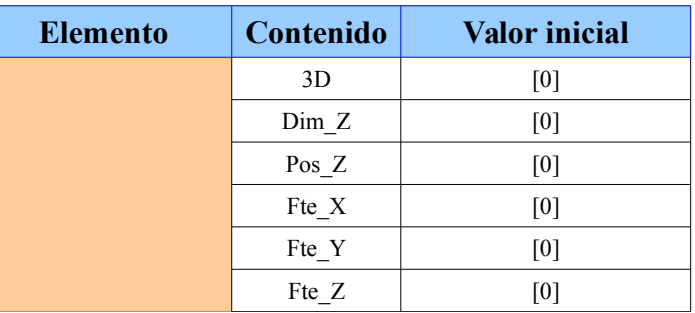

#### **TABLA A.15: Elementos contenidos en la variable de módulo externo.**

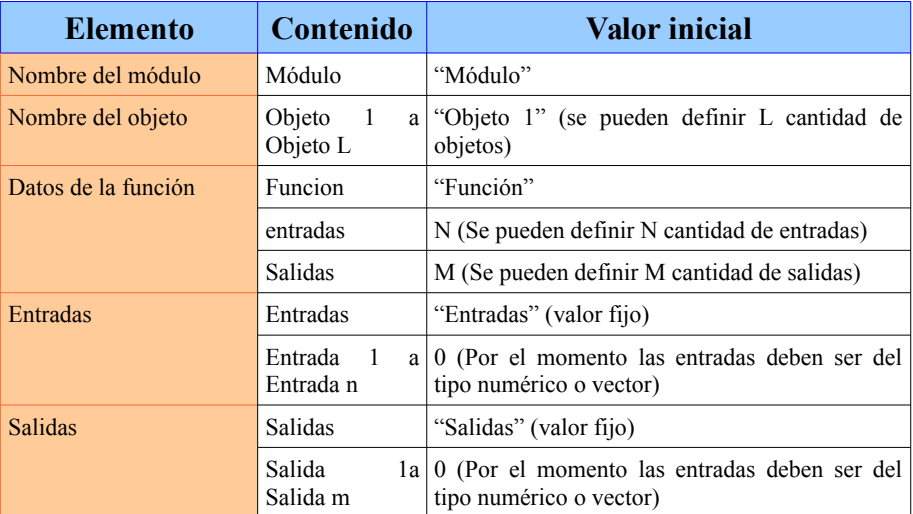

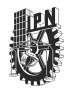

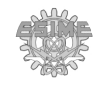

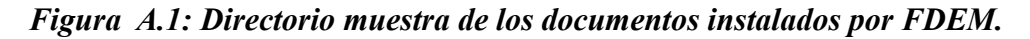

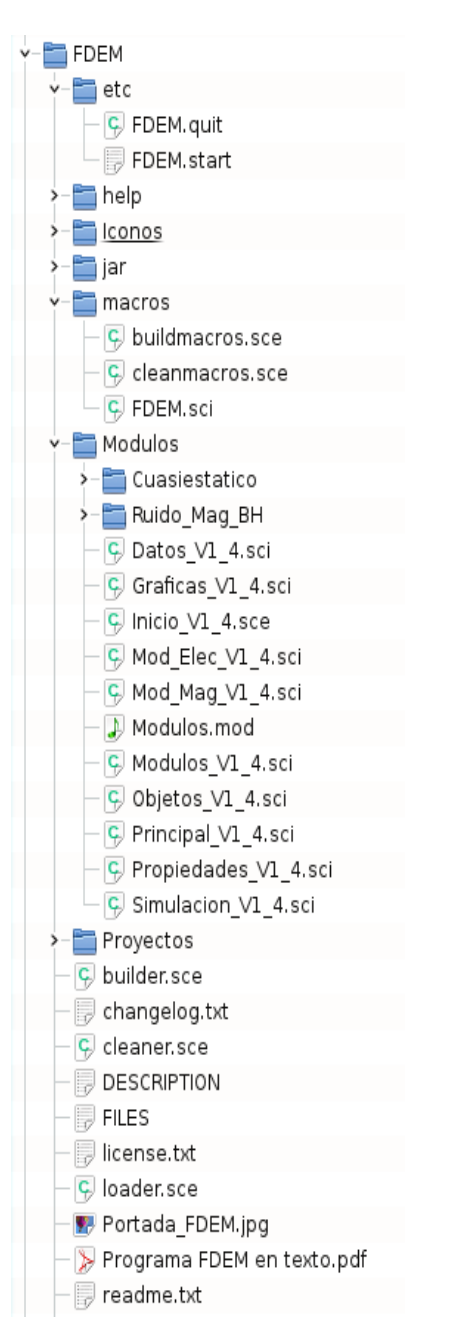

El código fuente de FDEM se adjunta en un archivo en formato PDF junto con esta tesis.

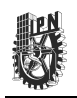

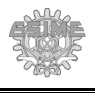

## **Apéndice B**

#### **B.1. Comprobación de las unidades físicas para problemas electrostáticos en 2D.**

Para la comprobación de las unidades físicas en un problema electrostático en 2D, se consideró un problema de un par de placas paralelas de 0.1 m de largo por 0.001 m de ancho con un voltaje de 100 V y -100 V respectivamente. Se colocaron con una separación de 0.05 m entre ellas, como se observa en la figura 14. El área de simulación fue de  $0.150 \times 0.150$  m<sup>2</sup>, la cual se consideró como aire, con una permitividad  $\varepsilon_r = 1$ . La separación de la malla de discretización tiene unas dimensiones de 0.001x0.001 m<sup>2</sup> .

Una vez ejecutada la simulación, se obtuvo el valor de la intensidad de campo eléctrico en el punto central entre las dos placas. Los nodos de la malla de discretización están separado de sus vecinos a 0.001m. El punto medio fue seleccionado tomando en cuenta que el largo de las placas de la simulación es finito, y por lo tanto, el campo en el centro entre las dos placas al estar más alejado de las orillas es el más similar al valor que tendría si las placas fueran infinitas. El valor extraído fue de 3991.1792 V/m.

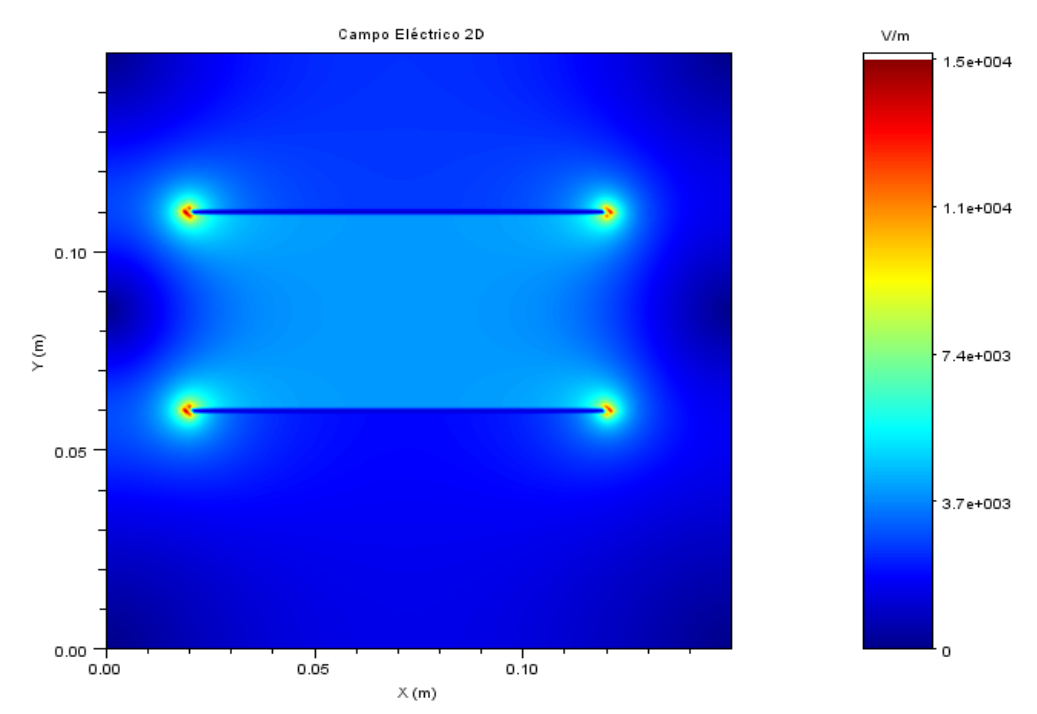

*Figura B.1. Simulación de un condensador de placas paralelas en 2D utilizando FDEM.* Se calculó el valor analítico usando la ecuación (3.19) considerando los mismos

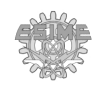

valores físicos correspondientes al potencial y dimensiones que los usados en la simulación. Se obtuvo como resultado un campo eléctrico  $E = 4x10^3$  V/m, considerando que al ser placas infinitas, el campo eléctrico es uniforme en toda el área entre placas.

Acto seguido, se procedió a calcular el error relativo usando la ecuación (3.22) obteniéndose un error de 0.22%, lo que indica que el valor obtenido para la simulación difiere de la solución analítica por menos del 1%, y por lo tanto, los resultados obtenidos por la simulación son aceptables.

#### **B.2. Comprobación de las unidades físicas para problemas electrostáticos en 3D.**

Para la comprobación de las unidades físicas en un problema electrostático en 3D, se consideró un problema de un par de placas paralelas con una dimensión de 0.02x0.020x0.001 m y con un voltaje en cada placa de 100 V y -100 V respectivamente. La separación entre ellas fue de 0.01 m. El área de simulación fue de  $0.03x0.03x0.03$  m<sup>3</sup>, siendo considerada como aire, con una permitividad  $\varepsilon = 1$ . Con una separación entre los nodos de la malla de  $0.001x0.001x0.001$  m<sup>3</sup>. Los resultados de la simulación se muestran en la figura 15.

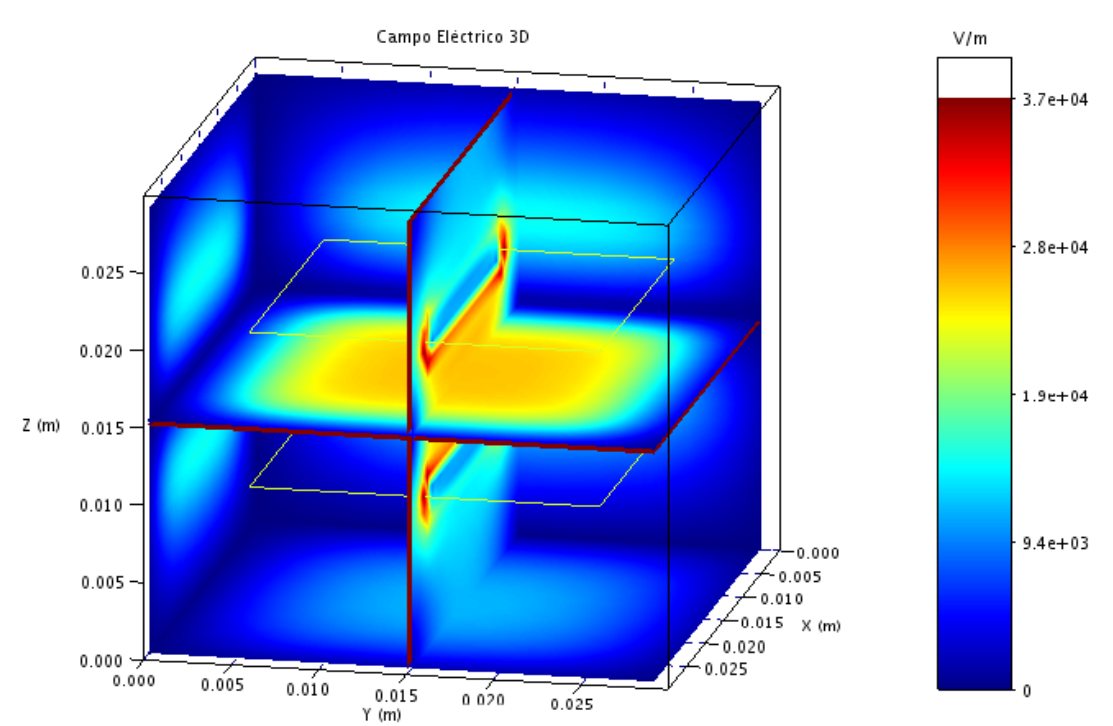

*Figura B.2. Simulación de un condensador de placas paralelas en 3D utilizando FDEM.* Una vez realizada la simulación, se obtuvo el valor de la intensidad de campo eléctrico

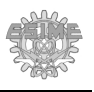

en el punto central entre las dos placas, es decir, a 0.005 m con respecto a la región donde se realizó la simulación. Los nodos de la malla de discretización se encuentran a una distancia de 0.001 m de separación. El valor de la intensidad de campo eléctrico en el punto seleccionado fue de E=  $1.993 \times 10^4$  V/m.

Se calculó ese mismo valor del campo eléctrico en el centro de las placas usando la expresión analítica (3.19) y considerando los mismos parámetros de voltaje y dimensiones del condensador que los usados en la simulación. Se obtuvo como resultado un campo eléctrico E  $= 2 \times 10^4$  V/m, considerando que al ser placas infinitas, el campo eléctrico es uniforme en toda el área entre placas.

Calculando (3.22) se obtuvo un error relativo de 0.3472%, lo que indica que el valor obtenido para la simulación difiere de la solución analítica por menos del 1%, y por lo tanto, los resultados obtenidos por la simulación son aceptables.

#### **B.3. Comprobación de las unidades físicas para problemas magnetostáticos en 2D.**

Para la comprobación de las unidades físicas en un problema magnetostático en 2D, se consideró un problema de un conductor infinito con 0.001 m de diámetro por el cual circula una corriente cuya densidad es de  $5x10^4$  A/m<sup>2</sup>. El área de simulación fue de  $0.150x0.150$  m<sup>2</sup>. Con una separación entre los nodos de la malla de discretización de  $0.001x0.001$  m<sup>2</sup>. El área de trabajo se consideró como aire, con una permeabilidad  $\mu$ <sup>=1</sup>. Para su comparación con el resultado analítico se hizo la medición a 0.01 m alejado del centro del conductor. Los resultados de la simulación se muestran en la figura 16.

Una vez ejecutada la simulación, se obtuvo el valor de la densidad de flujo magnético B a 0.01 m con respecto al centro del conductor. Los nodos de la malla de discretización están a una distancia de 0.001 m entre sí. El valor obtenido fue de  $9.928 \times 10^{-4}$  Teslas. Después se procedió a calcular el valor de la densidad de flujo magnético en el mismo punto pero usando la ecuación (3.20) considerando los mismos parámetros que en la simulación. Se obtuvo como resultado una densidad campo magnético (B) de  $1 \times 10^{-3}$  Teslas.

Por último, se calculó el error relativo con la ecuación (3.22). Se obtuvo que este error fue de 0.72%, lo que indica que el valor obtenido para la simulación difiere de la solución analítica por menos del 1%, y por lo tanto, los resultados obtenidos por la simulación son
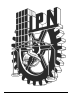

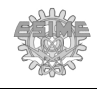

## aceptables.

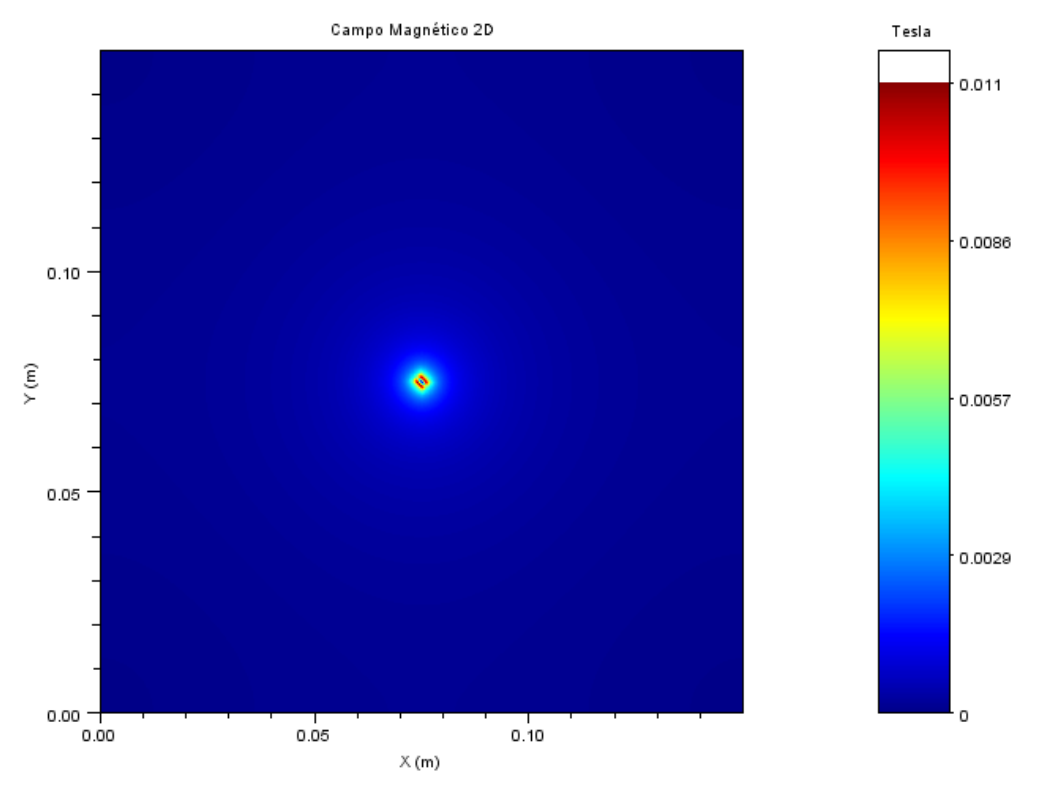

*Figura B.3. Simulación de un conductor infinito en 2D utilizando FDEM.*

# **B.4. Comprobación de las unidades físicas para problemas magnetostáticos en 3D.**

Para la comprobación de las unidades físicas en un problema magnetostático en 3D, se consideró un problema de un conductor finito de 0.001 m de radio y 0.02 m de largo, por el que circula una densidad de corriente de  $2x10^5$  A/m<sup>2</sup>. El área de la región de simulación fue de  $0.08x0.08x0.08$  m<sup>3</sup>, siendo considerada como aire y por lo tanto, su permeabilidad es  $\mu$ <sup>=1</sup>. Con una separación entre los nodos de la malla de discretización de  $0.001x0.001x0.001$  m<sup>3</sup>. Para su comparación con el resultado analítico se hizo la medición a 0.01 m de distancia del centro del conductor, como en el caso anterior. Los resultados de la simulación se muestran en la figura 17.

Una vez realizada la simulación, se obtuvo el valor de la densidad de flujo magnético B a una distancia de 0.01 m con respecto al centro del conductor. El valor extraído fue de  $7.066 \times 10^{-4}$  Teslas.

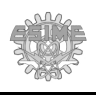

Después se procedió a calcular la densidad de flujo magnético en ese mismo punto usando la ecuación (3.21) considerando los mismos parámetros que en la simulación. Se obtuvo como resultado una densidad de campo magnético B de 7.071  $\times$  10<sup>-4</sup> Teslas.

Por último, se calculó el error relativo usando la ecuación (3.22). Se obtuvo un error de 0.0671%, lo que indica que el valor obtenido para la simulación difiere de la solución analítica por menos del 1%, y por lo tanto, los resultados obtenidos por la simulación son aceptables.

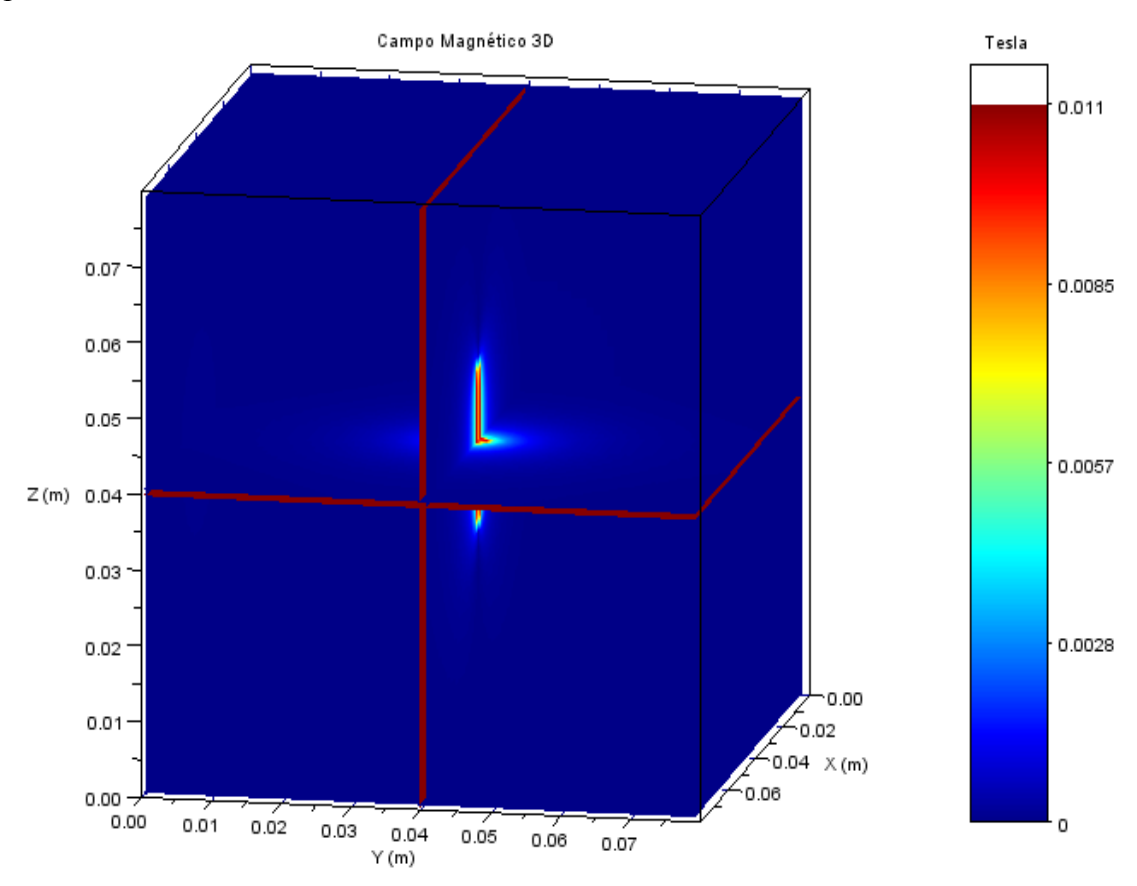

*Figura B.4. Simulación de un conductor finito en 3D utilizando FDEM.*

# **B.5. Simulación de un problema electromagnético en 2D utilizando COMSOL.**

Se llevó a cabo la simulación utilizando el programa COMSOL Versión 3.5, el cual es un programa de licencia no libre. Se definió un condensador de placas paralelas utilizando el módulo electrostático en 2D y se tomó como error de convergencia 10<sup>-6</sup>.

La solución obtenida para esta simulación se muestra en la figura B.5. En esta figura

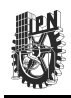

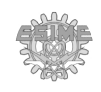

se puede observar de manera cualitativa el comportamiento espacial de la magnitud del campo eléctrico por medio del gradiente de color. Siendo los valores en color rojo los mayores y los valores en azul los menores. Utilizando la interfaz del COMSOL se obtuvo el valor de 3990.7589, tomado en el centro del condensador.

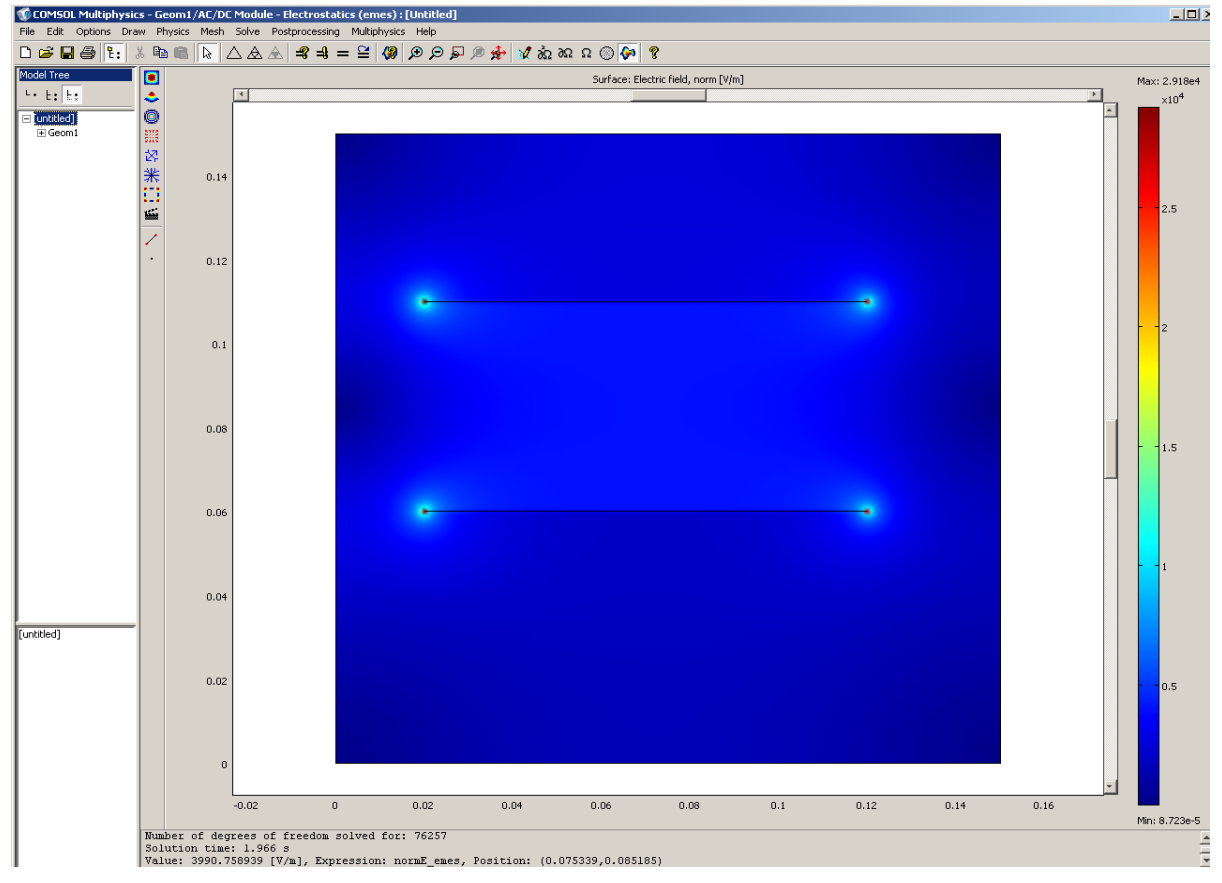

*Figura B.5. Simulación de un condensador utilizando COMSOL.*

# **B.6. Simulación de un problema electromagnético en 2D utilizando FEMM.**

Se realizó la simulación utilizando el programa FEMM Versión 4.2, el cual es un software de simulación electromagnética utilizado en la actualidad y de licencia libre. Se definió un condensador de placas paralelas utilizando el módulo electrostático. Se tomó como error de convergencia  $10^{-6}$ .

La solución obtenida a partir de esta simulación utilizando FEMM Versión 4.2 se muestra en la figura B.6. Donde se puede observar el comportamiento de la magnitud del campo eléctrico por medio de un gradiente de color, siendo los valores en color rojo los

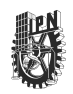

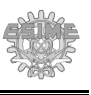

mayores y los valores en azul los menores. Utilizando la interfaz de FEMM se obtuvo el valor de 3991.0301, tomado en el centro del condensador.

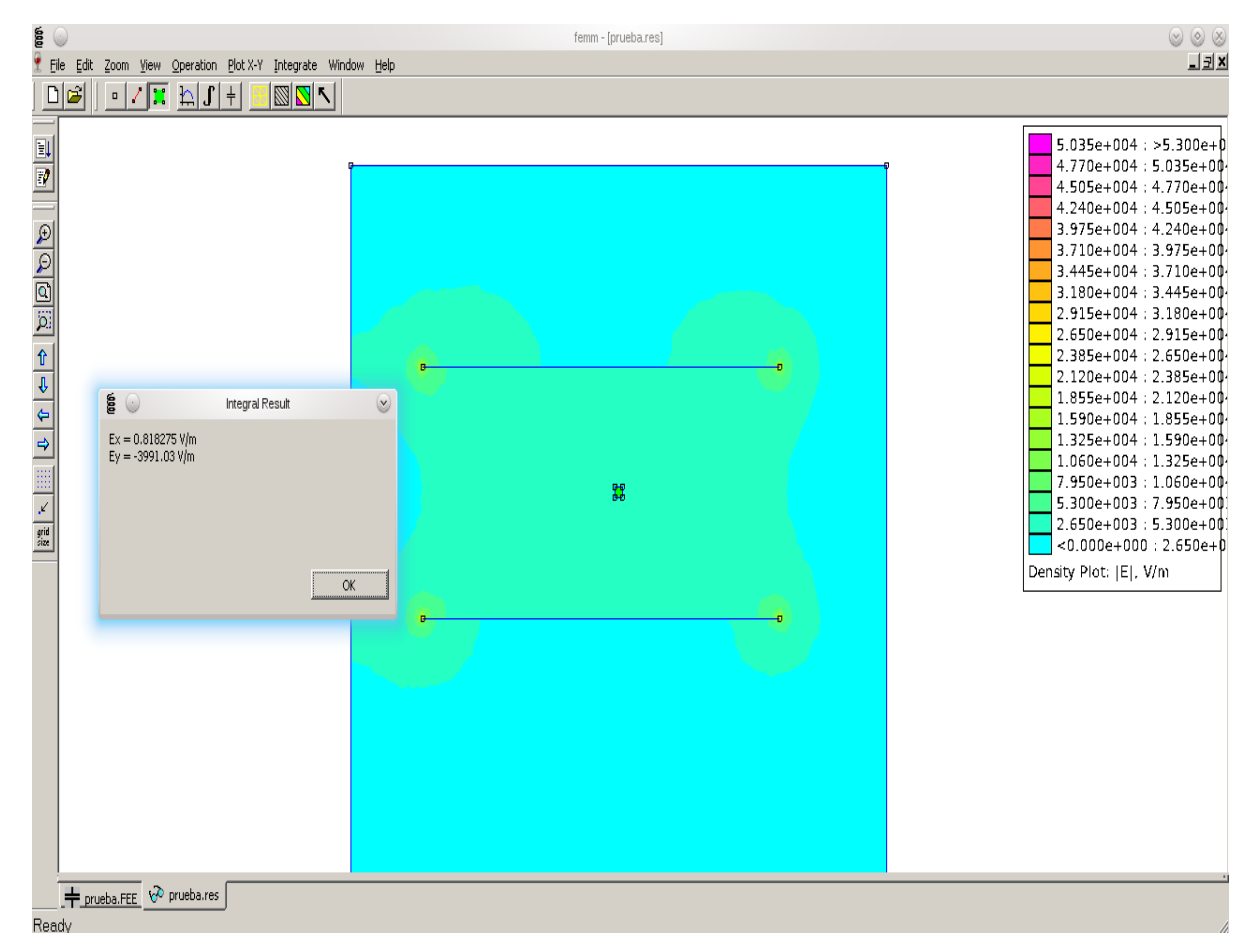

*Figura B.6. Simulación de un condensador utilizando FEMM.*

# **B.7. Simulación de un condensador de placas paralelas con dieléctrico cerámico en 2D.**

En la figura B.7 se muestra el esquemático en 2D de un condensador de placas paralelas con un dieléctrico cerámico. El condensador está formado por dos placas paralelas de  $0.05x0.01$  m<sup>2</sup> y una separación de  $0.05$  m entre ellas, cargadas con un voltaje de 20 V y -20 V respectivamente y una permeabilidad  $\varepsilon_r = 1$ . Centrado entre las placas se consideró un dieléctrico cerámico de 0.05x0.05 m<sup>2</sup> con una permeabilidad relativa  $\varepsilon_r = 5$ . El área de trabajo se consideró como aire por lo que su permitividad  $\varepsilon_r = 1$ . El área de simulación fue de 0.1x0.1 m<sup>2</sup>. Con una discretización de 0.001x0.001 m<sup>2</sup>.

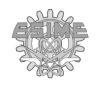

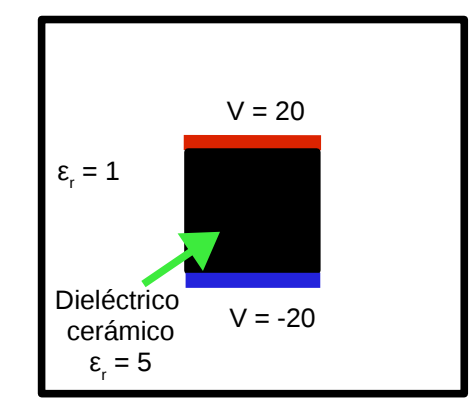

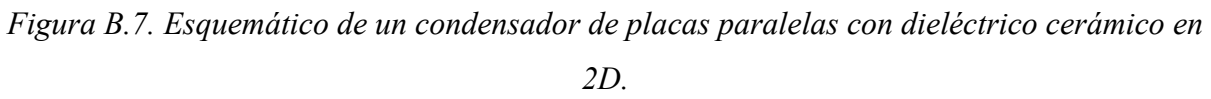

Se definieron los objetos por medio de la interfaz gráfica de FDEM según se muestra en la figura B.8. En ésta se pueden observar del lado derecho los rectángulos que representan las dos placas definidas y el dieléctrico, del lado izquierdo sus dimensiones y propiedades electrostáticas de los elementos que componen el condensador como la permitividad y el potencial que está aplicado a las placas.

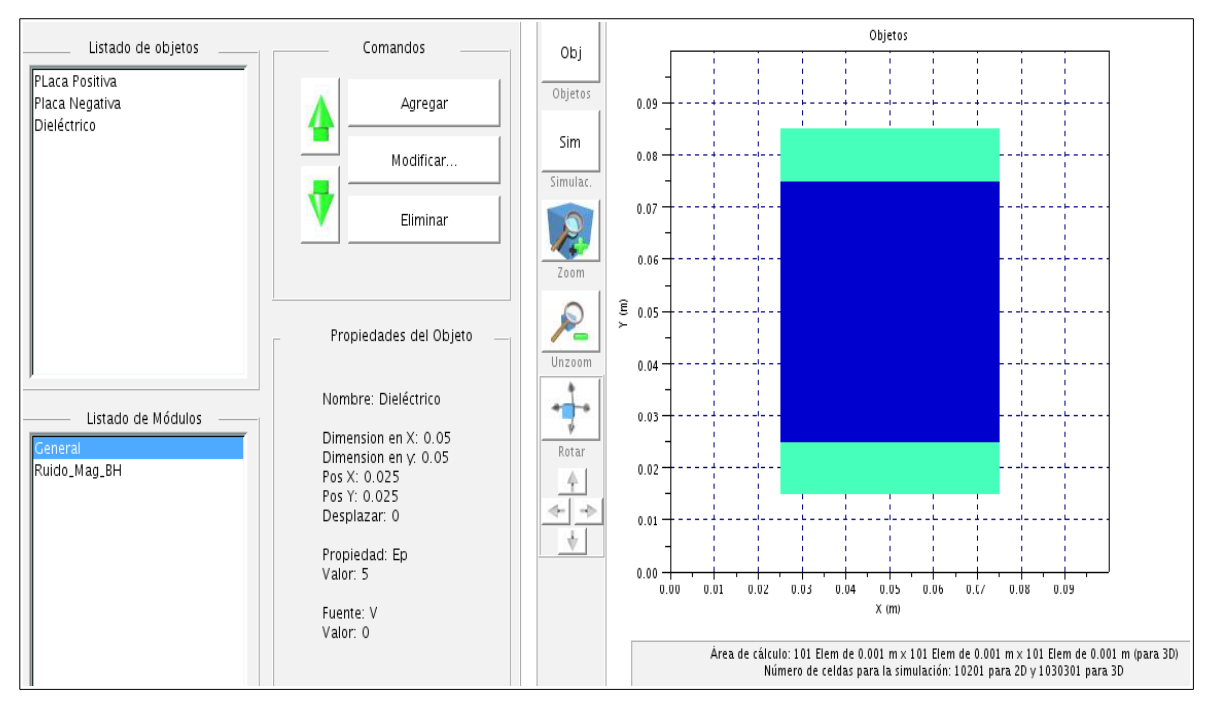

*Figura B.8. Condensador de placas paralelas con dieléctrico cerámico en 2D diseñado utilizando la interfaz gráfica del programa FDEM.*

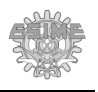

Al realizar la simulación se obtuvo un resultado mostrado en la figura B.9. En el que se puede observar del lado derecho la dirección del campo eléctrico por medio de flechas y la magnitud del campo eléctrico por medio de colores. El gradiente va del color rojo al azul, siendo los colores rojos de mayor magnitud y los azules de menor magnitud. La dirección del campo eléctrico va de la placa positiva a la negativa. Esto es debido a que las líneas de campo eléctrico debidas a cargas positivas salen de la superficie de estas cargas y son tangenciales a las mismas y las líneas de campo eléctrico debido a cargas negativas entran en la superficie de estas cargas. La mayor cantidad de campo eléctrico se concentra en las esquinas de las placas, lo cual es comprensible ya que las líneas equipotenciales se concentran más en las esquinas para ajustarse a la geometría de las placas.

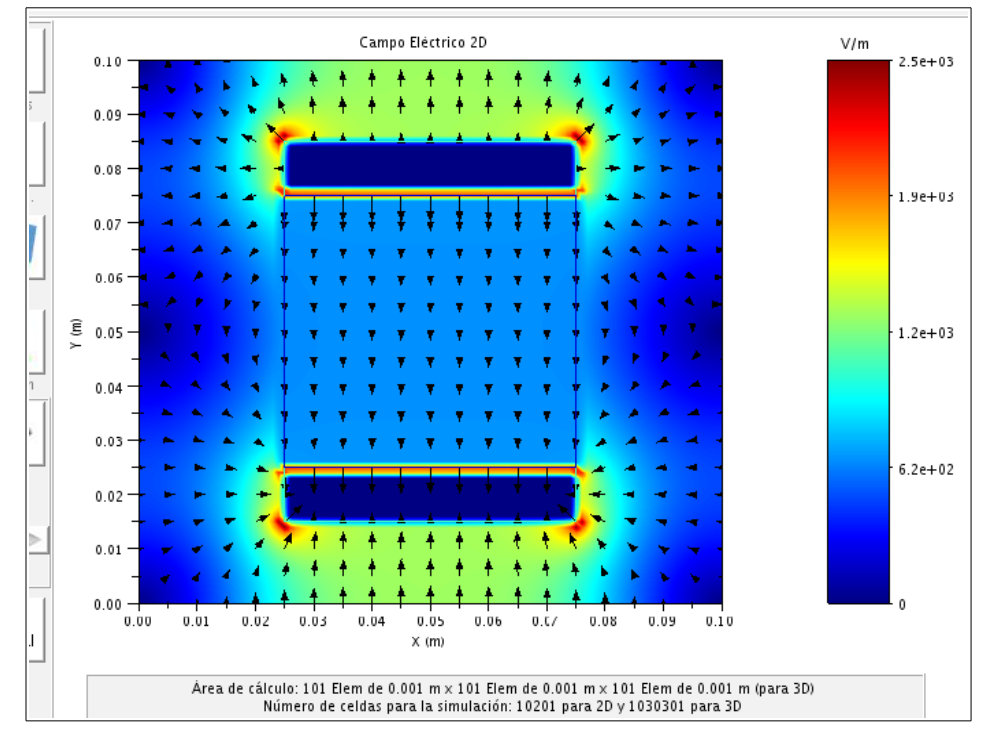

*Figura B.9. Simulación de un condensador de placas paralelas con dieléctrico cerámico en 2D utilizando el programa FDEM.*

# **B.8. Simulación de un condensador con dieléctrico cerámico en 3D.**

La figura B.10 muestra el esquemático en 3D de un condensador de placas paralelas con dieléctrico cerámico. Este condensador está formado por dos placas paralelas de  $0.005x0.03x0.03$  m<sup>3</sup> y una separación de  $0.036$  m entre ellas, cargadas con un voltaje de 20 V

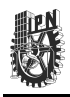

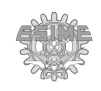

y -20 V respectivamente. El dieléctrico cerámico de 0.03x0.03x0.03 m<sup>3</sup> se consideró centrado entre las placas con  $\varepsilon_r = 5$ . El área de simulación fue de 0.1x0.1x0.1 m<sup>3.</sup> Con una discretización de  $0.001x0.001x0.001$  m<sup>3</sup>. El área de simulación y las placas se consideraron con permitividad  $\varepsilon_r = 1$ .

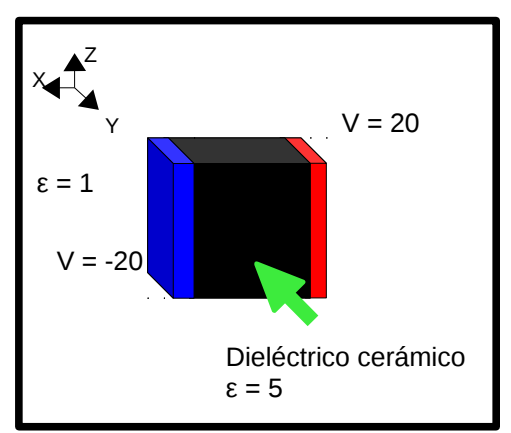

*Figura B.10. Esquemático de un condensador de placas paralelas con dieléctrico cerámico en 3D.*

Al igual que en la simulación anterior, se definieron los objetos tridimensionales por medio de la interfaz gráfica del programa FDEM como se muestra en la figura B.11.

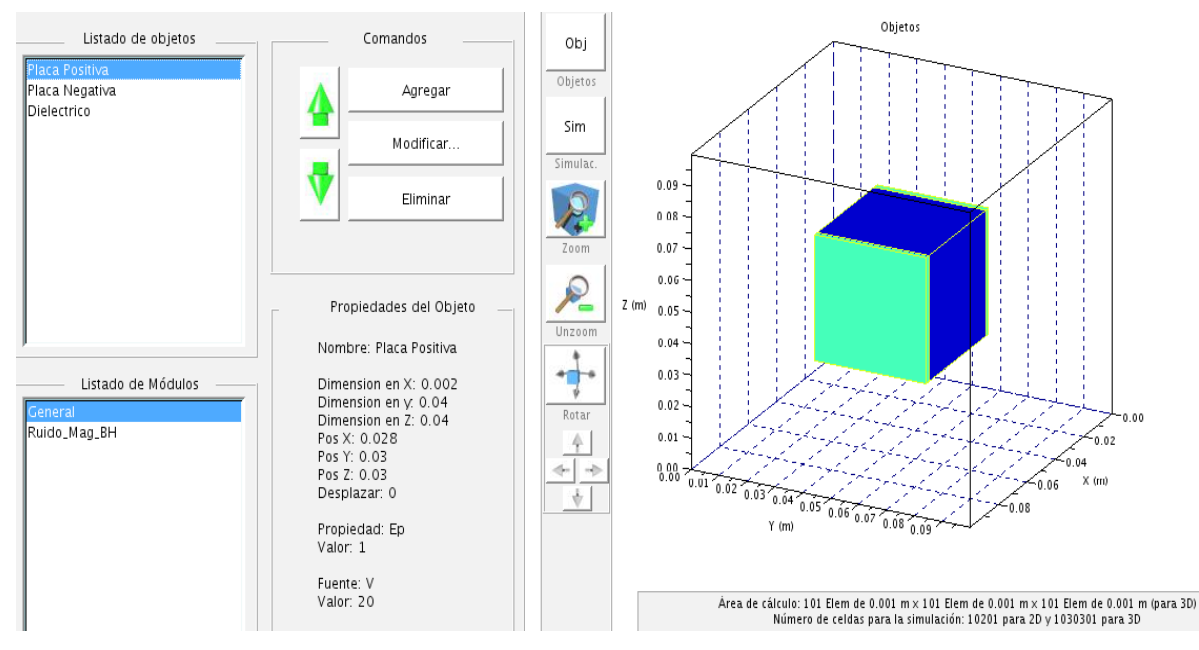

*Figura B.11. Condensador de placas paralelas con dieléctrico cerámico en 3D utilizando FDEM.*

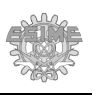

En ella se pueden observar del lado derecho de la figura las dos placas definidas y el dieléctrico de manera tridimensional por medio de cubos y del lado izquierdo sus dimensiones y las propiedades electrostáticas de los elementos que componen el condensador como la permitividad y el potencial que está aplicado a las placas.

Después de realizar la simulación se obtuvo el resultado que se muestra en la figura B.12. En esta figura se puede observar la dirección del campo eléctrico por medio de flechas que van de la placa positiva a la negativa y donde se observa la magnitud del campo eléctrico por medio de colores. El gradiente va del color rojo al azul, siendo los colores rojos positivos o de mayor magnitud y los azules negativos o de menor magnitud.

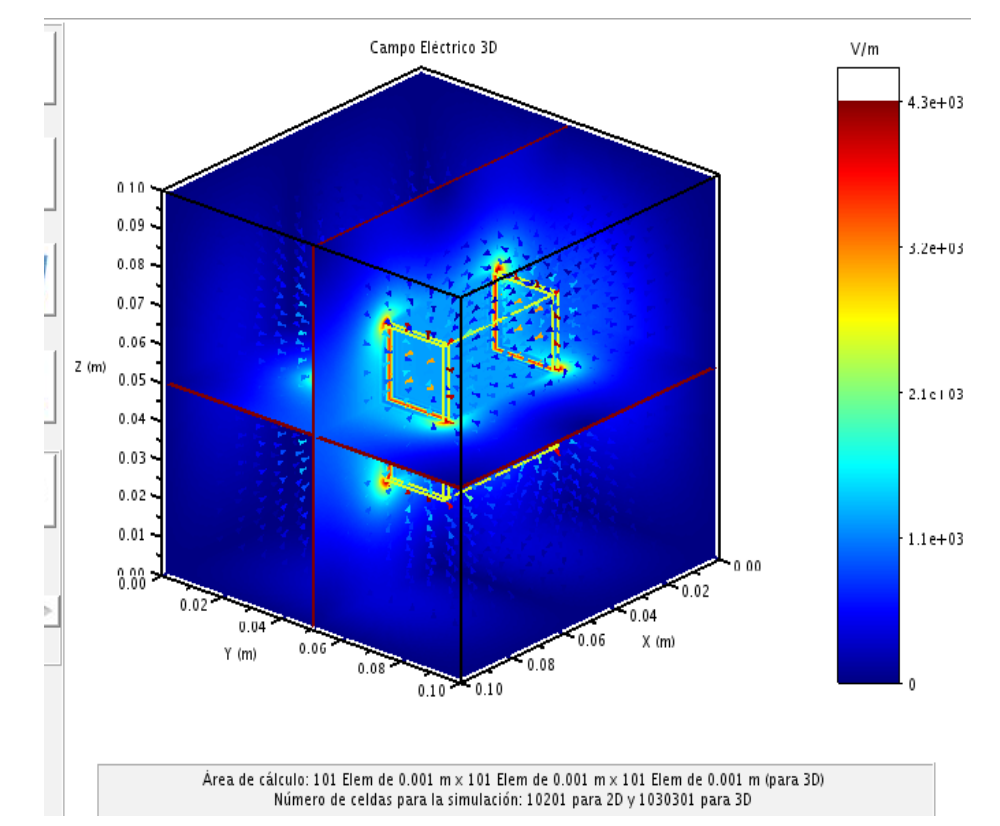

*Figura B.12. Simulación de un condensador de placas paralelas con dieléctrico cerámico en 3D utilizando la interfaz gráfica del programa FDEM.*

# **B.9. Simulación de una bobina con núcleo ferromagnético en 2D.**

En la figura B.13 se muestra un esquema de la bobina con núcleo ferromagnético que se va a simular, donde se consideraron espiras unidas de tal manera que se observa como una

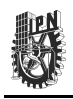

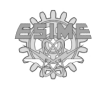

sola hilera de corriente positiva (color rojo) y una de corriente negativa (color azul) de  $0.002x0.04$  m<sup>2</sup> cada una, ambas con una densidad de corriente de  $4x10^4$  A/m<sup>2</sup> y una de -4x10<sup>4</sup>  $A/m^2$  respectivamente.

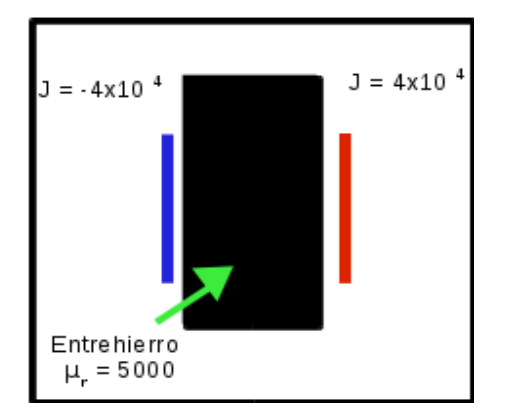

*Figura B.13. Esquema de un solenoide con núcleo ferromagnético en 2D.*

Se consideró un núcleo ferromagnético de dimensiones 0.04x0.07 m<sup>2</sup> centrado entre las placas, con una  $\mu$ <sup>r</sup> = 12000 (material ferromagnético). El área de simulación fue de 0.1x0.1 m<sup>2</sup>. Con una discretización de 0.001x0.001 m<sup>2</sup>. El área de trabajo se consideró como aire y junto con la bobina se consideraron con una permeabilidad  $\mu_r = 1$ .

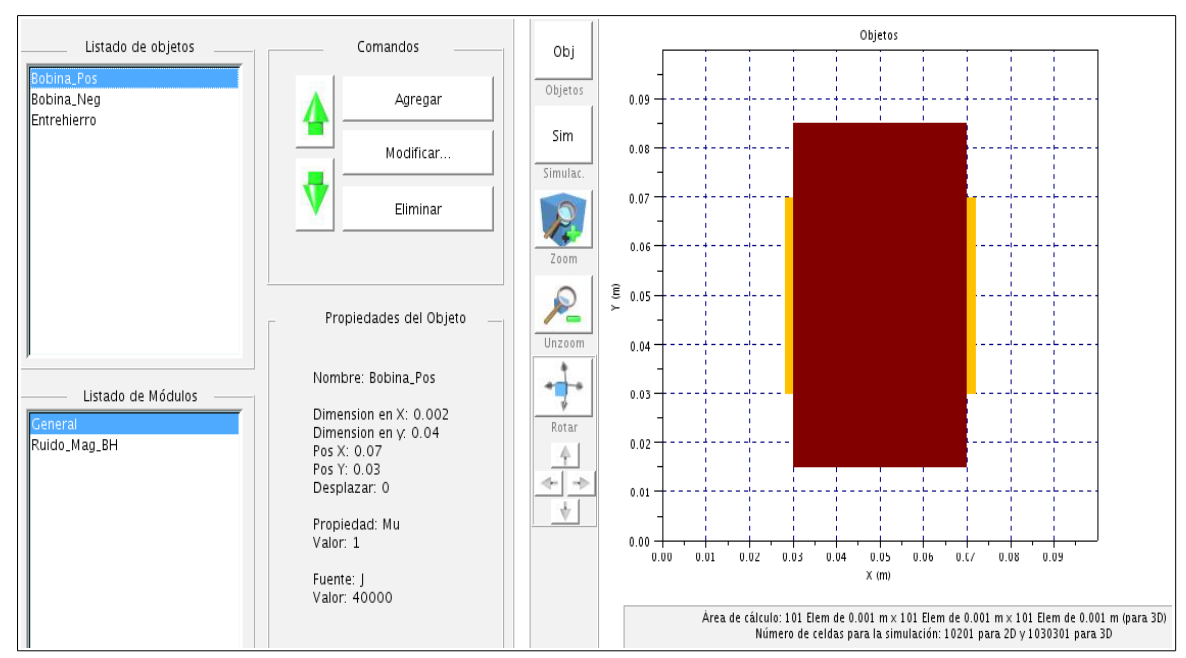

*Figura B.14. Solenoide con núcleo ferromagnético en 2D utilizando FDEM*

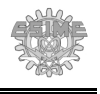

Por medio de la interfaz gráfica de FDEM, se definieron los objetos como se muestra en la figura B.14. En ella se pueden observar del lado derecho las dos fuentes de corriente y el núcleo ferromagnético definidos y del lado izquierdo sus dimensiones y las propiedades magnetostáticas de los elementos que componen la bobina como la permeabilidad del núcleo ferromagnético y las fuentes de corriente que se está aplicado a la bobina.

Después de ejecutar la simulación para problemas magnetostáticos en 2D se obtuvo el resultado que se muestra en la figura B.15. En esta figura se puede observar la dirección de la densidad de flujo magnético (B) por medio de flechas y su magnitud por medio de un gradiente de colores. El gradiente de colores va del color rojo al azul, siendo los colores rojos positivos o de mayor magnitud y los azules negativos o de menor magnitud.

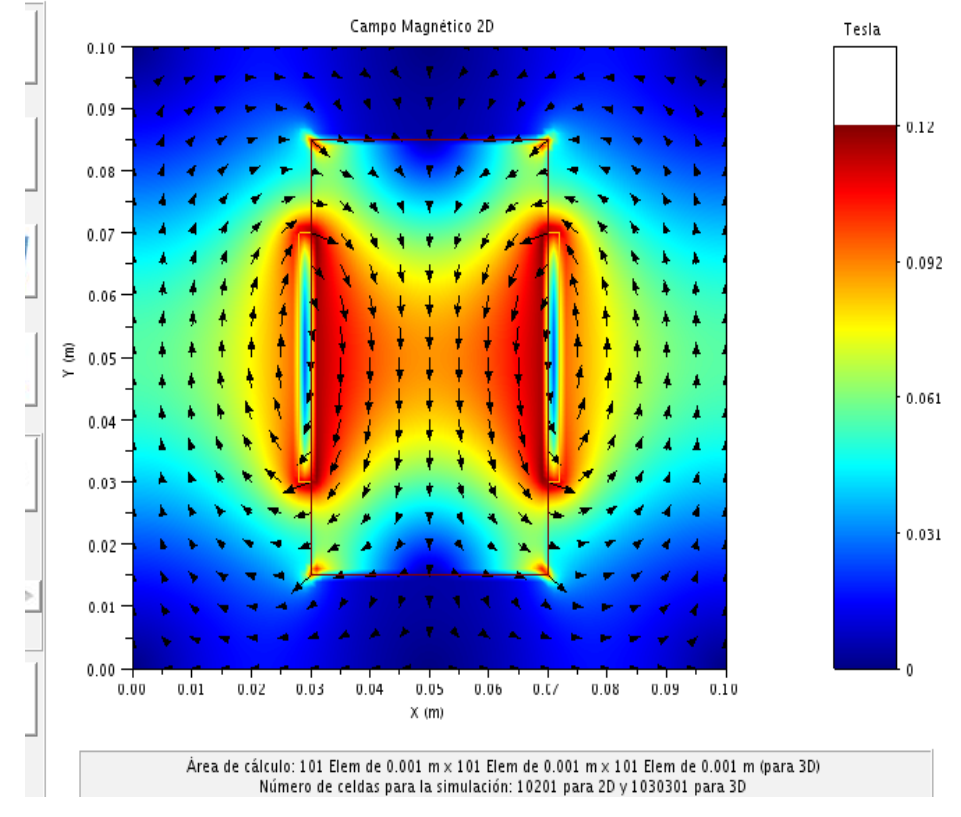

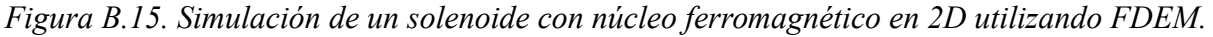

La dirección de la densidad de flujo magnético de la espira positiva muestra que éste gira en contra de las manecillas del reloj. La corriente negativa en la otra espira produce el giro de la densidad de flujo magnético en la dirección de las manecillas del reloj, lo cual es el

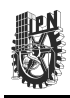

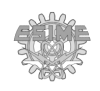

comportamiento esperado. Esto es debido a que existe una convención llamada "regla de la mano derecha". Esta convención indica que una corriente que fluye en determinada dirección, al indicar la dirección normal a la superficie que atraviesa esta corriente con el dedo pulgar de la mano derecha estirado hacia afuera, ésta genera una densidad de flujo magnético cuya dirección de la trayectoria cerrada es señalada por los dedos restantes [1].

# **B.10. Simulación de una bobina con núcleo ferromagnético en 3D.**

Se simuló un solenoide de sección transversal cuadrada con núcleo ferromagnético como se muestra en la figura B.16.

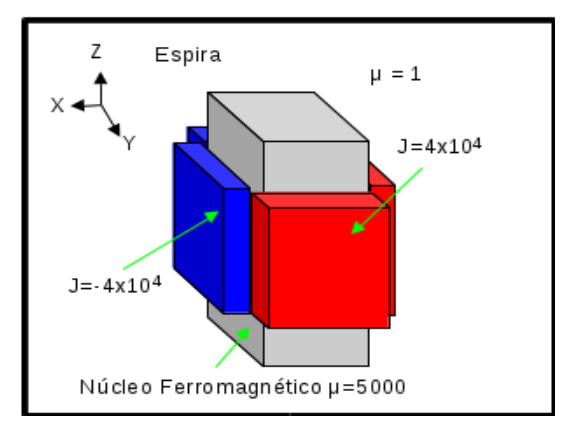

*Figura B.16. Solenoide en 3D* 

Para esta simulación se consideraron espiras unidas de tal manera que se viera como una sola placa de corriente, positiva o negativa de 0.016x0.002x0.016 m<sup>3</sup>, con una densidad de corriente de  $4x10^4$  y - $4x10^4$  A/m<sup>2</sup> respectivamente fluyendo perpendicularmente al eje Z. El área de simulación es de 0.06x0.06x0.06 m<sup>3</sup>. La dimensión de los cuadrados de la malla de discretización es de 0.001x0.001x0.001 m<sup>3</sup>. El área de trabajo se consideró como aire y junto con la bobina se consideraron con una permeabilidad  $\mu_r = 1$ .

Por medio de la interfaz gráfica de FDEM, se definieron los objetos como se muestra en la figura B.17. En ella se pueden observar del lado derecho las cuatro placas de corriente y el núcleo ferromagnético, del lado izquierdo se observan las dimensiones y las propiedades magnetostáticas de los elementos que componen la bobina como la permeabilidad del núcleo ferromagnético y las fuentes de corriente que se está aplicado a la bobina.

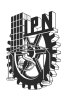

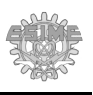

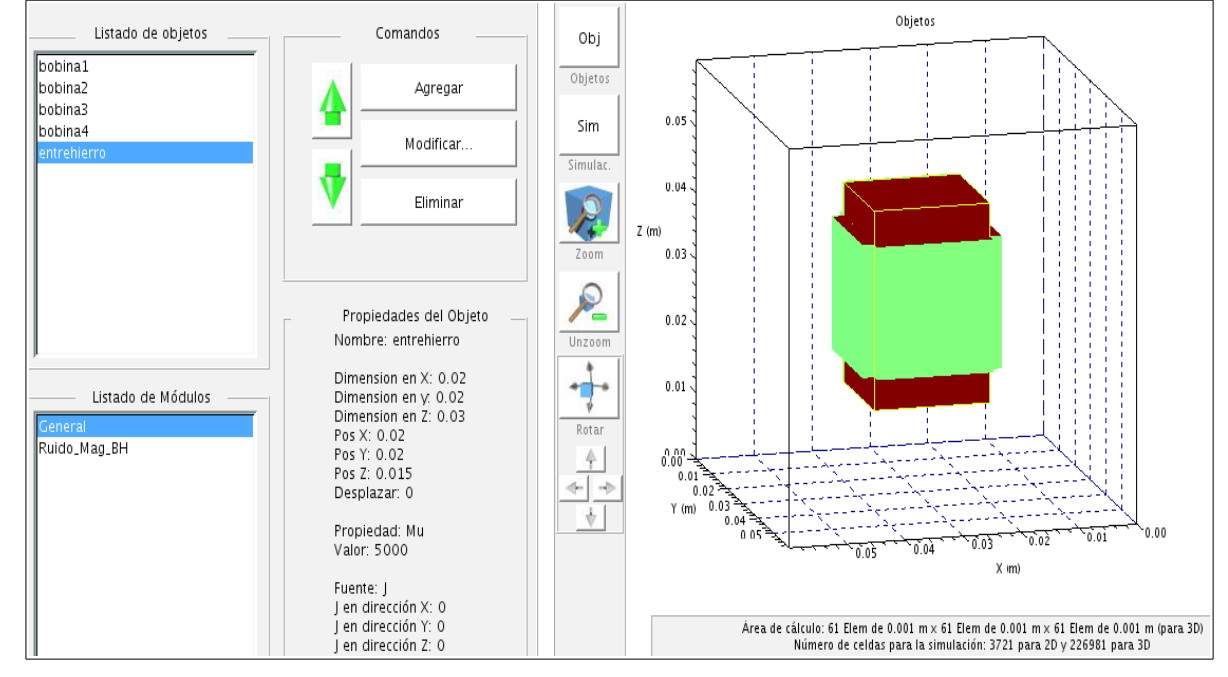

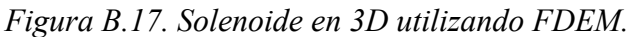

Después de realizar la simulación se obtuvo el resultado mostrado en la figura B.18.

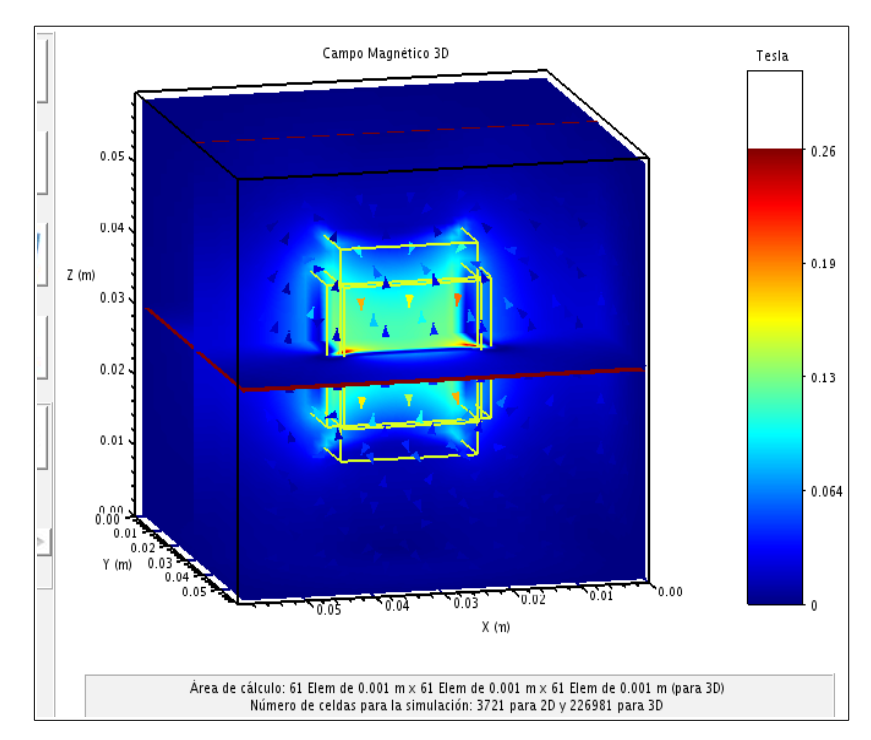

*Figura B.18. Resultado de simulación de un solenoide en 3D utilizando FDEM.*

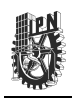

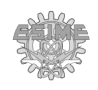

En ella se puede ver la dirección de la densidad de flujo magnético (B) por medio de flechas y también su magnitud por medio de un gradiente de colores. La dirección del campo se observa que gira alrededor de los conductores conforme a la regla de la mano derecha para la densidad de flujo magnético.

*Figura B.19. Simulación del sistema MFL-R correspondiente a cinco diferentes posiciones del recorrido de la sonda desde su posición inicial a su posición final.* 

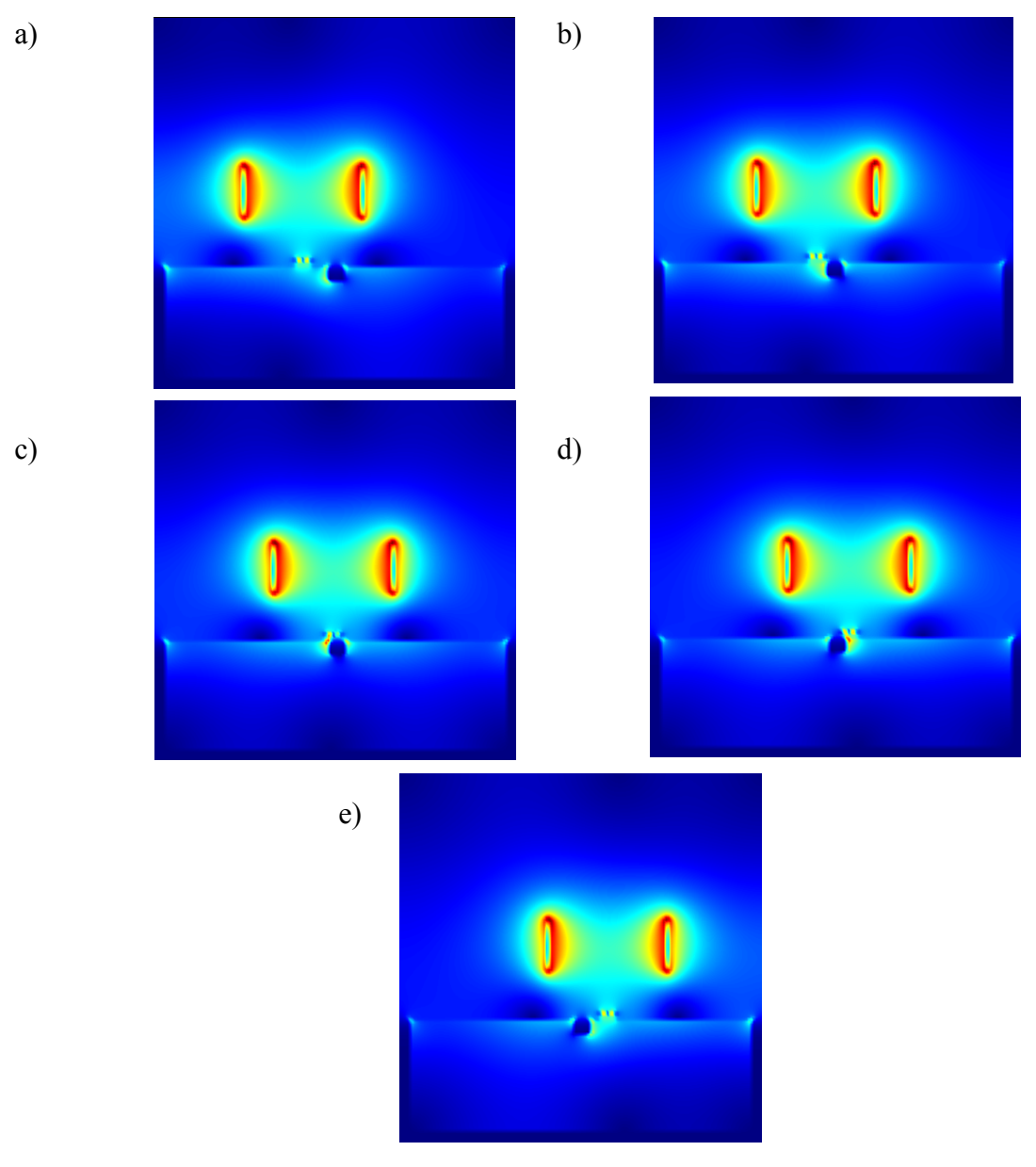

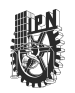

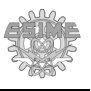

*Figura B.20. Cortes transversales de la simulación del sistema MFL-R correspondiente a la altura de la superficie de la placa ferromagnética durante el recorrido de la sonda desde si posición inicial hasta su posición final.* 

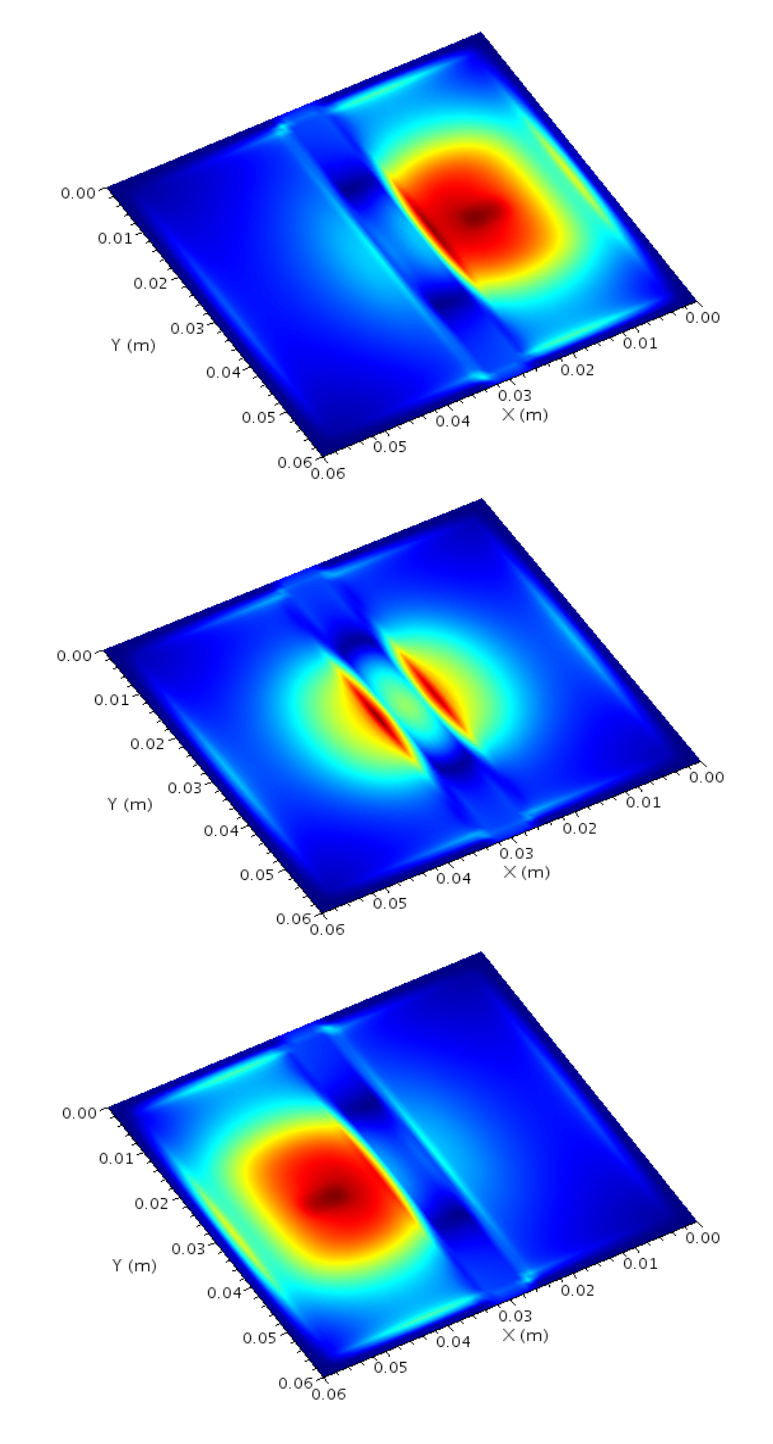

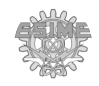

*Figura B.21. Cortes transversales de la simulación del sistema MFL-R correspondiente a la altura de la superficie de la placa ferromagnética durante el recorrido de la sonda desde si posición inicial hasta su posición final.* 

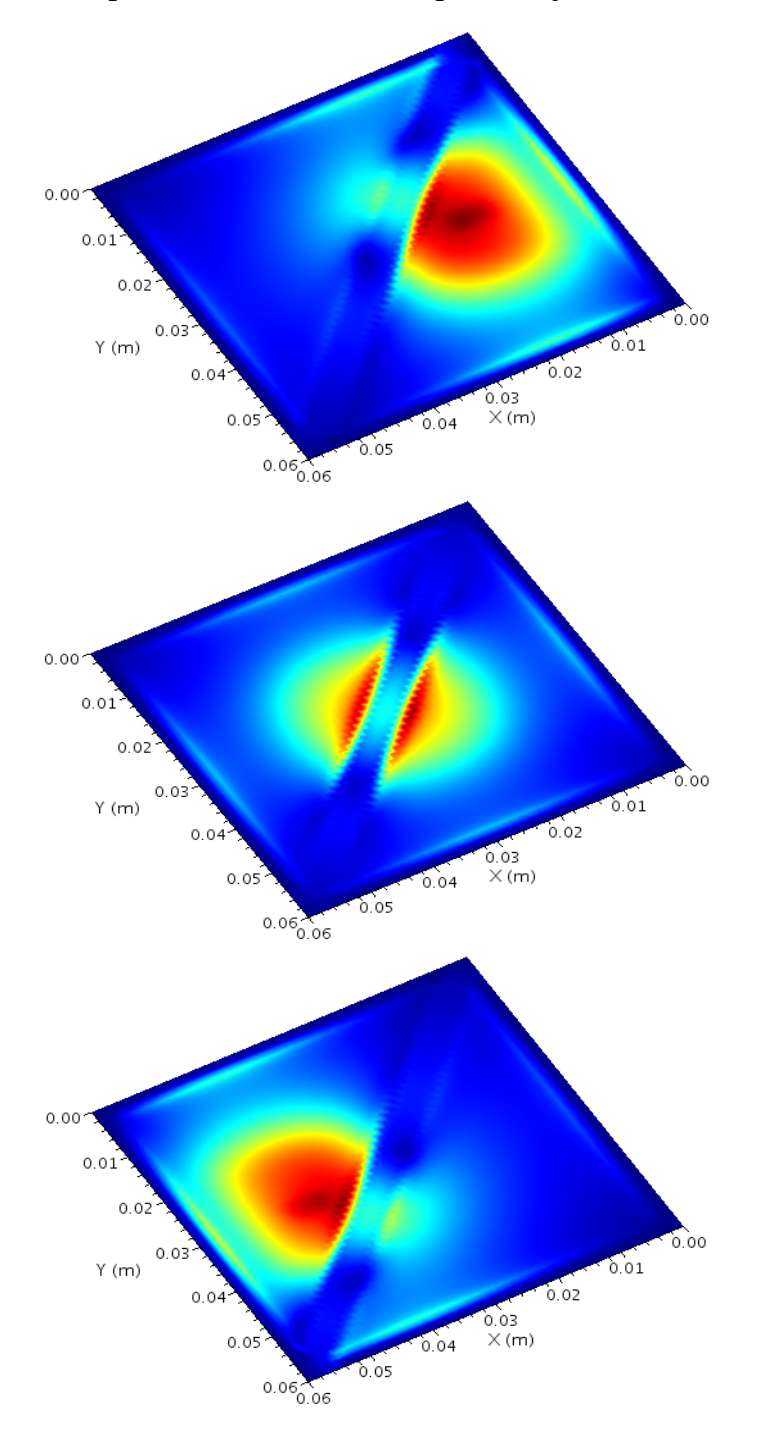

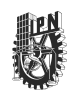

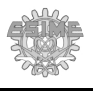

# **Apéndice C**

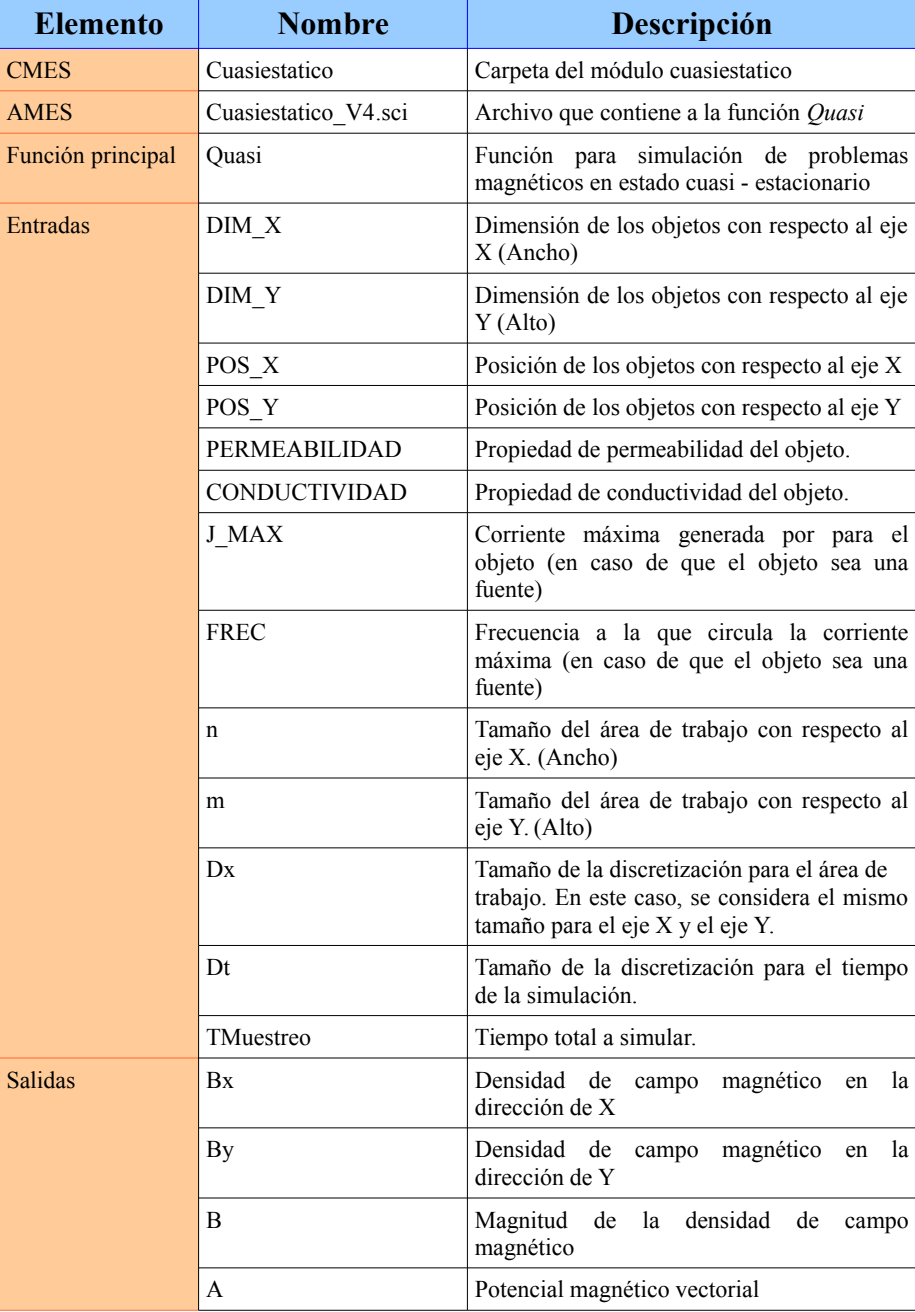

# **TABLA C.1: Módulo** *Cuasiestatico***.**

**Allen** 

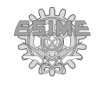

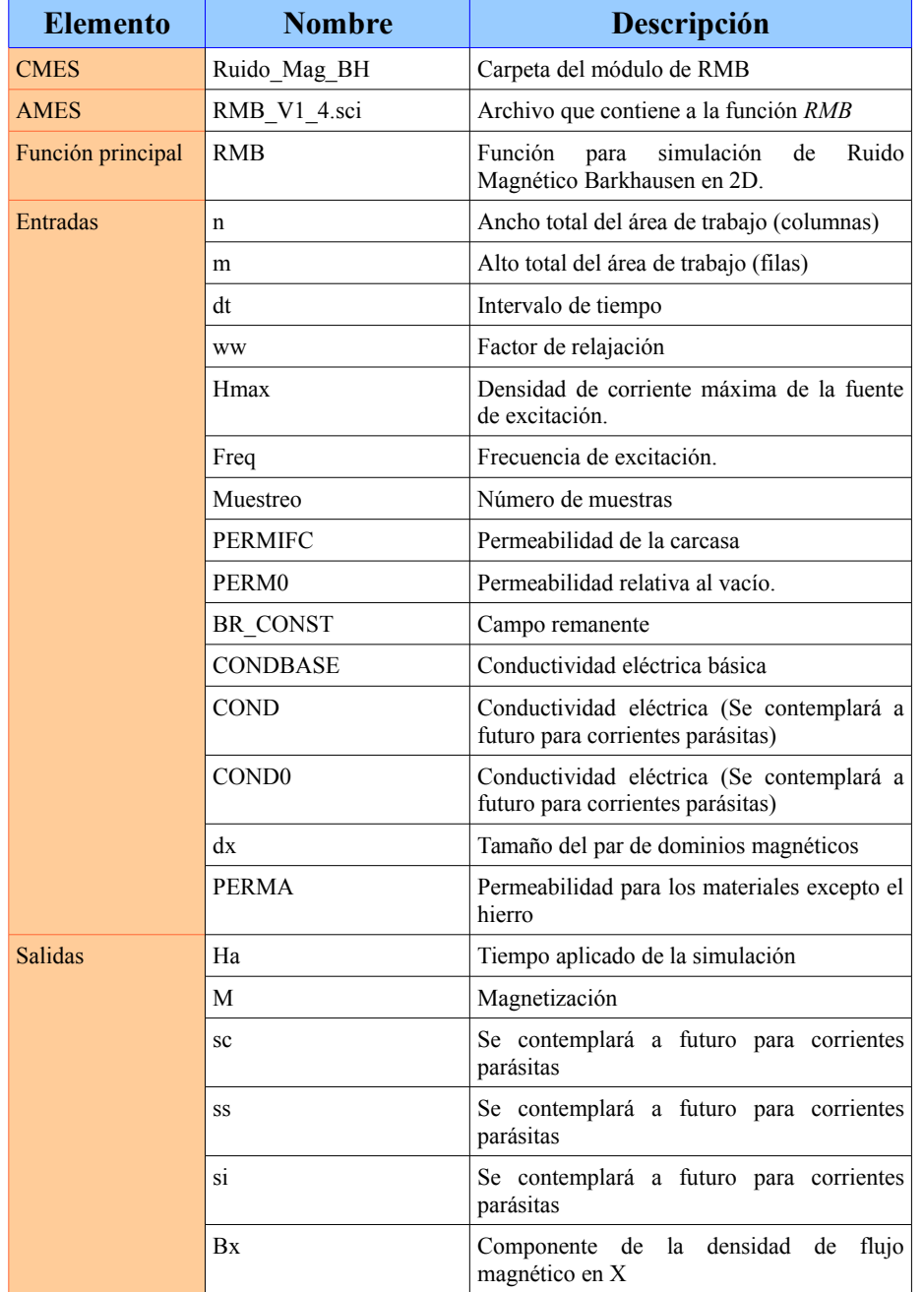

# **TABLA C.2: Módulo** *Ruido\_Mag\_BH***.**

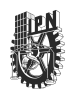

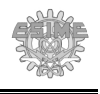

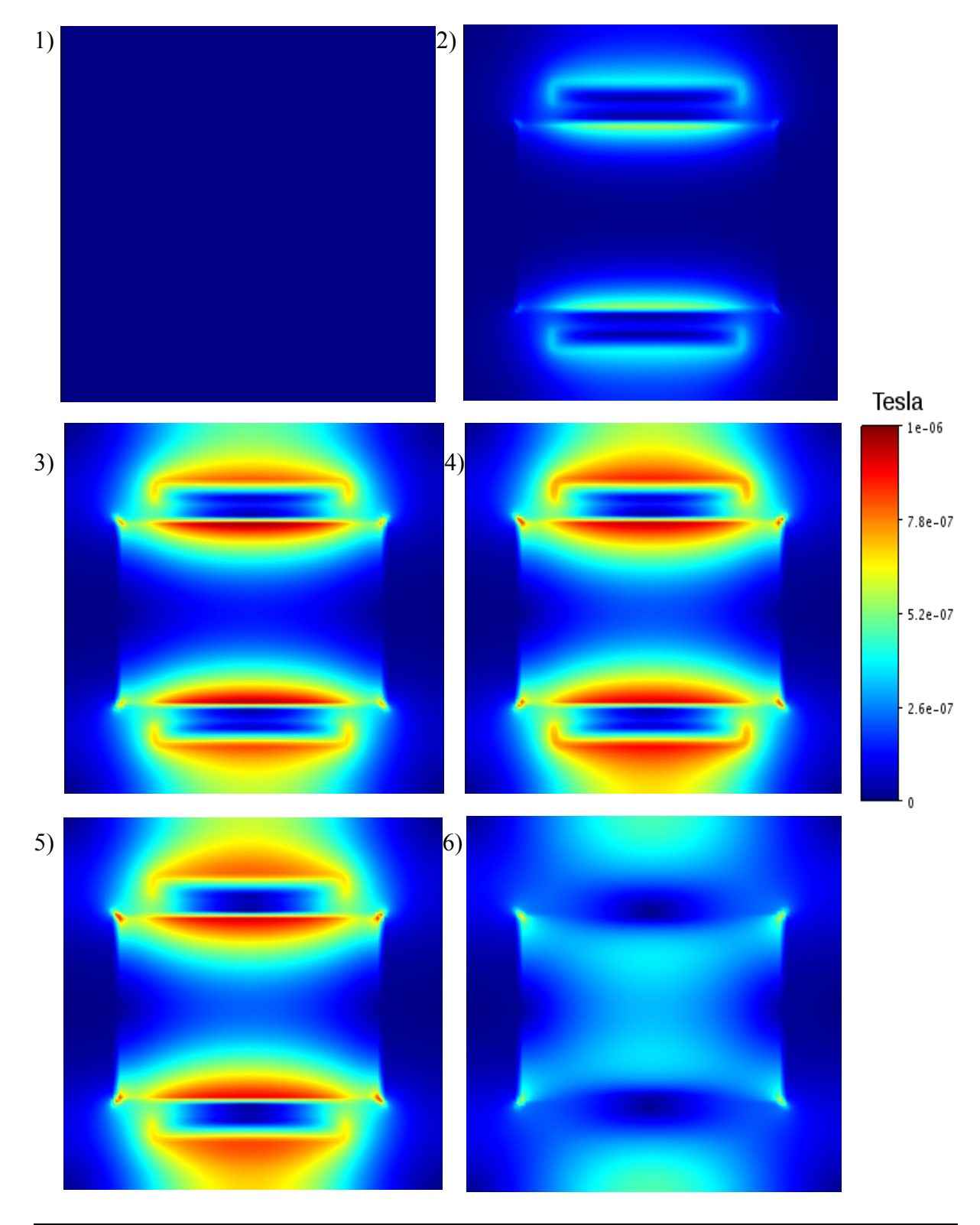

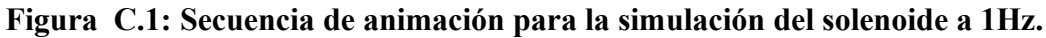

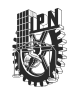

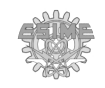

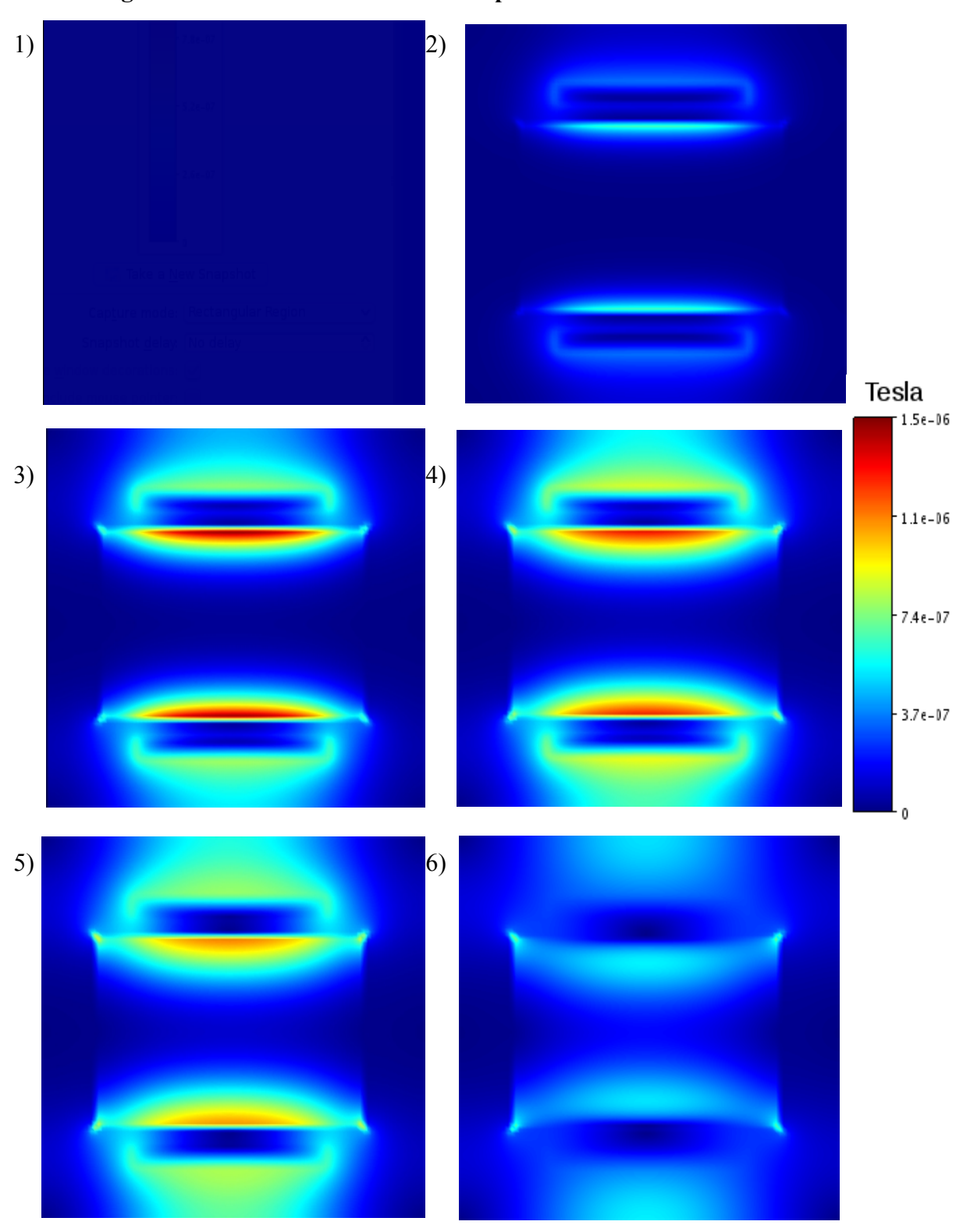

# **Figura C.2: Secuencia de animación para la simulación del solenoide a 4Hz.**

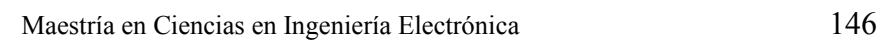

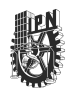

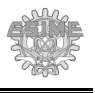

**Figura C.3: Mapas de colores que indican los cambios en la magnetización de la placa ferromagnética donde se aprecian los cambios de la magnetización debido a los saltos de RMB para un área de trabajo de 150 × 30.**

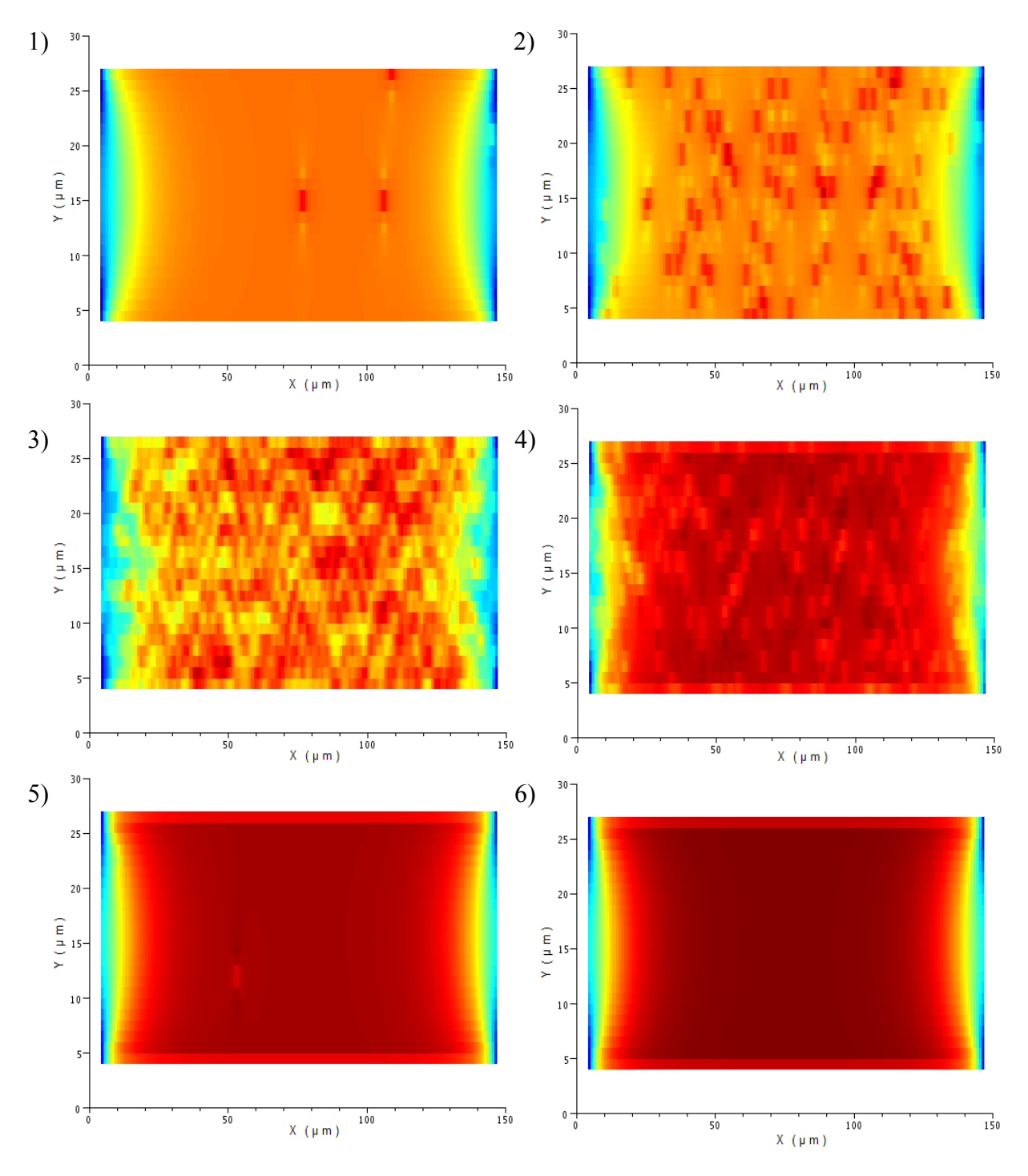

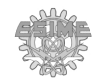

# **Figura C.4: Secuencia de dB/dt obtenida para seis diferentes instantes de tiempo durante el proceso de simulación para área de trabajo de 150 × 30.**

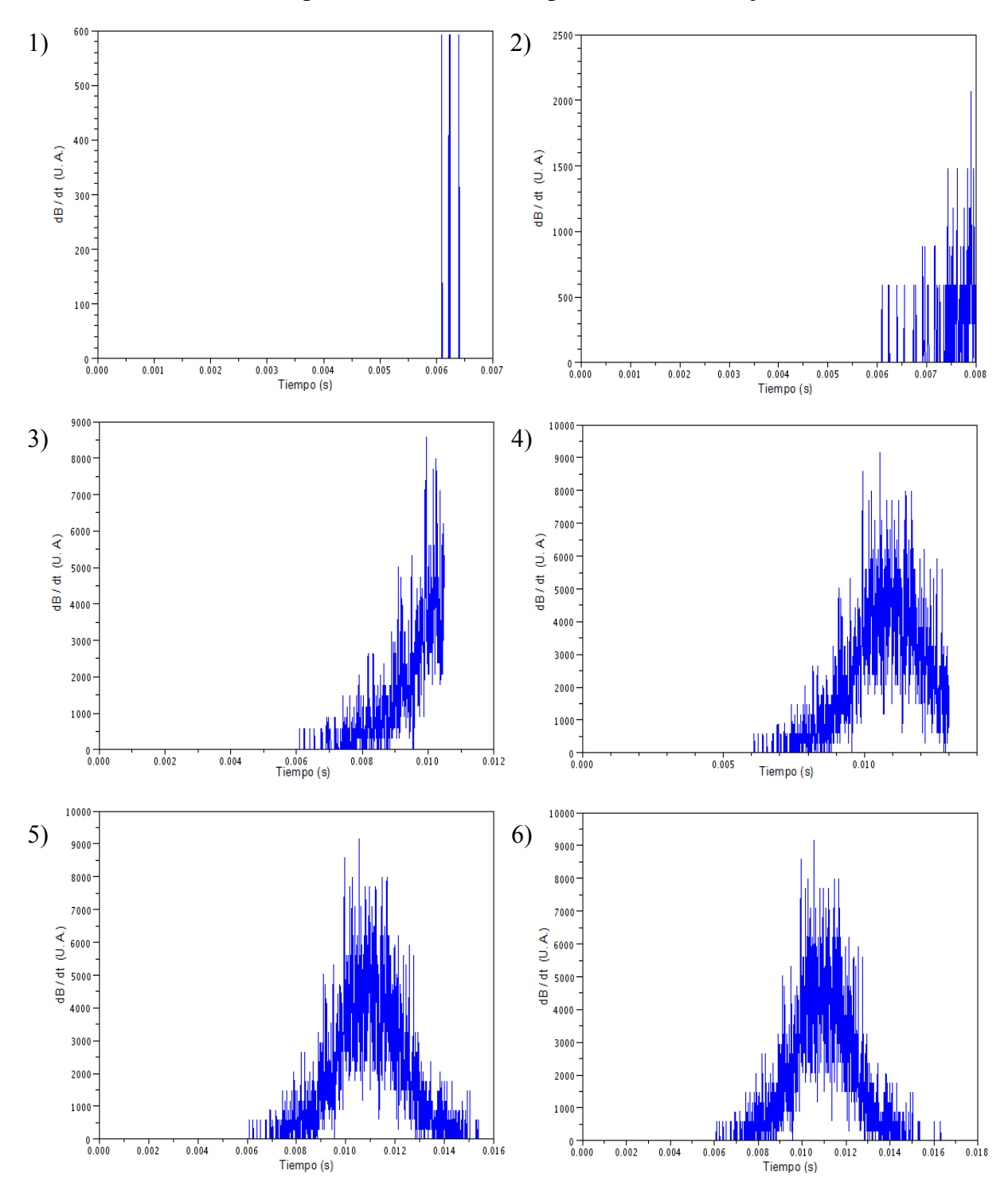

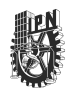

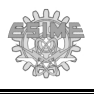

# **Figura C.5: Mapas de colores que indican los cambios en la magnetización de la placa ferromagnética donde se aprecian los cambios de la magnetización debido a los saltos de RMB para un área de trabajo de 600 × 120.**

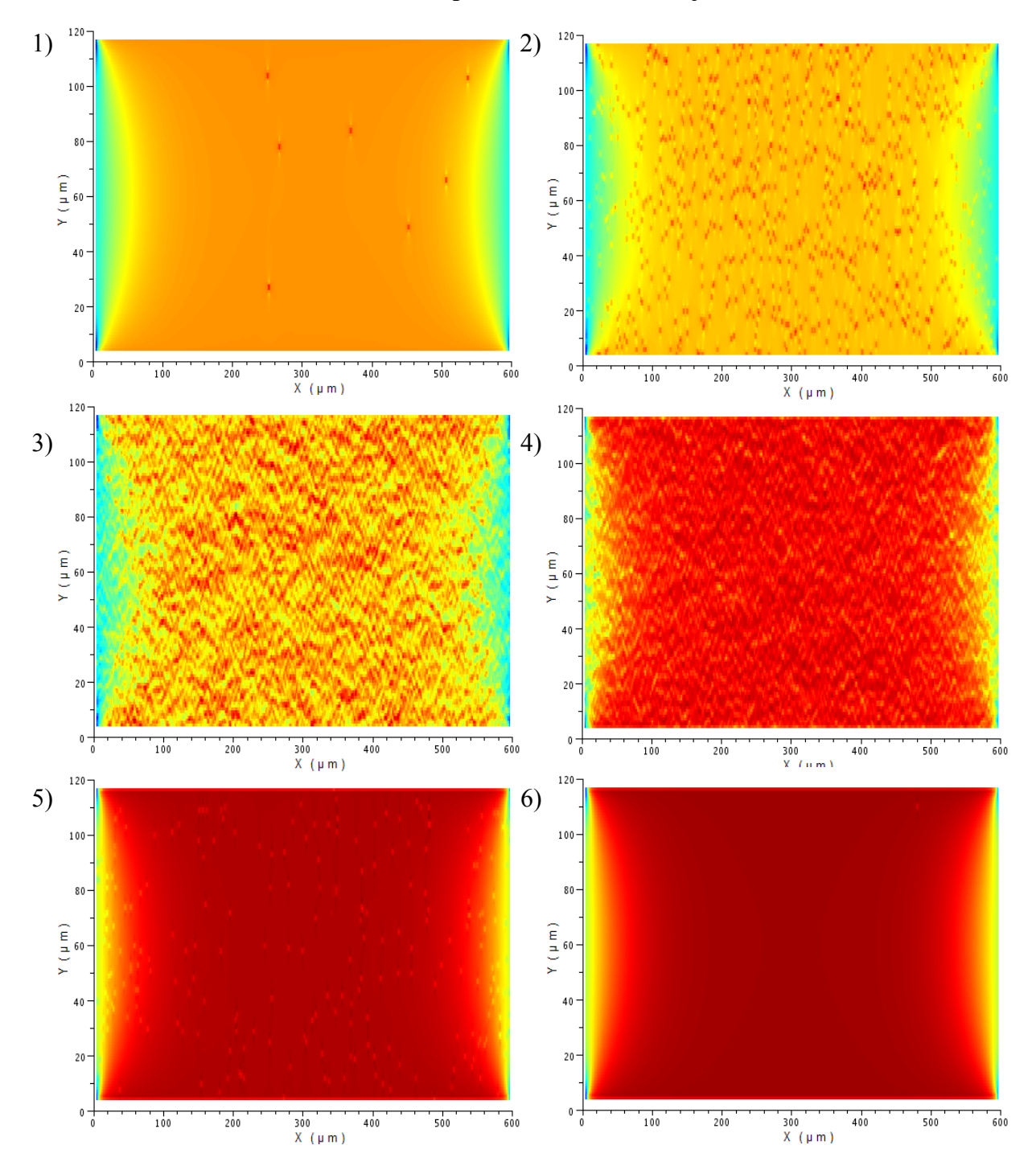

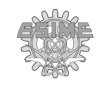

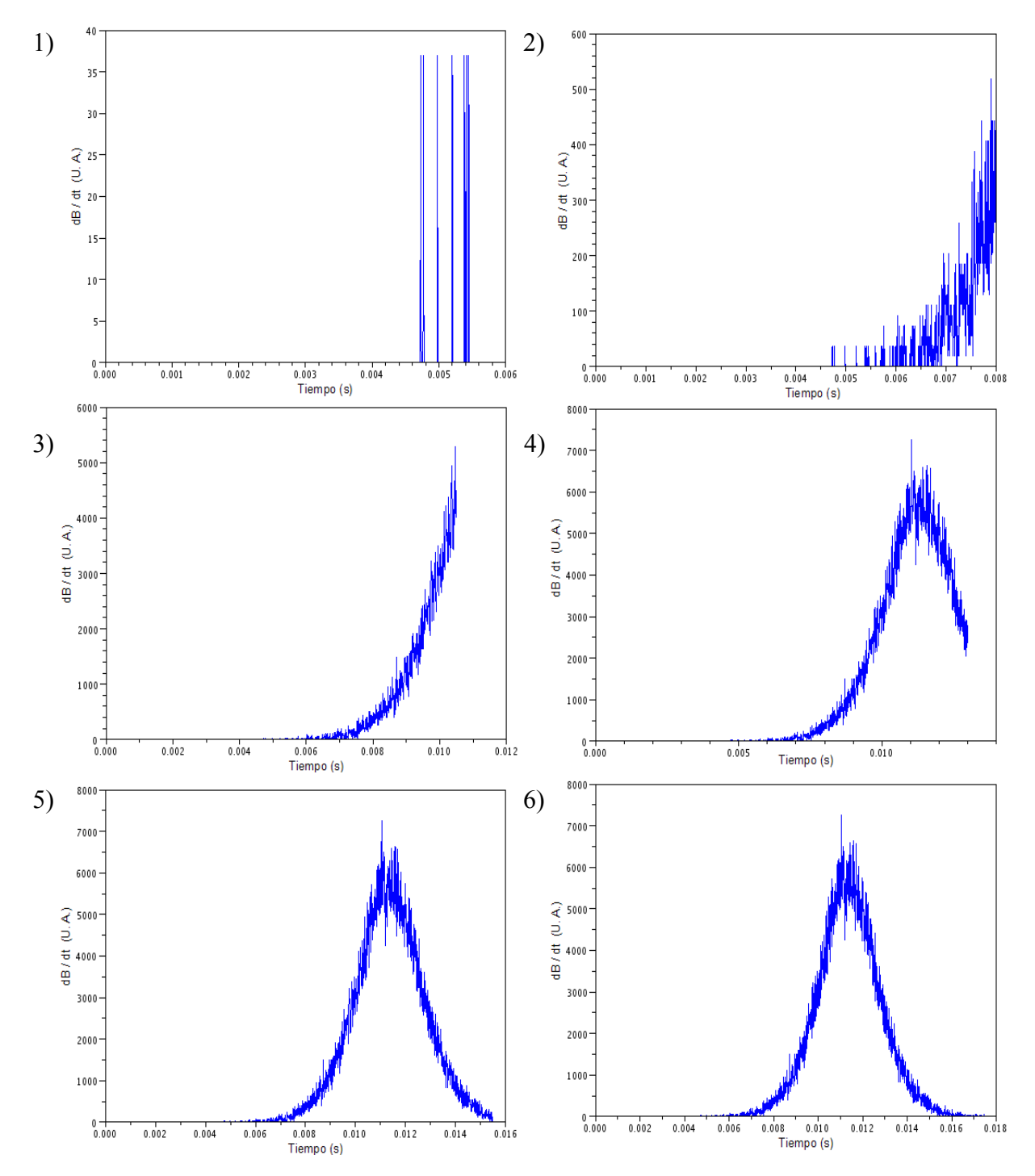

# **Figura C.6: Secuencia de dB/dt vs t obtenida en la segunda simulación de RMB.**

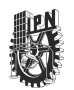

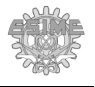

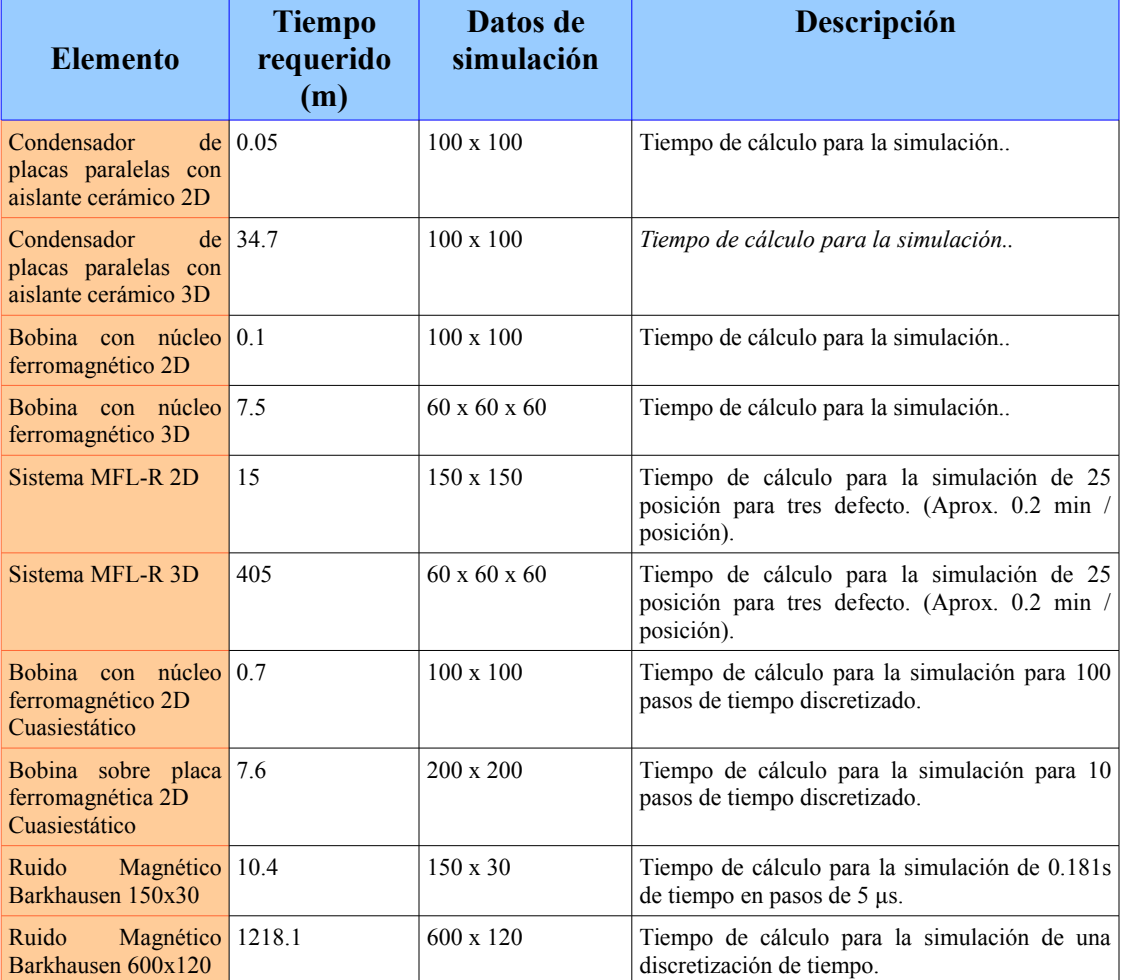

## **TABLA C.3:** *Tiempo de cálculo promedio requerido para las simulaciones***.\***

\* El tiempo de cálculo para las simulaciones realizadas fue obtenida con un ordenador con las siguientes características:

- Procesador: Intel Core i5 2310 (4 núcleos).  $@$  2.9 Ghz
- Memoria RAM: 4 Gb.
- Sistema operativo: OpenSuse 12.3
- Ambiente de programación: SCILAB 5.3.3
- Tarjeta de video: Intel (Motherboard).

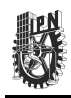

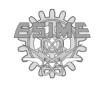

# **Bibliografía**

- [1] W. Hayt, "Teoría electromagnética", McGraw Hill, 2a Edición, 1991.
- [2] Young, H.D., R. Freedman, "Física universitaria, con física moderna" Volumen 2, Ed. Pearson, 2009.
- [3] M. A. Plonus, "Electromagnetismo aplicado", Ed. Reverté.1994
- [4] J. Auping, "Una revisión de las teorías sobre el origen y la evolución del Universo, Apéndice IV. Las ecuaciones de Maxwell en un solo sistema axiomático", Universidad Iberoamericana, 2009.
- [5] M. N. O. Sadiku, "Numerical techniques in electromagnetics" [2da. ed.], CRC Press, 2001
- [6] J. A. Pérez, "Analysis of the influence of some magnetizing parameters on Magnetic Barkhausen Noise using a Microscopic Model". *Journal of Magnetism and Magnetic Materials* , Vol. 347(2013), 51-60.
- [7] M. Woolfson, "An Introduction to Computer Simulation", OXFORD UNIVERSITY PRESS, New York, 1999.
- [8] P. Ciarlet, "Handbook of numerical analysis", Vol. 1, Elsevier Science B.V., North Holland, 1990
- [9] V. Thomée, "Finite difference methods (part 1)", Handbook of numerical analysis, Vol. I, Elsevier Science B.V.,1989
- [10] S. González, "Contribuciones al método de las diferencias finitas para la resolución de las ecuaciones de Maxwell en el dominio del tiempo", Tesis doctoral por la Universidad de Granada, 1994.
- [11] J. F. Bosh, "Métodos Finitos", Tesis de grado por la Universidad Pontificia Boliviana, 2006.
- [12] G. E. Urroz, "Numerical Solution of Laplace Equation",Utah State University paper , 2004.
- [13] J. R. Nagel, "Solving the Generalized Poisson Equation Using the Finite-Difference Method (FDM)", University of Utah paper, 2011.

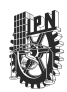

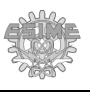

- [14] W. Ames, "Applications of mathematics Computer science and applied mathematics", Academic Press, 1977.
- [15] M. Kukzmann, "Potential formulations in magnetics applying the finite element method, Laboratory of electromagnetic fields", Szechényi István University Gyor, Hungry. 2009
- [16] A. Polycarpou, "Introduction to the Finite Element Method in Electromagnetics", Morgan & Claypool, 2006
- [17] W. Bangerth, "Adaptive Finite Element Methods for Differential Equations", Birkhäuser Verlag, 2003.
- [18] D. Sullivan, "Electromagnetic simulation using the FDTD method", *IEEE Press Series on RF and Microwave Technology*, New York, 2000.
- [19] Z. LI, "Numerical Solutions of partial differential equations An introduction to Finite Difference and Finite Element Methods". Center for Research in Scientific computation & Department of Mathematics, North Carolina,2011
- [20] B. Bamnang, "3D ELECTROMAGNETIC SIMULATION TOOL EXPOSURE FOR UNDERGRADUATE ELECTRICAL ENGINEERS: INCORPORATION INTO AN ANALOG FILTERS COURSE", Tesis de Maestría por Electrical Engineering Department Faculty of California Polytechnic State University, San Luis Obispo, 2012.
- [21] B. V. Wiele, "Comparison of Finite-Difference and Finite-Element Schemes for Magnetization Processes in 3-D Particles", *IEEE TRANSACTIONS ON MAGNETICS*, VOL. 45, NO. 3, MARCH 2009.
- [22] http://www.gnu.org/licenses/licenses.html
- [23] J. Prado, "CORRELACIÓN ENTRE LAS PROPIEDADES MAGNÉTICAS Y LOS PARÁMETROS MORFOLÓGICOS Y ESTRUCTURALES DE NANOPARTÍCULAS DE Mn0.5Zn0.5Fe2O4",Trabajo de Grado, UNIVERSIDAD DEL VALLE FACULTAD DE CIENCIAS NATURALES Y EXACTAS, 2010.
- [24] C. Alarcón, "Síntesis y caracterización estructural, eléctrica y magnética de la perovskita compleja Sr2TiMoO6 utilizando el método de reacción de estado sólido",

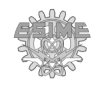

Tesis de maestría por la Universidad Nacional de Colombia, 2011.

- [25] J. Fernández, "Electromagnetismo", Departamento de Física Facultad de Ingeniería - Departamento de Física Universidad de Buenos Aires, 2004.
- [26] http://bibliotecadigital.ilce.edu.mx/sites/ciencia/volumen2/ciencia3/056/htm/brujula. htm
- [27] Michelsen, Eric L., Funky Electromagnetic Concepts, physics.ucsd.edu/~emichels, 4/9/2013
- [28] P. Weiss, "L'hypothèse du champ moléculaire et la propriété ferromagnétique", *J. Phys. Theor. Appl.* 6, 661-690 (1907).
- [29] H. Barkhausen, *Physik Z* 20 (1919) 401.
- [30] F. Bloch, "Zur Theorie des Ferromagnetismus." *Zeitschrift für Physik* 61 (1930): 206–219.
- [31] L. Landau, and E. Lifshitz, *Phyzik, Z. Sowjetunion*, 8 1935, 153.
- [32] J. A. Pérez, "Estudio del ruido magnético Barkhausen en aceros al carbono", Tesis doctoral por la Universidad de Oriente, Santiago de Cuba, 2007.
- [33] P. Martínez, "Sistema de medición de ruido magnético Barkhausen en aceros", Tesis de grado por el Instituto Politécnico Nacional, México, D.F. Julio 2010.
- [34] J. P. Sethna, O. Perkovic, K. A. Dahmen, "Hysteresis, Avalanches, and Barkhausen Noise", arXiv:cond-mat/9704059 [cond-mat.stat-mech], Cornell University Library, 1997.
- [35] J. A. Pérez, J. A. Capo, L.R. Padovese, "Long-range field effects on magnetic Barkhausen noise", *PHYSICAL REVIEW* B 76, 024406 (2007).
- [36] D. Bray, R. Stanley, "NONDESTRUCTIVE EVALUATION A Tool in Design Manufacturing and Service", Taylor & Francis, Texas, 1996.
- [37] J. Aguila, "Crack detection in steel using a GMR-based MFL probe with radial magnetization", 978-1-4673-6155-2/13/\$31.00, © *IEEE*, 104 – 108 (2013)
- [38] Y. Sun, Y. Kang, Ch. Qiu, "A permanent magnetic perturbation testing sensor", *Sensors and Actuators* A 155 (2009) 226–232.
- [39] [http://www.scilab.org](http://www.scilab.org/)

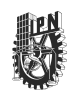

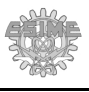

# **Trabajos Publicados**

I. Solicitud de registro del programa FDEM ante INDAUTOR

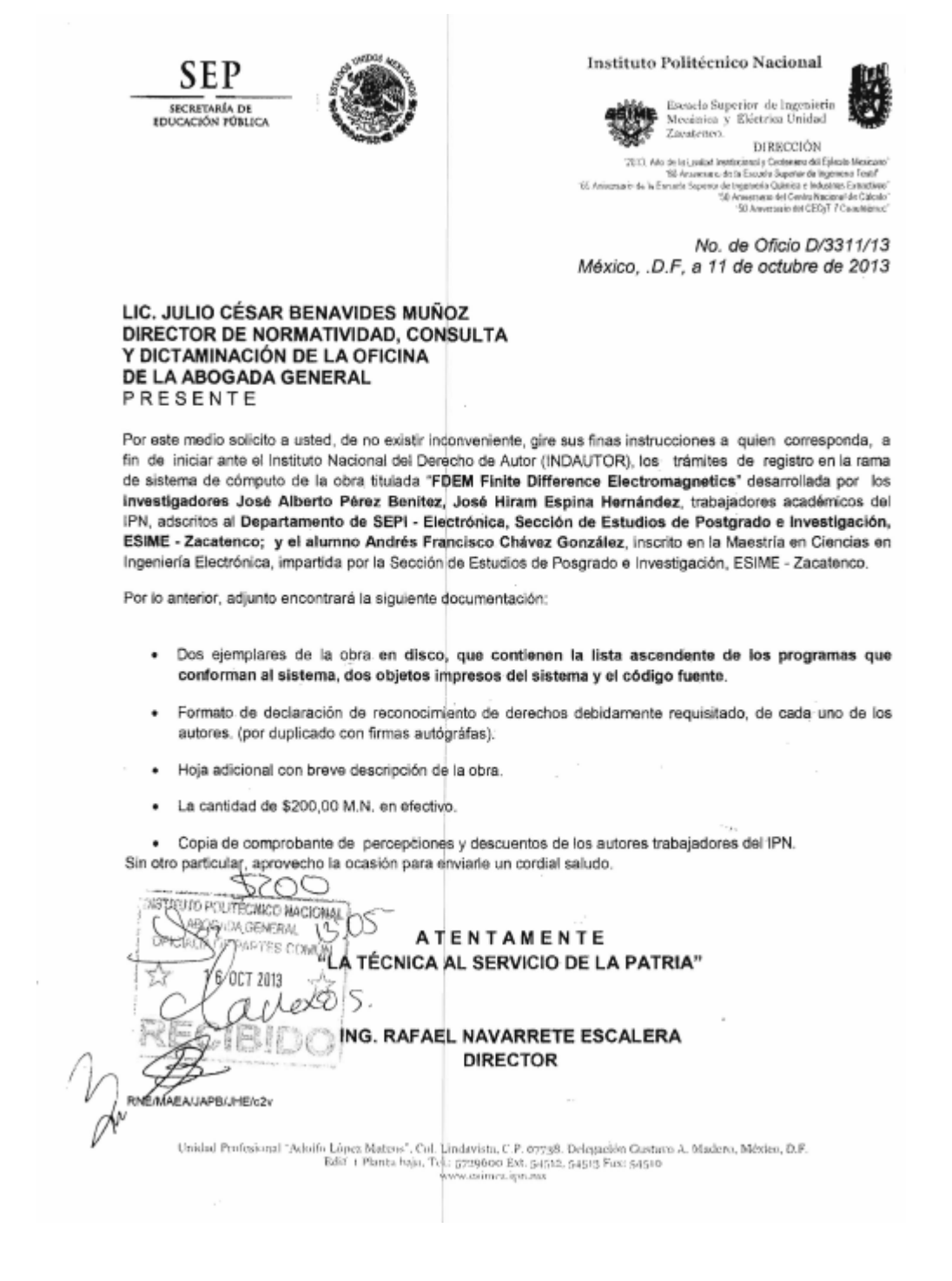

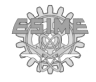

## II. Artículo publicado para congreso CNIES XIII 2012

**ARTÍCULO NO. ELO-30** ARTÍCULO ACEPTADO POR REFEREO

XIII CONGRESO NACIONAL DE INGENIERÍA ELECTROMECÁNICA Y DE SISTEMAS (XIII CNIES)

simulación en 2D y /o 3D pero presentan el inconveniente de

tener generalmente un costo elevado y una dificultad para

incorporación de nuevos modelos. Por último, no existe un

programa en particular para la simulación de métodos no

destructivos. En este contexto, el presente trabajo muestra las

II. SIMULACIÓN POR DIFERENCIAS FINITAS

Los fenómenos electromagnéticos pueden ser descritos por las ecuaciones de Maxwell, las cuales se pueden expresar en

En el caso específico de las ecuaciones en forma

diferencial y para presentación de este documento, se

utilizarán las ecuaciones para el estado estacionario, es decir,

cuando no hay variación en el tiempo en los campos

Los problemas de electrostática y magnetostática en su forma diferencial se representan utilizando (1) y (2)

 $\vec{\nabla} \cdot \vec{D} = \vec{\nabla} \cdot (\varepsilon \vec{E}) = \vec{\nabla} \cdot (\varepsilon (- \vec{\nabla} \phi)) = \rho (1)$  $\vec{\nabla} \times \vec{H} = \vec{\nabla} \times (\frac{1}{\pi} \vec{B}) = \vec{\nabla} \times (\frac{1}{\pi} (\vec{\nabla} \times \vec{A})) = \vec{J}$  (2)

donde  $\vec{D}$  es la densidad de flujo eléctrico.  $\vec{E}$  la intensidad de

campo eléctrico,  $\vec{B}$  es la densidad de flujo magnético,  $\vec{H}$  la

intensidad del campo magnético y  $\varphi$  y  $\overrightarrow{A}$  son los potenciales

magnético  $\frac{-\partial \vec{B}}{\partial t} = 0$  y eléctrico  $\frac{\partial \vec{D}}{\partial t} = 0$ .

primeras etapas de desarrollo.

forma integral y diferencial. A. Ecuaciones de Maxwell

respectivamente

# Análisis numérico del método no destructivo de detección de defectos usando un sistema MFL.

Andrés F. Chávez G., José A. Pérez B., José H. Espina H.

Resumen - En este papel se presentan las bases teóricas para desarrollar un programa para la simulación de efectos electromagnéticos basado en el métodos de aproximaciones por diferencias finitas utilizando Scilab. Se discute una metodología para la programación del algoritmo de simulación y para validar el algoritmo se realizan pruebas de simulación, de las cuales se incluyen un condensador y un solenoide. Por último se aplica este programa a estudios relacionados con pérdida de flujo magnético por medio de una simulación sistema con excitación axial para la medición de las densidades de flujo magnético en placas con diferentes defectos.

Palabras Clave - Diferencias finitas, electrostática. magnetostática, simulación, pérdida de flujo magnético.

Abstract- In this paper, theoretical bases are presented for the development of a software for electromagnetic effects simulation based on the approximations method of finite differences using Scilab. A methodology for programming the algorithm is discussed and simulation tests are conducted in order to validate it, of which a capacitor and a coil are included. Finally, this software is used in studies related to magnetic flux loss by a simulation of the system with axial excitation for the measurement of magnetic flow density in plates with different defects.

Index Terms - Finite Differences, electrostatic, magnetostatic, simulation, magnetic flux loss.

#### **L INTRODUCCIÓN**

ON el avance de las nuevas tecnologías, se han podido desarrollar sistemas que permiten la simulación de los efectos electromagnéticos de diferentes problemas. Esto permite optimizar los diseños que pretenden dar solución a dichos problemas antes construirlos para conocer sus efectos y si realmente presentan una solución o no. Con esto se obtiene no solo un ahorro en costos, sino que ofrece seguridad al personal que de otra manera pudiera exponerse de manera innecesaria a los peligros que todos los equipos eléctricos y electrónicos tienen de manera intrínseca, tales como electrocusión o quemaduras graves en caso de un corto circuito, por ejemplo. En el mercado actual existen varios sistemas de simulación electromagnética que brindan la

## MÉXICO, D.F., MÉXICO, NOVIEMBRE 2012

**EA-85** 

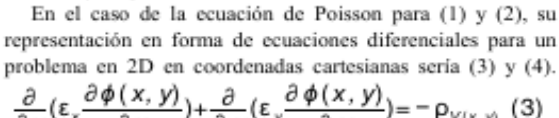

$$
\frac{\partial}{\partial x} \left( \frac{1}{\mu_x} \frac{\partial A_{\zeta_{(x,y)}}}{\partial x} \right) - \frac{\partial}{\partial y} \left( \frac{1}{\mu_y} \frac{\partial A_{\zeta_{(x,y)}}}{\partial y} \right) = J_{(x,y)} \quad (4)
$$

## B. Métodos numéricos

eléctrico y magnético.

Los métodos numéricos fueron desarrollados para la solución de las ecuaciones diferenciales. De los métodos numéricos por aproximaciones que existen, hay dos en específico que han sido ampliamente utilizados por los sistemas de simulación electromagnética, los cuales son el Método por Diferencias Finitas (MDF) y el Método por Elementos Finitos (MEF).

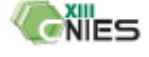

Andrés F. Châvez G. es estudiante en la Sección de Estudios de Postgrado e Investigación, ESIME Zacatenco, Instituto Politécnico Nacional, Ciudad de México, México (achglez@hotmail.com).

José A. Pérez B. es profesor en la Sección de Estudios de Postgrado e Investigación, ESIME Zacatenco, Instituto Politécnico Nacional, Ciudad de México, México.

José H. Espina H. es profesor investigador en la Sección de Estudios de Postgrado e Investigación, ESIME Zacatenco, Instituto Politécnico Nacional, Ciudad de México, México (achglez@hotmail.com).

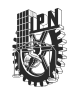

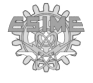

# III. Artículo publicado para congreso CONIELECOMP 2013 Finite differences software for the numeric analysis of

# A. F. Chávez-González, J. Aguila -Muñoz, J. A. Pérez-Benítez, J. H. Espina-Hernández Laboratorio de Evaluación No Destructiva Electromagnética (LENDE) IPN-ESIME-SEPI, Edif. Z-4

a non-destructive electromagnetic testing system

Zacatenco. México D F, México. achglez@hotmail.com

Abstract-In this paper, theoretical bases for the development of a software for electromagnetic effects simulation based on the approximation method of finite differences using Scilab are presented. A methodology for programming the algorithm is discussed and a simulation test is conducted in order to validate it, which consists of a coil with a ferromagnetic core. Finally, this software is used in studies related to magnetic flux leakage by a simulation of a system for the measurement of magnetic flux density in plates with different defects, which include both 2D and 3D and defects with orientation of 45 degrees.

Keywords-finite; differences; magnetostatic; simulation; magnetic; flux; leakage.

#### L **INTRODUCTION**

Nowadays, with the advance of new technologies, software programs able to simulate different physical problems involving electromagnetic effects are being developed. These programs have allowed the optimization of designs and give solutions to problems before constructing them physically. With this advantage, simulations can lower the costs in the designs and prototypes. In today's marketplace, there are various software programs for electromagnetic simulation in both 2D and 3D, but most of them are expensive and they present difficulties when it comes to incorporate new modules. In this respect, it is the aim of this paper to present a new software program using the finite difference method to simulate a Magnetic Flux Leakage (MFL) system, which is used for non-destructive electromagnetic testing.

#### **II. FINITE DIFFERENCES SIMULATION**

Electromagnetic phenomena can be described by Maxwell's equations, which can be expressed in their integral and differential form.

### A. Maxwell's equations

The MFL system consists of a magnet that is passed on a ferromagnetic structure slightly separated from it to measure the magnetic flux density, therefore it is necessary the use of magnetostatic equations. Magnetostatic problems in their differential form are represented using  $(1)$  where  $\overrightarrow{B}$  is the magnetic flux density,  $\overline{H}$  is the magnetic field intensity,  $\mu$  is the permeability,  $\overline{J}$  is the current density and  $\overline{A}$  is the magnetic vector potential.

978-1-4673-6155-2/13/\$31.00 @ 2013 IEEE

82

$$
\nabla \times \vec{H} = \vec{\nabla} \times (\frac{1}{\mu} \vec{B}) = \vec{\nabla} \times (\frac{1}{\mu} (\vec{\nabla} \times \vec{A})) = \vec{J}
$$
 (1)

In the case of (1), which is a Poisson equation, its representation using differential equations for a problem in 2D in Cartesian coordinates is given by:

$$
-\frac{\partial}{\partial x}(\frac{1}{\mu_x}\frac{\partial Az(x,y)}{\partial x}) - \frac{\partial}{\partial y}(\frac{1}{\mu_y}\frac{\partial Az(x,y)}{\partial y}) = J_{(x,y)}
$$
(2)

#### B. Numeric approximation methods

To simulate physical phenomena which can be described by differential equations, numeric approximation methods were developed where an analytic solution is hard or impossible to obtain. Out of these methods, two of them are the most commonly used by software programs for electromagnetic simulation:

1) The Finite-element method (FEM): This method can easily describe the geometry of the system by mean of a triangular mesh, although the implementation for the equations is highly complicated. Besides, it is difficult to include models of the material's magnetic behavior.

2) The Finite-differences method (FDM): It is a simple method that can be easily implemented and the equations are applied without having to translate them to another dominion. Generating a mesh of the structure is necessary, where each node is analyzed. Unlike FEM, an error convergence can be calculated even in time based problems (FDTD) and it is easier to include models of magnetic behavior in the material. It must be noted that FDM is recommended for simple structures where equations of high complexity need to be applied. It is because of these advantages that the FDM was chosen for the present work.

#### C. Finite-difference method

A brief explanation of the methodology for FDM calculation is presented next. Let us take in consideration for example the case of (2) in the X direction, and with a current density flowing only in the Z direction (a 2D problem). The discretization of the equation should be made through the following steps:

The author would like to thank CONACYT for their sponsorship as well as the Instituto Politecnico Nacional for all their support. (sponsors)

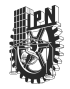

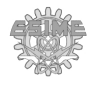

## IV. Artículo publicado para congreso CNIES XIV 2013

**ARTÍCULO No.IE-17 ARTÍCULO** 

XIV CONGRESO NACIONAL DE INGENIERÍA ELECTROMECÁNICA Y DE SISTEMAS (XIV CNIES)

# Software de simulación de fenómenos electromagnéticos microscópicos.

A. F. Chávez-González, J. A. Pérez-Benítez, J. H. Espina-Hernández.

Resumen- En este trabajo se presentan las bases teóricas para desarrollar un software de simulación de fenómenos electromagnéticos basado en el método de aproximaciones por diferencias finitas (MDF) utilizando SCILAB. Se discute una metodología para la programación del algoritmo y se realiza una prueba de simulación para validar el algoritmo, en un arreglo de una bobina con núcleo ferromagnético. Por último, este software se aplica a estudios relacionados con el fenómeno de Ruido Magnético Barkhausen (RMB) por medio de una simulación de un sistema para la medición de RMB en una placa ferromagnética. Se presenta una comparación cualitativa con una señal experimental de RMB.

#### Palabras Clave- Diferencias, finitas, simulación, Barkhausen, **RMR.**

Abstract- In this work, theoretical bases for the software development for electromagnetic phenomena simulation based on the finite difference approximation method using SCILAB are presented. A methodology for programming the algorithm is discussed and a simulation test is conducted in order to validate it, which consists of a coil with a ferromagnetic core. Finally, this software is used in studies related to Magnetic Barkhausen Noise (MBN) phenomena by a simulation of a system for the measurement of MBN in a ferromagnetic plate. A qualitative comparison with an experimental MBN signal is given.

### Keywords-Finite, differences, simulation, Barkhausen, MBN.

#### I. INTRODUCCIÓN

on el avance de las nuevas tecnologías, se han podido -desarrollar sistemas que permiten la simulación de problemas relacionados con fenómenos electromagnéticos. Esto permite optimizar los diseños que pretenden dar solución a dichos problemas antes de construirlos. Con esto se obtiene un ahorro en costos y tiempo. En el mercado actual existen varios sistemas de simulación electromagnética que brindan la simulación en 2D y / o 3D pero presentan el inconveniente de tener generalmente un costo elevado y una dificultad para incorporación de nuevos modelos. Por último, no existe un programa en particular para la simulación de

fenómenos como el Ruido Magnético Barkhausen. En este contexto, el presente trabajo muestra las etapas finales de desarrollo de un software para la simulación electromagnética que presenta la opción de simular diferentes fenómenos electromagnéticos, entre los que se encuentra el RMB.

#### II. SIMULACIÓN POR DIFERENCIAS FINITAS

Los fenómenos electromagnéticos pueden ser descritos por las ecuaciones de Maxwell, las cuales se pueden expresar en forma integral y diferencial.

#### A. Ecuaciones de Maxwell

En el caso específico de las ecuaciones en forma diferencial y para la presentación de este documento, se utilizarán las ecuaciones de magnetostática para el caso estacionario y cuasi estacionario en 2 dimensiones. Se considera que la dirección del flujo de la corriente eléctrica es normal al plano XY. El potencial eléctrico se considera igual a cero.

Los problemas magnéticos en estado estacionario [3] y cuasi estacionario [7] en su forma diferencial se representan utilizando (1) y (2) respectivamente:

$$
\begin{aligned}\n\Box \times H &= \Box \times (\frac{1}{\mu} B) = \Box \times (\frac{1}{\mu} (\Box \times A)) = J^1 \\
\sigma \frac{\partial \overline{A}}{\partial I} - \Box \Box (\mu^{-1} \Box \overline{A} - \begin{bmatrix} M_y \\ M_x \end{bmatrix} = J^2_z\n\end{aligned} (1)
$$

Donde B es la densidad de flujo magnético, H es la intensidad del campo magnético, A es el potencial vector magnético,  $\upmu$  es la permeabilidad,  $\mathbb J$  es la densidad de corriente eléctrica, o es la conductividad eléctrica y M es la magnetización.

La representación de (1) y (2), utilizando derivadas parciales para un problema en 2D en coordenadas cartesianas sería (3) y  $(4)$ .

$$
\frac{-\partial}{\partial x} \left( \frac{1}{\mu_x} \frac{\partial A z_{(x,y)}}{\partial x} \right) - \frac{\partial}{\partial y} \left( \frac{1}{\mu_y} \frac{\partial A z_{(x,y)}}{\partial y} \right) = J_{(x,y)} \n\sigma \frac{\partial A_{z(x,y,t)}}{\partial t} - \frac{\partial}{\partial x} \left( \mu^{-1} \frac{\partial A_{z(x,y,t)}}{\partial x} - M_{x(x,y,t)} \right) - \dots \n\frac{\partial}{\partial y} \left( \mu^{-1} \frac{\partial A_{z(x,y,t)}}{\partial y} - M_{y(x,y,t)} \right) = \overline{J^e}
$$
\n(4)

#### México D.F., 11 al 15 de Noviembre 2013

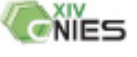

A. F. Chávez-González (achglez@hotmail.com), J. A. Pérez-Benítez (benitez\_edl@yahoo.es), J. H. Espina-Hernández (jhespina@gmail.com).

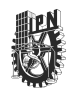

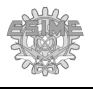

## V. Artículo publicado en la revista Journal of Magnetism and Magnetic Materials.

## Journal of Magnetium and Magnetic Materials 347 (2013) 51-60

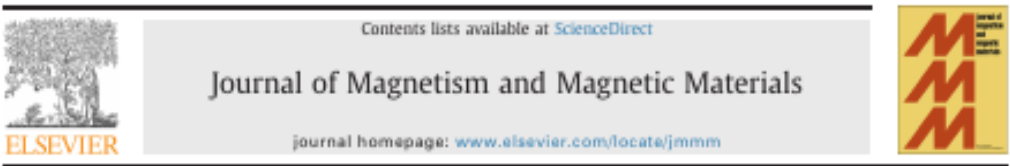

## Analysis of the influence of some magnetizing parameters on magnetic Barkhausen noise using a microscopic model

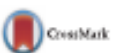

J.A. Pérez-Benítez \*, J.H. Espina-Hernández, P. Martínez-Ortiz, A.F. Chávez-González, J.M. de la Rosa

Laboratorio de Brakaación No Destructiva Electromanolátea (LENDE). ESPAE-SER, Bálí, Z-4, Instituto Politicoico Nacional, Zacatenco, México D.F., México

#### ABSTRACT

Article history:<br>Received 7 March 2013 Received in revised form 4 July 2013 Available online 1 August 2013 Keywords Magnetic Barkhausen noise simulation Finite difference modeling

ARTICLE INFO

A microscopic model of magnetic Barkhausen noise [MBN] in carbon steel is proposed. The model uses the quasi-static magnetic formulation of Maxwell equations for electromagnetic fields combined with a microscopic model of the magnetic Barkhausen noise, and its equations are solved by means of finite difference formulation. The simulated MBN signal obtained presents high similarities to the measured MBN signal. Using this model, the influences of the uniformity and waveform profile of the excitation magnetic field on the envelope of the MBN signal were studied. The results show that the lack of uniformity of the excitation magnetic field increases the amplitude of the MBN envelope at the right of its main peak, and the waveform profile influences the shape of the MBN envelope. The proposed model can be used as a tool for studying the influence of several excitation parameters on the Barkhausen Noise in order to improve this technique.

0 2013 Elsevier B.V. All rights reserved.

### 1. Introduction

The magnetic Barkhausen noise (MBN) phenomenon is produced by discontinuous changes in the magnetization of ferromagnetic materials under the influence of a continuously variable magnetic field. These sudden fluctuations in the magnetization are caused by changes in domain wall's velocities as a result of their interaction with microstructural defects of the material. These defects depend on a variety of microstructure parameters such as grain size, carbon content, and residual stress, among others. Thus, the MBN signal contains information on a wide variety of microstructural and micromagnetic properties. This fact stimulates the development of MBN-based non-destructive applications for testing and evaluation of plastic deformation [1-2], grain size [3], and carbon content [4.5] in carbon steels.

Until now the MBN has mostly been used as a nondestructive method due to the correlation of some parameters of the MBN envelope such as its amplitude, rms voltage (V<sub>rms</sub>), and shape, with the microstructure of the material [1-5]. However, there are some unsolved problems that should be addressed in order to increase the applications of the MBN as a non-destructive testing method. One of these problems is to separate in the MBN raw signal the influence of several microstructural parameters such as carbon content, plastic deformation, dislocations, and residual stress. Recently, some works have shown good results in this direction [6-9]. Another important issue to be considered is to find a method in order to take advantage of the high quantity of information contained in the MBN signal, and use that information for the characterization of soft magnetic materials. Nevertheless, in order to achieve this objective it is necessary to establish an accurate relationship between the parameters of the MBN signal measured by the sensor and the interaction between domain walls and the material's microstructure. This goal can be achieved by mean of MBN models. Several models of the MBN have been proposed with the intention to establish a correlation between the domain wall dynamic and the MBN raw signal. However, there are other elements playing important role in the MBN signal. One of these elements is the magnetization dynamics and its relation with the electromagnetic signal measured by the MBN sensor as well as the influence of the excitation parameters such as the amplitude, frequency, and the waveform profile.

Previous works have shown the influence of the magnetizing parameters on the MBN. Dhar and Atherton [10] analyzed the influence of the magnetizing parameters on the MBN. In particular they found that increasing the frequency of the AC magnetizing flux density increases the  $V_{\text{rms}}$  value of the MBN signal and a change in the shape of the distribution of MBN events. Jagadish et al. [11] analyzed the influence of the sweep rate (dB/dt) on the MBN. The results showed that the V<sub>mo</sub> the power spectral density of the MBN, increased proportionally to the sweep rate and the total number of MBN events and their amplitude. Also Mandache et al. <a>[12]</a> showed that the sensitivity of MBN to the applied tensile

<sup>\*</sup> Corresponding author. Tel./fax: +52 55 57296000x54008/54622. E-mail addresses: benitez\_edi@ipo.nss, benitez\_edi@yshoo.es

<sup>(</sup>J.A. Nivez-Benftex).

<sup>0304-8853)\$-</sup>see front matter  $\odot$  2013 Ehevier B.V. All rights reserved.<br>http://dx.doi.org/10.1016/j.jmmm.2013.07.034

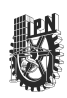

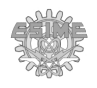

Esta página se dejó en blanco intencionalmente.

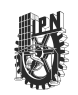

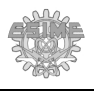

# **Agradecimientos**

Quiero darle un agradecimiento muy especial a mi mamá Margarita González y a mi hermana Elena Chávez porque que siempre me han guiado en mi camino, y me han apoyado en mis decisiones, una de las cuales fue la de realizar este estudio de posgrado.

Agradezco a la Sección de Estudios de Posgrado de Electrónica – Zacatenco, perteneciente al Instituto Politécnico Nacional, y a CONACyT por brindarme los recursos económicos, materiales e intelectuales, y la oportunidad para desarrollar mi proyecto, el cual culmina con el presente trabajo.

A mis directores de tesis el Doctor José A. Pérez Benítez y Doctor J. Hiram Espina Hernández les agradezco por brindarme su asesoría, tiempo, paciencia, consejos, revisiones y correcciones durante la realización del proyecto.

A mis profesores y sinodales, por compartir su sabiduría y experiencia en los campos del conocimiento requeridos no solo para el desarrollo de este proyecto, sino para tener una visión más amplia en el campo de la investigación.

Le doy las gracias a mis compañeros Javier, Saraí y Rocío, por brindarme su amistad desde el comienzo. También le agradezco a mis compañeros de equipo de laboratorio Juan, Eduardo, Pedro, Natalia y Arturo, que siempre se prestaron para hacer mi estancia en el laboratorio entretenida y amena. Además, agradezco a mis compañeros de clase Laura, Josafat, Abraham, Iván, Mario por su apoyo y asesoría con trabajos y deberes escolares. A todos ellos, les agradezco que de varias maneras siempre estuvieron presentes dentro y fuera de la institución, me ayudaron y animaron para continuar y terminar este proyecto. Gracias por compartir su conocimiento y experiencia conmigo y tenderme la mano sin pensarlo dos veces.